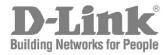

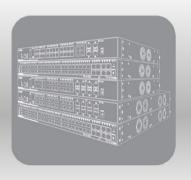

# **CLI Reference Guide**

Product Model: DGS-3630 Series Layer 3 Stackable Managed Switch

Release 2.25 (OpenFlow)

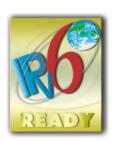

# **Table of Contents**

| 1.  | Introduction                                                              | 1   |
|-----|---------------------------------------------------------------------------|-----|
| 2.  | Basic CLI Commands                                                        | 9   |
| 3.  | Access Management Commands                                                | 28  |
| 4.  | Alias Commands (Hybrid Mode Only)                                         | 54  |
| 5.  | Authentication, Authorization, and Accounting (AAA) Commands              | 56  |
| 6.  | Basic IPv4 Commands                                                       | 78  |
| 7.  | Basic IPv6 Commands (Hybrid Mode Only)                                    | 85  |
| 8.  | Cable Diagnostics Commands (Hybrid Mode Only)                             | 92  |
| 9.  | Command Logging Commands                                                  | 95  |
| 10. | Debug Commands                                                            | 96  |
| 11. | Digital Diagnostics Monitoring (DDM) Commands (Hybrid Mode Only)          | 106 |
| 12. | External Alarm Commands (Hybrid Mode Only)                                | 116 |
| 13. | File System Commands                                                      | 119 |
| 14. | Filter Database (FDB) Commands (Hybrid Mode Only)                         | 127 |
| 15. | Interface Commands                                                        | 139 |
| 16. | IP Utility Commands                                                       | 162 |
| 17. | Jumbo Frame Commands                                                      | 166 |
| 18. | Link Aggregation Control Protocol (LACP) Commands (Hybrid Mode Only)      | 167 |
| 19. | Loopback Test Commands (Hybrid Mode Only)                                 | 174 |
| 20. | Network Protocol Port Protection Commands (Hybrid Mode Only)              | 177 |
| 21. | OpenFlow Commands                                                         | 179 |
| 22. | Packet Debug Commands                                                     | 207 |
| 23. | Power over Ethernet (PoE) Commands (DGS-3630-28PC and DGS-3630-52PC Only) | 210 |
| 24. | Power Saving Commands (Hybrid Mode Only)                                  | 226 |
| 25. | Protocol Independent Commands (Hybrid Mode Only)                          | 232 |
| 26. | Reboot Commands                                                           | 236 |
| 27. | Remote Network MONitoring (RMON) Commands (Hybrid Mode Only)              | 239 |
| 28. | Secure File Transfer Protocol (SFTP) Server Commands (Hybrid Mode Only)   | 247 |
| 29. | Secure Shell (SSH) Commands                                               | 250 |
| 30. | Transport Layer Security (TLS) Commands                                   | 258 |
| 31. | Simple Network Management Protocol (SNMP) Commands (Hybrid Mode Only)     | 267 |
| 32. | Spanning Tree Protocol (STP) Commands (Hybrid Mode Only)                  | 288 |
| 33. | Switch Port Commands                                                      | 314 |
| 34. | System File Management Commands                                           | 320 |
| 35. | System Log Commands                                                       | 333 |
| 36. | Time and SNTP Commands                                                    | 342 |
| 37. | Time Range Commands (Hybrid Mode Only)                                    | 349 |
| 38. | Virtual LAN (VLAN) Commands                                               | 352 |
| App | pendix A - Password Recovery Procedure                                    | 362 |
| App | pendix B - System Log Entries                                             | 363 |
|     | pendix C - Trap Entries                                                   |     |
| Арр | pendix D - OpenFlow Object Details                                        | 383 |

# 1. Introduction

This manual's command descriptions are based on the software release **2.25**, running in the **OpenFlow Mode**. The commands listed here are the subset of commands that are supported by the DGS-3630 Series switch.

## **Audience**

This reference manual is intended for network administrators and other IT networking professionals responsible for managing the switch by using the Command Line Interface (CLI). The CLI is the primary management interface to the DGS-3630 Series switch, which will be generally be referred to simply as the "Switch" within this manual. This manual is written in a way that assumes that you already have experience with and knowledge of Ethernet and modern networking principles for Local Area Networks.

## Other Documentation

The documents below are a further source of information in regards to configuring and troubleshooting the Switch. All the documents are available from the D-Link website. Other documents related to this switch are:

- DGS-3630 Series Hardware Installation Guide
- DGS-3630 Series Web UI Reference Guide (OpenFlow)

# **Conventions**

| Convention             | Description                                                                                                    |  |  |
|------------------------|----------------------------------------------------------------------------------------------------|--|--|
| Boldface Font          | Commands, command options and keywords are printed in boldface. Keywords, in the command line, are to be entered exactly as they are displayed.                                                                                                    |  |  |
| UPPERCASE ITALICS Font | Parameters or values that must be specified are printed in <i>UPPERCASE ITALICS</i> . Parameters in the command line are to be replaced with the actual values that are desired to be used with the command.                                             |  |  |
| Square Brackets []     | Square brackets enclose an optional value or set of optional arguments.                                                                                                    |  |  |
| Braces { }             | Braces enclose alternative keywords separated by vertical bars. Generally, one of the keywords in the separated list can be chosen.                                                                                                    |  |  |
| Vertical Bar           | Optional values or arguments are enclosed in square brackets and separated by vertical bars. Generally, one or more of the vales or arguments in the separated list can be chosen.                                                                       |  |  |
| Blue Courier Font      | This convention is used to represent an example of a screen console display including example entries of CLI command input with the corresponding output. All examples used in this manual are based on the DGS-3630-28TC switch in the DGS-3630 Series. |  |  |

# Notes, Notices, and Cautions

Below are examples of the three types of indicators used in this manual. When administering your switch using the information in this document, you should pay special attention to these indicators. Each example below provides an explanatory remark regarding each type of indicator.

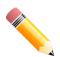

**NOTE:** A note indicates important information that helps you make better use of your device.

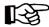

**NOTICE:** A notice indicates either potential damage to hardware or loss of data and tells you how to avoid the problem.

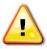

CAUTION: A caution indicates a potential for property damage, personal injury, or death.

# **Command Descriptions**

The information pertaining to each command in this reference guide is presented using a number of template fields. The fields are:

- **Description** This is a short and concise statement describing the functionality of the command.
- Syntax The precise form to use when entering and issuing the command.
- **Parameters** A table where each row describes the optional or required parameters, and their use, that can be issued with the command.
- **Default** If the command sets a configuration value or administrative state of the Switch then any default settings (i.e. without issuing the command) of the configuration is shown here.
- Command Mode The mode in which the command can be issued. These modes are described in the section titled "Command Modes" below.
- Command Default Level The user privilege level in which the command can be issued.
- **Usage Guideline** If necessary, a detailed description of the command and its various utilization scenarios is given here.
- **Example(s)** Each command is accompanied by a practical example of the command being issued in a suitable scenario.

# **Command Modes**

There are several command modes available in the command-line interface (CLI). The set of commands available to the user depends on both the mode the user is currently in and their privilege level. For each case, the user can see all the commands that are available in a particular command mode by entering a question mark (?) at the system prompt.

The command-line interface has three pre-defined privilege levels:

- **Basic User** Privilege Level 1. This user account level has the lowest priority of the user accounts. The purpose of this type of user account level is for basic system checking. This user account level can only show information not security-related.
- **Operator** Privilege Level 12. This user account level is used to grant system configuration rights for users who need to change or monitor system configuration, except for security related information such as user accounts and SNMP account settings, etc.
- Administrator Privilege Level 15. This administrator user account level can monitor all system
  information and change any of the system configuration settings expressed in this configuration guide.

The command-line interface has a number of command modes. There are three basic command modes:

- User EXEC Mode
- Privileged EXEC Mode
- Global Configuration Mode

All other sub-configuration modes can be accessed via the Global Configuration Mode.

When a user logs in to the Switch, the privilege level of the user determines the command mode the user will enter after initially logging in. The user will either log into **User EXEC Mode** or the **Privileged EXEC Mode**.

Users with a basic user level will log into the Switch in the User EXEC Mode.

 Users with advanced user, power-user, operator or administrator level accounts will log into the Switch in the Privileged EXEC Mode.

Therefore, the User EXEC Mode can operate at a basic user level and the Privileged EXEC Mode can operate at the advanced user, power-user, operator, or administrator levels. The user can only enter the Global Configuration Mode from the Privileged EXEC Mode. The Global Configuration Mode can be accessed by users who have operator or administrator level user accounts.

As for sub-configuration modes, a subset of those can only be accessed by users who have the highest secure administrator level privileges.

The following table briefly lists the available command modes. Only the basic command modes and some of the sub-configuration modes are enumerated. The basic command modes and basic sub-configuration modes are further described in the following chapters. Descriptions for the rest of the sub-configuration modes are not provided in this section. For more information on the additional sub-configuration modes, the user should refer to the chapters relating to these functions.

The available command modes and privilege levels are described below:

| Command Mode/                                         | Purpose                                                                                                    |
|-------------------------------------------------------|----------------------------------------------------------------------------------------------------|
| Privilege Level                                       |                                                                                                    |
| User EXEC Mode /<br>Basic User level                  | This level has the lowest priority of the user accounts. It is provided only to check basic system settings.                                                                                                    |
| Privileged EXEC Mode /<br>Operator level              | For changing local and global terminal settings, monitoring, and performing certain system administration tasks. Except for security related information, this level can perform system administration tasks.                             |
| Privileged EXEC Mode / Administrator level            | This level is identical to privileged EXEC mode at the operator level, except that a user at the administrator level can monitor and clear security related settings.                                                                     |
| Global Configuration Mode /<br>Operator level         | For applying global settings, except for security related settings, on the entire switch. In addition to applying global settings on the entire switch, the user can access other sub-configuration modes from global configuration mode. |
| Global Configuration Mode /<br>Administrator level    | For applying global settings on the entire switch. In addition to applying global settings on the entire switch, the user can access other sub-configuration modes from global configuration mode.                                        |
| Interface Configuration<br>Mode / Administrator level | For applying interface related settings.                                                                                                    |
| VLAN Interface<br>Configuration Mode                  | For applying VLAN interface related settings.                                                                                                    |

#### **User EXEC Mode at Basic User Level**

This command mode is mainly designed for checking basic system settings. This command mode can be entered by logging in as a basic user.

## **Privileged EXEC Mode at Operator Level**

Users logged into the Switch in privileged EXEC mode at this level can change both local and global terminal settings, monitor, and perform system administration tasks (except for security related information). The method to enter privileged EXEC mode at operator level is to log into the Switch with a user account that has a privilege level of 12.

## **Privileged EXEC Mode at Administrator Level**

This command mode has a privilege level of 15. Users logged in with this command mode can monitor all system information and change any system configuration settings mentioned in this Configuration Guide. The method to enter privileged EXEC mode at administrator level is to log into the Switch with a user account that has a privilege level of 15.

## **Global Configuration Mode**

The primary purpose of the global configuration mode is to apply global settings to the entire switch. The global configuration mode can be accessed through advanced user, power user, operator or administrator level user accounts. However, security related settings are not accessible through advanced user, power user or operator user accounts. In addition to applying global settings to the entire switch, the user can also access other subconfiguration modes. In order to access the global configuration mode, the user must be logged in with the corresponding account level and use the **configure terminal** command in the privileged EXEC mode.

In the following example, the user is logged in as an Administrator in the Privileged EXEC Mode and uses the **configure terminal** command to access the Global Configuration Mode:

```
Switch# configure terminal
Switch(config)#
```

The exit command is used to exit the global configuration mode and return to the privileged EXEC mode.

```
Switch(config)# exit
Switch#
```

The procedures to enter the different sub-configuration modes can be found in the related chapters in this Configuration Guide. The command modes are used to configure the individual functions.

## **Interface Configuration Mode**

Interface configuration mode is used to configure the parameters for an interface or a range of interfaces. An interface can be a physical port or out-of-band interface. Thus, interface configuration mode is distinguished further according to the type of interface. The command prompt for each type of interface is slightly different.

# **Creating a User Account**

By default, there is no user account created on this switch. For security reasons, it is highly recommended to create user accounts to manage and control access to this switch's interface. This section will assist a user with creating a user account by means of the Command Line Interface.

Observe the following example.

```
Switch# enable
Switch# configure terminal
Switch(config)# username admin password admin
Switch(config)# username admin privilege 15
Switch(config)# line console
Switch(config-line)# login local
Switch(config-line)#
```

In the above example, we had to navigate and access the username command.

- Starting in the User EXEC Mode, we enter the **enable** command to access the Privileged EXEC Mode.
- After accessing the Privileged EXEC Mode, we entered the **configure terminal** command to access the Global Configuration Mode. The **username** command can be used in the Global Configuration Mode.
- The username admin password admin command creates a user account with the username of admin and a password of admin.

- The username admin privilege 15 command assigns a privilege level value of 15 to the user account admin
- The line console command allows us to access the console interface's Line Configuration Mode.
- The login local command tells the Switch that users need to enter locally configured login credentials to access the console interface.

Save the running configuration to the start-up configuration. This means to save the changes made so that when the Switch is rebooted, the configuration will not be lost. The following example shows how to save the running configuration to the start-up configuration.

```
Switch# copy running-config startup-config

Destination filename startup-config? [y/n]: y

Saving all configurations to NV-RAM...... Done.

Switch#
```

After the Switch has rebooted, or after the users log out and back in, the newly created username and password must be entered to access the CLI interface again, as seen below.

```
DGS-3630-28PC Gigabit Ethernet Switch

Command Line Interface
Firmware: Build 2.25.013
Copyright(C) 2021 D-Link Corporation. All rights reserved.

User Verification Access
Username:admin
Password:*****
```

# **Interface Notation**

When configuring the physical ports available on this switch, a specific interface notation is used. The following will explain the layout, terminology, and use of this notation.

In the following example, we'll enter the Global Configuration Mode and then enter the Interface Configuration Mode, using the notation **1/0/1**. After entering the Interface Configuration Mode for port 1, we'll change the speed to 1 Gbps, using the **speed 1000** command.

```
Switch# configure terminal
Switch(config)# interface eth1/0/1
Switch(config-if)# speed 1000
Switch(config-if)#
```

In the above example the notation 1/0/1 was used. The terminology for each parameter is as follows:

Interface Unit's ID / Open Slot's ID / Port's ID

The Interface Unit's ID is the ID of the stacking unit without the physical stack. If stacking is disabled or this unit is a stand-alone unit, then this parameter is irrelevant. The Open Slot's ID is the ID of the module plugged into the open module slot of the Switch. The DGS-3630 Series switch doesn't support any open modules slots, thus this parameter will always be zero for this switch series. Lastly, the Port's ID is the physical port number of the port being configured.

In summary, the above example will configure the stacked switch with the ID of 1, with the open slot ID of 0, and the physical port number 1.

# **Error Messages**

When users issue a command that the Switch does not recognize, error messages will be generated to assist users with basic information about the mistake that was made. A list of possible error messages are found in the table below.

| Error Message                     | Meaning                                                                   |
|-----------------------------------|---------------------------------------------------------------------------|
| Ambiguous command                 | Not enough keywords were entered for the Switch to recognize the command. |
| Incomplete command                | The command was not entered with all the required keyword.                |
| Invalid input detected at ^marker | The command was entered incorrectly.                                      |

The following example shows how an ambiguous command error message is generated.

```
Switch# show v
Ambiguous command
Switch#
```

The following example shows how an incomplete command error message is generated.

```
Switch# show
Incomplete command
Switch#
```

The following example shows how an invalid input error message is generated.

```
Switch# show verb

'
Invalid input detected at 'marker

Switch#
```

# **Editing Features**

The command line interface of this switch supports the following keyboard keystroke editing features.

| Keystroke   | Description                                                                                                    |  |  |
|-------------|----------------------------------------------------------------------------------------------------|--|--|
| Delete      | Deletes the character under the cursor and shifts the remainder of the line to the left.                                                                                                    |  |  |
| Backspace   | Deletes the character to the left of the cursor and shifts the remainder of the line to the left.                                                                                                    |  |  |
| Left Arrow  | Moves the cursor to the left.                                                                                                    |  |  |
| Right Arrow | Moves the cursor to the right.                                                                                                    |  |  |
| CTRL+R      | Toggles the insert text function on and off. When on, text can be inserted in the line and the remainder of the text will be shifted to the right. When off, text can be inserted in the line and old text will automatically be replaced with the new text. |  |  |
| Return      | Scrolls down to display the next line or used to issue a command.                                                                                                    |  |  |
| Space       | Scrolls down to display the next page.                                                                                                    |  |  |

**ESC** 

Escapes from the displaying page.

# **Display Result Output Modifiers**

Results displayed by **show** commands can be filtered using the following parameters:

- **begin** FILTER-STRING This parameter is used to start the display with the first line that matches the filter string.
- include FILTER-STRING This parameter is used to display all the lines that match the filter string.
- exclude FILTER-STRING This parameter is used to exclude the lines that match the filter string from the display.

The example below shows how to use the **begin** FILTER-STRING parameter in a **show** command.

```
Switch#show running-config | begin interface ethernet 1/0/27
interface ethernet 1/0/27
!
interface ethernet 1/0/28
!
openflow global enable
!
! end
Switch#
```

The example below shows how to use the **include** FILTER-STRING parameter in a **show** command.

```
Switch#show running-config | include line
line console
line telnet
line ssh

Switch#
```

The example below shows how to use the exclude FILTER-STRING parameter in a show command.

```
Switch#show running-config | exclude !
Building configuration...
Current configuration: 1341 bytes
line console
line telnet
line ssh
interface Mgmt0
interface ethernet 1/0/1
interface ethernet 1/0/2
interface ethernet 1/0/3
interface ethernet 1/0/4
interface ethernet 1/0/5
interface ethernet 1/0/6
interface ethernet 1/0/7
interface ethernet 1/0/8
interface ethernet 1/0/9
interface ethernet 1/0/10
interface ethernet 1/0/11
interface ethernet 1/0/12
interface ethernet 1/0/13
interface ethernet 1/0/14
interface ethernet 1/0/15
CTRL+C ESC q Quit SPACE n Next Page ENTER Next Entry a All
```

# 2. Basic CLI Commands

## 2-1 help

This command is used to display a brief description of the help system. Use the help command in any command mode.

help

#### **Parameters**

None.

#### Default

None.

#### **Command Mode**

User/Privileged EXEC Mode.

Any Configuration Mode.

#### **Command Default Level**

Level: 1.

## **Usage Guideline**

The help command provides a brief description for the help system, which includes the following functions:

- To list all commands available for a particular command mode, enter a question mark (?) at the system
  prompt.
- To obtain a list of commands that begin with a particular character string, enter the abbreviated command entry immediately followed by a question mark (?). This form of help is called **word** help, because it lists only the keywords or arguments that begin with the abbreviation entered.
- To list the keywords and arguments associated with a command, enter a question mark (?) in place of a keyword or argument on the command line. This form of help is called the **command syntax** help, because it lists the keywords or arguments that apply based on the command, keywords, and arguments already entered.

## **Example**

This example shows how the help command is used to display a brief description of the help system.

```
Switch#help
The switch CLI provides advanced help feature.
1. Help is available when you are ready to enter a command
  argument (e.g. 'show ?') and want to know each possible
   available options.
2. Help is provided when an abbreviated argument is entered
  and you want to know what arguments match the input(e.g. 'show ve?'.).
   If nothing matches, the help list will be empty and you must backup
  until entering a '?' shows the available options.
3. For completing a partial command name could enter the abbreviated
  command name immediately followed by a <Tab> key.
Note:
Since the character '?' is used for help purpose, to enter
the character '?' in a string argument, press ctrl+v immediately
followed by the character '?'.
Switch#
```

The following example shows how to use the **word** help to display all the Privileged EXEC Mode commands that begin with the letters "re". The letters entered before the question mark (?) are reprinted on the next command line to allow the user to continue entering the command.

```
Switch#re?
reboot rename reset

Switch#re
```

The following example shows how to use the **command syntax** help to display the next argument of a partially complete **reboot** command. The characters entered before the question mark (?) are reprinted on the next command line to allow the user to continue entering the command.

```
Switch#reboot ?
  force_agree Forcibly reboot without prompting for user input
  schedule Schedule to restart
  <cr>
Switch#
```

## 2-2 enable

This command is used to change the privilege level of the active CLI login session.

enable [PRIVILEGE-LEVEL]

## **Parameters**

| PRIVILEGE-LEVEL | (Optional) Specifies the privilege level. The range is from 1 to 15. If not specified, privilege level 15 will be used. |
|-----------------|----------------------------------------------------------------------------------------------------|

#### Default

None.

#### **Command Mode**

User/Privileged EXEC Mode.

#### **Command Default Level**

Level: 1.

## **Usage Guideline**

If the privileged level requires a password, enter it in the field provided. Only three attempts are allowed. Failure to access this level returns the user to the current level.

## **Example**

This example shows how to change the privilege level of the active CLI login session to privilege level 12.

```
Switch# show privilege

Current privilege level is 2

Switch# enable 15
password:*****

Switch# show privilege

Current privilege level is 15

Switch#
```

## 2-3 disable

This command is used to change the privilege level of the active CLI login session to a lower privilege level.

disable [PRIVILEGE-LEVEL]

#### **Parameters**

| PRIVILEGE-LEVEL | (Optional) Specifies the privilege level. The range is from 1 to 15. If not specified, |
|-----------------|----------------------------------------------------------------------------------------|
|                 | privilege level 1 will be used.                                                        |

#### **Default**

None.

## **Command Mode**

User/Privileged EXEC Mode.

#### **Command Default Level**

Level: 1.

## **Usage Guideline**

This command is used to change the privilege level of the active CLI login session to a lower privilege level.

## **Example**

This example shows how to change the privilege level of the active CLI login session to privilege level 1.

```
Switch# show privilege

Current privilege level is 15

Switch# disable 1

Switch> show privilege

Current privilege level is 1

Switch>
```

# 2-4 configure terminal

This command is used to enter the Global Configuration Mode.

configure terminal

#### **Parameters**

None.

## **Default**

None

## **Command Mode**

Privileged EXEC Mode.

#### **Command Default Level**

Level: 12.

## **Usage Guideline**

This command is used to enter the Global Configuration Mode.

## **Example**

This example shows how to enter the Global Configuration Mode.

```
Switch# configure terminal
Switch(config)#
```

# 2-5 login (EXEC)

This command is used to configure a login username.

login

#### **Parameters**

None.

#### Default

None.

## **Command Mode**

User/Privileged EXEC Mode.

## **Command Default Level**

Level: 1.

## **Usage Guideline**

Use this command to change the login account. Three attempts are allowed to log into the Switch's interface. When using Telnet, if all attempts fail, access will return to the command prompt. If no information is entered within 60 seconds, the session will return to the state when logged out.

## **Example**

This example shows how to login with username "user1".

Switch# login

Username: user1
Password: xxxxx

Switch#

# 2-6 login (Line)

This command is used to set the line login method. Use the **no** form of this command to disable the login.

login [local]

no login

#### **Parameters**

local

(Optional) Specifies that the line login method will be local.

## **Default**

By default, there is no login method configured for the console line.

By default, there is a login method (by password) configured for the **Telnet** line.

By default, there is a login method (by password) configured for the SSH line.

## **Command Mode**

Line Configuration Mode.

#### **Command Default Level**

Level: 15.

## **Usage Guideline**

For Console and Telnet access, when AAA is enabled, the line uses rules configured by the AAA module. When AAA is disabled, the line uses the following authentication rules:

- When login is disabled, the user can enter the line at Level 1.
- When the by password option is selected, after inputting the same password as the password command, the user will enter the line at level 1. If the password wasn't previously configured, an error message will be displayed and the session will be closed.
- When the username and password option is selected, enter the username and password configured by the username command.

For SSH access, there are three authentication types:

- SSH public key
- Host-based authentication
- Password authentication

The SSH public key and host-based authentication types are independent from the login command in the line mode. If the authentication type is password, the following rules apply:

- When AAA is enabled, the AAA module is used.
- When AAA is disabled, the following rules are used:
  - When login is disabled, the username and password are ignored. Enter the details at Level 1.
  - When the username and password option is selected, enter the username and password configured by the username command.
  - When the password option is selected, the username is ignored but a password is required using the password command to enter the line at level 1.

## **Example**

This example shows how to enter the Line Configuration Mode and to create a password for the line user. This password only takes effect once the corresponding line is set to login.

```
Switch# configure terminal
Switch(config)# line console
Switch(config-line)# password loginpassword
Switch(config-line)#
```

This example shows how to configure the line console login method as "login".

```
Switch# configure terminal
Switch(config)# line console
Switch(config-line)# login
Switch(config-line)#
```

This example shows how to enter the login command. The device will check the validity of the user from the **password create** command. If correct, the user will have access at the particular level.

```
Switch#login

Password:********

Switch#
```

This example shows how to create a username "useraccount" with the password of "pass123" and use Privilege 12.

```
Switch# configure terminal
Switch(config)# username useraccount privilege 12 password 0 pass123
Switch(config)#
```

This example shows how to configure the login method as login local.

```
Switch# configure terminal
Switch(config)# line console
Switch(config-line)# login local
Switch(config-line)#
```

## 2-7 logout

This command is used to close an active terminal session by logging off the Switch.

logout

## **Parameters**

None.

#### Default

None.

#### **Command Mode**

User/Privileged EXEC Mode.

## **Command Default Level**

Level:1.

## **Usage Guideline**

Use this command to close an active terminal session by logging out of the device.

## **Example**

This example shows how to log out.

Switch# logout

## 2-8 end

This command is used to end the current configuration mode and return to the highest mode in the CLI mode hierarchy, which is either the User EXEC Mode or the Privileged EXEC Mode.

end

#### **Parameters**

None.

#### **Default**

None.

## **Command Mode**

User/Privileged EXEC Mode.

Any Configuration Mode.

#### **Command Default Level**

Level: 1.

## **Usage Guideline**

Executing this command will return access to the highest mode in the CLI hierarchy.

## **Example**

This example shows how to end the Interface Configuration Mode and go back to the Privileged EXEC Mode.

```
Switch# configure terminal
Switch(config)# interface eth1/0/1
Switch(config-if)#end
Switch#
```

## 2-9 exit

This command is used to end the configuration mode and go back to the last mode. If the current mode is the User EXEC Mode or the Privileged EXEC Mode, executing the exit command logs you out of the current session.

exit

#### **Parameters**

None.

#### Default

None.

#### **Command Mode**

User/Privileged EXEC Mode.

Any Configuration Mode.

#### **Command Default Level**

Level: 1.

## **Usage Guideline**

Use this command to exit the current configuration mode and go back to the last mode. When the user is in the User EXEC Mode or the Privileged EXEC Mode, this command will log out the session.

## **Example**

This example shows how to exit from the Interface Configuration Mode and return to the Global Configuration Mode.

```
Switch# configure terminal
Switch(config) interface eth1/0/1
Switch(config-if)#exit
Switch(config)#
```

## 2-10 show history

This command is used to list the commands entered in the current EXEC Mode session.

show history

#### **Parameters**

None.

#### Default

None.

#### **Command Mode**

User/Privileged EXEC Mode.

## **Command Default Level**

Level: 1.

## **Usage Guideline**

Commands entered are recorded by the system. A recorded command can be recalled in sequence by pressing CTRL+P or the Up Arrow key. The history buffer size is fixed at 20 commands.

The function key instructions below display how to navigate the commands in the history buffer.

- CTRL+P or the Up Arrow key Recalls commands in the history buffer, beginning with the most recent command. Repeat the key sequence to recall successively older commands.
- CTRL+N or the Down Arrow key Returns to more recent commands in the history buffer after recalling commands with Ctrl-P or the Up Arrow key. Repeat the key sequence to recall successively more recent commands.

#### **Example**

This example shows how to display the command buffer history.

Switch# show history

help
history

Switch#

## 2-11 password-recovery

This command is used to recover the password related settings. Use the password recovery command in the reset configuration mode.

password-recovery

#### **Parameters**

None.

#### Default

None.

#### **Command Mode**

Reset Configuration Mode.

#### **Command Default Level**

Level: 15.

## **Usage Guideline**

Under certain circumstances, the administrator may need to update a user's account because the password of the account was forgotten. To do this, the administrator has to enter the **Reset Configuration Mode**. For assistance on how to enter the reset configuration mode, please contact the technical support personnel.

After entering the reset configuration mode, use the **password-recovery** command and follow the confirmation prompt message to recover the password related settings.

Password recovery basically does the following three things:

- Updates an existing user account by entering the username of an existing user and its new password, or adds a new user account with privilege level 15. The new user account cannot be created if the maximum number of user accounts is exceeded.
- Updates the enabled password for the administrator-privileged level.
- Disables the AAA function to let the system do local authentication.

The updated setting will be saved in the running configuration file. Before the reload is executed, the Switch will prompt the administrator to approve saving the running configuration as the startup configuration.

## **Example**

This example shows how to use the password recovery feature.

```
Switch(reset-config)# password-recovery

This command will guide you to do the password recovery procedure.

Do you want to update the user account? (y/n) [n]y

Please input user account: user1

Please input user password:

Do you want to update the enable password for privilege level 15? (y/n) [n]y

Please input privilege level 15 enable password:

Do you want to disable AAA function to let the system do the local authentication? (y/n) [n] y

Switch(reset-config)#
```

## 2-12 show environment

This command is used to display fan, temperature, power availability and status information.

show environment [fan | power | temperature]

#### **Parameters**

| fan (Optional) Specifies to display the detailed fan status.                 |  |
|------------------------------------------------------------------------------|--|
| power (Optional) Specifies to display the detailed power status.             |  |
| temperature (Optional) Specifies to display the detailed temperature status. |  |

#### Default

None.

#### **Command Mode**

User/Privileged EXEC Mode.

## **Command Default Level**

Level: 1.

## **Usage Guideline**

If a specific type is not specified, all types of environment information will be displayed.

## **Example**

This example shows how to display fan, temperature, power availability, and status information.

```
Switch#show environment
Detail Temperature Status:
Unit Temperature Descr/ID Current/Threshold Range
      Central Temperature/1 29C/0~45C
Status code: * temperature is out of threshold range
Detail Fan Status:
 Right Fan 1 (OK) Right Fan 2 (OK) Right Fan 3 (OK)
 Right Fan 4 (OK)
Detail Power Status:
    Power Module Power Status
Unit
     Power 1
                     in-operation
     Power 2
                      empty
Switch#
```

## **Display Parameters**

| Power Module | Power 1: This represents the AC power.                    |
|--------------|-----------------------------------------------------------|
|              | Power 2: This represents the RPS.                         |
| Power status | in-operation: The power rectifier is in normal operation. |
|              | empty: The power rectifier is not installed.              |

## 2-13 show unit

This command is used to display information about system units.

show unit [UNIT-ID]

## **Parameters**

| UNIT-ID (Optional) Specifies the unit to display. |  |
|---------------------------------------------------|--|
|---------------------------------------------------|--|

## **Default**

None.

## **Command Mode**

User/Privileged EXEC Mode.

## **Command Default Level**

Level: 1.

## **Usage Guideline**

This command displays information about the system modules. If no parameter is specified, information of all units will be displayed.

## **Example**

This example shows how to display the information about units on a system.

| Switch | #show uni       | it          |               |          |               |
|--------|-----------------|-------------|---------------|----------|---------------|
| Unit   | Model Descr     |             |               |          | Model Name    |
| 1      | 24P PoE         | 10/100/1000 | with 4P Combo | 4P SFP+  | DGS-3630-28PC |
| Unit   | t Serial-Number |             |               | Status   | Up Time       |
| 1      | DGS3630-28PC1   |             |               | ok       | 0DT1H13M2S    |
| Unit   | Memory          | Total       | Used          | Free     |               |
| 1      | DRAM            | 1048576 К   | 419338 K      | 629238 K |               |
| 1      | FLASH           | 1039872 К   | 54278 K       | 985594 К |               |
| Switch | .#              |             |               |          |               |

# 2-14 show cpu utilization

This command is used to display the CPU utilization information.

show cpu utilization [history {15\_minute [slot /NDEX] | 1\_day [slot /NDEX]}]

## **Parameters**

| history (Optional) Specifies to display the historical CPU utilization information |                                                                   |
|------------------------------------------------------------------------------------|-------------------------------------------------------------------|
| 15_minute (Optional) Specifies to display the 15-minute based statistics count.    |                                                                   |
| 1_day                                                                              | (Optional) Specifies to display the daily based statistics count. |

| slot INDEX | (Optional) Specifies the slot number to be displayed. For 15-minute based statistics count, the range is from 1 to 5. For 1-day based statistics count, the |
|------------|----------------------------------------------------------------------------------------------------|
|            | range is from 1 to 2. If no slot is specified, information of all slots will be                                                                             |
|            | displayed.                                                                                                    |

#### **Default**

None.

#### **Command Mode**

User/Privileged EXEC Mode.

#### **Command Default Level**

Level: 1.

## **Usage Guideline**

This command is used to display the CPU utilization information of the Switch in 5 second, 1 minute, and 5 minute intervals.

There are two kinds of statistics offered for the historical utilization statistics: 15-minute based and 1-day based. For 15-minute based statistics, slot 1 represents the time from 15 minutes ago until now, slot 2 represents the time from 30 minutes ago until 15 minutes ago, and so on. For 1-day based statistics, slot 1 represents the time from 24 hours ago until now and slot 2 represents the time from 48 hours ago until 24 hours ago.

## **Example**

This example shows how to display the CPU utilization information.

```
Switch#show cpu utilization

CPU Utilization

Five seconds - 14 % One minute - 14 % Five minutes - 14 %

Switch#
```

This example shows how to display the CPU utilization history in 15-minute slots.

```
Switch#show cpu utilization history 15_minute

CPU Utilization:

9 Apr 2021 14:57:12 - 9 Apr 2021 14:42:12 : 14 %

9 Apr 2021 14:42:12 - 9 Apr 2021 14:27:12 : 14 %

9 Apr 2021 14:27:12 - 9 Apr 2021 14:12:12 : 14 %

9 Apr 2021 14:12:12 - 9 Apr 2021 13:57:12 : 14 %

9 Apr 2021 13:57:12 - 9 Apr 2021 13:42:12 : 14 %

Switch#
```

## 2-15 show version

This command is used to display the version information of the Switch.

show version

#### **Parameters**

None.

#### **Default**

None.

#### **Command Mode**

User/Privileged EXEC Mode.

## **Command Default Level**

Level: 1.

## **Usage Guideline**

Use this command to display the version information of the Switch.

## **Example**

This example shows how to display the version information of the Switch.

```
Switch#show version

System MAC Address: F0-7D-68-30-36-00

Unit ID Module Name Versions

1 DGS-3630-28PC H/W:A1
Bootloader:2.10.001
Runtime:2.25.013
```

# 2-16 environment temperature threshold

This command is used to configure the environment temperature thresholds. Use the **no** form of this command to revert to the default settings.

environment temperature threshold unit *UNIT-ID* thermal *THREMAL-ID* [high *VALUE*] [low *VALUE*] no environment temperature threshold unit *UNIT-ID* thermal *THREMAL-ID* [high] [low]

## **Parameters**

| unit UNIT-ID       | Specifies the unit ID.                                                                                                    |
|--------------------|----------------------------------------------------------------------------------------------------|
| thermal THERMAL-ID | Specifies the thermal sensor's ID.                                                                                                    |
| high               | (Optional) Specifies the high threshold of the temperature in Celsius. The range is from -100 to 200.                                                           |
| low                | (Optional) Specifies the low threshold of the temperature in Celsius. The range is from -100 to 200. The low threshold must be smaller than the high threshold. |

#### Default

By default, the normal range is the same as the operation range.

## **Command Mode**

Global Configuration Mode.

## **Command Default Level**

Level: 12.

## **Usage Guideline**

This command is used to configure the environment temperature threshold which corresponds to the normal range of the temperature defined for the sensor. The low threshold must be smaller than the high threshold. The configured range must fall within the operational range which corresponds to the minimum and maximum allowed temperatures defined for the sensor. When the configured threshold is crossed, a notification will be sent.

## **Example**

This example shows how to configure the environment temperature thresholds for thermal sensor ID 1 on unit 1.

```
Switch# configure terminal
Switch(config)# environment temperature threshold unit 1 thermal 1 high 100 low 20
Switch(config)#
```

## 2-17 show memory utilization

This command is used to display the memory utilization information.

show memory utilization [history {15\_minute [slot INDEX] | 1\_day [slot INDEX]}]

#### **Parameters**

| history    | (Optional) Specifies to display the historical memory utilization information.                                                                                                    |
|------------|----------------------------------------------------------------------------------------------------|
| 15_minute  | (Optional) Specifies to display the 15-minute based statistics count.                                                                                                    |
| 1_day      | (Optional) Specifies to display the daily based statistics count.                                                                                                    |
| slot INDEX | (Optional) Specifies the slot number to be displayed. For 15-minute based statistics count, the range is from 1 to 5. For 1-day based statistics count, the range is from 1 to 2. If no slot is specified, information of all slots will be displayed. |

### Default

None.

#### **Command Mode**

User/Privileged EXEC Mode.

## **Command Default Level**

Level: 1.

## **Usage Guideline**

This command is used to display the memory utilization information of the Switch including DRAM and flash.

There are two kinds of statistics offered for the historical utilization statistics: 15-minute based and 1-day based. For 15-minute based statistics, slot 1 represents the time from 15 minutes ago until now, slot 2 represents the time from 30 minutes ago until 15 minutes ago and so on. For 1-day based statistics, slot 1 represents the time from 24 hours ago until now and slot 2 represents the time from 48 hours ago until 24 hours ago.

Historical memory utilization information only displays DRAM memory information.

## **Example**

This example shows how to display the information about memory utilization.

```
Unit Memory Total Used Free

1 DRAM 1048576 K 377297 K 671279 K
1 FLASH 1039872 K 45812 K 994060 K

Switch#
```

This example shows how to display the historical memory utilization in 15-minute slots.

```
Switch#show memory utilization history 15_minute

Unit 1 DRAM Utilization:
10 Apr 2021 14:25:28 - 10 Apr 2021 14:10:28 : 39 %
10 Apr 2021 14:10:28 - 10 Apr 2021 13:55:28 : 39 %
10 Apr 2021 13:55:28 - 10 Apr 2021 13:40:28 : 39 %
10 Apr 2021 13:40:28 - 10 Apr 2021 13:25:28 : 39 %
10 Apr 2021 13:25:28 - 10 Apr 2021 13:25:28 : 39 %
Switch#
```

# 2-18 console-usb-timeout (Hybrid Mode Only)

This command is used to configure the console timeout value after which the mini-USB console port will switch access to the RJ45 console port due to inactivity. Use the **no** form of this command to set the mini-USB console timeout to never.

```
console-usb-timeout MINUTES no console-usb-timeout
```

#### **Parameters**

| MINUTES | Specifies the mini-USB console port timeout in minute. The value is from 1 to |
|---------|-------------------------------------------------------------------------------|
|         | 240.                                                                          |

#### **Default**

By default, the mini-USB console port never times out.

#### **Command Mode**

Global Configuration Mode.

#### **Command Default Level**

Level: 12.

## **Usage Guideline**

Use this command to configure the mini-USB console port timeout in minutes. After the mini-USB console port is deactivated due to timeout, it cannot be reactivated through Web or CLI until the mini-USB console cable is removed from the port and then re-inserted.

## **Example**

This example shows how to configure the mini-USB console port timeout to 10 minutes.

```
Switch#configure terminal
Switch(config)#console-usb-timeout 10
Switch(config)#
```

# 2-19 console-usb (Hybrid Mode Only)

This command is used to configure the console media type to use mini-USB first. Use the **no** form of this command to immediately deactivate the connected mini-USB console.

console-usb

no console-usb

#### **Parameters**

None.

#### **Default**

By default, this option is enabled.

#### **Command Mode**

Global Configuration Mode.

## **Command Default Level**

Level: 12.

## **Usage Guideline**

Use this command to configure the console media type priority.

When the **console-usb** command is configured, the console media type uses mini-USB first. If the mini-USB console port is not connected, RJ45 console will be used.

When the **no console-usb** command is configured, the mini-USB console is deactivated, and the console media type always uses RJ45.

## **Example**

This example shows how to enable the mini-USB console.

Switch#configure terminal
Switch(config)#console-usb
Switch(config)#

## 2-20 privilege (Hybrid Mode Only)

This command is used to configure the execution rights of a command string to a privilege level. Use the **no** form of this command to revert the command string to the default privilege level.

privilege MODE {level PRIVILEGE-LEVEL | reset } COMMAND-STRING
no privilege MODE COMMAND-STRING

#### **Parameters**

| MODE                  | Specifies the command mode of the command.                             |
|-----------------------|------------------------------------------------------------------------|
| level PRIVILEGE-LEVEL | Specifies the level of the execution right. The value is from 1 to 15. |
| reset                 | Specifies to revert the command to the default privilege level.        |
| COMMAND-STRING        | Specifies the command to be changed.                                   |

## **Default**

None.

#### **Command Mode**

Global Configuration Mode.

#### **Command Default Level**

Level: 15.

## **Usage Guideline**

This command is used to configure the execution rights of a command string to a privilege level. When this command is used, the command string used must exist at current command level. When more than one command begins with the command string specified, all of the commands starting with that command string will be changed to the specified command level.

## **Example**

This example shows how to configure the configure terminal command string as a level 12 command.

```
Switch#enable 15
Switch#configure terminal
Switch(config)#privilege exec level 12 configure terminal
Switch(config)#
```

# 2-21 show privilege

This command is used to display the current privilege level.

## show privilege

## **Parameters**

None.

## **Default**

None.

## **Command Mode**

User/Privileged EXEC Mode.

## **Command Default Level**

Level: 1.

## **Usage Guideline**

Use this command to display the current privilege level.

## **Example**

This example shows how to display the current privilege level.

Switch#show privilege

Current privilege level is 15

Switch#

# 3. Access Management Commands

## 3-1 banner login

This command is used to enter banner login mode to configure the banner login message. Use the no form of this command to revert to the default setting.

banner login cMESSAGEc no banner login

#### **Parameters**

| С       | Specifies the separator of the login banner message, for example a pound sign (#). The delimiting character is not allowed in the login banner message. |
|---------|----------------------------------------------------------------------------------------------------|
| MESSAGE | Specifies the contents of a login banner which will be displayed before the username and password login prompts.                                        |

#### Default

None.

#### **Command Mode**

Global Configuration Mode.

#### **Command Default Level**

Level: 12.

## **Usage Guideline**

Use this command to define a customized banner to be displayed after the user successfully logs into the system. Follow the banner login command with one or more blank spaces and a delimiting character of your choice. Then enter one or more lines of text, terminating the message with the second occurrence of the delimiting character. For example with a pound sign (#) being the delimiting character, after inputting the delimiting character, press the enter key, then the login banner contents can be typed. The delimiting character need to be input then press enter to complete the type. To configure the login banner contents to default, use **no** banner login command in global configuration mode.

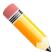

**NOTE:** The typed additional characters after the end delimiting character are invalid. These characters will be discarded by the system. The delimiting character cannot be used in the login banner text.

## **Example**

This example shows how to configure a login banner. The hash sign (#) is used as the delimiting character. The start delimiting character, banner contents and end delimiting character will be input before press first enter key:

Switch# configure terminal
Switch(config)# banner login #Enter Command Line Interface#
Switch(config)#

This example shows how to configure a login banner. The hash sign (#) is used as the delimiting character. Just the start delimiting character will be input before press first enter key.

```
Switch#configure terminal
Switch(config)#banner login #
Enter TEXT message. End with the character '#'.
Enter Command Line Interface
#
Switch(config)#
```

#### 3-2 do

This command is used to execute commands orgininally in the User/Privileged EXEC mode in the global configuration mode or other configuration modes.

do COMMAND

#### **Parameters**

None.

## **Default**

None.

## **Command Mode**

Any Configuration Mode.

#### **Command Default Level**

Level: 12.

## **Usage Guideline**

Use this command to execute commands orgininally in the User/Privileged EXEC mode, such as **show**, **clear**, or **debug**, while configuring the Switch. After the command is executed, the system will return to the configuration mode you were using.

## **Example**

This example shows how to excute the **show privilege** command in the global configuration mode.

```
Switch#configure terminal
Switch(config)#do show privilege

Current privilege level is 15

Switch(config)#
```

## 3-3 prompt

This command is used to customize the CLI prompt. Use the **no** form of this command to revert to the default setting.

```
prompt STRING
no prompt
```

#### **Parameters**

| STRING | Specifies a string to define the customized prompt. The prompt will be based on the specified characters or the following control characters. The space character in the string is ignored. |
|--------|----------------------------------------------------------------------------------------------------|
|        | % h − encode the SNMP server name.                                                                                                    |
|        | <b>%s</b> – space                                                                                                    |
|        | %% - encode the % symbol                                                                                                    |

#### **Default**

By default, the string encodes the SNMP server name.

#### **Command Mode**

Global Configuration Mode.

#### **Command Default Level**

Level: 12.

## **Usage Guideline**

Use the prompt command to customize the CLI prompt. If the user selects to encode the SNMP server name as the prompt, only the first 15 characters are encoded. The prompt can only display up to 15 characters. The privileged level character will appear as the last character of the prompt.

The character is defined as follows.

- > Represents user level.
- # Represents privileged user level.

## **Example**

This example shows how to change the prompt to "BRANCH A" using administrator.

```
Switch# configure terminal
Switch(config)# prompt BRANCH%sA
BRANCH A(config)#
```

# 3-4 enable password

This command is used to setup enable password to enter different privileged levels. Use the **no** form of this command to return the password to the empty string.

enable password [level PRIVILEGE-LEVEL] [0 | 7 | 15] PASSWORD no enable password [level PRIVILEGE-LEVEL]

## **Parameters**

| level PRIVILEGE-LEVEL | (Optional) Specifies the privilege level for the user. The privilege level is between 1 and 15. If this argument is not specified in the command or the no form of the command, the privilege level defaults to 15 (traditional enable privileges). |
|-----------------------|----------------------------------------------------------------------------------------------------|
| 0                     | (Optional) Specifies the password in clear, plain text. The password length is between 1 and 32 characters and can contain embedded spaces. It is casesensitive. If the password syntax cannot be specified, the syntax remains plain text.         |

| 7        | (Optional) Specifies the encrypted password based on SHA-1. The password length is fixed at 35 bytes. It is case-sensitive. The password is encrypted. If the password syntax is not specified, the syntax is plain text.           |
|----------|----------------------------------------------------------------------------------------------------|
| 15       | (Optional) Specifies the password in the encrypted form based on MD5. The password length is fixed at 31 bytes. It is case-sensitive. The password is encrypted. If the password syntax is not specified, the syntax is plain text. |
| PASSWORD | Specifies the password for the user.                                                                                                    |

#### **Default**

By default, no password is set. It is an empty string.

#### **Command Mode**

Global Configuration Mode.

#### **Command Default Level**

Level: 15.

## **Usage Guideline**

The exact password for a specific level needs to be used to enter the privilege level. Each level has only one password to enter the level.

## **Example**

This example shows how to create an **enable** password at the privilege level 15 of "MyEnablePassword".

```
Switch# configure terminal
Switch(config)#enable password MyEnablePassword
Switch(config)#
```

# 3-5 ip http server (Hybrid Mode Only)

This command is used to enable the HTTP server. Use the **no** form of this command to disable the HTTP server function.

ip http server no ip http server

## **Parameters**

None.

#### **Default**

By default, this option is enabled.

## **Command Mode**

Global Configuration Mode.

#### **Command Default Level**

Level: 12.

## **Usage Guideline**

This command enables the HTTP server function. The HTTPs access interface is separately controlled by SSL commands.

## **Example**

This example shows how to enable the HTTP server.

```
Switch# configure terminal
Switch(config)# ip http server
Switch(config)#
```

# 3-6 ip http secure-server (Hybrid Mode Only)

This command is used to enable the HTTPS server. Use the **no** form of this command to disable the HTTPS server function.

```
ip http secure-server no ip http secure-server
```

#### **Parameters**

None.

#### **Default**

By default, this option is disabled.

## **Command Mode**

Global Configuration Mode.

#### **Command Default Level**

Level: 12.

## **Usage Guideline**

This command enables the HTTPS server function.

## **Example**

This example shows how to enable the HTTPS server function.

```
Switch# configure terminal
Switch(config)# ip http secure-server
Switch(config)#
```

# 3-7 ip http secure-server ssl-service-policy

This command is used to to specify which SSL service policy is used for HTTPS. Use the **no** form of this command to clear the SSL service policy.

```
ip http secure-server ssl-service-policy POLICY-NAME no ip http secure-server
```

#### **Parameters**

Specifies the SSL service policy name.

#### **Default**

None

#### **Command Mode**

Global Configuration Mode.

## **Command Default Level**

Level: 12.

## **Usage Guideline**

This command is used to specify the SSL service policy for HTTPS. This command can only be used when an SSL service policy is declared using the **ssl-service-policy** command.

## **Example**

This example shows how to enable the HTTPS server function and use the service policy called "sp1" for HTTPS.

```
Switch# configure terminal
Switch(config)# ip http secure-server ssl-service-policy spl
Switch(config)#
```

# 3-8 ip http service-port (Hybrid Mode Only)

This command is used to specify the HTTP service port. Use the **no** form of this command to revert to the default setting.

```
ip http service-port TCP-PORT no ip http service-port
```

#### **Parameters**

| TCP-PORT | Specifies the TCP port number. TCP ports are numbered between 1 and 65535. |
|----------|----------------------------------------------------------------------------|
|          | The "well-known" TCP port for the HTTP protocol is 80.                     |

#### **Default**

By default, this port number is 80.

### **Command Mode**

Global Configuration Mode.

## **Command Default Level**

Level: 12.

## **Usage Guideline**

This command configures the TCP port number for the HTTP server.

## **Example**

This example shows how to configure the HTTP TCP port number to 8080.

```
Switch# configure terminal
Switch(config)# ip http service-port 8080
Switch(config)#
```

# 3-9 ip http timeout-policy idle (Hybrid Mode Only)

This command is used to set idle timeout of a HTTP server connection in seconds. Use the **no** form of this command to revert to the default setting.

```
ip http timeout-policy idle INT no ip http timeout-policy idle
```

#### **Parameters**

| INT | Specifies the idle timeout value. The valid range is from 60 to 36000 |
|-----|-----------------------------------------------------------------------|
|     | seconds.                                                              |

#### Default

By default, this value is 180 seconds.

#### **Command Mode**

Global Configuration Mode.

### **Command Default Level**

Level: 12.

## **Usage Guideline**

This command configures the idle timeout value of the HTTP server connection.

## **Example**

This example shows how to configure the idle timeout value to 100 seconds.

```
Switch# configure terminal
Switch(config)# ip http timeout-policy idle 100
Switch(config)#
```

## 3-10 ip telnet server

This command is used to enable a Telnet server. Use the **no** form of this command to disable the Telnet server function.

```
ip telnet server
```

no ip telnet server

#### **Parameters**

None.

## **Default**

By default, this option is enabled.

## **Command Mode**

Global Configuration Mode.

#### **Command Default Level**

Level: 12.

## **Usage Guideline**

This command enables or disables the Telnet server.

## **Example**

This example shows how to enable the Telnet server.

```
Switch# configure terminal
Switch(config)# ip telnet server
Switch(config)#
```

# 3-11 ip telnet service port

This command is used to specify the service port for Telnet. Use the **no** form of this command to revert to the default setting.

```
ip telnet service-port TCP-PORT no ip telnet service-port
```

#### **Parameters**

| TCP-PORT | Specifies the TCP port number. TCP ports are numbered between 1 and 65535. |
|----------|----------------------------------------------------------------------------|
|          | The "well-known" TCP port for the TELNET protocol is 23.                   |

#### **Default**

By default, this value is 23.

## **Command Mode**

Global Configuration Mode.

#### **Command Default Level**

Level: 12.

## **Usage Guideline**

This command configures the TCP port number for Telnet access

This example shows how to change the Telnet service port number to 3000.

```
Switch# configure terminal
Switch(config)# ip telnet service-port 3000
Switch(config)#
```

## 3-12 line

This command is used to identify a line type for configuration and enter line configuration mode.

line {console | telnet | ssh}

#### **Parameters**

| console | Specifies the local console terminal line. |
|---------|--------------------------------------------|
| telnet  | Specifies the Telnet terminal line         |
| ssh     | Specifies the SSH terminal line            |

#### **Default**

None.

#### **Command Mode**

Global Configuration Mode.

#### **Command Default Level**

Level: 12.

## **Usage Guideline**

The line command is used to enter the Line Configuration Mode.

# **Example**

This example shows how to enter the Line Configuration Mode for the SSH terminal line and configures its session timeout value.

```
Switch# configure terminal
Switch(config)# line ssh
Switch(config-line)# session-timeout 0
Switch(config-line)#
```

# 3-13 service password-recovery

This command is used to enable or disable the backdoor password recovery feature. Use the **no** form of this command to disable the backdoor password recovery feature.

```
service password-recovery no service password-recovery
```

#### **Parameters**

None.

#### Default

By default, this option is enabled.

## **Command Mode**

Global Configuration Mode.

#### **Command Default Level**

Level: 15.

## **Usage Guideline**

Use this command to configure the backdoor password recovery feature which is open by default.

## **Example**

This example shows how to disable the password recovery backdoor feature.

```
Switch# configure terminal
Switch(config)# no service password-recovery
Switch(config)#
```

# 3-14 service password-encryption

This command is used to enable the encryption of the password before stored in the configuration file. Use the **no** form of this command to disable the encryption.

service password-encryption [7 | 15] no service password-encryption

## **Parameters**

| 7  | (Optional) Specifies the password in the encryption form based on SHA-I. |
|----|--------------------------------------------------------------------------|
| 15 | (Optional) Specifies the password in the encrypted form based on MD5.    |

#### **Default**

By default, this option is disabled.

#### **Command Mode**

Global Configuration Mode.

## **Command Default Level**

Level:15.

## **Usage Guideline**

The user account configuration information is stored in the running configuration file and can be applied to the system later. If the **service password-encryption** command is enabled, the password will be stored in the encrypted form.

When the service password encryption option is disabled and the password is specified in the plain text form, the password will be in plain text form. However, if the password is specified in the encrypted form or if the password

has been converted to the encrypted form by the last **service password-encryption** command, the password will still be in the encrypted form. It cannot be reverted back to plain text.

The password affected by this command includes the user account password, enable password, and the authentication password.

## **Example**

This example shows how to enable the encryption of the password before stored in the configuration file.

```
Switch# configure terminal
Switch(config)# service password-encryption
Switch(config)#
```

## 3-15 show terminal

This command is used to obtain information about the terminal configuration parameter settings for the current terminal line.

show terminal

#### **Parameters**

None.

#### **Default**

None.

#### **Command Mode**

User/Privileged EXEC Mode.

## **Command Default Level**

Level: 1.

#### **Usage Guideline**

Use this command to display information about the terminal configuration parameters for the current terminal line.

## Example

This example shows how to display information about the terminal configuration parameter settings for the current terminal line.

```
Switch# show terminal

Terminal Settings:
Length: 24 lines
Width: 80 columns
Default Length: 24 lines
Default Width: 80 columns
Baud rate: 9600 bps

Switch#
```

# 3-16 show ip telnet server (Hybrid Mode Only)

This command is used to obtain information about the Telnet server status.

show ip telnet server

#### **Parameters**

None.

#### **Default**

None.

#### **Command Mode**

User/Privileged EXEC Mode.

## **Command Default Level**

Level: 1.

## **Usage Guideline**

Use this command to display information about the Telnet server status.

## **Example**

This example shows how to display information about the Telnet server status.

```
Switch# show ip telnet server
Server State: Enabled
Switch#
```

# 3-17 show ip http server (Hybrid Mode Only)

This command is used to display information about the HTTP server status.

show ip http server

## **Parameters**

None.

## **Default**

None.

#### **Command Mode**

User/Privileged EXEC Mode.

## **Command Default Level**

Level: 1.

## **Usage Guideline**

This command is used to display information about the HTTP server status.

## **Example**

This example shows how to display information about the HTTP server status.

```
Switch# show ip http server

ip http server state : Enable

Switch#
```

# 3-18 show ip http secure-server

This command is used to display information about the SSL feature's status.

show ip http secure-server

#### **Parameters**

None.

#### **Default**

None.

## **Command Mode**

User/Privileged EXEC Mode.

## **Command Default Level**

Level: 1.

## **Usage Guideline**

This command is used to display information about the SSL feature's status.

## **Example**

This example shows how to display information about the SSL feature's status.

```
Switch#show ip http secure-server

ip http secure-server state : Disabled

Switch#
```

# 3-19 show password-recovery

This command is used to display the password recovery configuration.

show password-recovery

#### **Parameters**

None.

#### Default

None.

## **Command Mode**

User/Privileged EXEC Mode.

## **Command Default Level**

Level: 1.

## **Usage Guideline**

This command is used to display the password recovery configuration.

## **Example**

This example shows how to display the password recovery configuration.

Switch# show password-recovery

Running Configuration : Enabled NV-RAM Configuration : Enabled

Switch#

## 3-20 show users

This command is used to display information about the active lines on the Switch.

show users

## **Parameters**

None.

## **Default**

None.

## **Command Mode**

User/Privileged EXEC Mode.

## **Command Default Level**

Level: 1.

# **Usage Guideline**

This command displays information about the active lines on the Switch.

This example shows how to display all session information.

| Switch# show users |               |             |           |             |                 |
|--------------------|---------------|-------------|-----------|-------------|-----------------|
| ID                 | Туре          | User-Name   | Privilege | Login-Time  | IP address      |
| 0                  | * console     | admin       | 15        | 12M5S       |                 |
| 1                  | telnet        | monitoruser | 2         | 3DT2H20M15S | 172.171.160.100 |
| 10                 | SSH           | 123         | 15        | 1M45S       | 172.171.160.100 |
| Tot                | al Entries: 3 |             |           |             |                 |
| Swi                | tch#          |             |           |             |                 |

# 3-21 telnet (Hybrid Mode Only)

This command is used to login another device that supports Telnet.

telnet [IP-ADDRESS | IPV6-ADDRESS] [TCP-PORT]

## **Parameters**

| IP-ADDRESS   | Specifies the IPv4 address of the host.                                                                                            |
|--------------|----------------------------------------------------------------------------------------------------|
| IPV6-ADDRESS | Specifies the IPv6 address of the host.                                                                                            |
| TCP-PORT     | Specifies the TCP port number. TCP ports are numbered between 1 and 65535. The "well-known" TCP port for the Telnet protocol is 23 |

## **Default**

None.

## **Command Mode**

User/Privileged EXEC Mode.

#### **Command Default Level**

Level: 1.

# **Usage Guideline**

This is the Telnet client function and can be used to communicate with another device using the Telnet feature.

Multiple Telnet sessions can be opened on the Switch system and each open Telnet session can have its own Telnet client software supported at the same time.

This example shows how to Telnet to the IP address 10.90.90.91 using the default port 23. The IP address, 10.90.90.91 is the DGS-3630-28TC management interface which allows a user to login.

```
Switch# telnet 10.90.90.91

DGS-3630-28TC Gigabit Ethernet Switch

Command Line Interface
Firmware: Build 2.25.013

Copyright(C) 2021 D-Link Corporation. All rights reserved.

Password required, but none set

Switch#
```

This example shows how to Telnet through port 23 to 10.90.90.91 and the connection failed. Try using port 3500 instead to login into the management interface.

```
Switch#telnet 10.90.90.91

ERROR: Could not open a connection to host on server port 23.

Switch# telnet 10.90.90.91 3500

DGS-3630-28TC Gigabit Ethernet Switch

Command Line Interface
Firmware: Build 2.25.013
Copyright(C) 2021 D-Link Corporation. All rights reserved.

Password required, but none set

Switch#
```

# 3-22 terminal length

The command is used to configure the number of lines displayed on the screen. The **terminal length** command will only affect the current session. The **terminal default length** command will set the default value but it doesn't affect the current session. The newly created, saved session terminal length will use the default value. Use the no form of this command to revert to the default setting.

terminal length NUMBER

no terminal length
terminal length default NUMBER
no terminal length default

## **Parameters**

| NUMBER | Specifies the number of lines to display on the screen. This value must be between 0 and 512. When the terminal length is 0, the display will not stop until it reaches the end of the display. |
|--------|----------------------------------------------------------------------------------------------------|
| -      | . casiles are site are play.                                                                                                    |

#### Default

By default, this value is 24.

#### **Command Mode**

Use the User/Privileged EXEC Mode for the terminal length command.

Use the Global Configuration Mode for the terminal length default command.

#### **Command Default Level**

Level: 1 (for the terminal length command).

Level: 12 (for the terminal length default command).

## **Usage Guideline**

When the terminal length is 0, the display will not stop until it reaches the end of the display.

If the terminal length is specified to a value other than 0, for example 50, then the display will stop after every 50 lines. The terminal length is used to set the number of lines displayed on the current terminal screen. This command also applies to Telnet and SSH sessions. Valid entries are from 0 to 512. The default is 24 lines. A selection of 0's instructs the Switch to scroll continuously (no pausing).

Output from a single command that overflows a single display screen is followed by the **--More--** prompt. At the **--More--** prompt, press CTRL+C, q, Q, or ESC to interrupt the output and return to the prompt. Press the Spacebar to display an additional screen of output, or press Return to display one more line of output. Setting the screen length to 0 turns off the scrolling feature and causes the entire output to display at once. Unless the **default** keyword is used, a change to the terminal length value applies only to the current session. When using the no form of this command, the number of lines in the terminal display screen is reset to 24.

The **terminal length default** command is available in the global configuration mode. The command setting does not affect the current existing terminal sessions but affects the new terminal sessions that are activated later. Only the default terminal length value can be saved.

## **Example**

This example shows how to change the lines to be displayed on a screen to 60.

Switch# terminal length 60
Switch#

# 3-23 terminal speed

This command is used to setup the terminal speed. Use the **no** form of this command to revert to the default setting.

terminal speed BPS no terminal speed

#### **Parameters**

**BPS** 

Specifies the console rate in bits per second (bps).

#### **Default**

By default, this value is 115200.

#### **Command Mode**

Global Configuration Mode.

#### **Command Default Level**

Level: 12.

## **Usage Guideline**

Use this command to configure the terminal connection speed. Some baud rates available on the devices connected to the port might not be supported on the Switch.

## **Example**

This example shows how to configure the serial port baud rate to 9600 bps.

```
Switch# configure terminal
Switch(config)# terminal speed 9600
Switch(config)#
```

## 3-24 session-timeout

This command is used to configure the line session timeout value. Use the **no** form of this command to revert to the default setting.

session-timeout MINUTES no session-timeout

## **Parameters**

**MINUTES** 

Specifies the timeout length in minutes. 0 represents never timeout.

#### **Default**

By default, this value is 3 minutes.

## **Command Mode**

Line Configuration Mode.

#### **Command Default Level**

Level: 12.

## **Usage Guideline**

This timer specifies the timeout for auto-logout sessions established by the line that is being configured.

This example shows how to configure the console session to never timeout.

```
Switch# configure terminal
Switch(config)# line console
Switch(config-line)# session-timeout 0
Switch(config-line)#
```

## 3-25 terminal width

The command is used to set the number of character columns on the terminal screen for the current session line. The **terminal width** command will only affect the current session. The **terminal width default** command will set the default value, but it doesn't affect any current sessions. Use the **no** form of this command to revert to the default setting.

terminal width NUMBER

no terminal width

terminal width default NUMBER

no terminal width default

#### **Parameters**

| Trom 40 to 255. | NUMBER | Specifies the number of characters to display on the screen. Valid values are from 40 to 255. |
|-----------------|--------|-----------------------------------------------------------------------------------------------|
|-----------------|--------|-----------------------------------------------------------------------------------------------|

#### **Default**

By default, this value is 80 characters.

#### **Command Mode**

Use the User/Privileged EXEC Mode for the terminal width command.

Use the Global Configuration Mode for the terminal width default command.

#### Command Default Level

Level: 1 (for the terminal width command).

Level: 12 (for the terminal width default command).

## **Usage Guideline**

By default, the Switch's system terminal provides a screen display width of 80 characters. The **terminal width** command changes the terminal width value which applies only to the current session. When changing the value in a session, the value applies only to that session. When the **no** form of this command is used, the number of lines in the terminal display screen is reset to the default, which is 80 characters.

The **terminal width default** command is available in the global configuration mode. The command setting does not affect the current existing terminal sessions but affect the new terminal sessions that are activated later and just the global terminal width value can be saved.

However, for remote CLI session access such as Telnet, the auto-negotiation terminal width result will take precedence over the default setting if the negotiation is successful. Otherwise, the default settings take effect.

This example shows how to adjust the current session terminal width to 120 characters.

Length: 24 lines
Width: 80 columns
Default Length: 24 lines
Default Width: 80 columns
Baud rate: 9600

Switch# terminal width 120
Switch# show terminal

Length: 24 lines
Width: 120 columns
Default Length: 24 lines
Default Length: 24 lines
Default Width: 80 columns
Baud rate: 9600

Switch #

## 3-26 username

This command is used to create a user account. Use the no command to delete the user account.

username NAME [privilege LEVEL] [nopassword | password [0 | 7 | 15] PASSWORD] no username [NAME]

## **Parameters**

| NAME            | Specifies the user name with a maximum of 32 characters.                                                                                                    |
|-----------------|----------------------------------------------------------------------------------------------------|
| privilege LEVEL | (Optional) Specifies the privilege level for each user. The privilege level must be between 1 and 15.                                                                                                    |
| nopassword      | (Optional) Specifies that there will be no password associated with this account.                                                                                                    |
| password        | (Optional) Specifies the password for the user.                                                                                                    |
| 0               | (Optional) Specifies the password in clear, plain text. The password length is between 1 and 32 characters and can contain embedded spaces. It is casesensitive. If the password syntax cannot be specified, the syntax remains plain text. |
| 7               | (Optional) Specifies the encrypted password based on SHA-1. The password length is fixed at 35 bytes. It is case-sensitive. The password is encrypted. If the password syntax is not specified, the syntax is plain text.                   |
| 15              | (Optional) Specifies the password in the encrypted form based on MD5. The password length is fixed at 31 bytes. It is case-sensitive. The password is encrypted. If the password syntax is not specified, the syntax is plain text.         |
| PASSWORD        | (Optional) Specifies the password string based on the type.                                                                                                    |

#### **Default**

By default, no username-based authentication system is established.

If not specified, use 1.

#### **Command Mode**

Global Configuration Mode.

#### Command Default Level

Level: 15.

## **Usage Guideline**

This command creates user accounts with different access levels. When the user login with Level 1, the user will be in the User EXEC Mode. The user needs to further use the **enable** command to enter the Privileged EXEC Mode.

When the user login with a Level higher than or equal to 2, the user will directly enter the Privileged EXEC Mode. Therefore, the Privileged EXEC Mode can be in Levels 2 to 15.

The user can specify the password in the encrypted form or in the plain-text form. If it is in the plain-text form, but the service password encryption is enabled, then the password will be converted to the encrypted form.

If the no username command is used without the user name specified, all users are removed.

By default, the user account is empty. When the user account is empty, the user will be directly in the User EXEC Mode at Level 1. The user can further enter the Privileged EXEC Mode using the **enable** command.

## **Example**

This example shows how to create an administrative username, called **admin**, and a password, called "mypassword".

```
Switch# configure terminal
Switch(config)# username admin privilege 15 password 0 mypassword
Switch(config)#
```

This example shows how to remove the user account with the username admin.

```
Switch# configure terminal
Switch(config)# no username admin
Switch(config)#
```

## 3-27 password

This command is used to create a new password. Use the **no** form of this command to remove the password.

```
password [0 | 7 | 15] PASSWORD no password
```

#### **Parameters**

| 0        | (Optional) Specifies the password in clear, plain text. The password length is between 1 and 32 characters and can contain embedded spaces. It is casesensitive. If the password syntax cannot be specified, the syntax remains plain text. |
|----------|----------------------------------------------------------------------------------------------------|
| 7        | (Optional) Specifies the encrypted password based on SHA-1. The password length is fixed at 35 bytes. It is case-sensitive. The password is encrypted. If the password syntax is not specified, the syntax is plain text.                   |
| 15       | (Optional) Specifies the password in the encrypted form based on MD5. The password length is fixed at 31 bytes. It is case-sensitive. The password is encrypted. If the password syntax is not specified, the syntax is plain text.         |
| PASSWORD | Specifies the password for the user.                                                                                                    |

#### Default

None.

## **Command Mode**

Line Configuration Mode.

## **Command Default Level**

Level: 15.

## **Usage Guideline**

This command is used to create a new user password. Only one password can be used for each type of line.

## **Example**

This example shows how to create a password for the console line.

```
Switch# configure terminal
Switch(config)# line console
Switch(config-line)# password 123
Switch(config-line)#
```

## 3-28 clear line

This command is used to disconnect a connection session.

clear line LINE-ID

#### **Parameters**

LINE-ID

Specifies the line ID of the connection session that will be disconnected.

#### **Default**

None.

## **Command Mode**

Privileged EXEC Mode.

#### **Command Default Level**

Level: 15.

## **Usage Guideline**

Use this command to disconnect an active session on the Switch. The line ID is assigned by line when the connection session was created. Use the **show users** command to view active sessions.

This command can only disconnect SSH and Telnet sessions.

This example shows how to disconnect the line session 1.

```
Switch# clear line 1
Switch#
```

## 3-29 banner exec

This command is used to configure the banner message to be displayed when an EXEC process is initiated. Use the **no** form of this command to delete the existing EXEC banner.

banner exec cMESSAGEc

no banner exec

## **Parameters**

| С       | Specifies the separator of the EXEC banner message, for example a pound sign (#). The delimiting character is not allowed in the login banner message. |
|---------|----------------------------------------------------------------------------------------------------|
| MESSAGE | Specifies the contents of a EXEC banner which will be displayed after the username and password, but before the EXEC mode prompt.                      |

## **Default**

None.

#### **Command Mode**

Global Configuration Mode.

## **Command Default Level**

Level: 12.

## **Usage Guideline**

Use this command to configure a customized banner to be displayed before the EXEC mode prompt.

The customized banner allows using specific tokens in the form of \$ in the message text to display the current configuration or information in the System.

- \$(hostname) The string that is used to define the prompt message.
- \$(line) Display the line ID (connection session ID).

## Example

This example shows how to configure a EXEC banner. The token sign (\$) is replaced by the corresponding configuration.

```
Switch(config)#banner exec #
Enter TEXT message. End with the character '#'.
Session established on $(hostname)#
Switch(config)#
```

## 3-30 exec-banner

This command is used to display the EXEC banner on the specified line or lines. Use the **no** form of this command to revert to the default setting.

exec-banner

no exec-banner

#### **Parameters**

None.

#### **Default**

By default, this is enabled on all lines.

#### **Command Mode**

Line Configuration Mode.

#### **Command Default Level**

Level: 12.

## **Usage Guideline**

This command determines whether the Switch displays the EXEC banner when an EXEC session is created.

## **Example**

This example shows how to configure that the EXEC banner is not displayed on SSH line.

Switch#configure terminal
Switch(config)#line ssh
Switch(config-line)#no exec-banner
Switch(config-line)#

# 3-31 outgoing-session-timeout (Hybrid Mode Only)

This command is used to configure the outgoing session timeout value. Use the **no** form of this command to revert to the default setting.

outgoing-session-timeout MINUTES no outgoing-session-timeout

## **Parameters**

| MINUTES | Specifies the timeout length in minutes. 0 represents never timeout. The value is |
|---------|-----------------------------------------------------------------------------------|
|         | from 0 to 1439.                                                                   |

#### **Default**

By default, this value is 0.

## **Command Mode**

Line Configuration Mode.

#### **Command Default Level**

Level: 12.

## **Usage Guideline**

This command is used to configure the outgoing session timeout value used to timeout outgoing Telnet connections through the CLI of the Switch to another device.

When the timeout occurs through a virtual line connection (Telnet/SSH connection to the Switch), the session will be returned to the Privileged EXEC Mode prompt.

When the timeout occurs through the physical line connection (Console connection to the Switch), the session will be logged out and the line connection will be returned to the idle state.

The outgoing session timeout function has a higher priority than the session timeout function (connection to the Switch) configured using the session-timeout command. This means that the local session cannot be closed if the outgoing session is still alive.

## **Example**

This example shows how to configure the outgoing session timeout value for SSH line.

```
Switch#configure terminal
Switch(config)#line ssh
Switch(config-line)#outgoing-session-timeout 5
Switch(config-line)#
```

## 3-32 terminal monitor

The command is used to enable debugging and system log messages for current Telnet/SSH sessions. Use the **no** form of this command to disable this function.

terminal monitor

terminal no monitor

#### **Parameters**

None.

#### **Default**

By default, this option is disabled.

#### **Command Mode**

Privileged EXEC Mode.

## **Command Default Level**

Level: 12.

## **Usage Guideline**

The command is used to enable or disable debugging and system log messages for current Telnet/SSH sessions.

This example shows how to enable debugging and system log messages for current Telnet/SSH sessions.

Switch#terminal monitor Switch#

# 4. Alias Commands (Hybrid Mode Only)

## 4-1 alias

This command is used to create an alias for a command. Use the **no** form of this command to delete all aliases or the specified alias, or revert to the default settings.

alias MODE COMMAND-ALIAS ORIGINAL-COMMAND no alias MODE [COMMAND-ALIAS]

#### **Parameters**

| MODE             | Specifies the command mode. Use the <b>alias?</b> command in the Global Configuration mode to see all the available command modes. |
|------------------|----------------------------------------------------------------------------------------------------|
| COMMAND-ALIAS    | Specifies an alias for the command with a maximum of 16 characters. No space is allowed.                                           |
| ORIGINAL-COMMAND | Specifies the original command with a maximum of 128 characters.                                                                   |

#### Default

| Command Alias | Original Command |
|---------------|------------------|
| h             | help             |
| lo            | logout           |
| р             | ping             |
| s             | show             |

## **Command Mode**

Global Configuration Mode.

#### **Command Default Level**

Level: 15.

## **Usage Guideline**

This command is used to create an alias for a command. As explained in the **help** command, entering a partial command followed by a question mark (?) will list the possible command options that will be associated with the partial command. For example, entering the partial command "co?" will list the possible commands **configure**, and **copy**. If an alias was created, it will be preceded with an asterisk (\*). For example, entering the partial command "co?" will then list the possible commands \*copy-rs="copy running-config startup-config", configure, and copy. To omit aliases from the output, using the question mark, enter a space before the partial command. For example, "co?".

#### **Example**

This example shows how to create copy-rs as the alias for the **copy running-config startup-config** command in the EXEC mode.

Switch#configure terminal
Switch(config)#alias exec copy-rs copy running-config startup-config
Switch(config)#

## 4-2 show aliases

This command is used to display all the commands that have aliases in the specified mode.

show aliases [MODE]

## **Parameters**

MODE

(Optional) Specifies the command mode.

#### Default

None.

## **Command Mode**

User/Privileged EXEC Mode.

## **Command Default Level**

Level: 1.

## **Usage Guideline**

This command is used to display all the commands that have aliases in the specified mode. When no optional parameter is specified, all aliases on the system will be displayed.

## **Example**

This example shows how to display alias in the EXEC mode.

# 5. Authentication, Authorization, and Accounting (AAA) Commands

# 5-1 aaa accounting commands

This command is used to configure the accounting method list used for all commands at the specified privilege level. Use the **no** form of this command to remove an accounting method list.

aaa accounting commands *LEVEL* {default | *LIST-NAME*} {start-stop *METHOD1* [*METHOD2...*] | none} no aaa accounting commands *LEVEL* {default | *LIST-NAME*}

#### **Parameters**

| LEVEL             | Specifies to do accounting for all configure commands at the specified privilege level. Valid privilege level entries are 1 to 15.                                                                               |
|-------------------|----------------------------------------------------------------------------------------------------|
| default           | Specifies to configure the default method list for accounting.                                                                                                    |
| LIST-NAME         | Specifies the name of the method list. This name can be up to 32 characters long.                                                                                                    |
| start-stop        | Specifies to send accounting messages when a process starts and ends. Users are allowed to access the network, whether or not the start accounting message was received by the accounting server.                |
| METHOD1 [METHOD2] | Specifies the list of methods that the accounting algorithm tries in the given sequence. Enter at least one method or enter up to four methods. The following are keywords that can be used to specify a method. |
|                   | <b>group tacacs+</b> - Specifies to use the servers defined by the TACACS+ server host command.                                                                                                    |
|                   | <b>group</b> GROUP-NAME - Specifies to use the server groups defined by the <b>aaa group server tacacs+</b> command.                                                                                             |
| none              | Specifies not to perform accounting.                                                                                                    |

#### **Default**

No AAA accounting method is configured.

## **Command Mode**

Global Configuration Mode.

#### **Command Default Level**

Level: 15.

## **Usage Guideline**

Use this command to configure the method list for accounting of commands.

## **Example**

This example shows how to create a method list for accounting of the privilege level of 15 using TACACS+ and sends the accounting messages at the start and end time of access.

Switch#configure terminal
Switch(config)# aaa accounting commands 15 list-1 start-stop group tacacs+
Switch(config)#

# 5-2 aaa accounting exec

This command is used to configure the method list used for EXEC accounting for a specific line. Use the **no** form of this command to disable the accounting EXEC.

aaa accounting exec {default | LIST-NAME} {start-stop METHOD1 [METHOD2...] | none} no aaa accounting exec {default | LIST-NAME}

#### **Parameters**

| default           | Specifies to configure the default method list for EXEC accounting.                                                                                                    |
|-------------------|----------------------------------------------------------------------------------------------------|
| LIST-NAME         | Specifies the name of the method list. This name can be up to 32 characters long.                                                                                                    |
| start-stop        | Specifies to send accounting messages when a process starts and ends. Users are allowed to access the network, whether or not the start accounting message was received by the accounting server.                |
| METHOD1 [METHOD2] | Specifies the list of methods that the accounting algorithm tries in the given sequence. Enter at least one method or enter up to four methods. The following are keywords that can be used to specify a method. |
|                   | <b>group radius</b> - Specifies to use the servers defined by the RADIUS server host command.                                                                                                    |
|                   | <b>group tacacs+</b> - Specifies to use the servers defined by the TACACS+ server host command.                                                                                                    |
|                   | <b>group</b> <i>GROUP-NAME</i> - Specifies to use the server groups defined by the AAA group server command.                                                                                                    |
| none              | Specifies not to perform accounting.                                                                                                    |

#### **Default**

No AAA accounting method is configured.

#### **Command Mode**

Global Configuration Mode.

## **Command Default Level**

Level: 15.

## **Usage Guideline**

Use this command to configure the method list for EXEC accounting.

## **Example**

This example shows how to create a method list for accounting of user activities using RADIUS, which will send accounting messages at the start and end time of access.

```
Switch#configure terminal
Switch(config)# aaa accounting exec list-1 start-stop group radius
Switch(config)#
```

# 5-3 aaa accounting network (Hybrid Mode Only)

This command is used to configure the accounting method list used for all commands at the specified privilege level. Use the **no** form of this command to remove an accounting method list.

aaa accounting network default {start-stop METHOD1 [METHOD2...] | none} no aaa accounting network default

#### **Parameters**

| network           | Specifies to perform accounting of network related service requests.                                                                                                    |
|-------------------|----------------------------------------------------------------------------------------------------|
| default           | Specifies to configure the default method list for network accounting.                                                                                                    |
| start-stop        | Specifies to send accounting messages when a process starts and ends. Users are allowed to access the network, whether or not the start accounting message was received by the accounting server.                |
| METHOD1 [METHOD2] | Specifies the list of methods that the accounting algorithm tries in the given sequence. Enter at least one method or enter up to four methods. The following are keywords that can be used to specify a method. |
|                   | <b>group radius</b> - Specifies to use the servers defined by the RADIUS server host command.                                                                                                    |
|                   | <b>group tacacs+</b> - Specifies to use the servers defined by the TACACS+ server host command.                                                                                                    |
|                   | <b>group</b> <i>GROUP-NAME</i> - Specifies to use the server groups defined by the AAA group server command.                                                                                                    |
| none              | Specifies not to perform accounting.                                                                                                    |

#### **Default**

No AAA accounting method is configured.

## **Command Mode**

Global Configuration Mode.

#### **Command Default Level**

Level: 15.

## **Usage Guideline**

Use this command to configure the accounting method list for network access fees. For the default method list to take effect, enable AAA first by using the **aaa new-model** command. The accounting system is disabled if the default method list is not configured.

## **Example**

This example shows how to enable accounting of the network access fees using RADIUS and sends the accounting messages at the start and end time of access:

Switch#configure terminal
Switch(config)# aaa accounting network default start-stop group radius
Switch(config)#

# 5-4 aaa accounting system

This command is used to account system events. Use the **no** form of this command to remove the accounting method list.

aaa accounting system default {start-stop *METHOD1* [*METHOD2...*] | none} no aaa accounting system default

#### **Parameters**

| system            | Specifies to perform accounting for system-level events.                                                                                                    |
|-------------------|----------------------------------------------------------------------------------------------------|
| default           | Specifies to configure the default method list for system accounting.                                                                                                    |
| start-stop        | Specifies to send accounting messages when a process starts and ends. Users are allowed to access the network, whether or not the start accounting message was received by the accounting server.                |
| METHOD1 [METHOD2] | Specifies the list of methods that the accounting algorithm tries in the given sequence. Enter at least one method or enter up to four methods. The following are keywords that can be used to specify a method. |
|                   | <b>group radius</b> - Specifies to use the servers defined by the RADIUS server host command.                                                                                                    |
|                   | <b>group tacacs+</b> - Specifies to use the servers defined by the TACACS+ server host command.                                                                                                    |
|                   | <b>group</b> GROUP-NAME - Specifies to use the server groups defined by the AAA group server command.                                                                                                    |
| none              | Specifies not to perform accounting.                                                                                                    |

#### **Default**

No AAA accounting method is configured.

## **Command Mode**

Global Configuration Mode.

#### **Command Default Level**

Level: 15.

## **Usage Guideline**

Use this command to configure the accounting method list for system-events such as reboot, reset events. For the default method list to take effect, enable AAA first by using the **aaa new-model** command. The accounting system is disabled if the default method list is not configured.

## **Example**

This example shows how to enable accounting of the system events using RADIUS and sends the accounting messages while system event occurs:

Switch#configure terminal
Switch(config)# aaa accounting system default start-stop group radius
Switch(config)#

## 5-5 aaa authentication enable

This command is used to configure the default method list used for determining access to the privileged EXEC level. Use the **no** form of this command to remove the default method list.

aaa authentication enable default METHOD1 [METHOD2...] no aaa authentication enable default

#### **Parameters**

#### METHOD1 [METHOD2...]

Specifies the list of methods that the authentication algorithm tries in the given sequence. Enter at least one method or enter up to four methods. The following are keywords that can be used to specify a method.

enable - Specifies to use the local enable password for authentication.

**group radius** - Specifies to use the servers defined by the RADIUS server host command.

**group tacacs+** - Specifies to use the servers defined by the TACACS+ server host command.

**group** *GROUP-NAME* - Specifies to use the server groups defined by the AAA group server command.

**none** - Normally, the method is listed as the last method. The user will pass the authentication if it is not denied by previous method authentication.

#### **Default**

No AAA authentication method is configured.

#### **Command Mode**

Global Configuration Mode.

#### Command Default Level

Level: 15.

#### **Usage Guideline**

Use this command to configure the default authentication method list for determining access to the privileged EXEC level when users issue the **enable [privilege** *LEVEL*] command. The authentication with the RADIUS server will be based on the privilege level and take either "enable12" or "enable15" as the user name.

## **Example**

This example shows how to set the default method list for authenticating. The method tries the server group "group2".

```
Switch#configure terminal
Switch(config)# aaa authentication enable default group group2
Switch(config)#
```

# 5-6 aaa authentication login

This command is used to configure the method list used for login authentication Use the **no** form of this command to remove a login method list.

aaa authentication login {default | LIST-NAME} METHOD1 [METHOD2...] no aaa authentication login {default | LIST-NAME}

#### **Parameters**

| default           | Specifies to configure the default method list for login authentication.                                                                                                    |
|-------------------|----------------------------------------------------------------------------------------------------|
| LIST-NAME         | Specifies the name of the method list other than the default method list. This name can be up to 32 characters long.                                                                                                 |
| METHOD1 [METHOD2] | Specifies the list of methods that the authentication algorithm tries in the given sequence. Enter at least one method or enter up to four methods. The following are keywords that can be used to specify a method. |
|                   | local - Specifies to use the local database for authentication.                                                                                                    |
|                   | <b>group radius</b> - Specifies to use the servers defined by the RADIUS server host command.                                                                                                    |
|                   | <b>group tacacs+</b> - Specifies to use the servers defined by the TACACS+ server host command.                                                                                                    |
|                   | <b>group</b> <i>GROUP-NAME</i> - Specifies to use the server groups defined by the AAA group server command.                                                                                                    |
|                   | <b>none</b> - Normally, the method is listed as the last method. The user will pass authentication if it is not denied by previous method's authentication.                                                          |

#### **Default**

No AAA authentication method list is configured.

#### **Command Mode**

Global Configuration Mode.

#### **Command Default Level**

Level: 15.

## **Usage Guideline**

Use this command to configure the authentication method list used for login authentication. Multiple method lists can be configured. The default keyword is used to define the default method list.

If authentication uses the default method list but the default method list does not exist, then the authentication will be performed via the local database.

The login authentication authenticates the login user name and password, and also assigns the privilege level to the user based on the database.

A method list is a sequential list describing the authentication methods to be queried in order to authenticate a user. Method lists enable you to designate one or more security protocols to be used for authentication, thus ensuring a backup system for authentication in case the initial method fails. The switch system uses the first listed method to authenticate users. If that method fails to respond, the switch system selects the next authentication method listed in the method list. This process continues until there is successful communication with a listed authentication method or all methods defined in the method list are exhausted.

It is important to note that the switch system attempts authentication with the next listed authentication method only when there is no response from the previous method. If authentication fails at any point in this cycle, meaning that the security server or local username database responds by denying the user access, the authentication process stops and no other authentication methods are attempted.

## **Example**

This example shows how to set the default login methods list for authenticating of login attempts.

Switch#configure terminal
Switch(config)# aaa authentication login default group group2 local
Switch(config)#

# 5-7 aaa group server radius

This command is used to enter the RADIUS group server configuration mode to associate server hosts with the group. Use the **no** form of this command to remove a RADIUS server group

aaa group server radius GROUP-NAME no aaa group server radius GROUP-NAME

#### **Parameters**

| GROUP-NAME | Specifies the name of the server group. This name can be up to 32 characters |
|------------|------------------------------------------------------------------------------|
|            | long. The syntax is a general string that does not allow spaces.             |

#### **Default**

There is no AAA group server.

#### **Command Mode**

Global Configuration Mode.

#### **Command Default Level**

Level: 15.

## **Usage Guideline**

Use this command to define a RADIUS server group. The created server group is used in the definition of method lists used for authentication, or accounting by using the **aaa authentication** and **aaa accounting** commands. Also use this command to enter the RADIUS group server configuration mode. Use the **server** command to associate the RADIUS server hosts with the RADIUS server group.

## **Example**

This example shows how to create a RADIUS server group with two entries. The second host entry acts as backup to the first entry.

```
Switch#configure terminal
Switch(config)#aaa group server radius group1
Switch(config-sg-radius)# server 172.19.10.100
Switch(config-sg-radius)#
```

# 5-8 aaa group server tacacs+

This command is used to enter the TACACS+ group server configuration mode to associate server hosts with the group. Use the **no** form of this command to remove a TACACS+ server group

```
aaa group server tacacs+ GROUP-NAME
no aaa group server tacacs+ GROUP-NAME
```

#### **Parameters**

| GROUP-NAME | Specifies the name of the server group. This name can be up to 32 characters |
|------------|------------------------------------------------------------------------------|
|            | long. The syntax is a general string that does not allow spaces.             |

#### Default

There is no AAA group server.

#### **Command Mode**

Global Configuration Mode.

#### **Command Default Level**

Level: 15.

## **Usage Guideline**

Use this command to enter the TACACS+ group server configuration mode. Use the server command to associate the TACACS+ server hosts with the TACACS+ server group. The defined server group can be specified as the method list for authentication, or accounting by using the **aaa authentication** and **aaa accounting** commands.

## **Example**

This example shows how to create a TACACS+ server group with two entries.

```
Switch#configure terminal
Switch(config)#aaa group server tacacs+ group1
Switch(config-sg-tacacs+)# server 172.19.10.100
Switch(config-sg-tacacs+)# server 172.19.11.20
Switch(config-sg-tacacs+)#
```

## 5-9 aaa new-model

This command is used to enable AAA for the authentication or accounting function. Use the **no** form of this command to disable the AAA function.

aaa new-model

no aaa new-model

#### **Parameters**

None.

#### **Default**

By default, this feature is disabled.

#### **Command Mode**

Global Configuration Mode.

## **Command Default Level**

Level: 15.

## **Usage Guideline**

The user should use the **aaa new-model** command to enable AAA before the authentication and accounting via the AAA method lists take effect. If AAA is disabled, the login user will be authenticated via the local user account table created by the **username** command. The enable password will be authenticated via the local table which is defined via the **enable password** command.

This example shows how to enable the AAA function.

```
Switch#configure terminal
Switch(config)# aaa new-model
Switch(config)#
```

# 5-10 accounting commands

This command is used to configure the method list used for command accounting via a specific line. Use the **no** form of this command to disable do accounting command.

accounting commands *LEVEL* {default | *METHOD-LIST*} no accounting commands *LEVEL* 

#### **Parameters**

| LEVEL       | Specifies to do accounting for all <b>configure</b> commands at the specified privilege level. Valid privilege level entries are 1 to 15. |
|-------------|----------------------------------------------------------------------------------------------------|
| default     | Specifies to do accounting based on the default method list.                                                                              |
| METHOD-LIST | Specifies the name of the method list to use.                                                                                             |

#### **Default**

By default, this option is disabled.

#### **Command Mode**

Line Configuration Mode.

#### **Command Default Level**

Level: 15.

## **Usage Guideline**

For accounting via the method list to take effect, enable AAA first by using the **aaa new-model** command. Create the method list first by using the **aaa accounting commands** command. If the method list does not exist, the command does not take effect. The user can specify different method lists to account commands at different levels. A level can only have one method list specified.

## **Example**

This example shows how to enable the command accounting level 15 configure command issued via the console using the accounting method list named "cmd-15" on the console.

```
Switch# configure terminal
Switch(config)# aaa accounting commands 15 cmd-15 start-stop group tacacs+
Switch(config)# line console
Switch(config-line)# accounting commands 15 cmd-15
Switch(config-line)#
```

# 5-11 accounting exec

This command is used to configure the method list used for EXEC accounting for a specific line. Use the **no** form of this command to disable the accounting EXEC option.

accounting exec {default | METHOD-LIST} no accounting exec

#### **Parameters**

| default     | Specifies to use the default method list.     |
|-------------|-----------------------------------------------|
| METHOD-LIST | Specifies the name of the method list to use. |

## **Default**

By default, this option is disabled.

#### **Command Mode**

Line Configuration Mode.

#### **Command Default Level**

Level: 15.

## **Usage Guideline**

For accounting via the method list to take effect, enable AAA first by using the **aaa new-model** command. Create the method list first by using the **aaa accounting exec** command. If the method list does not exist, the command does not take effect.

## **Example**

This example shows how to configure the EXEC accounting method list with the name of "list-1". It uses the RADIUS server. If the security server does not response, it does not perform accounting. After the configuration, the EXEC accounting is applied to the console.

```
Switch#configure terminal
Switch(config)# aaa accounting exec list-1 start-stop group radius
Switch(config)# line console
Switch(config-line)# accounting exec list-1
Switch(config-line)#
```

## 5-12 clear aaa counters servers

This command is used to clear the AAA server statistic counters.

clear aaa counters servers {all | radius {IP-ADDRESS| IPV6-ADDRESS | all} | tacacs {IP-ADDRESS | IPV6-ADDRESS | all} | sg NAME}

#### **Parameters**

| all               | Specifies to clear server counter information related to all server hosts.   |
|-------------------|------------------------------------------------------------------------------|
| radius IP-ADDRESS | Specifies to clear server counter information related to a RADIUS IPv4 host. |

| radius IPV6-ADDRESS | Specifies to clear server counter information related to a RADIUS IPv6 host. (Hybrid Mode Only) |
|---------------------|-------------------------------------------------------------------------------------------------|
| radius all          | Specifies to clear server counter information related to all RADIUS hosts.                      |
| tacacs IP-ADDRESS   | Specifies to clear server counter information related to a TACACS IPv4 host.                    |
| tacacs IPV6-ADDRESS | Specifies to clear server counter information related to a TACACS IPv6 host. (Hybrid Mode Only) |
| tacacs all          | Specifies to clear server counter information related to all TACACS hosts.                      |
| sg NAME             | Specifies to clear server counter information related to all hosts in a server group.           |

#### Default

None.

#### **Command Mode**

Privileged EXEC Mode.

## **Command Default Level**

Level: 15.

## **Usage Guideline**

Use this command to clear the statistics counter related to AAA servers.

## **Example**

This example shows how to clear AAA server counters.

Switch# clear aaa counters servers all
Switch#

This example shows how to clear AAA server counters information for all hosts in the server group "server-farm".

Switch# clear aaa counters servers sg server-farm
Switch#

# 5-13 ip http authentication aaa login-authentication (Hybrid Mode Only)

This command is used to specify an AAA authentication method list for the authentication of the HTTP server users. Use the **no** form of this command to reset to use the default method list.

ip http authentication aaa login-authentication {default | METHOD-LIST} no ip http authentication aaa login-authentication

## **Parameters**

| default     | Specifies to authenticate based on the default method list. |
|-------------|-------------------------------------------------------------|
| METHOD-LIST | Specifies the name of the method list to use.               |

#### Default

By default, this default option is used.

#### **Command Mode**

Global Configuration Mode.

## **Command Default Level**

Level: 15.

## **Usage Guideline**

For authentication via the method list to take effect, enable AAA first by using the **aaa new-model** command. Create the method list first by using the **aaa authentication login** command. If the method list does not exist, the command does not take effect, and the authentication will be done via the default login method list.

## **Example**

This example shows how to configure HTTP sessions to use the method list "WEB-METHOD" for login authentication.

```
Switch# configure terminal
Switch(config)# aaa authentication login WEB-METHOD group group2 local
Switch(config)# ip http authentication aaa login-authentication WEB-METHOD
Switch(config)#
```

# 5-14 ip http accounting exec (Hybrid Mode Only)

This command is used to specify an AAA accounting method for HTTP server users. Use the **no** form of this command to reset to the default setting.

```
ip http accounting exec {default | METHOD-LIST} no ip http accounting exec
```

#### **Parameters**

| default     | Specifies to do accounting based on the default method list. |
|-------------|--------------------------------------------------------------|
| METHOD-LIST | Specifies the name of the method list to use.                |

#### Default

By default, this option is disabled.

## **Command Mode**

Global Configuration Mode.

#### Command Default Level

Level: 15.

## **Usage Guideline**

For accounting via the method list to take effect, enable AAA first by using the **aaa new-model** command. Create the method list first by using the **aaa accounting exec** command. If the method list does not exist, the command does not take effect.

## **Example**

This example shows how to specify that the method configured for AAA should be used for accounting for HTTP server users. The AAA accounting method is configured as the RADIUS accounting method.

```
Switch# configure terminal
Switch(config)# aaa accounting exec list-1 start-stop group radius
Switch(config)# ip http accounting exec list-1
Switch(config)#
```

# 5-15 login authentication

This command is used to configure the method list used for login authentication via a specific line. Use the **no** form of this command to revert to the default method list.

login authentication {default | METHOD-LIST} no login authentication

#### **Parameters**

| default     | Specifies to authenticate based on the default method list. |
|-------------|-------------------------------------------------------------|
| METHOD-LIST | Specifies the name of the method list to use.               |

## **Default**

By default, the default method list is used.

## **Command Mode**

Line Configuration Mode.

#### **Command Default Level**

Level: 15.

## **Usage Guideline**

For authentication via the method list to take effect, enable AAA first by using the **aaa new-model** command. Create the method list first by using the **aaa authentication login** command. If the method list does not exist, the command does not take effect and the authentication will be done via the default login method list.

When aaa new-model is enabled, the default method list is used for authentication.

This example shows how to set the local console line to use the method list "CONSOLE-LINE-METHOD" for login authentication.

```
Switch#configure terminal
Switch(config)# aaa authentication login CONSOLE-LINE-METHOD group group2 local
Switch(config)# line console
Switch(config-line)# login authentication CONSOLE-LINE-METHOD
Switch(config-line)#
```

## 5-16 radius-server attribute 4

This command is used to specify the IP address for the RADIUS attribute 4 address. Use the **no** form of this command to delete the IP address.

radius-server attribute 4 IP-ADDRESS no radius-server attribute 4 IP-ADDRESS

#### **Parameters**

**IP-ADDRESS** 

Specifies the IP address for the RADIUS attribute 4 address.

## **Default**

By default, the IP address is the IP address on the interface that connects the NAS to the RADIUS server.

## **Command Mode**

Global Configuration Mode.

#### Command Default Level

Level: 15.

## **Usage Guideline**

When the **radius-server attribute 4** command is configured, the specified IP address is used as the RADIUS attribute 4 address inside the RADIUS packets. There is no impact to the IP address in the IP headers of the RADIUS packets.

## **Example**

This example shows how to configure the RADIUS attribute 4 address as 10.0.0.21.

```
Switch#configure terminal
Switch(config)#radius-server attribute 4 10.0.0.21
Switch(config)#
```

#### 5-17 radius-server deadtime

This command is used to specify the default duration of the time to skip the unresponsive server. Use the **no** form of this command to revert to the default setting.

radius-server deadtime MINUTES

no radius-server deadtime

#### **Parameters**

| MINUTES | Specifies the dead time. The valid range is 0 to 1440 (24 hours). When the |
|---------|----------------------------------------------------------------------------|
|         | setting is 0, the unresponsive server will not be marked as dead.          |

#### **Default**

By default, this value is 0.

#### **Command Mode**

Global Configuration Mode.

## **Command Default Level**

Level: 15.

## **Usage Guideline**

This command can be used to improve the authentication processing time by setting the dead time to skip the unresponsive server host entries.

When the system performs authentication with the authentication server, it attempts one server at a time. If the attempted server does not respond, the system will attempt the next server. When the system finds a server does not respond, it will mark the server as down, start a dead time timer, and skip them in authentication of the following requests until expiration of the dead time.

## **Example**

This example shows how to set the dead time to ten minutes.

```
Switch#configure terminal
Switch(config)# radius-server deadtime 10
Switch(config)#
```

# 5-18 radius-server host

This command is used to create a RADIUS server host. Use the no form of this command to delete a server host.

radius-server host {IP-ADDRESS | IPV6-ADDRESS} [auth-port PORT] [acct-port PORT] [timeout SECONDS] [retransmit COUNT] key [0 | 7] KEY-STRING

no radius-server host IP-ADDRESS

#### **Parameters**

| IP-ADDRESS            | Specifies the IP address of the RADIUS server.                                                                                                    |
|-----------------------|----------------------------------------------------------------------------------------------------|
| IPV6-ADDRESS          | Specifies the IPv6 address of the RADIUS server. (Hybrid Mode Only)                                                                                                    |
| auth-port PORT-NUMBER | (Optional) Specifies the UDP destination port number for sending authentication packets. The range is 0 to 65535. Set the port number to zero if the server host is not for authentication purposes. The default value is 1812. |
| acct-port PORT-NUMBER | (Optional) Specifies the UDP destination port number for sending accounting packets. The range is 0 to 65535. Set the port number to zero if the server host is not for accounting purposes. The default value is 1813.         |
| timeout SECONDS       | Specifies the server time-out value. The range of timeout is between 1 and 255 seconds. If not specified, the default value is 5 seconds.                                                                                       |

| retransmit COUNT | (Optional) Specifies the retransmit times of requests to the server when no response is received. The value is from 0 to 20. Use 0 to disable the retransmission. If not specified, the default value is 2 |
|------------------|----------------------------------------------------------------------------------------------------|
| Key 0 KEY-STRING | Specifies the unencrypted (cleartext) shared key. This key can be from 1 to 254 characters long.                                                                                                    |
| Key 7 KEY-STRING | Specifies the encrypted shared key. This key can be from 24 to 344 characters long.                                                                                                    |

#### **Default**

By default, no server is configured.

## **Command Mode**

Global Configuration Mode.

## **Command Default Level**

Level: 15.

# **Usage Guideline**

Use this command to create RADIUS server hosts before it can be associated with the RADIUS server group using the server command.

# **Example**

This example shows how to create two RADIUS server hosts with the different IP address.

```
Switch#configure terminal
Switch(config)# radius-server host 172.19.10.100 auth-port 1500 acct-port 1501 timeout 8
retransmit 3 key ABCDE
Switch(config)# radius-server host 172.19.10.101 auth-port 1600 acct-port 1601 timeout 3
retransmit 1 key ABCDE
Switch(config)#
```

# 5-19 server (RADIUS)

This command is used to associate a RADIUS server host with a RADIUS server group. Use the **no** form of this command to remove a server host from the server group.

```
server {IP-ADDRESS | IPV6-ADDRESS}
no server {IP-ADDRESS | IPV6-ADDRESS}
```

# **Parameters**

| IP-ADDRESS   | Specifies the IPv4 address of the authentication server. |                    |
|--------------|----------------------------------------------------------|--------------------|
| IPV6-ADDRESS | Specifies the IPv6 address of the authentication server. | (Hybrid Mode Only) |

# **Default**

By default, no server is configured.

#### **Command Mode**

RADIUS Group Server Configuration Mode.

#### **Command Default Level**

Level: 15.

# **Usage Guideline**

Use this command to enter the RADIUS group server configuration mode. Use the **server** command to associate the RADIUS server hosts with the RADIUS server group. The defined server group can be specified as the method list for authentication, or accounting via the **aaa authentication** and **aaa accounting** commands. Use the **radius-server host** command to create a server host entry. A host entry is identified by IP Address.

# **Example**

This example shows how to create two RADIUS server hosts with the different IP addresses. A server group is then created with the two server hosts.

```
Switch(config)# radius-server host 172.19.10.100 auth-port 1500 timeout 8 retransmit 3 key ABCDE
Switch(config)# radius-server host 172.19.10.101 auth-port 1600 timeout 3 retransmit 1 key ABCDE
Switch(config)#aaa group server radius group1
Switch(config-sg-radius)# server 172.19.10.100
Switch(config-sg-radius)# server 172.19.10.101
Switch(config-sg-radius)#
```

# 5-20 server (TACACS+)

This command is used to associate a TACACS+ server with a server group. Use the **no** form of this command to remove a server from the server group.

```
server {IP-ADDRESS | IPV6-ADDRESS}
no server {IP-ADDRESS | IPV6-ADDRESS}
```

#### **Parameters**

| IP-ADDRESS   | Specifies the IPv4 address of the authentication server. |                    |
|--------------|----------------------------------------------------------|--------------------|
| IPV6-ADDRESS | Specifies the IPv6 address of the authentication server. | (Hybrid Mode Only) |

#### Default

By default, no host is in the server group.

# **Command Mode**

TACACS+ Group Server Configuration Mode.

#### **Command Default Level**

Level: 15.

# **Usage Guideline**

Use the **aaa group server tacacs+** command to enter the TACACS+ group server configuration mode. Use the **server** command to associate the TACACS+ server hosts with the TACACS+ server group. The defined server group can be specified as the method list for authentication, or accounting via the **aaa authentication** and **aaa accounting** commands. The configured servers in the group will be attempted in the configured order. Use the **tacacs-server host** command to create a server host entry. A host entry is identified by the IP Address.

# **Example**

This example shows how to create two TACACS+ server hosts. A server group is then created with the two server hosts.

```
Switch#configure terminal
Switch(config)# tacacs-server host 172.19.10.100 port 1500 timeout 8 key ABCDE
Switch(config)# tacacs-server host 172.19.122.3 port 1600 timeout 3 key ABCDE
Switch(config)#aaa group server tacacs+ group2
Switch(config-sg-tacacs+)# server 172.19.10.100
Switch(config-sg-tacacs+)# server 172.19.122.3
Switch(config-sg-tacacs+)#
```

# 5-21 show aaa

This command is used to display the AAA global state.

show aaa

#### **Parameters**

None.

#### Default

None.

## **Command Mode**

User/Privileged EXEC Mode.

#### **Command Default Level**

Level: 1.

#### **Usage Guideline**

Use this command to display the AAA global state.

# **Example**

This example shows how to display the AAA global state.

```
Switch# show aaa

AAA is enabled.

Switch#
```

# 5-22 tacacs-server host

This command is used to create a TACACS+ server host. Use the **no** form of this command to remove a server host.

tacacs-server host {IP-ADDRESS | IPV6-ADDRESS} [port PORT] [timeout SECONDS] key [0 | 7] KEY-STRING

no tacacs-server host {IP-ADDRESS | IPV6-ADDRESS}

#### **Parameters**

| IP-ADDRESS       | Specifies the IPv4 address of the TACACS+ server.                                                                                         |  |
|------------------|----------------------------------------------------------------------------------------------------|--|
| IPV6-ADDRESS     | Specifies the IPv6 address of the TACACS+ server. (Hybrid Mode Only)                                                                      |  |
| port PORT-NUMBER | (Optional) Specifies the UDP destination port number for sending request packets. The default port number is 49. The range is 1 to 65535. |  |
| timeout SECONDS  | (Optional) Specifies the time-out value. This value must be between 1 and 255 seconds. The default value is 5 seconds.                    |  |
| 0                | (Optional) Specifies the password in the clear text form. This is the default option.                                                     |  |
| 7                | (Optional) Specifies the password in the encrypted form.                                                                                  |  |
| key KEY-STRING   | Specifies the key used to communicate with the server. The key can be from 1 to 254 clear text characters.                                |  |

### **Default**

No TACACS+ server host is configured.

#### **Command Mode**

Global Configuration Mode.

### **Command Default Level**

Level: 15.

# **Usage Guideline**

Use the **tacacs-server host** command to create TACACS+ server hosts before it can be associated with the TACACS+ server group using the **server** command.

# **Example**

This example shows how to create two TACACS+ server hosts with the different IP addresses.

```
Switch#configure terminal
Switch(config)# tacacs-server host 172.19.10.100 port 1500 timeout 8 key ABCDE
Switch(config)# tacacs-server host 172.19.122.3 port 1600 timeout 3 key ABCDE
Switch(config)#
```

# 5-23 show radius statistics

This command is used to display RADIUS statistics for accounting and authentication packets.

#### show radius statistics

#### **Parameters**

None.

#### **Default**

None.

#### **Command Mode**

User/Privileged EXEC Mode.

## **Command Default Level**

Level: 1.

# **Usage Guideline**

Use this command to display statistics counters related to servers.

# **Example**

This example shows how to display the server related statistics counters.

```
Switch#show radius statistics
RADIUS Server: 10.90.90.211: Auth-Port 1812, Acct-Port 1813
State is Up
                      Auth.
                                Acct.
Round Trip Time:
                     2
Access Requests:
                                NA
Access Accepts:
                     1
                                NA
Access Rejects:
Access Challenges:
                     1
                                NA
Acct Request:
                     NA
                                0
                    NA
Acct Response:
                                0
Retransmissions: 0
                                0
Malformed Responses: 0
                                0
Bad Authenticators: 0
                                0
Pending Requests:
                     0
                                0
Timeouts:
                     0
                                 0
Unknown Types:
                     0
                                 0
Packets Dropped:
                                 0
Switch#
```

# **Display Parameters**

| Auth.           | Statistics for authentication packets.                                                                                                  |
|-----------------|----------------------------------------------------------------------------------------------------|
| Acct.           | Statistics for accounting packets.                                                                                                    |
| Round Trip Time | The time interval (in hundredths of a second) between the most recent Response and the Request that matched it from this RADIUS server. |

| Access Requests     | The number of RADIUS Access-Request packets sent to this server. This does not include retransmissions.                                                                                                    |
|---------------------|----------------------------------------------------------------------------------------------------|
| Access Accepts      | The number of RADIUS Access-Accept packets (valid or invalid) received from this server.                                                                                                    |
| Access Rejects      | The number of RADIUS Access-Reject packets (valid or invalid) received from this server.                                                                                                    |
| Access Challenges   | The number of RADIUS Access-Challenge packets (valid or invalid) received from this server.                                                                                                    |
| Acct Request        | The number of RADIUS Accounting-Request packets sent. This does not include retransmissions.                                                                                                    |
| Acct Response       | The number of RADIUS packets received on the accounting port from this server.                                                                                                    |
| Retransmissions     | The number of RADIUS Request packets retransmitted to this RADIUS server. Retransmissions include retries where the Identifier and Acct-Delay have been updated, as well as those in which they remain the same.                                                                               |
| Malformed Responses | The number of malformed RADIUS Response packets received from this server. Malformed packets include packets with an invalid length. Bad authenticators or Signature attributes or unknown types are not included as malformed responses.                                                      |
| Bad Authenticators  | The number of RADIUS Response packets containing invalid authenticators or Signature attributes received from this server.                                                                                                    |
| Pending Requests    | The number of RADIUS Request packets destined for this server that have not yet timed out or received a response. This variable is incremented when a Request is sent and decremented due to receipt of a Response, a timeout or retransmission.                                               |
| Timeouts            | The number of timeouts to this server. After a timeout the client may retry to the same server, send to a different server, or give up. A retry to the same server is counted as a retransmit as well as a timeout. A send to a different server is counted as a Request as well as a timeout. |
| Unknown Types       | The number of RADIUS packets of unknown type which were received from this server.                                                                                                    |
| Packets Dropped     | The number of RADIUS packets of which were received from this server and dropped for some other reason.                                                                                                    |

# 5-24 show tacacs statistics

This command is used to display the interoperation condition with each TACACS+ server.

show tacacs statistics

# **Parameters**

None.

# **Default**

None.

# **Command Mode**

User/Privileged EXEC Mode.

# **Command Default Level**

Level: 1.

# **Usage Guideline**

Use this command to display statistics counters related to servers.

# Example

This example shows how to display the server related statistics counters.

```
Switch#show tacacs statistics

TACACS+ Server: 10.90.90.5/49, State is Up
Socket Opens: 0
Socket Closes: 0
Total Packets Sent: 0
Total Packets Recv: 0
Reference Count: 0
Switch#
```

# **Display Parameters**

| TACACS+ Server     | IP address of the TACACS+ server.                                  |
|--------------------|--------------------------------------------------------------------|
| Socket Opens       | Number of successful TCP socket connections to the TACACS+ server. |
| Socket Closes      | Number of successfully closed TCP socket attempts.                 |
| Total Packets Sent | Number of packets sent to the TACACS+ server.                      |
| Total Packets Recv | Number of packets received from the TACACS+ server.                |
| Reference Count    | Number of authentication requests from the TACACS+ server.         |
|                    |                                                                    |

# 6. Basic IPv4 Commands

# 6-1 arp (Hybrid Mode Only)

This command is used to add a static entry in the Address Resolution Protocol (ARP) cache. Use the **no** form of this command to remove a static entry in the ARP cache.

arp IP-ADDRESS HARDWARE-ADDRESS
no arp IP-ADDRESS HARDWARE-ADDRESS

## **Parameters**

| IP-ADDRESS       | Specifies the network layer IP address.                                      |
|------------------|------------------------------------------------------------------------------|
| HARDWARE-ADDRESS | Specifies the local data-link Media Access (MAC) address (a 48-bit address). |

#### Default

No static entries are installed in the ARP cache.

#### **Command Mode**

Global Configuration Mode.

#### **Command Default Level**

Level: 12.

# **Usage Guideline**

The ARP table keeps the network layer IP address to local data-link MAC address association. The association is kept so that the addresses will not have to be repeatedly resolved. Use this command to add static ARP entries.

# **Example**

This example shows how to add a static ARP entry for a typical Ethernet host.

```
Switch# configure terminal
Switch(config)# arp 10.31.7.19 0800.0900.1834
Switch(config)#
```

# 6-2 arp timeout (Hybrid Mode Only)

This command is used to set the ARP aging time for the ARP table. Use the **no** form of this command to revert to the default setting.

arp timeout MINUTES no arp timeout

#### **Parameters**

| MINUTES  Specifies the dynamic entry that will be aged-out if it has no traffic activity with the timeout period. The valid values are from 0 to 65535. If this value is configured as 0, ARP entries will never age out. | in |
|----------------------------------------------------------------------------------------------------|----|
|----------------------------------------------------------------------------------------------------|----|

#### Default

The default value is 240 minutes.

# **Command Mode**

Interface Configuration Mode.

#### **Command Default Level**

Level: 12.

# **Usage Guideline**

Used to set the ARP aging time for the ARP table. Use the no command to revert to default setting.

# **Example**

This example shows how to set the ARP timeout to 60 minutes to allow entries to time out more slowly than the default setting.

```
Switch# configure terminal
Switch(config)# interface vlan1
Switch(config-if)# arp timeout 60
Switch(config-if)#
```

# 6-3 clear arp-cache (Hybrid Mode Only)

This command is used to clear the dynamic ARP entries from the table.

clear arp-cache {all | interface | INTERFACE-ID | IP-ADDRESS}

#### **Parameters**

| all          | Specifies to clear the dynamic ARP cache entries associated with all interfaces.        |
|--------------|-----------------------------------------------------------------------------------------|
| INTERFACE-ID | Specifies the interface ID.                                                             |
| IP-ADDRESS   | Specifies the IP address of the specified dynamic ARP cache entry that will be cleared. |

#### Default

None.

## **Command Mode**

Privileged EXEC Mode.

#### **Command Default Level**

Level: 12.

# **Usage Guideline**

This command is used to delete dynamic entries from the ARP table. The user can select to delete all dynamic entries, specific dynamic entries, or all of the dynamic entries that are associated with a specific interface.

This example shows how to remove all dynamic entries from the ARP cache.

```
Switch# clear arp-cache all
Switch#
```

# 6-4 ip address

This command is used to set a primary or secondary IPv4 address for an interface. Use the **no** form of this command to remove the configuration of an IP address.

ip address IP-ADDRESS SUBNET-MASK no ip address IP-ADDRESS SUBNET-MASK

# **Parameters**

| IP-ADDRESS  | Specifies the IP address.                                |
|-------------|----------------------------------------------------------|
| SUBNET-MASK | Specifies the subnet mask for the associated IP address. |

## **Default**

The default IP address for VLAN 1 is 10.90.90.90/8.

The default IP address of the MGMT port is 192.168.0.1/24.

## **Command Mode**

Interface Configuration Mode.

# **Command Default Level**

Level: 12.

#### **Usage Guideline**

The IPv4 address of an interface can be either manually assigned by the user. For manual assignment, the user can assign multiple networks to a VLAN, each with an IP address. Among these multiple IP addresses, one of them must be the primary IP address and the rest are secondary IP address. The primary address will be used as the source IP address for SNMP trap messages or SYSLOG messages that are sent out from the interface. Use the **no ip address** command to delete the configured IP address entry.

# **Example**

This example shows how to set 10.108.1.27 is the primary address and 192.31.7.17 and 192.31.8.17 are secondary addresses for VLAN 100.

```
Switch# configure terminal
Switch(config)# interface vlan100
Switch(config-if)# ip address 10.108.1.27 255.255.255.0
Switch(config-if)# ip address 192.31.7.17 255.255.255.0 secondary
Switch(config-if)# ip address 192.31.8.17 255.255.255.0 secondary
Switch(config-if)#
```

# 6-5 ip default-gateway

This command is used to configure the default gateway IP address of the management port. Use **no** command to remove the default gateway IP address.

ip default-gateway IP-ADDRESS
no ip default-gateway IP-ADDRESS

#### **Parameters**

| IP-ADDRESS Specifies the IPv4 address of the default gateway here. |
|--------------------------------------------------------------------|
|--------------------------------------------------------------------|

#### **Default**

By default, the default gateway IP address is 0.0.0.0.

#### **Command Mode**

MGMT Interface Configuration Mode.

#### **Command Default Level**

Level: 12.

# **Usage Guideline**

IP packets destined to other IP subnets are sent to the default gateway. This command can only be used in the MGMT Interface Configuration Mode.

# **Example**

This example shows how to configure the default gateway IP address of the MGMT interface to 192.168.0.254.

```
Switch# configure terminal
Switch(config)# interface mgmt0
Switch(config-if)# ip default-gateway 192.168.0.254
Switch(config-if)#
```

# 6-6 show arp (Hybrid Mode Only)

This command is used to display the ARP cache.

show arp [ARP-TYPE] [IP-ADDRESS [MASK]] [INTERFACE-ID] [HARDWARE-ADDRESS]

## **Parameters**

| ARP-TYPE          | (Optional) Specifies the ARP type.  dynamic – Specifies to display only dynamic ARP entries.  static –Specifies to display only static ARP entries. |
|-------------------|----------------------------------------------------------------------------------------------------|
| IP-ADDRESS [MASK] | (Optional) Specifies to display a specific entry or entries that belong to a specific network.                                                      |
| INTERFACE-ID      | (Optional) Specifies to display ARP entries that are associated with a specific network.                                                            |
| HARDWARE-ADDRESS  | (Optional) Specifies to display ARP entries whose hardware address equal to this address                                                            |

#### Default

None.

# **Command Mode**

User/Privileged EXEC Mode.

# **Command Default Level**

Level: 1.

# **Usage Guideline**

Used to display a specific ARP entry, all ARP entries, dynamic entries, or static entries, or entries associated with an IP interface.

# **Example**

This example shows how to display the ARP cache.

# 6-7 show arp timeout (Hybrid Mode Only)

This command is used to display the aging time of ARP cache.

show arp timeout [interface /NTERFACE-ID]

## **Parameters**

| interface INTERFACE-ID | (Optional) Specifies the interface ID. |
|------------------------|----------------------------------------|
|------------------------|----------------------------------------|

# **Default**

None.

## **Command Mode**

User/Privileged EXEC Mode.

# **Command Default Level**

Level: 1.

# **Usage Guideline**

This command is used to display the configured ARP aging time.

# **Example**

This example shows how to display the ARP aging time.

# 6-8 show ip interface

This command is used to display the IP interface information.

show ip interface [INTERFACE-ID] [brief]

#### **Parameters**

| INTERFACE-ID | (Optional) Specifies to display information for the specified IP interface. The interfaces can only be mgmt or VLAN interface. |
|--------------|----------------------------------------------------------------------------------------------------|
| brief        | (Optional) Specifies to display a summary of the IP interface information.                                                     |

# **Default**

None.

#### **Command Mode**

User/Privileged EXEC Mode.

# **Command Default Level**

Level: 1.

# **Usage Guideline**

If no parameter is specified, information for all the interfaces will be displayed. In the hybrid mode, only one VLAN IP interface is supported.

This example shows how to display the brief information of the IP interface.

This example shows how to display the IP interface information for VLAN 1.

```
Switch#show ip interface vlan 1

Interface vlan1 is enabled, Link status is up
    IP address is 10.90.90.90/8 (Manual)
ARP timeout is 240 minutes.
    IP MTU is 1500 bytes
    Helper Address is not set
    Proxy ARP is disabled
    IP Local Proxy ARP is disabled
    IP Directed Broadcast is disabled
    gratuitous-send is disabled, interval is 0 seconds

Total Entries: 1

Switch#
```

# 7. Basic IPv6 Commands (Hybrid Mode Only)

# 7-1 clear ipv6 neighbors

This command is used to clear IPv6 neighbor cache dynamic entries.

clear ipv6 neighbors {all | interface | INTERFACE-ID}

#### **Parameters**

| all                    | Specifies to clear the dynamic neighbor cache entries associated with all interfaces.                      |
|------------------------|----------------------------------------------------------------------------------------------------|
| interface INTERFACE-ID | Specifies to clear dynamic neighbor cache entries associated with the specified interface will be cleared. |

## **Default**

None.

# **Command Mode**

Privileged EXEC Mode.

#### **Command Default Level**

Level: 12.

# **Usage Guideline**

This command will only clear dynamic neighbor cache entries.

# **Example**

This example shows how to clear IPv6 neighbor cache entries associated with interface VLAN 1:

Switch# clear ipv6 neighbors interface vlan 1 Switch#

# 7-2 ipv6 address

This command is used to manually configure an IPv6 addresses on the interface. Use the **no** form of this command to delete a manually configured IPv6 address.

ipv6 address {IPV6-ADDRESSIPREFIX-LENGTH | IPV6-ADDRESS link-local} no ipv6 address {IPV6-ADDRESSIPREFIX-LENGTH | IPV6-ADDRESS link-local}

#### **Parameters**

| IPV6-ADDRESS  | Specifies the IPv6 address and the length of prefix for the subnet.                                         |
|---------------|----------------------------------------------------------------------------------------------------|
| PREFIX-LENGTH | Specifies the length of the prefix. The prefix of the IPv6 address is also a local subnet on the interface. |
| link-local    | Specifies a link-local address to be configured.                                                            |

#### Default

None.

## **Command Mode**

Interface Configuration Mode.

## **Command Default Level**

Level: 12.

# **Usage Guideline**

The IPv6 address can directly be specified by the user.

An interface can have multiple IPv6 addresses assigned using a variety of mechanisms, including manual configuration, stateless address configuration, and stateful address configuration.

When the IPv6 address is configured on an interface, IPv6 processing is enabled for the interface. The prefix of the configured IPv6 address will automatically be advertised as prefix in the RA messages transmitted on the interface.

# **Example**

This example shows how to configure an IPv6 address.

```
Switch# configure terminal
Switch(config)# interface vlan2
Switch(config-if)# ipv6 address 3ffe:22:33:44::55/64
```

This example shows how to remove an IPv6 address.

```
Switch# configure terminal
Switch(config)# interface vlan2
Switch(config-if)# no ipv6 address 3ffe:22:3:44::55/64
```

# 7-3 ipv6 address eui-64

This command is used to configure an IPv6 address on the interface using the EUI-64 interface ID. Use the **no** form of this command to delete an IPv6 address formed by the EUI-64 interface ID.

```
ipv6 address IPV6-PREFIXIPREFIX-LENGTH eui-64 no ipv6 address IPV6-PREFIX/PREFIX-LENGTH eui-64
```

#### **Parameters**

| IPV6-PREFIX   | Specifies the IPv6 prefix part for the configured IPv6 address.                                                                                        |
|---------------|----------------------------------------------------------------------------------------------------|
| PREFIX-LENGTH | Specifies the length of the prefix. The prefix of the IPv6 address is also a local subnet on the interface. The prefix length must be smaller than 64. |

#### Default

None.

# **Command Mode**

Interface Configuration Mode.

#### **Command Default Level**

Level: 12.

# **Usage Guideline**

If the command is configured on an IPv6 ISTAP tunnel, the last 32 bits of the interface ID are constructed using the source IPv4 address of the tunnel.

# **Example**

This example shows how to add an IPv6 address incidence.

```
Switch# configure terminal
Switch(config)# interface vlan1
Switch(config-if)# ipv6 address 3ffe:501:ffff:0::/64 eui-64
Switch(config-if)#
```

# 7-4 ipv6 address autoconfig

This command is used to enable the automatic configuration of the IPv6 address using the stateless auto-configuration. Use the **no** form of this command to delete an IPv6 address formed by auto-configuration.

ipv6 address autoconfig [default] no ipv6 address autoconfig

## **Parameters**

| default | (Optional) Specifies that if the default router is selected on this interface, the default keyword causes a default route to be installed using that default router. The default keyword can be specified only on one interface. |
|---------|----------------------------------------------------------------------------------------------------|
|---------|----------------------------------------------------------------------------------------------------|

#### Default

By default, this option is disabled.

#### **Command Mode**

Interface Configuration Mode.

#### **Command Default Level**

Level: 12.

# **Usage Guideline**

This command only available for the VLAN IPv6 interface. By default the auto-configuration option is disabled.

When enabling automatic configuration, the interface enables IPv6 processing and the router advertisement containing an assigned global address prefix will be received on this interface from an IPv6 router. Then the resulting address that is a combination of the prefix and the interface identifier will be assigned to the interface. When this option is disabled, the obtained global unicast address will be removed from the interface.

If the default option is specified, it will accord the received router advertisement to insert a default route to the IPv6 routing table. The type of this default route is SLAAC. SLAAC has higher route preference than dynamic default routes which is learnt from RIPng, OSPFv3, and BGP+. However, a static default route still has higher route preference than SLAAC.

This example shows how to configure the IPv6 stateless address auto-configuration.

```
Switch# configure terminal
Switch(config)# interface vlan1
Switch(config-if)# ipv6 address autoconfig
Switch(config-if)#
```

# 7-5 ipv6 enable

This command is used to enable IPv6 processing on interfaces that have no IPv6 address explicitly configured. Use the **no** form of this command to disable IPv6 processing on interfaces that have no IPv6 address explicitly configured.

ipv6 enable no ipv6 enable

#### **Parameters**

None.

#### **Default**

By default, this option is disabled.

#### **Command Mode**

Interface Configuration Mode.

# **Command Default Level**

Level: 12.

# **Usage Guideline**

When the IPv6 address is explicitly configured on the interface, the IPv6 link-local address is automatically generated and the IPv6 processing is started. When the interface has no IPv6 address explicitly configured, the IPv6 link-local address is not generated and the IPv6 processing is not started. Use the **ipv6 enable** command to auto-generate the IPv6 link-local address and start the IPv6 processing on the interface.

### **Example**

This example shows how to enable IPv6 on interface VLAN 1, which has no IPv6 address explicitly configured.

```
Switch# configure terminal
Switch(config)# interface vlan1
Switch(config-if)# ipv6 enable
Switch(config-if)#
```

# 7-6 ipv6 neighbor

This command is used to create a static ipv6 neighbor entry. Use the **no** form of this command to delete a static IPv6 neighbor entry.

ipv6 neighbor IPV6-ADDRESS interface INTERFACE-ID MAC-ADDRESS no ipv6 neighbor IPV6-ADDRESS interface INTERFACE-ID

#### **Parameters**

| IPV6-ADDRESS Specifies the IPv6 address of the IPv6 neighbor cache entry. |                                                                            |
|---------------------------------------------------------------------------|----------------------------------------------------------------------------|
| interface INTERFACE-ID                                                    | Specifies the interface for creating the static IPv6 neighbor cache entry. |
| MAC-ADDRESS                                                               | Specifies the MAC address of the IPv6 neighbor cache entry.                |

## **Default**

None.

#### **Command Mode**

Global Configuration Mode.

#### **Command Default Level**

Level: 12.

# **Usage Guideline**

Use this command to create a static IPv6 neighbor cache entry on an interface. The reachable detection process will not be applied to the static entries.

The **clear ipv6 neighbors** command will clear the dynamic neighbor cache entries. Use the **no ipv6 neighbor** command to delete a static neighbor entry.

# **Example**

This example shows how to create a static ipv6 neighbor cache entry.

```
Switch# configure terminal
Switch(config)# ipv6 neighbor fe80::1 vlan 1 00-01-80-11-22-99
Switch(config)#
```

# 7-7 show ipv6 interface

This command is used to display IPv6 interface information.

show ipv6 interface [/NTERFACE-ID] [brief]

#### **Parameters**

| INTERFACE-ID | (Optional) Specifies the interface for display.    |
|--------------|----------------------------------------------------|
| brief        | (Optional) Specifies to display brief information. |

#### **Default**

None.

## **Command Mode**

User/Privileged EXEC Mode.

# **Command Default Level**

Level: 1.

# **Usage Guideline**

Use this command to display IPv6 interface related configurations. For IPv6 tunnel interface, only the ISATAP tunnel will be displayed.

# **Example**

This example shows how to display IPv6 interface information.

```
Switch# show ipv6 interface vlan2
vlan2 is up, Link status is down
  IPv6 is enabled,
 link-local address:
     FE80::201:1FF:FE02:305
 Global unicast address:
     200::2/64 (Manual)
 IPv6 MTU is 1500 bytes
 RA messages are sent between 66 to 200 seconds
 RA advertised reachable time is 1200000 milliseconds
 RA advertised retransmit interval is 0 milliseconds
 RA advertised life time is 1800 seconds
 RA advertised O flag is OFF, M flag is OFF
 RA advertised prefixes
    200::/64
        valid lifetime is 2592000, preferred lifetime is 604800
Total Entries: 1
Switch#
```

This example shows how to display brief IPv6 interface information.

```
Switch# show ipv6 interface brief

vlan2 is up, Link status is up
   FE80::201:1FF:FE02:305
   200::2
Total Entries: 1
Switch#
```

# 7-8 show ipv6 neighbors

This command is used to display IPv6 neighbor information.

show ipv6 neighbors [interface INTERFACE-ID] [IPV6-ADDRESS]

#### **Parameters**

| interface INTERFACE-ID | (Optional) Specifies the interface to display IPv6 neighbor cache entry.        |  |
|------------------------|---------------------------------------------------------------------------------|--|
| IPV6-ADDRESS           | (Optional) Specifies the IPv6 address to display its IPv6 neighbor cache entry. |  |

#### Default

None.

# **Command Mode**

User/Privileged EXEC Mode.

# **Command Default Level**

Level: 1.

# **Usage Guideline**

Use this command to display the IPv6 neighbor cache entry.

# **Example**

This example shows how to display the IPv6 neighbor cache entry.

# **Display Parameters**

| Туре  | <b>D</b> - Dynamic learning entry.                                                                                                    |
|-------|----------------------------------------------------------------------------------------------------|
|       | S - Static neighbor entry.                                                                                                    |
| State | <b>INCMP</b> (Incomplete) - Address resolution is being performed on the entry, but the corresponding neighbor advertisement message has not yet been received.                                                                                                    |
|       | <b>REACH</b> (Reachable) - Corresponding neighbor advertisement message was received and the reachable time (in milliseconds) has not elapsed yet. It indicates that the neighbor was functioning properly.                                                                                         |
|       | <b>STALE</b> - More than the reachable time (in milliseconds) have elapsed since the last confirmation was received.                                                                                                    |
|       | PROBE - Sending the neighbor solicitation message to confirm the reachability.                                                                                                    |
|       | <b>DELAY</b> - The neighbor is no longer known to be reachable and traffic has recently been sent to the neighbor. Instead of probing the neighbor immediately, delay the sending of probes for a short while in order to give upper-layer protocols a chance to provide reachability confirmation. |

# 8. Cable Diagnostics Commands (Hybrid Mode Only)

# 8-1 test cable-diagnostics

This command is used to start the cable diagnostics to test the status and length of copper cables.

test cable-diagnostics interface INTERFACE-ID [, | -]

#### **Parameters**

| interface INTERFACE-ID | Specifies the interface ID.                                                                                                    |
|------------------------|----------------------------------------------------------------------------------------------------|
| ,                      | (Optional) Specifies a series of interfaces or separate a range of interfaces from a previous range. No space is allowed before and after the comma. |
| -                      | (Optional) Specifies a range of interfaces. No space is allowed before and after the hyphen.                                                         |

#### **Default**

None.

## **Command Mode**

EXEC Mode.

#### Command Default Level

Level: 1.

# **Usage Guideline**

The command is available for physical port configuration. Cable Diagnostics can help users to detect whether the copper Ethernet port has connectivity problems. Use the **test cable-diagnostics** command to start the test. The copper port can be in one of the following status:

- Open: The cable in the error pair does not have a connection at the specified position.
- Short: The cable in the error pair has a short problem at the specified position.
- Open or Short: The cable has an open or short problem, but the PHY has no capability to distinguish between them.
- Crosstalk: The cable in the error pair has a crosstalk problem at the specified position.
- **Shutdown:** The remote partner is powered off.
- Unknown: The test got an unknown status.
- OK: The pair or cable has no error.
- No cable: The port does not have any cable connection to the remote partner.

# **Example**

This example shows how to start the cable diagnostics to test the status and length of copper cables.

Switch# test cable-diagnostics interface eth1/0/1
Switch#

# 8-2 show cable-diagnostics

This command is used to display the test results for the cable diagnostics.

# show cable-diagnostics [interface INTERFACE-ID [, | -]]

# **Parameters**

| interface INTERFACE-ID | (Optional) Specifies the interface's ID. The acceptable interface will be a physical port.                                                           |
|------------------------|----------------------------------------------------------------------------------------------------|
| ,                      | (Optional) Specifies a series of interfaces or separate a range of interfaces from a previous range. No space is allowed before and after the comma. |
| -                      | (Optional) Specifies a range of interfaces. No space is allowed before and after the hyphen.                                                         |

# **Default**

None.

# **Command Mode**

EXEC Mode.

# **Command Default Level**

Level: 1.

# **Usage Guideline**

This command is used to display the test results for the cable diagnostics.

# **Example**

This example shows how to display the test results for the cable diagnostics.

| Switch#show cable-diagnostics |            |      |      |             |   |
|-------------------------------|------------|------|------|-------------|---|
|                               |            |      |      | Test Result |   |
|                               | 1000BASE-T |      |      |             | 2 |
| eth1/0/2                      | 1000BASE-T | Link | Down | -           | - |
| eth1/0/3                      | 1000BASE-T | Link | Down | -           | - |
| eth1/0/4                      | 1000BASE-T | Link | Down | -           | - |
| eth1/0/5                      | 1000BASE-T | Link | Down | -           | - |
| eth1/0/6                      | 1000BASE-T | Link | Down | -           | - |
| eth1/0/7                      | 1000BASE-T | Link | Down | -           | - |
| eth1/0/8                      | 1000BASE-T | Link | Down | -           | - |
| eth1/0/9                      | 1000BASE-T | Link | Down | -           | - |
| eth1/0/10                     | 1000BASE-T | Link | Down | -           | - |
| eth1/0/11                     | 1000BASE-T | Link | Down | -           | - |
| eth1/0/12                     | 1000BASE-T | Link | Down | -           | - |
| eth1/0/13                     | 1000BASE-T | Link | Down | -           | - |
| eth1/0/14                     | 1000BASE-T | Link | Down | -           | - |
| eth1/0/15                     | 1000BASE-T | Link | Down | -           | - |
| eth1/0/16                     | 1000BASE-T | Link | Down | -           | - |
| eth1/0/17                     | 1000BASE-T | Link | Down | -           | - |
| eth1/0/18                     | 1000BASE-T | Link | Down | -           | - |
| eth1/0/19                     | 1000BASE-T | Link | Down | -           | - |
| eth1/0/20                     | 1000BASE-T | Link | Down | -           | - |
|                               | 1000BASE-T |      |      | -           | - |
| eth1/0/22                     | 1000BASE-T | Link | Down | -           | - |

# 8-3 clear cable-diagnostics

This command is used to clear the test results for the cable diagnostics.

clear cable-diagnostics {all | interface | NTERFACE-ID [, | -]}

#### **Parameters**

| all                    | Specifies to clear cable diagnostics results for all interfaces.                                                                                     |  |  |  |
|------------------------|----------------------------------------------------------------------------------------------------|--|--|--|
| interface INTERFACE-ID | Specifies the interface's ID. The acceptable interface will be a physical port.                                                                      |  |  |  |
| ,                      | (Optional) Specifies a series of interfaces or separate a range of interfaces from a previous range. No space is allowed before and after the comma. |  |  |  |
| -                      | (Optional) Specifies a range of interfaces. No space is allowed before and after the hyphen.                                                         |  |  |  |

# **Default**

None.

#### **Command Mode**

EXEC Mode.

# **Command Default Level**

Level: 1.

# **Usage Guideline**

This command is used to clear the test results for the cable diagnostics. If the test is running on the interface, an error message will be displayed.

# **Example**

This example shows how to clear the test results for the cable diagnostics.

```
Switch# clear cable-diagnostics interface eth1/0/1
Switch#
```

# 9. Command Logging Commands

# 9-1 command logging enable

This command is used to enable the command logging function. Use the **no** form of this command to disable the command logging function.

command logging enable no command logging enable

#### **Parameters**

None.

# **Default**

By default, this option is disabled.

#### **Command Mode**

Global Configuration Mode.

#### Command Default Level

Level: 12.

# **Usage Guideline**

The command logging function is used to log the commands that have successfully been configured to the Switch via the command line interface. The requirement is to log the command itself, along with information about the user account that entered the command into the system log. Commands that do not cause a change in the Switch configuration or operation (such as **show**) will not be logged. Information about saving or viewing the system log is described in the sys-log functional specification.

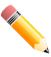

**NOTE:** When the Switch is under the BAT process (booting procedure, execute downloaded configuration files, etc...), all configuration commands will not be logged.

# **Example**

This example shows how to enable the command logging function.

Switch# configure terminal
Switch(config)# command logging enable
Switch(config)#

# 10. Debug Commands

# 10-1 debug enable

This command is used to enable the debug message output option. Use the **no** form of this command to disable the debug message output option.

debug enable no debug enable

#### **Parameters**

None.

# **Default**

By default, this option is disabled.

#### **Command Mode**

Global Configuration Mode.

#### **Command Default Level**

Level: 15.

# **Usage Guideline**

Use this command to enable the debug message output option.

# **Example**

This example shows how to enable and then disable the debug message output option.

Switch#configure terminal
Switch(config)#debug enable
Switch(config)#no debug enable
Switch(config)#

# 10-2 debug output

This command is used to specify the output for the debug messages of individual modules. Use the **no** form of this command to disable the function.

debug output {module MODULE-LIST | all} {buffer | console | monitor} no debug output {module MODULE-LIST | all}

# **Parameters**

| MODULE-LIST | Specifies the module list to output the debug messages. Leave a space between modules. |
|-------------|----------------------------------------------------------------------------------------|
| all         | Specifies to output the debug messages of all modules to the specified destination.    |
| buffer      | Specifies to output the debug message to the debug buffer.                             |
| console     | Specifies to output the debug messages to the local console.                           |

monitor

Specifies to output the debug messages to terminal such as Telnet or SSH.

# **Default**

The default debug output is buffer.

#### **Command Mode**

Privileged EXEC Mode.

#### **Command Default Level**

Level: 15.

# **Usage Guideline**

Use this command to set a specified module's debug message output to debug to the buffer or the local console. Use the **debug show output** command to display the module's string information. By default, module debug message is output to the debug buffer. The module debug message will be output when the module owned debug setting is enabled and the global mode debug enable command is enabled.

# **Example**

This example shows how to configure all the module's debug messages to output to the debug buffer.

```
Switch# debug output all buffer
Switch#
```

# 10-3 debug reboot on-error

This command is used to set the Switch to reboot when a fatal error occurs. Use the **no** form of this command to set the Switch not to reboot when a fatal error occurs.

debug reboot on-error no debug reboot on-error

## **Parameters**

None.

#### Default

By default, this option is enabled.

## **Command Mode**

Global Configuration Mode.

# **Command Default Level**

Level: 15.

## **Usage Guideline**

Use this command to enable the Switch to reboot when a fatal error occurs.

This example shows how to enable the Switch to reboot on fatal errors.

Switch#configure terminal
Switch(config)#debug reboot on-error
Switch(config)#

# 10-4 debug copy

This command is used to copy debug information to the destination filename.

debug copy SOURCE-URL DESTINATION-URL

**debug copy** SOURCE-URL **{tftp: //**LOCATION/DESTINATION-URL | **ftp: //**USER-NAME:PASSWORD@LOCATION:TCP-PORT/DESTINATION-URL | **rcp: //**USER-NAME@LOCATION/DESTINATION-URL}

# **Parameters**

| SOURCE-URL      | Specifies the source URL for the source file to be copied. It must be one of the following keywords. |  |  |  |
|-----------------|----------------------------------------------------------------------------------------------------|--|--|--|
|                 | <b>buffer:</b> Specifies to copy the debug buffer information.                                       |  |  |  |
|                 | error-log: Specifies to copy the error log information.                                              |  |  |  |
|                 | tech-support: Specifies to copy the technical support information.                                   |  |  |  |
| DESTINATION-URL | Specifies the destination URL.                                                                       |  |  |  |
| LOCATION        | Specifies the IPv4 address of the TFTP/FTP server, or the IPv4 address of the RCP server.            |  |  |  |
| USER-NAME       | Specifies the user name on the FTP/RCP server.                                                       |  |  |  |
| PASSWORD        | Specifies the password for the user.                                                                 |  |  |  |

# **Default**

None.

# **Command Mode**

Privileged EXEC Mode.

#### **Command Default Level**

Level: 15.

# **Usage Guideline**

Use this command to copy debug information to the destination filename.

This example shows how to copy debug buffer information to a TFTP server (10.90.90.99).

```
Switch# debug copy buffer tftp: //10.90.90.99/abc.txt

Address of remote host [10.90.90.99]?

Destination filename [abc.txt]?

Accessing tftp://10.90.90.99/abc.txt...

Transmission starts...

Finished network upload(65739) bytes.

Switch#
```

# 10-5 debug clear buffer

This command is used to clear the debug buffer.

debug clear buffer

#### **Parameters**

None.

#### **Default**

None

# **Command Mode**

Privileged EXEC Mode.

## **Command Default Level**

Level: 15.

# **Usage Guideline**

Use this command to clear the debug buffer information.

# **Example**

This example shows how to clear the debug buffer information.

```
Switch# debug clear buffer
Switch#
```

# 10-6 debug clear error-log

This command is used to clear the error log information.

debug clear error-log

#### **Parameters**

None.

#### Default

None.

# **Command Mode**

Privileged EXEC Mode.

# **Command Default Level**

Level: 15.

# **Usage Guideline**

Use this command to clear the error log information.

# **Example**

This example shows how to clear the error log information.

Switch# debug clear error-log
Switch#

# 10-7 debug show buffer

This command is used to display the content of the debug buffer or utilization information of the debug buffer.

debug show buffer [utilization]

# **Parameters**

utilization

(Optional) Specifies to display the utilization of the debug buffer.

#### **Default**

None.

# **Command Mode**

Privileged EXEC Mode.

#### **Command Default Level**

Level: 15.

# **Usage Guideline**

Use this command to display the content of the debug buffer or utilization information of the debug buffer. If no optional parameter is specified, this will display the content in the buffer.

This example shows how to display the debug buffer information.

```
Switch# debug show buffer

Debug buffer is empty

Switch#
```

This example shows how to display the debug buffer utilization.

```
Switch# debug show buffer utilization

Debug buffer is allocated from system memory

Total size is 2M

Utilization is 30%

Switch#
```

# 10-8 debug show output

This command is used to display the debug status and output information of the modules.

debug show output

#### **Parameters**

None.

# **Default**

None.

# **Command Mode**

Privileged EXEC Mode.

# **Command Default Level**

Level: 15.

# **Usage Guideline**

Use this command to display the information about the debug status and message output of the modules.

This example shows how to display the debug message output information of the modules.

```
Switch#debug show output

Debug Global State : Disabled

Module name Output Enabled

-----
OFS buffer No

Switch#
```

# 10-9 debug show error-log

This command is used to display error log information.

debug show error-log

## **Parameters**

None.

#### **Default**

None.

# **Command Mode**

Privileged EXEC Mode.

## **Command Default Level**

Level: 15.

# **Usage Guideline**

Use this command to display the content of the error log.

# **Example**

This example shows how to display error log information.

```
->8028352C
->801D703C
->8013B8A4
->802AE754
->802A5E0C
->802A5D6C
# debug log: 2
# level: fatal
# clock: 10000ms
# time : 2013/03/11 15:00:00
CLI_UTL_AllocateMemory Fail!
Current TASK : CLI
----- TASK STACKTRACE ------
->802ACE98
->802B4498
->802B4B00
->802BD140
->802BCB08
Total Log : 2
Switch#
```

# 10-10 debug show tech-support

This command is used to display the information required by technical support personnel.

debug show tech-support [unit UNIT-ID]

## **Parameters**

| unit UNIT-ID | (Optional) Specifies the unit ID in the stacking system. If not specified, all units are displayed. |
|--------------|----------------------------------------------------------------------------------------------------|
|--------------|----------------------------------------------------------------------------------------------------|

#### **Default**

None.

## **Command Mode**

Privileged EXEC Mode.

#### **Command Default Level**

Level: 15.

# **Usage Guideline**

Use this command to display technical support information. The technical support information is used to collect the Switch's information needed by the engineers to troubleshoot or analyze a problem.

This example shows how to display technical support information of all the modules.

```
Switch#debug show tech-support
                  DGS-3630-28PC Gigabit Ethernet Switch
                     Technical Support Information
                       Firmware: Build 2.25.013
    Copyright(C) 2021 D-Link Corporation. All rights reserved.
[SYS 2021-3-15 17:11:49]
Boot Time
               : 15 Mar 2021 16:00:48
RTC Time
               : 2021/03/15 17:11:49
Boot PROM Version : Build 2.10.001
Firmware Version : Build 2.25.013
Hardware Version : A1
Serial number
               : DGS3630-28PC1
MAC Address
            : F0-7D-68-30-36-00
MAC Address Number : 65535
PacketType TotalCounter Pkt/Sec PacketType TotalCounter
                                                          Pkt/Sec
CTRL+C ESC q Quit SPACE n Next Page ENTER Next Entry a All
```

# 10-11 debug show cpu utilization

This command is used to display the total CPU utilization and the CPU utilization per process.

debug show cpu utilization

# **Parameters**

None.

#### **Default**

None.

#### **Command Mode**

Privileged EXEC Mode.

#### **Command Default Level**

Level: 15.

# **Usage Guideline**

Use this command to display the information about CPU and task utilization

This example shows how to display the CPU utilization per process information.

| Switch#debug show cpu utilization |        |        |          |        |          |                     |
|-----------------------------------|--------|--------|----------|--------|----------|---------------------|
| Five seconds - 15                 | 5 %    | 0:     | ne mi    | nute - | 14 %     | Five minutes - 14 % |
| Process Name                      |        |        |          |        |          |                     |
| tIdleTask0                        | <br>85 |        | <br>86 % | 86     |          |                     |
| bcmL2X.0                          | 6      | 8      | 5 %      | 5      | %        |                     |
| bcmCNTR.0                         | 4      | 8      | 3 %      | 3      | %        |                     |
| NICRX                             | 0      | %      | 0 %      | 0      | ક        |                     |
| cpuprotect                        | 0      | %      | 0 %      | 0      | ક        |                     |
| MAUMIB_TASK                       | 0      | %      | 0 %      | 0      | ક        |                     |
| bcmLINK.0                         | 0      | %      | 0 %      | 0      | %        |                     |
| socdmadesc.0                      | 0      | %      | 0 %      | 0      | %        |                     |
| bcmRX                             | 0      | %      | 0 %      | 0      | %        |                     |
| 8021xCtrl                         | 0      | 8      | 0 %      | 0      | 8        |                     |
| bcmIbodSync.0                     | 0      | %      | 0 %      | 0      | %        |                     |
| hisr1                             | 0      | %      | 0 %      | 0      | ક        |                     |
| CNT_TASK                          | 0      | %      | 0 %      | 0      | ક        |                     |
| HISTORCNT_TASK                    | 0      | 8      | 0 %      | 0      | 용        |                     |
| CLI                               | 0      | 8      | 0 %      | 0      | <b>%</b> |                     |
| OS_TIMER                          | 0      | %      | 0 %      | 0      | ક        |                     |
| QOS_CNT                           | 0      | %      | 0 %      | 0      | ક        |                     |
| EEE_LLDPTask                      | 0      | %      | 0 %      | 0      | ક        |                     |
| DLKtimer                          | 0      | %      | 0 %      | 0      | ક        |                     |
| CTRL+C ESC q Quit                 | SPACE  | n Next | Page     | ENTER  | Next     | Entry a All         |

# 11. Digital Diagnostics Monitoring (DDM) Commands (Hybrid Mode Only)

# 11-1 show interfaces transceiver

This command is used to display the current SFP/SFP+ module operating parameters.

show interfaces [INTERFACE-ID [, | -]] transceiver [detail]

#### **Parameters**

| INTERFACE-ID | (Optional) Specifies multiple interfaces for transceiver monitoring status display. If no interface ID is specified, transceiver monitoring statuses on all valid interfaces are displayed. |
|--------------|----------------------------------------------------------------------------------------------------|
| ,            | (Optional) Specifies a series of interfaces or separates a range of interfaces from a previous range. No space is allowed before or after the comma.                                        |
| -            | (Optional) Specifies a range of interfaces. No space is allowed before or after the hyphen.                                                                                                 |
| detail       | (Optional) Specifies to display more detailed information.                                                                                                    |

# **Default**

None.

#### **Command Mode**

User/Privileged EXEC Mode.

# **Command Default Level**

Level: 1.

# **Usage Guideline**

Use this command to display the current SFP/SFP+ module operating transceiver monitoring parameters values for specified ports.

# **Example**

This example shows how to display current operating parameters for all ports valid for transceiver monitoring.

```
Switch#show interfaces transceiver
++ : high alarm, + : high warning, - : low warning, -- : low alarm
mA: milliamperes, mW: milliwatts
Transceiver Monitoring traps: None
         Temperature Voltage
                                Bias Current TX Power
                                                        RX Power
                                (mA) (mW/dbm)
         (Celsius) (V)
                                                        (mW/dbm)
port
eth1/0/21 30.845 3.284
                                7.895
                                            0.604
                                                        0.470
                                            -2.189
                                                        -3.279
Total Entries: 1
Switch#
```

This example shows how to display detailed transceiver monitoring information for all ports which are valid for transceiver monitoring.

```
Switch#show interfaces transceiver detail
++ : high alarm, + : high warning, - : low warning, -- : low alarm
mA: milliamperes, mW: milliwatts
A: The threshold is administratively configured.
eth1/0/21
Transceiver Monitoring is enabled
Transceiver Monitoring shutdown action: None
                                          High-Warning Low-Warning Low-Alarm
                Current
                             High-Alarm
                30.803
                             78,000
                                          73.000
                                                      -8.000
                                                                   -13.000
Temperature(C)
                                                      3.000
                                                                   2.900
Voltage(V)
                3.284
                             3.700
                                          3.600
Bias Current(mA) 7.890
                             11.800
                                          10.800
                                                      5.000
                                                                   4.000
TX Power(mW)
               0.604
                             0.832
                                          0.661
                                                      0.316
                                                                   0.251
      (dbm)
                -2.191
                             -0.800
                                          -1.800
                                                      -5.000
                                                                   -6.000
RX Power(mW)
                0.470
                             1.000
                                          0.794
                                                       0.016
                                                                    0.010
       (dbm)
                -3.283
                             0.000
                                          -1.000
                                                       -18.013
                                                                   -20.000
Switch#
```

# 11-2 snmp-server enable traps transceiver-monitoring

This command is used to enable the sending of all or individual optical transceiver monitoring SNMP notifications. Use the **no** form of this command to disable the sending of all or individual optical transceiver monitoring SNMP notifications.

snmp-server enable traps transceiver-monitoring [alarm] [warning] no snmp-server enable traps transceiver-monitoring [alarm] [warning]

### **Parameters**

| alarm   | (Optional) Specifies to enable or disable the sending of alarm level notifications.   |
|---------|---------------------------------------------------------------------------------------|
| warning | (Optional) Specifies to enable or disable the sending of warning level notifications. |

### **Default**

By default, this feature is disabled.

## **Command Mode**

Global Configuration Mode.

### **Command Default Level**

Level: 12.

# **Usage Guideline**

If no optional parameter is specified, it will enable or disable all transceiver-monitoring SNMP notifications.

# **Example**

This example shows how to enable the sending of warning level notifications.

```
Switch# configure terminal
Switch(config)# snmp-server enable traps transceiver-monitoring warning
Switch(config)#
```

# 11-3 transceiver-monitoring action shutdown

This command is used to shut down a port from an alarm or a warning of an abnormal status. Use the **no** form of this command to disable the shutdown action.

transceiver-monitoring action shutdown {alarm | warning} no transceiver-monitoring action shutdown

# **Parameters**

| alarm   | Specifies to shut down a port when alarm events occur.   |
|---------|----------------------------------------------------------|
| warning | Specifies to shut down a port when warning events occur. |

# **Default**

By default, this option is disabled.

### **Command Mode**

Interface Configuration Mode.

### **Command Default Level**

Level: 12.

# **Usage Guideline**

This command is available for physical port interface configuration.

The configuration can select to shut down a port on an alarm event or warning event or not to shut down on either of them. When the monitoring function is enabled, an alarm event occurs when the parameters, being monitored, go higher than the high alarm threshold or go lower than the low alarm threshold. A warning event occurs when the parameters being monitored go higher than the high warning threshold or go lower than the low warning threshold.

The port shutdown feature is controlled by the Error Disable module without a recover timer. Users can manually recover the port by using the **shutdown** command and then the **no shutdown** command.

# Example

This example shows how to configure the shutdown port 25 when an alarm event is detected.

```
Switch# configure terminal
Switch(config)# interface eth1/0/25
Switch(config-if)# transceiver-monitoring action shutdown alarm
Switch(config-if)#
```

# 11-4 transceiver-monitoring bias-current

This command is used to configure the thresholds of the bias current for a specified port. Use the **no** form of this command to remove the configuration.

transceiver-monitoring bias-current *INTERFACE-ID* {high | low} {alarm | warning} *VALUE* no transceiver-monitoring bias-current INTERFACE-ID {high | low} {alarm | warning}

### **Parameters**

| INTERFACE-ID | Specifies the interface to modify.                                                                                  |
|--------------|----------------------------------------------------------------------------------------------------|
| high         | Specifies the high threshold, when the operating parameter rises above this value. It indicates an abnormal status. |
| low          | Specifies the low threshold, when the operating parameter falls below this value, It indicates an abnormal status.  |
| alarm        | Specifies the threshold for high alarm or low alarm conditions.                                                     |
| warning      | Specifies the threshold for high warning or low warning conditions.                                                 |
| VALUE        | Specifies the value of the threshold. This value is from 0 to 131 mA.                                               |

### Default

None.

# **Command Mode**

Global Configuration Mode.

### **Command Default Level**

Level: 12.

### Usage Guideline

This configuration is only suitable for SFP+ port interfaces with optical modules with transceiver-monitoring.

This command configures the bias-current thresholds on the specified ports. The value will be stored both in the system and in the SFP/SFP+ transceivers and be converted to the 16-bit format and then rewritten into the SFP/SFP+ module.

If the SFP/SFP+ module being configured does not support the threshold change, the user-configured threshold is stored in the system and the displayed value will be the user-configured threshold. If no user-configured threshold exists, the displayed value will always reflect the factory preset value defined by vendors.

The **no** form of this command has the effect to clear the configured threshold stored in the system. It does not change the threshold stored in the SFP/SFP+ transceivers. Use the **no** form of the command to prevent threshold values on newly inserted SFP/SFP+ transceivers from being altered.

# **Example**

This example shows how to configure the bias current high warning threshold as 10.237 on port 21.

```
Switch# configure terminal
Switch(config)# transceiver-monitoring bias-current eth1/0/21 high warning 10.237

WARNING: A closest value 10.236 is chosen according to the transceiver-monitoring precision definition

Switch(config)#
```

# 11-5 transceiver-monitoring enable

This command is used to enable the optical transceiver monitoring function for an SFP+ port. Use the **no** form of this command to remove disable optical transceiver monitoring.

transceiver-monitoring enable no transceiver-monitoring enable

# **Parameters**

None.

### Default

By default, this option is disabled.

### **Command Mode**

Interface Configuration Mode.

# **Command Default Level**

Level: 12.

## **Usage Guideline**

This command is available for the physical port interface configuration.

A user can use this command to enable or disable optical transceiver monitoring functions for an SFP+ port. When the monitoring function is enabled, an alarm event occurs when the parameters being monitored go higher than the high alarm threshold or go lower than the low alarm threshold. A warning event occurs when the parameters being monitored go higher than the high warning threshold or go lower than the low warning threshold.

When an SFP/SFP+ with transceiver monitoring capability is plugged into a port but the transceiver monitoring function of the port is disabled, the system will not detect the SFP/SFP+ transceiver's abnormal status but the user can still check the current status by showing the interface transceiver command.

# **Example**

This example shows how to enable transceiver monitoring on port 21.

```
Switch# configure terminal
Switch(config)# interface eth1/0/21
Switch(config-if)# transceiver-monitoring enable
Switch(config-if)#
```

# 11-6 transceiver-monitoring rx-power

This command is used to configure the thresholds of the input power for the specified port. Use the **no** form of the command to remove the configuration.

transceiver-monitoring rx-power INTERFACE-ID (high | low) {alarm | warning} {mwatt VALUE | dbm VALUE}

no transceiver-monitoring rx-power INTERFACE-ID (high | low) {alarm | warning}

#### **Parameters**

| INTERFACE ID | Specifies the interface to modify.                                                                                     |
|--------------|----------------------------------------------------------------------------------------------------|
| high         | Specifies that when the operating parameter rises above the highest threshold, it indicates an abnormal status         |
| low          | Specifies that when the operating parameter falls below the low threshold this value, it indicates an abnormal status. |
| alarm        | Specifies to configure the high and low threshold value condition.                                                     |
| warning      | Specifies to configure the high and low warning threshold conditions.                                                  |
| mwatt VALUE  | Specifies the power threshold value in milliwatts. This value must be between 0 and 6.5535.                            |
| dbm VALUE    | Specifies the power threshold value in dBm. This value must be between -40 and 8.1647.                                 |

### **Default**

None.

### **Command Mode**

Global Configuration Mode.

### **Command Default Level**

Level: 12.

### Usage Guideline

Only SFP+ port interfaces with optical modules, with transceiver monitoring capability, are valid for this configuration.

This command configures the RX power thresholds on the specified port. This value will be stored both in the system and in the SFP/SFP+ transceivers and be converted to the 16-bit format and then written into the SFP/SFP+ module.

If the SFP/SFP+ module configured does not support the threshold change, the user-configured threshold is just stored in the system and the displayed value will be the user-configured threshold. If there is no user-configured threshold, the displayed value will always reflect the factory preset value defined by the vendor.

The **no** form of this command has the effect to clear the configured threshold stored in system. It does not change the threshold stored in the SFP/SFP+ transceivers. Use **no** form of the command to prevent threshold values in newly inserted SFP/SFP+ transceivers from being altered.

# **Example**

This example shows how to configure the RX power low warning threshold as 0.135 mW on port 21.

```
Switch# configure terminal
Switch(config)# transceiver-monitoring rx-power eth1/0/21 low warning mwatt 0.135
Switch(config)#
```

# 11-7 transceiver-monitoring temperature

This command is used to configure the temperature thresholds for the specified port. Use the **no** form of this command to remove the configuration.

transceiver-monitoring temperature *INTERFACE-ID* {high | low} {alarm | warning} *VALUE* no transceiver-monitoring temperature *INTERFACE-ID* {high | low} {alarm | warning}

### **Parameters**

| INTERFACE ID | Specifies the interface to modify.                                                                                  |
|--------------|----------------------------------------------------------------------------------------------------|
| high         | Specifies that when the operating parameter rises above this high threshold value, it indicates an abnormal status. |
| low          | Specifies that when the operating parameter falls below this low threshold value, it indicates an abnormal status.  |
| alarm        | Specifies to configure the high and low threshold value condition.                                                  |
| warning      | Specifies to configure the high and low warning threshold conditions.                                               |
| VALUE        | Specifies the threshold value. This value must be between -128 and 127.996 °C.                                      |

### Default

None.

### **Command Mode**

Global Configuration Mode.

## **Command Default Level**

Level: 12.

# **Usage Guideline**

Only SFP+ port interfaces with optical modules, with transceiver monitoring capability, are valid for this configuration.

This command configures the RX power thresholds on the specified port. This value will be stored both in the system and in the SFP/SFP+ transceivers and be converted to the 16-bit format and then written into the SFP/SFP+ module.

If the SFP/SFP+ module configured does not support the threshold change, the user-configured threshold is just stored in the system and the displayed value will be the user-configured threshold. If there is no user-configured threshold, the displayed value will always reflect the factory preset value defined by the vendor.

The **no** form of this command has the effect to clear the configured threshold stored in system. It does not change the threshold stored in the SFP/SFP+ transceivers. Use the **no** form of the command to prevent threshold values in newly inserted SFP/SFP+ transceivers from being altered.

# **Example**

This example shows how to configure the temperature high alarm threshold as 127.994 on port 21.

Switch# configure terminal Switch(config)# transceiver-monitoring temperature eth1/0/21 high alarm 127.994

WARNING: A closer value of 127.992 is chosen according to the transceiver-monitoring precision definition

Switch(config)#

# 11-8 transceiver-monitoring tx-power

This command is used to configure the output power threshold for the specified port. Use the **no** form of this command to remove the configuration.

transceiver-monitoring tx-power |NTERFACE-ID {high | low} {alarm | warning} {mwatt | VALUE | dbm | VALUE}

no transceiver-monitoring tx-power INTERFACE-ID (high | low) {alarm | warning}

### **Parameters**

| INTERFACE ID | Specifies the interface to modify.                                                                                  |
|--------------|----------------------------------------------------------------------------------------------------|
| high         | Specifies that when the operating parameter rises above this high threshold value, it indicates an abnormal status. |
| low          | Specifies that when the operating parameter falls below this low threshold value, it indicates an abnormal status.  |
| alarm        | Specifies to configure the high and low threshold value condition.                                                  |
| warning      | Specifies to configure the high and low warning threshold conditions.                                               |
| mwatt VALUE  | Specifies the power threshold value in milliwatts. This value must be between 0 and 6.5535.                         |
| dbm VALUE    | Specifies the power threshold value in dBm. This value must be between -40 and 8.1647.                              |

### **Default**

None.

### **Command Mode**

Global Configuration Mode.

### **Command Default Level**

Level: 12.

## **Usage Guideline**

Only SFP+ port interfaces with optical modules, with transceiver monitoring capability, are valid for this configuration.

This command configures the TX power thresholds on the specified port. This value will be stored both in the system and in the SFP/SFP+ transceivers and be converted to the 16-bit format and then written into the SFP/SFP+ module.

If the SFP/SFP+ module configured does not support the threshold change, the user-configured threshold is just stored in the system and the displayed value will be the user-configured threshold. If there is no user-configured threshold, the displayed value will always reflect the factory preset value defined by the vendor.

The **no** form of this command has the effect to clear the configured threshold stored in system. It does not change the threshold stored in the SFP/SFP+ transceivers. Use the **no** form of the command to prevent threshold values in newly inserted SFP/SFP+ transceivers from being altered.

# **Example**

This example shows how to configure the TX power low warning threshold to 0.181 mW on port 21.

```
Switch# configure terminal
Switch(config)# transceiver-monitoring tx-power eth1/0/21 low warning mwatt 0.181
Switch(config)#
```

# 11-9 transceiver-monitoring voltage

This command is used to configure the threshold voltage of the specified port. Use the **no** form of this command to remove the configuration.

transceiver-monitoring voltage *INTERFACE-ID* {high | low} {alarm | warning} *VALUE* no transceiver-monitoring voltage *INTERFACE-ID* {high | low} {alarm | warning}

### **Parameters**

| INTERFACE-ID | Specifies the interface to modify.                                                                                  |
|--------------|----------------------------------------------------------------------------------------------------|
| high         | Specifies that when the operating parameter rises above this high threshold value, it indicates an abnormal status. |
| low          | Specifies that when the operating parameter falls below this low threshold value, it indicates an abnormal status.  |
| alarm        | Specifies to configure the high and low threshold value condition.                                                  |
| warning      | Specifies to configure the high and low warning threshold conditions.                                               |
| VALUE        | Specifies the threshold value. This value must be between 0 and 6.55 Volt.                                          |

### **Default**

None.

### **Command Mode**

Global Configuration Mode.

### **Command Default Level**

Level: 12.

# **Usage Guideline**

Only SFP+ port interfaces with optical modules, with transceiver monitoring capability, are valid for this configuration.

This command configures the voltage thresholds on the specified port. The value will be stored both in the system and in the SFP/SFP+ transceivers and be converted to the 16-bit format and then written into the SFP/SFP+ module.

If the SFP/SFP+ module configured does not support the threshold change, the user-configured threshold is just stored in the system and the displayed value will be the user-configured threshold. If there is no user-configured threshold, the displayed value will always reflect the factory preset value defined by the vendor.

The **no** form of this command has the effect to clear the configured threshold stored in system. It does not change the threshold stored in the SFP/SFP+ transceivers. Use the **no** form of the command to prevent threshold values in newly inserted SFP/SFP+ transceivers from being altered.

# **Example**

This example shows how to configure the low alarm voltage threshold as 0.005 on port 25.

Switch# configure terminal
Switch(config)# transceiver-monitoring voltage eth1/0/25 low alarm 0.005
Switch(config)#

# 12. External Alarm Commands (Hybrid Mode Only)

# 12-1 show external-alarm

This command is used to display the status of the external alarm.

show external-alarm [unit UNIT-ID [- | ,]]

### **Parameters**

| Unit UNIT-ID | Specifies the unit ID to be displayed.                                                                                                    |
|--------------|----------------------------------------------------------------------------------------------------|
| ,            | (Optional) Specifies a series of unit IDs, or separate a range of unit IDs from a previous range. No space is allowed before and after the comma. |
| -            | (Optional) Specifies a range of unit IDs. No space is allowed before and after the hyphen.                                                        |

### **Default**

None.

### **Command Mode**

User/Privileged EXEC Mode.

### **Command Default Level**

Level: 1.

## **Usage Guideline**

Use this command to display the status of the external alarm.

# **Example**

This example shows how to display the status of the external alarm.

```
Switch#show external-alarm

Channel: 1
   Status: Normal
   Message: External Alarm 1

Channel: 2
   Status: Normal
   Message: External Alarm 2
Switch#
```

# 12-2 external-alarm message

This command is used to enable monitoring the external alarm source status or to configure external alarm message for a channel. Use the **no** form of this command to disable monitoring the external alarm source status or to reset external alarm message for a channel.

external-alarm [unit UNIT-ID] [channel NUMBER message SENTENCE] no external-alarm [unit UNIT-ID] [channel NUMBER message]

### **Parameters**

| UNIT-ID          | Specifies the unit ID to be configured.                                                   |
|------------------|-------------------------------------------------------------------------------------------|
| channel NUMBER   | Specifies the channel to be configured. The range is from 1 to 2.                         |
| message SENTENCE | Specifies the alarm message associated with the channel with a maximum of 128 characters. |

### Default

By default, the alarm message is "External Alarm" followed by the channel ID.

### **Command Mode**

Global Configuration Mode.

### **Command Default Level**

Level: 12.

# **Usage Guideline**

The source of alarm is located outside of the Switch and is monitored via pre-defined connecting channels. Each channel represents a specific alarm event. The status of an alarm source can be either in the alarm state or in the normal state. If the source is absent, or the source is present and in the normal state, the status will be normal. The status will be abnormal if the source is in the abnormal state. A notification will be sent when the monitoring status is changed.

# **Example**

This example shows how to configure the alarm message.

```
Switch#configure terminal
Switch(config)#external-alarm unit 1 channel 1 message External Alarm of UPS
Switch(config)#
```

# 12-3 snmp-server enable traps external-alarm

This command is used to enable the sending of the SNMP traps for the external alarm. Use the **no** form of this command to disable the function

snmp-server enable traps external-alarm no snmp-server enable traps external-alarm

### **Parameters**

None.

### Default

By default, this option is disabled.

## **Command Mode**

Global Configuration Mode.

# **Command Default Level**

Level: 12.

# **Usage Guideline**

This command is used to enable or disable the sending of the SNMP traps for the external alarm.

# **Example**

This example shows how to enable the sending of the SNMP traps for the external alarm.

Switch#configure terminal
Switch(config)#snmp-server enable traps external-alarm
Switch(config)#

# 13. File System Commands

# 13-1 cd

This command is used to change the current directory.

cd [DIRECTORY-URL]

## **Parameters**

| DIRECTORY-URL | (Optional) Specifies the URL of the directory. If not specified, the current directory will be shown. |
|---------------|----------------------------------------------------------------------------------------------------|
|               | · · · · · · · · · · · · · · · · · · ·                                                                 |

### **Default**

The default current directory is the root directory on the file system of the local flash.

### **Command Mode**

User/Privileged EXEC Mode.

### **Command Default Level**

Level: 1.

# **Usage Guideline**

If the URL is not specified, then the current directory is not changed.

# **Example**

This example shows how to change the current directory to the directory "d" on file system.

This example shows how to display the current directory.

```
Switch#cd
Current directory is /c:
Switch#
```

## 13-2 delete

This command is used to delete a file.

delete FILE-URL

## **Parameters**

FILE-URL

Specifies the name of the file to be deleted.

### **Default**

None.

### **Command Mode**

Privileged EXEC Mode.

## **Command Default Level**

Level: 15.

# **Usage Guideline**

The firmware image or the configuration file that is specified as the boot-up file cannot be deleted.

# **Example**

This example shows how to delete the file named "test.txt" from file system on the local flash.

```
Switch# delete c:/test.txt

Delete test.txt? (y/n) [n] y

File is deleted

Switch#
```

# 13-3 dir

This command is used to display the information for a file or the listing of files in the specified path name.

dir [URL]

# **Parameters**

URL

(Optional) Specifies the name of the file or directory to be displayed.

### **Default**

None.

### **Command Mode**

User/Privileged EXEC Mode.

### **Command Default Level**

Level: 1.

# **Usage Guideline**

If URL is not specified, the current directory is used. By default, the current directory is located at the root of the file system located at local flash. The storage media is mounted in the file system and appears to the user as a sub-directory under the root directory.

The supported file systems can be displayed as the user issues the **dir** command for the root directory. The storage media that is mapped to the file system can be displayed by using the **show storage media** command.

# **Example**

This example shows how to display the root directory in a standalone switch.

# 13-4 format

This command is used to format the external storage device.

format FILE-SYSTEM [fat32 | fat16]

### **Parameters**

| FILE-SYSTEM | Specifies the file system.                               |
|-------------|----------------------------------------------------------|
| fat32       | (Optional) Specifies to format to the FAT32 file system. |
| fat16       | (Optional) Specifies to format to the FAT16 file system. |

### Default

By default, the format is FAT32.

### **Command Mode**

Privileged EXEC Mode.

## **Command Default Level**

Level: 15.

## **Usage Guideline**

Only the external storage can be formatted. The selected storage will be formatted to FAT32 file system by default.

# **Example**

This example shows how to format an external Secure Digital (SD) card.

```
Switch# format /d:

All sectors will be erased, proceed? (y/n) [n] y
Enter volume id (up to 11 characters):Profiles
Format completed.

Switch#
```

# 13-5 mkdir

This command is used to create a directory under the current directory.

mkdir DIRECTORY-NAME

### **Parameters**

**DIRECTORY-NAME** 

Specifies the name of the directory.

### **Default**

None.

### **Command Mode**

Privileged EXEC Mode.

### **Command Default Level**

Level: 15.

# **Usage Guideline**

Use this command to make a directory in the current directory.

# **Example**

This example shows how to create a directory named "newdir" under the current directory.

```
Switch# mkdir newdir
Switch#
```

## 13-6 more

This command is used to display the contents of a file.

more FILE-URL

### **Parameters**

FILE-URL

Specifies the URL for the file to be displayed.

### Default

None.

## **Command Mode**

Privileged EXEC Mode.

## **Command Default Level**

Level: 15.

# **Usage Guideline**

Use this command to display the contents of a file in the file system. The command is usually used to display text files. If the content of a file contains non-standard printable characters, the display will feature unreadable characters or even blank spaces.

# **Example**

This example shows how to display the contents of file "config.cfg".

```
Switch#more c:/config.cfg
                      DGS-3630-28PC Gigabit Ethernet Switch
                                 Configuration
                            Firmware: Build 2.25.013
            Copyright(C) 2021 D-Link Corporation. All rights reserved.
crypto pki trustpoint TP1
# AAA START
aaa new-model
# AAA END
# COMMAND LEVEL START
# COMMAND LEVEL END
# LEVEL START
enable password level 1 0 basic
enable password level 2 0 2
enable password level 3 0 advance
enable password level 4 0 4
CTRL+C ESC q Quit SPACE n Next Page ENTER Next Entry a All
```

# 13-7 rename

This command is used to rename a file.

### rename FILE-URL1 FILE-URL2

## **Parameters**

| FILE-URL1 | Specifies the URL for the file to be renamed. |
|-----------|-----------------------------------------------|
| FILE-URL2 | Specifies the URL after file renaming.        |

### **Default**

None.

# **Command Mode**

Privileged EXEC Mode.

## **Command Default Level**

Level: 15.

# **Usage Guideline**

A file can be renamed to a file located either within the same directory or to another directory.

# **Example**

This example shows how to rename file called "doc.1" to "test.txt".

```
Switch# rename /c:/doc.1 /c:/test.txt

Rename file doc.1 to text.txt? (y/n) [n] y

Switch#
```

# 13-8 rmdir

This command is used to remove a directory in the file system.

rmdir DIRECTORY-NAME

### **Parameters**

| DIRECTORY-NAME Specifies the name of the directory. | DIRECTORY-NAME | Specifies the name of the directory. |
|-----------------------------------------------------|----------------|--------------------------------------|
|-----------------------------------------------------|----------------|--------------------------------------|

# **Default**

None.

## **Command Mode**

Privileged EXEC Mode.

## **Command Default Level**

Level: 15.

# **Usage Guideline**

Use this command to remove a directory in the working directory.

# **Example**

This example shows how to remove a directory called "newdir" under the current directory.

```
Switch# rmdir newdir

Remove directory newdir? (y/n) [n] y

The directory is removed

Switch#
```

# 13-9 show storage media-info

This command is used to display the storage media's information.

show storage media-info [unit UNIT-ID]

### **Parameters**

unit UNIT-ID

(Optional) Specifies the unit ID.

### Default

None.

## **Command Mode**

User/Privileged EXEC Mode.

## **Command Default Level**

Level: 1.

# **Usage Guideline**

Use this command to display the information of the storage media available on the system.

# **Example**

This example shows how to display the information of the storage media.

# **Display Parameters**

Media-Type Flash: This represents the storage in the Switch.

| <br><b>SD Card:</b> This represents removable storage devices including the USB flash drives. |  |  |
|-----------------------------------------------------------------------------------------------|--|--|
|                                                                                               |  |  |
|                                                                                               |  |  |
|                                                                                               |  |  |
|                                                                                               |  |  |
|                                                                                               |  |  |
|                                                                                               |  |  |
|                                                                                               |  |  |
|                                                                                               |  |  |
|                                                                                               |  |  |
|                                                                                               |  |  |
|                                                                                               |  |  |
|                                                                                               |  |  |
|                                                                                               |  |  |
|                                                                                               |  |  |
|                                                                                               |  |  |
|                                                                                               |  |  |
|                                                                                               |  |  |
|                                                                                               |  |  |
|                                                                                               |  |  |
|                                                                                               |  |  |
|                                                                                               |  |  |
|                                                                                               |  |  |
|                                                                                               |  |  |
|                                                                                               |  |  |
|                                                                                               |  |  |
|                                                                                               |  |  |

# 14. Filter Database (FDB) Commands (Hybrid Mode Only)

# 14-1 clear mac-address-table

This command is used to delete a specific dynamic MAC address, all dynamic MAC addresses on a particular interface, all dynamic MAC addresses on a particular VLAN, or all dynamic MAC addresses from the MAC address table.

clear mac-address-table dynamic {all | address MAC-ADDR | interface | INTERFACE-ID | vlan VLAN-ID}

#### **Parameters**

| all                    | Specifies to clear all dynamic MAC addresses.                                                                                        |  |
|------------------------|----------------------------------------------------------------------------------------------------|--|
| address MAC-ADDR       | Specifies to delete the specified dynamic MAC address.                                                                               |  |
| interface INTERFACE-ID | Specifies the interface that the MAC address will be deleted from. The specified interface can be a physical port or a port-channel. |  |
| vlan VLAN-ID           | Specifies the VLAN ID. The valid values are from 1 to 4094.                                                                          |  |

### **Default**

None.

## **Command Mode**

Privileged EXEC Mode.

### **Command Default Level**

Level: 12.

# **Usage Guideline**

Use this command to only clear dynamic MAC address entries. Only the dynamic unicast address entry will be cleared.

## **Example**

This example shows how to remove the MAC address 00:08:00:70:00:07 from the dynamic MAC address table.

Switch# clear mac-address-table dynamic address 00:08:00:70:00:07 Switch#

# 14-2 mac-address-table aging-time

This command is used to configure the MAC address table ageing time. Use the **no** form of this command to revert to the default setting.

mac-address-table aging-time SECONDS no mac-address-table aging-time

### **Parameters**

| SECONDS | Specifies the aging time in seconds. The valid range is 0 or 10 to 1000000 seconds. Setting the aging time to 0 will disable the MAC address table aging out function. |
|---------|----------------------------------------------------------------------------------------------------|

### Default

By default, this value is 300 seconds.

### **Command Mode**

Global Configuration Mode.

### **Command Default Level**

Level: 12.

# **Usage Guideline**

Setting the aging time to 0 will disable the MAC address table aging out function.

## **Example**

This example shows how to set the aging time value to 200 seconds.

```
Switch# configure terminal
Switch(config)# mac-address-table aging-time 200
Switch(config)#
```

# 14-3 mac-address-table aging destination-hit

This command is used to enable the destination MAC address triggered update function. Use the **no** form of this command to disable the destination MAC address triggered updated function.

mac-address-table aging destination-hit no mac-address-table aging destination-hit

### **Parameters**

None.

### **Default**

By default, this option is disabled.

### **Command Mode**

Global Configuration Mode.

# **Command Default Level**

Level: 12.

# **Usage Guideline**

The source MAC address triggered update function is always enabled. The hit bit of MAC address entries corresponding to the port that receives the packet will be updated based on the source MAC address and the VLAN of the packet. When the user enables the destination MAC address triggered update function by using the **mac-address-table aging destination-hit** command, the hit bit of MAC address entries corresponding to the port that transmit the packet will be updated based on the destination MAC address and the VLAN of the packet.

The destination MAC address triggered update function increases the MAC address entries hit bit update frequency and reduce traffic flooding by the MAC address entries aging time-out.

# **Example**

This example shows how to enable the destination MAC address triggered update function.

```
Switch# configure terminal
Switch(config)# mac-address-table aging destination-hit
Switch(config)#
```

# 14-4 mac-address-table learning

This command is used to enable MAC address learning on the physical port or VLAN. Use the **no** form of this command to disable learning.

```
mac-address-table learning interface {vlan VLAN-ID [, | -] | INTERFACE-ID [, | -]} no mac-address-table learning interface {vlan VLAN-ID [, | -] | INTERFACE-ID [, | -]}
```

### **Parameters**

| vlan VLAN-ID | Specifies the VLAN ID to be configured.                                                                                                    |
|--------------|----------------------------------------------------------------------------------------------------|
| ,            | (Optional) Specifies a series of VLANs, or separate a range of VLANs from a previous range. No space is allowed before and after the comma.          |
| -            | (Optional) Specifies a range of VLANs. No space is allowed before and after the hyphen.                                                              |
| INTERFACE-ID | (Optional) Specifies the physical port interface to be configured.                                                                                   |
| ,            | (Optional) Specifies a series of interfaces or separates a range of interfaces from a previous range. No space is allowed before or after the comma. |
| -            | (Optional) Specifies a range of interfaces. No space is allowed before or after the hyphen.                                                          |

### **Default**

By default, this option is enabled.

### **Command Mode**

Global Configuration Mode.

### **Command Default Level**

Level: 12.

### **Usage Guideline**

Use this commands to enable or disable MAC address learning on a physical port or VLAN.

The behavior of MAC addresses learning on VLAN interfaces:

By default, MAC address learning is always enabled on all VLANs on the Switch when VLAN is created. MAC address learning will be recovered to the default value when a VLAN is deleted.

MAC address learning only can be configured on the existed VLAN.

Disabling MAC address learning on a VLAN will cause all ports belong to this VLAN stop the MAC address learning.

Disabling MAC address learning on the voice or surveillance VLAN, the function will work abnormally based on MAC address learning.

Disabling MAC address learning on a VLAN will cause asymmetric VLAN work abnormally on the related VLAN.

Disabling MAC address learning on a private VLAN will cause related private VLAN work abnormally.

RSPAN VLAN has the higher precedence, and MAC address learning is always disabled on the RSPAN VLAN. If RSPAN VLAN is deleted, the configured MAC address learning state takes effect.

The MAC address learning for the secure modules such as Port Security, 802.1x, MAC-based Access Control, Web-based Access Control and IMPB has the higher precedence. If MAC address learning on a VLAN that includes a secure port is disabled, MAC address learning is not disabled on the VLAN. If all the secure ports on the VLAN are disabled, the configured MAC address learning state takes effect.

# **Example**

This example shows how to enable the MAC address learning option.

```
Switch# configure terminal
Switch(config)# mac-address-table learning interface eth1/0/5
Switch(config)#
```

# 14-5 mac-address-table notification change

This command is used to enable or configure the MAC address notification function. Use the **no** form of this command to disable the function or set the optional configuration to default.

mac-address-table notification change [interval SECONDS | history-size VALUE | trap-type {with-vlanid | without-vlanid}]

no mac-address-table notification change [interval | history-size | trap-type]

### **Parameters**

| interval SECONDS   | (Optional) Specifies the interval of sending the MAC address trap message. The range is 1 to 2147483647 and the default value is 1 second.            |
|--------------------|----------------------------------------------------------------------------------------------------|
| history-size VALUE | (Optional) Specifies the maximum number of the entries in the MAC history notification table. The range is 0 to 500 and the default value is 1 entry. |
| trap-type          | (Optional) Specifies the trap information to include VLAN ID or not.                                                                                  |

### Default

MAC address notification is disabled.

The default trap interval is 1 second.

The default number of entries in the history table is 1.

The default trap type is without-vlanid.

# **Command Mode**

Global Configuration Mode.

### **Command Default Level**

Level: 12.

# **Usage Guideline**

When the Switch learns or removes a MAC address, a notification can be sent to the notification history table and then sent to the SNMP server if the **snmp-server enable traps mac-notification change** command is enabled. The MAC notification history table stores the MAC address learned or deleted on each interface for which the trap is enabled. Events are not generated for multicast addresses.

# **Example**

This example shows how to enable MAC address change notification and set the interval to 10 seconds and set the history size value to 500 entries.

```
Switch# configure terminal
Switch(config)# mac-address-table notification change
Switch(config)# mac-address-table notification change interval 10
Switch(config)# mac-address-table notification change history-size 500
Switch(config)#
```

## 14-6 mac-address-table static

This command is used to add a static address to the MAC address table. Use the **no** form of the command to remove a static MAC address entry from the table.

mac-address-table static MAC-ADDR vlan VLAN-ID {interface INTERFACE-ID [, | -] | drop} no mac-address-table static {all | MAC-ADDR vlan VLAN-ID [interface INTERFACE-ID] [, | -]}

### **Parameters**

| MAC-ADDR               | Specifies the MAC address of the entry. The address can be a unicast or a multicast entry. Packets with a destination address that match this MAC address received by the specified VLAN are forwarded to the specified interface. The 01-80-C2-XX-XX-XX range are for reserved MAC addresses. The 01-00-5E-XX-XX-XX range are reserved for IPv4 multicast MAC addresses. The 33-33-XX-XX-XX range are reserved for IPv6 multicast MAC addresses. |  |
|------------------------|----------------------------------------------------------------------------------------------------|--|
| vlan VLAN-ID           | Specifies the VLAN of the entry. The range is 1 to 4094.                                                                                                    |  |
| interface INTERFACE-ID | Specifies the forwarding ports.                                                                                                    |  |
| ,                      | (Optional) Specifies a series of interfaces or separates a range of interfaces from a previous range. No space is allowed before or after the comma.                                                                                                    |  |
| -                      | (Optional) Specifies a range of interfaces. No space is allowed before or after the hyphen.                                                                                                    |  |
| drop                   | Specifies to drop the frames that are sent by or sent to the specified MAC address on the specified VLAN.                                                                                                    |  |
| all                    | Specifies to remove all static MAC address entries.                                                                                                    |  |

# **Default**

No static addresses are configured.

### **Command Mode**

Global Configuration Mode.

### **Command Default Level**

Level: 12.

# **Usage Guideline**

For a unicast MAC address entry, only one interface can be specified. For a multicast MAC address entry, multiple interfaces can be specified. To delete a unicast MAC address entry, there is no need to specify the interface ID. To delete a multicast MAC address entry, if an interface ID is specified, only this interface will be removed. Otherwise, the entire multicast MAC entry will be removed. The **drop** parameter can only be specified for a unicast MAC address entry.

### **Example**

This example shows how to add the static address C2:F3:22:0A:12:F4 to the MAC address table. It also specifies that when any packet received on VLAN 4 that has a destination MAC address of C2:F3:22:0A:12:F4 will be forwarded to port 1.

```
Switch# configure terminal
Switch(config)# mac-address-table static C2:F3:22:0A:12:F4 vlan 4 interface eth1/0/1
Switch(config)#
```

# 14-7 show mac-address-table

This command is used to display a specific MAC address entry or the MAC address entries for a specific interface or VLAN.

show mac-address-table [dynamic | static] [address MAC-ADDR | interface [INTERFACE-ID | vlan VLAN-ID]

# **Parameters**

| dynamic                | (Optional) Specifies to display dynamic MAC address table entries only.                                                          |  |
|------------------------|----------------------------------------------------------------------------------------------------|--|
| static                 | (Optional) Specifies to display static MAC address table entries only.                                                           |  |
| address MAC-ADDR       | (Optional) Specifies the 48-bit MAC address.                                                                                     |  |
| interface INTERFACE-ID | (Optional) Specifies to display information for a specific interface. Valid interfaces include physical ports and port-channels. |  |
| vlan VLAN-ID           | (Optional) Specifies the VLAN ID. The valid values are from 1 to 4094.                                                           |  |

### **Default**

None.

### **Command Mode**

User/Privileged EXEC Mode.

### **Command Default Level**

Level: 1.

## **Usage Guideline**

If the option **interface** is specified, the unicast entry that has the forwarding interface matches the specified interface will be displayed

# **Example**

This example shows how to display all the MAC address table entries for the MAC address 00-23-7D-BC-08-44.

This example shows how to display all the static MAC address table entries.

This example shows how to display all the MAC address table entries for VLAN 1.

```
Switch#show mac-address-table vlan 1
VLAN MAC Address
                            Type
     00-23-7D-BC-08-44 Dynamic eth1/0/5
00-23-7D-BC-2E-18 Dynamic eth1/0/1
00-FF-47-77-70-B8 Dynamic eth1/0/5
10-BF-48-D6-E2-E2 Dynamic eth1/0/5
1
1
1
1
1
     24-24-0E-E5-96-DE Dynamic
                                          eth1/0/5
                                          eth1/0/5
1
      40-B8-37-B1-06-9A Dynamic
1
     5C-33-8E-43-B3-68 Dynamic
                                          eth1/0/5
1
     CC-B2-55-8B-27-79 Dynamic
                                          eth1/0/5
      F0-7D-68-34-00-10 Static
                                          CPU
Total Entries: 9
Switch#
```

# 14-8 show mac-address-table aging-time

This command is used to display the MAC address table's aging time.

show mac-address-table aging-time

### **Parameters**

None.

### Default

None.

## **Command Mode**

User/Privileged EXEC Mode.

## **Command Default Level**

Level: 1.

# **Usage Guideline**

This command is used to display the MAC address table's aging time.

# **Example**

This example shows how to display the MAC address table's aging time.

Switch# show mac-address-table aging-time
Aging Time is 300 seconds
Switch#

# 14-9 show mac-address-table learning

This command is used to display the MAC-address learning state.

show mac-address-table learning interface [vlan [VLAN-ID [, | -]] | INTERFACE-ID [, | -]]

### **Parameters**

| VLAN-ID      | (Optional) Specifies the VLAN ID to be displayed. If not specified, all VLANs will be displayed.                                                     |
|--------------|----------------------------------------------------------------------------------------------------|
| ,            | (Optional) Specifies a series of VLANs, or separate a range of VLANs from a previous range. No space is allowed before and after the comma.          |
| -            | (Optional) Specifies a range of VLANs. No space is allowed before and after the hyphen.                                                              |
| INTERFACE-ID | (Optional) Specifies the interface to be displayed.                                                                                                  |
| ,            | (Optional) Specifies a series of interfaces or separates a range of interfaces from a previous range. No space is allowed before or after the comma. |
| -            | (Optional) Specifies a range of interfaces. No space is allowed before or after the hyphen.                                                          |

### **Default**

None.

# **Command Mode**

User/Privileged EXEC Mode.

### **Command Default Level**

Level: 1.

# **Usage Guideline**

If no optional parameter is specified, all physical ports will be displayed.

## **Example**

This example shows how to display the MAC address learning status on all physical ports 1 to 10.

Switch#show mac-address-table learning interface eth1/0/1-10 Port State eth1/0/1 Enabled eth1/0/2 Enabled eth1/0/3 Enabled eth1/0/4 Enabled eth1/0/5 Enabled Enabled eth1/0/6 eth1/0/7 Enabled eth1/0/8 Enabled eth1/0/9 Enabled Enabled eth1/0/10 Switch#

# 14-10 show mac-address-table notification change

This command is used to display the MAC address notification configuration or history content.

show mac-address-table notification change [interface [/NTERFACE-/D] | history]

### **Parameters**

| interface INTERFACE-ID (Optional) Specifies the interface to display. |                                                                              |
|-----------------------------------------------------------------------|------------------------------------------------------------------------------|
| history                                                               | (Optional) Specifies to display the MAC address notification change history. |

### **Default**

None.

### **Command Mode**

User/Privileged EXEC Mode.

# **Command Default Level**

Level: 1.

# **Usage Guideline**

If no option is specified, the global configuration will be displayed. Use the **interface** keyword to display information about all interfaces. If the interface ID is included, the specified interface will be displayed.

# **Example**

This example shows how to display the MAC address notification change configuration on all interfaces.

| Switch#show  | mac-address-table notification | change interface |  |
|--------------|--------------------------------|------------------|--|
| Interface    | Added Trap                     | Removed Trap     |  |
|              |                                |                  |  |
| eth1/0/1     | Disabled                       | Disabled         |  |
| eth1/0/2     | Disabled                       | Disabled         |  |
| eth1/0/3     | Disabled                       | Disabled         |  |
| eth1/0/4     | Disabled                       | Disabled         |  |
| eth1/0/5     | Disabled                       | Disabled         |  |
| eth1/0/6     | Disabled                       | Disabled         |  |
| eth1/0/7     | Disabled                       | Disabled         |  |
| eth1/0/8     | Disabled                       | Disabled         |  |
| eth1/0/9     | Disabled                       | Disabled         |  |
| eth1/0/10    | Disabled                       | Disabled         |  |
| eth1/0/11    | Disabled                       | Disabled         |  |
| eth1/0/12    | Disabled                       | Disabled         |  |
| eth1/0/13    | Disabled                       | Disabled         |  |
| eth1/0/14    | Disabled                       | Disabled         |  |
| eth1/0/15    | Disabled                       | Disabled         |  |
| eth1/0/16    | Disabled                       | Disabled         |  |
| eth1/0/17    | Disabled                       | Disabled         |  |
| eth1/0/18    | Disabled                       | Disabled         |  |
| eth1/0/19    | Disabled                       | Disabled         |  |
| eth1/0/20    | Disabled                       | Disabled         |  |
| CTRL+C ESC c | Quit SPACE n Next Page ENTER   | Mext Entry a All |  |

This example shows how to display the MAC address notification global configuration.

```
Switch#show mac-address-table notification change

MAC Notification Change Feature: Disabled
Interval between Notification Traps: 1 seconds
Maximum Number of Entries Configured in History Table: 1
Current History Table Length: 0

MAC Notification Trap State: Disabled
Trap Type: Without VID

Switch#
```

This example shows how to display the MAC address notification history.

```
Switch# show mac-address-table notification change history

History Index: 1

Operation:ADD Vlan: 1 MAC Address: 00-f8-d0-12-34-56 eth1/0/1

History Index: 2

Operation:DEL Vlan: 1 MAC Address: 00-f8-d0-00-00-01 eth1/0/1

History Index: 3

Operation:DEL Vlan: 1 MAC Address: 00-f8-d0-00-02 eth1/0/1

Switch#
```

# 14-11 snmp-server enable traps mac-notification change

This command is used to enable the sending of SNMP MAC notification traps. Use the **no** form of this command to disable the sending of SNMP MAC notification traps.

snmp-server enable traps mac-notification change no snmp-server enable traps mac-notification change

### **Parameters**

None.

### **Default**

By default, this option is disabled.

### **Command Mode**

Global Configuration Mode.

### **Command Default Level**

Level: 12.

# **Usage Guideline**

Use this command to enable the sending of SNMP MAC notification traps.

# **Example**

This example shows how to enable the sending of SNMP MAC notification traps.

```
Switch# configure terminal
Switch(config)# snmp-server enable traps mac-notification change
Switch(config)#
```

# 14-12 snmp trap mac-notification change

This command is used to enable the MAC address change notification on a specific interface. Use the **no** form of this command to revert to the default setting.

snmp trap mac-notification change {added | removed}
no snmp trap mac-notification change{added | removed}

# **Parameters**

| added   | Specifies to enable the MAC change notification when a MAC address is added on the interface.     |
|---------|---------------------------------------------------------------------------------------------------|
| removed | Specifies to enable the MAC change notification when a MAC address is removed from the interface. |

### **Default**

The traps for both address addition and address removal are disabled.

### **Command Mode**

Interface Configuration Mode.

### **Command Default Level**

Level: 12.

# **Usage Guideline**

Even when enabling the notification trap for a specific interface by using the **snmp trap mac-notification change** command, the notification is sent to the notification history table only when the **mac-address-table notification change** command was enabled.

# **Example**

This example shows how to enable the MAC address added notification trap on port 2.

```
Switch# configure terminal
Switch(config)# interface eth1/0/2
Switch(config-if)# snmp trap mac-notification change added
Switch(config-if)#
```

# 15. Interface Commands

# 15-1 clear counters

This command is used to clear counters for the specified interfaces.

clear counters {all | interface | INTERFACE-ID [, | -]}

### **Parameters**

| all                    | Specifies to clear counters for all interfaces.                                                                                                    |
|------------------------|----------------------------------------------------------------------------------------------------|
| interface INTERFACE-ID | Specifies to clear counters for the specified interfaces. The interfaces can only be physical port or port-channel interfaces. Port-channel interface is only available in the hybrid mode. |
| ,                      | (Optional) Specifies a series of interfaces or separates a range of interfaces from a previous range. No space is allowed before or after the comma.                                        |
| -                      | (Optional) Specifies a range of interfaces. No space is allowed before or after the hyphen.                                                                                                 |

### **Default**

None.

### **Command Mode**

Privileged EXEC Mode.

## **Command Default Level**

Level: 12.

# **Usage Guideline**

This command is only available for physical port interface configuration.

Use this command to clear counters for the specified interfaces.

# **Example**

This example shows how to clear the counters on port 1.

Switch# clear counters interface eth1/0/1
Switch#

# 15-2 description

This command is used to add a description to an interface. Use the **no** form of this command to delete the description.

description STRING no description

### **Parameters**

| STRING | Specifies a description for an interface with a maximum of 64 characters. |
|--------|---------------------------------------------------------------------------|
|--------|---------------------------------------------------------------------------|

### Default

None.

## **Command Mode**

Interface Configuration Mode.

### **Command Default Level**

Level: 12.

# **Usage Guideline**

The specified description corresponds to the MIB object "ifAlias" defined in the RFC 2233.

# **Example**

This example shows how to add the description "Physical Port 10" to port 10.

```
Switch# configure terminal
Switch(config)# interface eth1/0/10
Switch(config-if)# description Physical Port 10
Switch(config-if)#
```

## 15-3 interface

This command is used to enter the interface configuration mode for a single interface. Use the **no** form of this command to remove an interface.

```
interface INTERFACE-ID no interface INTERFACE-ID
```

### **Parameters**

| INTERFACE-ID | Specifies the ID of the interface. The interface ID is formed by interface type and |
|--------------|-------------------------------------------------------------------------------------|
|              | interface number with no spaces in between.                                         |

### **Default**

None.

## **Command Mode**

Global Configuration Mode.

# **Command Default Level**

Level: 12.

## **Usage Guideline**

This command is used to enter the interface configuration mode for a specific interface. The interface ID is formed by the interface type and interface number with no spaces in between.

The following keywords can be used for the supported interface types:

- Ethernet Specifies the physical Ethernet switch port with all different media.
- L2vlan Specifies the IEEE 802.1Q Layer 2 Virtual LAN interface. (Hybrid Mode Only)
- mgmt Specifies the Ethernet interface used for the out-of-band management port.
- Port-channel Specifies the aggregated port-channel interface. (Hybrid Mode Only)
- Vlan Specifies the VLAN interface. (Hybrid Mode Only)

The format of the interface number is dependent on the interface type.

For physical port interfaces, the user cannot enter the interface if the Switch port does not exist. The physical port interface cannot be removed by the **no** command.

Use the **interface Vlan** command to create Layer 3 interfaces. Use the **vlan** command in the global configuration mode to create a VLAN before creating Layer 3 interfaces. Use the **no interface Vlan** command to remove a Layer 3 interface.

The port-channel interface is automatically created when the **channel-group** command is configured for the physical port interface. A port-channel interface will be automatically removed when no physical port interface has the **channel-group** command configured for it. Use the **no interface Port-channel** command to remove a port-channel.

**L2vIan** interface mode is only used to add descriptions to existed L2 VLANs. The **interface I2vIan** parameter does not create any new interface, and the no form of this command does not removed any existing interface.

# **Example**

This example shows how to enter the interface configuration mode through port 5.

```
Switch# configure terminal
Switch(config)# interface eth1/0/5
Switch(config-if)#
```

This example shows how to enter the interface configuration mode on VLAN 100.

```
Switch# configure terminal
Switch(config)# interface vlan100
Switch(config-if)#
```

This example shows how to enter the interface configuration mode on port-channel 3.

```
Switch# configure terminal
Switch(config)# interface port-channel3
Switch(config-if)#
```

# 15-4 interface range

This command is used to enter the interface range configuration mode for multiple interfaces.

interface range INTERFACE-ID [, | -]

## **Parameters**

| INTERFACE-ID | Specifies the ID of the interface. The interface ID is formed by interface type and interface number with no spaces in between.                      |
|--------------|----------------------------------------------------------------------------------------------------|
| ,            | (Optional) Specifies a series of interfaces or separates a range of interfaces from a previous range. No space is allowed before or after the comma. |
| -            | (Optional) Specifies a range of interfaces. No space is allowed before or after the hyphen.                                                          |

### Default

None.

## **Command Mode**

Global Configuration Mode.

## **Command Default Level**

Level: 12.

# **Usage Guideline**

This command enters the interface configuration mode for the specified range of interfaces. Commands configured in the interface range mode, applies to interfaces in the range.

# **Example**

This example shows how to enter the interface configuration mode for ports 1 to 5 and port 8.

```
Switch# configure terminal
Switch(config)# interface range eth1/0/1-5,1/0/8
Switch(config-if-range)#
```

# 15-5 show counters

This command is used to display interface information.

show counters [interface INTERFACE-ID]

### **Parameters**

| interface INTERFACE-ID | (Optional) Specifies the interface ID to be displayed. If no interface is specified, counters of all interfaces will be displayed. The interfaces can only be physical port or port-channel interfaces. Port-channel interface is only available in the hybrid mode. |
|------------------------|----------------------------------------------------------------------------------------------------|
|------------------------|----------------------------------------------------------------------------------------------------|

### **Default**

None.

# **Command Mode**

User/Privileged EXEC Mode.

## **Command Default Level**

Level: 1.

### **Usage Guideline**

Use this command to display the statistic counters for an interface.

The following items provide detail information about the display parameters of this command:

• max-rcv-frame-size: The maximum Ethernet frame size which is defined in **Jumbo Frame Commands**. The range is from 64 to 12288 bytes.

This example shows how to display the counters on port 1.

| This example offered flow to display |          |
|--------------------------------------|----------|
| Switch#show counters interface       | eth1/0/1 |
| eth1/0/1 counters                    |          |
| rxHCTotalPkts                        | : 407    |
| txHCTotalPkts                        | : 662    |
| rxHCUnicastPkts                      | : 236    |
| txHCUnicastPkts                      | : 80     |
| rxHCMulticastPkts                    | : 73     |
| txHCMulticastPkts                    | : 567    |
| rxHCBroadcastPkts                    | : 98     |
| txHCBroadcastPkts                    | : 15     |
| rxHCOctets                           | : 40310  |
| txHCOctets                           | : 99899  |
| rxHCPkt64Octets                      | : 51     |
| rxHCPkt65to1270ctets                 | : 301    |
| rxHCPkt128to255Octets                | : 53     |
| rxHCPkt256to5110ctets                | : 2      |
| rxHCPkt512to1023Octets               | : 0      |
| rxHCPkt1024to1518Octets              | : 0      |
| rxHCPkt1519to1522Octets              | : 0      |
| rxHCPkt1519to2047Octets              | : 0      |
| rxHCPkt2048to4095Octets              | : 0      |
| rxHCPkt4096to9216Octets              | : 0      |
| rxHCPkt9217to163830ctets             | : 0      |
| txHCPkt64Octets                      | : 471    |
| txHCPkt65to1270ctets                 | : 49     |
| txHCPkt128to2550ctets                |          |
|                                      | : 39     |
|                                      | : 37     |
| txHCPkt1024to1518Octets              |          |
| txHCPkt1519to1522Octets              |          |
| txHCPkt1519to2047Octets              |          |
| txHCPkt2048to4095Octets              | : 0      |
| txHCPkt4096to9216Octets              | : 0      |
| txHCPkt9217to16383Octets             | : 0      |
| rxCRCAlignErrors                     | : 0      |
| rxUndersizedPkts                     | : 0      |
| rxFragmentPkts                       | : 0      |
| rxSymbolErrors                       | : 0      |
| rxBufferFullDropPkts                 | : 0      |
| rxACLDropPkts                        | : 0      |
| rxMulticastDropPkts                  | : 0      |
| rxVLANIngressCheckDropPkts           | : 0      |
| rxIpv6DropPkts                       | : 0      |
| rxSTPDropPkts                        | : 0      |
| rxStormAndTableDropPkts              | : 0      |
| rxMTUDropPkts                        | : 0      |
| txCollisions                         | : 0      |
| ifInErrors                           | : 0      |
| ifOutErrors                          | : 0      |
| ifInDiscards                         | : 0      |
| ifOutDiscards                        | : 0      |
|                                      |          |

| txDelayExceededDiscards                    |   | 0 |
|--------------------------------------------|---|---|
|                                            |   |   |
| txCRC                                      |   | 0 |
| txSTPDropPkts                              | : | 0 |
| txHOLDropPkts                              | : | 0 |
| txCoS0DropPkts                             | : | 0 |
| txCoS1DropPkts                             | : | 0 |
| txCoS2DropPkts                             | : | 0 |
| txCoS3DropPkts                             | : | 0 |
| txCoS4DropPkts                             | : | 0 |
| txCoS5DropPkts                             | : | 0 |
| txCoS6DropPkts                             |   | 0 |
| txCoS7DropPkts                             |   | 0 |
|                                            |   |   |
| dot3StatsSingleColFrames                   | , | 0 |
| dot3StatsMultiColFrames                    |   | 0 |
|                                            |   |   |
| dot3StatsDeferredTransmissions             |   | 0 |
| dot3StatsLateCollisions                    |   | 0 |
| dot3StatsExcessiveCollisions               | : | 0 |
| ${\tt dot3StatsInternalMacTransmitErrors}$ | : | 0 |
| dot3StatsFrameTooLongs                     | : | 0 |
|                                            |   |   |
| linkChange                                 | : | 1 |
|                                            |   |   |
|                                            |   |   |
| Switch#                                    |   |   |
|                                            |   |   |

# **Display Parameters**

| rxHCTotalPkts     | Receive Packet Counter. Incremented for each packet received (includes bad packets, all Unicast, Broadcast, Multicast Packets, and MAC control packets).                                                      |
|-------------------|----------------------------------------------------------------------------------------------------|
| txHCTotalPkts     | Transmit Packet Counter. Incremented for each packet transmitted (including bad packets, all Unicast, Broadcast, Multicast packets and MAC control packets).                                                  |
| rxHCUnicastPkts   | Receive Unicast Packet Counter. Incremented for each good unicast packet received.                                                                                                    |
| txHCUnicastPkts   | Transmit Unicast Packet Counter. Incremented for each good unicast packet transmitted.                                                                                                    |
| rxHCMulticastPkts | Receive Multicast Packet Counter. Incremented for each good Multicast packet received. (Excluding MAC control packets).                                                                                       |
| txHCMulticastPkts | Transmit Multicast Packet Counter. Incremented for each good Multicast packet transmitted. (Excluding MAC control frames).                                                                                    |
| rxHCBroadcastPkts | Receive Broadcast Packet Counter. Incremented for each good Broadcast packet received.                                                                                                    |
| txHCBroadcastPkts | Transmit Broadcast Packet Counter. Incremented for each good Broadcast packet transmitted.                                                                                                    |
| rxHCOctets        | Receive Byte Counter. Incremented by the byte count of packets received, including bad packets. (Excluding framing bits but including FCS bytes).                                                             |
|                   | <b>Note:</b> For truncated packet, the counter only counts up to max-rcv-frame-size.                                                                                                    |
| txHCOctets        | Transmit Byte Counter. Incremented for the bytes of packets transmitted. (Excluding framing bits but including FCS bytes).                                                                                    |
| rxHCPkt64Octets   | Receive 64 Byte Frame Counter. Incremented for each good or bad (includes FCS, Symbol, Len/Type error) frame received which is 64 bytes in length inclusive (excluding framing bits but including FCS bytes). |
|                   |                                                                                                    |

| rxHCPkt65to127Octets         | Receive 65 to 127 Byte Frame Counter. Incremented for each good or bad (includes FCS, Symbol, Len/Type error) frame received which is 65 to 127 bytes in length inclusive (excluding framing bits but including FCS bytes).                                                          |
|------------------------------|----------------------------------------------------------------------------------------------------|
| rxHCPkt128to255Octets        | Receive 128 to 255 Byte Frame Counter. Incremented for each good or bad (includes FCS, Symbol, Len/Type error) frame received which is 128 to 255 bytes in length inclusive (excluding framing bits but including FCS bytes).                                                        |
| rxHCPkt256to511Octets        | Receive 256 to 511 Byte Frame Counter. Incremented for each good or bad (includes FCS, Symbol, Len /Type error) frame received which is 256 to 511 bytes in length inclusive (excluding framing bits but including FCS bytes).                                                       |
| rxHCPkt512to1023Octets       | Receive 512 to 1023 Byte Frame Counter. Incremented for each good or bad (includes FCS, Symbol, Len/Type error) frame received which is 512 to 1023 bytes in length inclusive (excluding framing bits but including FCS bytes).                                                      |
| rxHCPkt1024to1518Octets      | Receive 1024 to 1518 Byte Frame Counter. Incremented for each good or bad (includes FCS, Symbol, Len/Type error) frame received which is 1024 to 1518 bytes in length inclusive (excluding framing bits but including FCS bytes).                                                    |
| rxHCPkt1519to1522Octets      | Receive 1519 to 1522 Byte Good VLAN Frame Counter. Incremented for each good VLAN (excludes FCS, Symbol, Truncated error) frame received which is 1519 to 1522 bytes in length inclusive (excluding framing bits but including FCS bytes). Counts both single and double tag frames. |
| rxHCPkt1519to2047Octets      | Receive 1519 to 2047 Byte Frame Counter. Incremented for each good or bad (includes FCS, Symbol, Len/Type error) frame received which is 1519 to 2047 bytes in length inclusive (excluding framing bits but including FCS bytes).                                                    |
| rxHCPkt2048to4095Octets      | Receive 2048 to 4095 Byte Frame Counter. Incremented for each good or bad (includes FCS, Symbol, Len/Type error) frame received which is 2048 to 4095 bytes in length inclusive (excluding framing bits but including FCS bytes).                                                    |
| rxHCPkt4096to9216Octets      | Receive 4096 to 9216 Byte Frame Counter. Incremented for each good or bad (includes FCS, Symbol, Len/Type error) frame received which is 4096 to 9216 bytes in length inclusive (excluding framing bits but including FCS bytes).                                                    |
| rxHCPkt9217to16383Octet<br>s | Receive 9217 to 16383 Byte Frame Counter. Incremented for each good or bad (includes FCS, Symbol, Len/Type error) frame received which is 9217 to 16383 bytes in length inclusive (excluding framing bits but including FCS bytes).                                                  |
| txHCPkt64Octets              | Transmit 64 Byte Frame Counter. Incremented for each good or bad (includes FCS, Symbol, Len/Type error) frame transmitted which is 64 bytes in length inclusive (excluding framing bits but including FCS bytes).                                                                    |
| txHCPkt65to127Octets         | Transmit 65 to 127 Byte Frame Counter. Incremented for each good or bad (includes FCS, Symbol, Len/Type error) frame transmitted which is 65 to 127 bytes in length inclusive (excluding framing bits but including FCS bytes).                                                      |
| txHCPkt128to255Octets        | Transmit 128 to 255 Byte Frame Counter. Incremented for each good or bad (includes FCS, Symbol, Len/Type error) frame transmitted which is 128 to 255 bytes in length inclusive (excluding framing bits but including FCS bytes).                                                    |
| txHCPkt256to511Octets        | Transmit t 256 to 511 Byte Frame Counter. Incremented for each good or bad (includes FCS, Symbol, Len/Type error) frame transmitted which is 256 to 511 bytes in length inclusive (excluding framing bits but including FCS bytes).                                                  |
| txHCPkt512to1023Octets       | Transmit 512 to 1023 Byte Frame Counter. Incremented for each good or bad (includes FCS, Symbol, Len/Type error) frame transmitted which is 512 to 1023 bytes in length inclusive (excluding framing bits but including FCS bytes).                                                  |
| txHCPkt1024to1518Octets      | Transmit 1024 to 1518 Byte Frame Counter. Incremented for each good or bad (includes FCS, Symbol, Len/Type error) frame transmitted which is 1024 to 1518 bytes in length inclusive (excluding framing bits but including FCS bytes).                                                |
| txHCPkt1519to1522Octets      | Transmit 1519 to 1522 Byte Good VLAN Frame Counter. Incremented for each good VLAN (excludes FCS and TX errors) frame transmitted which is 1519 to 1522 bytes in length inclusive (excluding framing bits but including FCS bytes).                                                  |
| txHCPkt1519to2047Octets      | Transmit 1519 to 2047 Byte Frame Counter. Incremented for each good or bad (includes FCS, Symbol, Len/Type error) frame transmitted which is 1519 to 2047 bytes in length inclusive (excluding framing bits but including FCS bytes).                                                |
|                              |                                                                                                    |

| txHCPkt2048to4095Octets        | Transmit 2048 to 4095 Byte Frame Counter. Incremented for each good or bad (includes FCS, Symbol, Len/Type error) frame transmitted which is 2048 to 4095 bytes in length inclusive (excluding framing bits but including FCS bytes).                                                                                                    |
|--------------------------------|----------------------------------------------------------------------------------------------------|
| txHCPkt4096to9216Octets        | Transmit 4096 to 9216 Byte Frame Counter. Incremented for each good or bad (includes FCS, Symbol, Len/Type error) frame transmitted which is 4096 to 9216 bytes in length inclusive (excluding framing bits but including FCS bytes).                                                                                                    |
| txHCPkt9217to16383Octet<br>s   | Transmit 9217 to 16383 Byte Frame Counter. Incremented for each good or bad (includes FCS, Symbol, Len/Type error) frame transmitted which is 9217 to 16383 bytes in length inclusive (excluding framing bits but including FCS bytes).                                                                                                    |
| rxCRCAlignErrors               | Receive Alignment Error Frame Counter. Incremented for each packet received which is 64 to max-rcv-frame-size (or max-rcv-frame-size+4 for tagged frames) octets in length (excluding framing bits, but including FCS octets), but had either a bad FCS with an integral number of octets (FCS Error) or a bad FCS with a non-integral number of octets (Alignment Error). |
| rxUndersizedPkts               | Receive Undersize Frame Counter. Incremented for each packet received which is less than 64 bytes in length (excluding framing bits, but including FCS octets) and is otherwise well formed (contains a valid FCS).                                                                                                    |
| rxFragmentPkts                 | Receive Fragment Counter. Incremented for each packet received which is less than 64 bytes in length (excluding framing bits but including FCS octets) and had either a bad FCS with an integral number of octets (FCS Error) or a bad FCS with a non-integral number of octets (Alignment Error).                                                                         |
| rxSymbolErrors                 | Receive Code Error Frame Counter. Incremented for the count of times where there was an invalid data symbol when a valid carrier was present.                                                                                                    |
| rxBufferFullDropPkts           | Receive Discard Packet Counter. Incremented for each packet discarded for input buffer (GBP) full or back pressure discard.                                                                                                    |
| rxACLDropPkts                  | Receive ACL Drop Packet Counter. Incremented for each packet dropped by ACL rules.                                                                                                    |
| rxMulticastDropPkts            | Receive Multicast Drop Packet Counter. Incremented for each multicast (L2+L3) packets that was dropped.                                                                                                    |
| rxVLANIngressCheckDrop<br>Pkts | Receive VLAN Drop Packet Counter. Incremented for each packets dropped by VLAN ingress checking.                                                                                                    |
| rxlpv6DropPkts                 | Receive IPv6 L3 Drop Packet Counter. Incremented for each packet addressed to L3 interface, which are discarded due to the following reasons: RX Buffer hits the Receive Discard Limit or GBP full.                                                                                                    |
| rxSTPDropPkts                  | Receive STP Drop Packet Counter. Incremented for packets dropped because the Spanning Tree State of the ingress port was not in the forwarding state.                                                                                                    |
| rxStormAndTableDropPkt<br>s    | Receive Policy Discard Packet Counter. Incremented for packets dropped due to the receive policy: storm control action, FDB action, and so on.                                                                                                    |
| rxMTUDropPkts                  | Receive MTU Check Error Frame Counter. Incremented for each frame received which exceeds the max-rcv-frame-size in length and contain a valid or invalid FCS.                                                                                                    |
|                                | <b>Note:</b> Single VLAN tagged, truncation happens at max-rcv-frame-size +4; double VLAN tagged, truncation happens at max-rcv-frame-size +8.                                                                                                    |
| txCollisions                   | Transmit Total Collision Counter. Incremented by the total number of collisions experienced during the transmission.                                                                                                    |
| ifInErrors                     | Received Error Packet Counter. Incremented for received packets which contained errors preventing them from being deliverable to a higher-layer protocol. The counter is the sum of dot3StatsAlignmentErrors, dot3StatsFCSErrors, dot3StatsFrameTooLongs, and dot3StatsInternalReceiveError.                                                                               |
| ifOutErrors                    | Transmit Error Packet Counter. Incremented for outbound packets which could not be transmitted because of errors. The counter is the sum of dot3StatsSQETestErrors, dot3StatsLateCollisions, dot3StatsExcessiveCollisions, dot3StatsInternalMacTransmitErrors and dot3StatsCarrierSenseErrors.                                                                             |

| ifInDiscards  Receive Discards Packet Counter. Incremented for packets of dropped due to any condition. Such as MTU drop, Buffer Full Multicast Drop, VLAN Ingress Drop, Invalid IPv6, STP Drop, Discard, and etc.  ifOutDiscards  Transmit Discards Packet Counter. Incremented for packets are dropped due to any condition. Such as excessive transit drop, STP drop, MTU drop, VLAN drop, and etc.  txDelayExceededDiscards  Transmit Multiple Deferral Packet Counter. Incremented for packets which are discarded due to excessive transit delay.  txCRC  Transmit FCS Error Packet Counter. Incremented for each frowhich does not pass the FCS check.  txSTPDropPkts  Transmit STP Drop Packet Counter. Incremented for packets the Spanning Tree State of the egress port was not in the for | transmitted which delay discards, HOL packets transmitted |
|----------------------------------------------------------------------------------------------------|-----------------------------------------------------------|
| are dropped due to any condition. Such as excessive transit drop, STP drop, MTU drop, VLAN drop, and etc.  txDelayExceededDiscards  Transmit Multiple Deferral Packet Counter. Incremented for public which are discarded due to excessive transit delay.  txCRC  Transmit FCS Error Packet Counter. Incremented for each frowhich does not pass the FCS check.  txSTPDropPkts  Transmit STP Drop Packet Counter. Incremented for packets                                                                                                    | packets transmitted ame transmitted                       |
| which are discarded due to excessive transit delay.  txCRC  Transmit FCS Error Packet Counter. Incremented for each from the which does not pass the FCS check.  txSTPDropPkts  Transmit STP Drop Packet Counter. Incremented for packets                                                                                                    | ame transmitted                                           |
| <ul><li>which does not pass the FCS check.</li><li>txSTPDropPkts Transmit STP Drop Packet Counter. Incremented for packets</li></ul>                                                                                                    |                                                           |
|                                                                                                    | s dropped because                                         |
|                                                                                                    |                                                           |
| txHOLDropPkts  Transmit HOL Drop Packet Counter. Incremented for each part to Head Of Line blocking.                                                                                                    | acket dropped due                                         |
| txCoS0DropPkts  Transmit COS 0 Drop Packet Counter. Incremented for each Head of Line blocking per egress port COS 0.                                                                                                    | packet drop due to                                        |
| txCoS1DropPkts  Transmit COS 1 Drop Packet Counter. Incremented for each Head of Line blocking per egress port COS 1.                                                                                                    | packet drop due to                                        |
| txCoS2DropPkts  Transmit COS 2 Drop Packet Counter. Incremented for each Head of Line blocking per egress port COS 2.                                                                                                    | packet drop due to                                        |
| txCoS3DropPkts  Transmit COS 3 Drop Packet Counter. Incremented for each Head of Line blocking per egress port COS 3.                                                                                                    | packet drop due to                                        |
| txCoS4DropPkts  Transmit COS 4 Drop Packet Counter. Incremented for each Head of Line blocking per egress port COS 4.                                                                                                    | packet drop due to                                        |
| txCoS5DropPkts  Transmit COS 5 Drop Packet Counter. Incremented for each Head of Line blocking per egress port COS 5.                                                                                                    | packet drop due to                                        |
| txCoS6DropPkts  Transmit COS 6 Drop Packet Counter. Incremented for each Head of Line blocking per egress port COS 6.                                                                                                    | packet drop due to                                        |
| txCoS7DropPkts  Transmit COS 7 Drop Packet Counter. Incremented for each Head of Line blocking per egress port COS 7.                                                                                                    | packet drop due to                                        |
| dot3StatsSingleColFrame S Transmit Single Collision Frame Counter. 10/100 mode only-each frame transmitted which experienced exactly one collisist transmission.                                                                                                    |                                                           |
| dot3StatsMultiColFrames  Transmit Multiple Collision Frame Counter. 10/100 mode only each frame successfully transmitted for which transmission is than one collision.                                                                                                    |                                                           |
| dot3StatsDeferredTransmi ssions  Transmit Single Deferral Frame Counter. 10/100 mode only—each frame which was deferred on its first transmission attent experience any subsequence collisions during transmission.                                                                                                    |                                                           |
| dot3StatsLateCollisions  Transmit Late Collision Frame Counter. 10/100 mode only—i each frame transmitted which experienced a late collision du attempt.                                                                                                    |                                                           |
| dot3StatsExcessiveCollisi ons  Transmit Excessive Collision Frame Counter. 10/100 mode of for each frame transmitted for which transmission fails due to collisions.                                                                                                    |                                                           |
| dot3StatsInternalMacTran smitErrors  Transmit Internal MAC Error Frame counter. Incremented for transmission fails due to an internal MAC sublayer transmitting only counted if it is not counted by any of the dot3StatsLateC dot3StatsExcessiveCollisions, and the dot3StatsCarrierSense.                                                                                                    | ng error. A frame is collisions, the                      |
| dot3StatsFrameTooLongs Receive Frame Too Long Counter. Incremented for each frame exceeds the max-rcv-frame-size.                                                                                                    | me received which                                         |

## 15-6 show interfaces

This command is used to display the interface information.

show interfaces [INTERFACE-ID [, | -]]

## **Parameters**

| INTERFACE-ID | (Optional) Specifies the interface ID to be displayed. Port-channel and VLAN interfaces are only available in the hybrid mode.                       |
|--------------|----------------------------------------------------------------------------------------------------|
| ,            | (Optional) Specifies a series of interfaces or separates a range of interfaces from a previous range. No space is allowed before or after the comma. |
| -            | (Optional) Specifies a range of interfaces. No space is allowed before or after the hyphen.                                                          |

## **Default**

None.

## **Command Mode**

User/Privileged EXEC Mode.

## **Command Default Level**

Level: 1.

## **Usage Guideline**

If no interface was specified, all existing interfaces will be displayed.

This example shows how to display interface information.

```
Switch#show interfaces
Eth1/0/1 is enabled link status is up
  Interface type: 1000BASE-T
 Interface description:
 MAC Address: F0-7D-68-30-37-00
 Auto-duplex, auto-speed, auto-mdix
 Send flow-control: off, receive flow-control: off
 Send flow-control oper: off, receive flow-control oper: off
 Full-duplex, 1Gb/s
 Maximum transmit unit: 1536 bytes
 Log link-status state: on
 Last Linkchange 0:1:16:24
 RX rate: 488 bits/sec, TX rate: 0 bits/sec
 RX bytes: 39643, TX bytes: 0
 RX rate: 0 packets/sec, TX rate: 0 packets/sec
 RX packets: 442, TX packets: 0
 RX multicast: 71, RX broadcast: 371
 RX CRC error: 0, RX undersize: 0
 RX fragment: 0, RX dropped Pkts: 442
 RX MTU exceeded: 0
 TX CRC error: 0, TX excessive deferral: 0
 TX single collision: 0, TX excessive collision: 0
 TX late collision: 0, TX collision: 0
CTRL+C ESC q Quit SPACE n Next Page ENTER Next Entry a All
```

This example shows how to display the VLAN interface information for interface VLAN 1.

```
Switch#show interfaces vlan 1

vlan1 is enabled, Link status is up
   Interface type: VLAN
   Interface description:
   MAC address: F0-7D-68-36-30-B0
Switch#
```

This example shows how to display the interface information for port 1.

```
Switch#show interfaces eth1/0/1
Eth1/0/1 is enabled link status is up
 Interface type: 1000BASE-T
 Interface description:
 MAC Address: F0-7D-68-30-37-00
 Auto-duplex, auto-speed, auto-mdix
 Send flow-control: off, receive flow-control: off
 Send flow-control oper: off, receive flow-control oper: off
 Full-duplex, 1Gb/s
 Maximum transmit unit: 1536 bytes
 Log link-status state: on
 Last Linkchange 0:1:16:24
 RX rate: 0 bits/sec, TX rate: 0 bits/sec
 RX bytes: 41519, TX bytes: 0
 RX rate: 0 packets/sec, TX rate: 0 packets/sec
 RX packets: 471, TX packets: 0
 RX multicast: 73, RX broadcast: 398
 RX CRC error: 0, RX undersize: 0
 RX fragment: 0, RX dropped Pkts: 471
 RX MTU exceeded: 0
 TX CRC error: 0, TX excessive deferral: 0
 TX single collision: 0, TX excessive collision: 0
 TX late collision: 0, TX collision: 0
Switch#
```

This example shows how to display the interface information for management port 0.

```
Switch#show interfaces mgmt 0

mgmt_ipif 0 is enabled, Link status is up
   Interface type: Management port
   Interface description:

Switch#
```

#### 15-7 show interfaces counters

This command is used to display counters on specified interfaces.

```
show interfaces [/NTERFACE-ID [, | -]] counters [errors] show interfaces [/NTERFACE-ID [, | -]] counters history {15_minute [slot INDEX] | 1_day [slot INDEX]}
```

#### **Parameters**

| INTERFACE-ID | (Optional) Specifies the interface ID to be displayed. If no interface is specified, the counters on all interfaces will be displayed. The interface can only be physical port, port-channel, or L2VLAN interfaces. |
|--------------|----------------------------------------------------------------------------------------------------|
| ,            | (Optional) Specifies a series of interfaces or separates a range of interfaces from a previous range. No space is allowed before or after the comma.                                                                |

| -            | (Optional) Specifies a range of interfaces. No space is allowed before or after the hyphen.                                                                                                    |
|--------------|----------------------------------------------------------------------------------------------------|
| errors       | (Optional) Specifies to display the error counters. If not specified, the general statistics counters will be displayed.                                                                                                    |
| INTERFACE-ID | (Optional) Specifies the interface ID to be displayed. If no interface is specified, the counters on all interfaces will be displayed. The interface can only be a physical port interface.                                     |
| ,            | (Optional) Specifies a series of interfaces or separates a range of interfaces from a previous range. No space is allowed before or after the comma.                                                                            |
| -            | (Optional) Specifies a range of interfaces. No space is allowed before or after the hyphen.                                                                                                    |
| history      | Specifies to display the history counters.                                                                                                    |
| 15_minute    | (Optional) Specifies to display the 15-minute-based historical statistics count.                                                                                                    |
| slot INDEX   | (Optional) Specifies the slot number. Slot 1 displays the most recent historical statistics. If the slot number is not specified, all the historical statistics from all the slots will be displayed. The value is from 1 to 5. |
| 1_day        | (Optional) Specifies to display the daily-based historical statistics count.                                                                                                    |
| slot INDEX   | (Optional) Specifies the slot number. Slot 1 displays the most recent historical statistics. If the slot number is not specified, all the historical statistics from all the slots will be displayed. The value is from 1 to 2. |

#### **Default**

None.

#### **Command Mode**

User/Privileged EXEC Mode.

#### **Command Default Level**

Level: 1.

## **Usage Guideline**

This command allows the user to display general, error or historical statistics counters for the specified or all interfaces.

There are two kinds of statistics offered for the historical utilization statistics: 15-minute based and 1-day based. For 15-minute based statistics, slot 1 represents the time from 15 minutes ago until now, slot 2 represents the time from 30 minutes ago until 15 minutes ago, and so on. For 1-day based statistics, slot 1 represents the time from 24 hours ago until now and slot 2 represents the time from 48 hours ago until 24 hours ago.

This example shows how to display switch port RX counters on ports 1 to 2.

| Switch#show | interfaces eth1/0/1 | -2 counters    |
|-------------|---------------------|----------------|
| Port        | InOctets /          | InMcastPkts /  |
|             | InUcastPkts         | InBcastPkts    |
|             | 12414924            | 4786           |
|             | 54604               | 12638          |
| eth1/0/2    | 0                   | 0              |
|             | 0                   | 0              |
| Port        | OutOctets /         | OutMcastPkts / |
|             | OutUcastPkts        | OutBcastPkts   |
|             | 14009021            | 249            |
|             | 40466               | 282            |
| eth1/0/2    | 0                   | 0              |
|             | 0                   | 0              |
| Total Entri | es:2                |                |
| Switch#     |                     |                |

This example shows how to display switch ports error counters.

| Switch#show interfaces eth1/0/1,1/0/3 counters errors |                                   |              |  |
|-------------------------------------------------------|-----------------------------------|--------------|--|
| Port                                                  | CrcAlign-Err / Rcv-Err / Xmit-Err | InDiscard /  |  |
| eth1/0/1                                              | 0                                 | 0            |  |
|                                                       | 0                                 | 10           |  |
|                                                       | 0                                 | 0            |  |
| eth1/0/3                                              | 0                                 | 0            |  |
|                                                       | 0                                 | 0            |  |
|                                                       | 0                                 | 0            |  |
| Port                                                  | Single-Col /                      | Excess-Col / |  |
|                                                       | Multi-Co /                        | Runts /      |  |
|                                                       | Late-Col                          | Symbol-Err   |  |
| eth1/0/1                                              | 0                                 | 0            |  |
|                                                       | 0                                 | 0            |  |
|                                                       | 0                                 | 0            |  |
| eth1/0/3                                              | 0                                 | 0            |  |
|                                                       | 0                                 | 0            |  |
|                                                       | 0                                 | 0            |  |
| Port                                                  | DeferredTx                        | IntMacTx     |  |
| eth1/0/1                                              | 0                                 | 0            |  |
| eth1/0/3                                              | 0                                 | 0            |  |
| Total Entri                                           | es:2                              |              |  |
| Switch#                                               |                                   |              |  |

# **Display Parameters**

| CrcAlign-Err | Refer to the item "dot3StatsAlignmentErrors" in Display Parameters in the <b>show</b> counters command. |
|--------------|----------------------------------------------------------------------------------------------------|
| Rcv-Err      | Refer to the item "ifInErrors" in Display Parameters in the <b>show counters</b> command.               |
| UnderSize    | Refer to the item "rxUndersizedPkts" in Display Parameters in the <b>show</b> counters command.         |
| Xmit-Err     | Refer to the item "ifOutErrors" in Display Parameters in the <b>show counters</b> command.              |
| OutDiscard   | Refer to the item "ifOutDiscards" in Display Parameters in the <b>show counters</b> command.            |
| Single-Col   | Refer to the item "dot3StatsSingleColFrames" in Display Parameters in the <b>show</b> counters command. |
| Multi-Col    | Refer to the item "dot3StatsMultiColFrames" in Display Parameters in the <b>show</b> counters command.  |
| Late-Col     | Refer to the item "dot3StatsLateCollisions" in Display Parameters in the <b>show</b> counters command.  |
|              |                                                                                                    |

| Excess-Col | Refer to the item "dot3StatsExcessiveCollisions" in Display Parameters in the <b>show counters</b> command.       |
|------------|----------------------------------------------------------------------------------------------------|
| Runts      | Incremented for each packet whose size is less than 64 bytes in length.                                           |
| Symbol-Err | Refer to the item "rxSymbolErrors" in Display Parameters in the <b>show counters</b> command.                     |
| DeferredTx | Refer to the item "txDelayExceededDiscards" in Display Parameters in the <b>show</b> counters command.            |
| IntMacTx   | Refer to the item "dot3StatsInternalMacTransmitErrors" in Display Parameters in the <b>show counters</b> command. |
| InDiscard  | Refer to the item "ifInDiscards" in Display Parameters in the <b>show counters</b> command.                       |

This example shows how to display the 15-minute statistics count of port 1.

```
Switch#show interfaces eth1/0/1 counters history 15_minute slot 1
eth1/0/1 15-Minute Slot 1:
Starttime : 28 Dec 2021 10:53:15
Endtime : 28 Dec 2021 10:38:15
rxHCTotalPkts
                                   : 0
txHCTotalPkts
                                   : 0
rxHCUnicastPkts
                                   : 0
                                   : 0
txHCUnicastPkts
rxHCMulticastPkts
txHCMulticastPkts
rxHCBroadcastPkts
                                   : 0
txHCBroadcastPkts
                                   : 0
rxHCOctets
txHCOctets
                                   : 0
rxHCPkt64Octets
                                   : 0
rxHCPkt65to127Octets
                                   : 0
rxHCPkt128to2550ctets
rxHCPkt256to5110ctets
                                   : 0
rxHCPkt512to1023Octets
                                   : 0
rxHCPkt1024to15180ctets
rxHCPkt1519to1522Octets
rxHCPkt1519to2047Octets
                                   : 0
rxHCPkt2048to4095Octets
rxHCPkt4096to9216Octets
                                   : 0
CTRL+C ESC q Quit SPACE n Next Page ENTER Next Entry a All
```

## 15-8 show interfaces status

This command is used to display the Switch's port connection status.

show interfaces [INTERFACE-ID [, | -]] status

#### **Parameters**

| INTERFACE-ID | (Optional) Specifies the interface ID. If no interface is specified, the connection status of all switch ports will be displayed.                    |
|--------------|----------------------------------------------------------------------------------------------------|
| ,            | (Optional) Specifies a series of interfaces or separates a range of interfaces from a previous range. No space is allowed before or after the comma. |

(Optional) Specifies a range of interfaces. No space is allowed before or after the hyphen.

#### **Default**

None.

#### **Command Mode**

User/Privileged EXEC Mode.

#### **Command Default Level**

Level: 1.

## **Usage Guideline**

This command displays the Switch's port connection status.

## **Example**

This example shows how to display the Switch's port connection status.

| Switch#show interfaces status |                 |               |          |            |            |
|-------------------------------|-----------------|---------------|----------|------------|------------|
|                               |                 |               |          | Speed      |            |
|                               | connected       |               |          |            | 1000BASE-T |
| eth1/0/2                      | not-connected   | 1             | auto     | auto       | 1000BASE-T |
| eth1/0/3                      | not-connected   | 1             | auto     | auto       | 1000BASE-T |
| eth1/0/4                      | not-connected   | 1             | auto     | auto       | 1000BASE-T |
| eth1/0/5                      | not-connected   | 1             | auto     | auto       | 1000BASE-T |
| eth1/0/6                      | not-connected   | 1             | auto     | auto       | 1000BASE-T |
| eth1/0/7                      | not-connected   | 1             | auto     | auto       | 1000BASE-T |
| eth1/0/8                      | not-connected   | 1             | auto     | auto       | 1000BASE-T |
| eth1/0/9                      | not-connected   | 1             | auto     | auto       | 1000BASE-T |
| eth1/0/10                     | not-connected   | 1             | auto     | auto       | 1000BASE-T |
| eth1/0/11                     | not-connected   | 1             | auto     | auto       | 1000BASE-T |
| eth1/0/12                     | not-connected   | 1             | auto     | auto       | 1000BASE-T |
| eth1/0/13                     | not-connected   | 1             | auto     | auto       | 1000BASE-T |
| eth1/0/14                     | not-connected   | 1             | auto     | auto       | 1000BASE-T |
| eth1/0/15                     | not-connected   | 1             | auto     | auto       | 1000BASE-T |
| eth1/0/16                     | not-connected   | 1             | auto     | auto       | 1000BASE-T |
| eth1/0/17                     | not-connected   | 1             | auto     | auto       | 1000BASE-T |
| eth1/0/18                     | not-connected   | 1             | auto     | auto       | 1000BASE-T |
| eth1/0/19                     | not-connected   | 1             | auto     | auto       | 1000BASE-T |
| eth1/0/20                     | not-connected   | 1             | auto     | auto       | 1000BASE-T |
| eth1/0/21(c)                  | not-connected   | 1             | auto     | auto       | 1000BASE-T |
| CTRL+C ESC q                  | Quit SPACE n Ne | ext Page ENTE | R Next E | ntry a All |            |

## 15-9 show interfaces utilization

This command is used to display the utilization of the specified port(s) on the Switch.

show interfaces [/NTERFACE-ID [, | -]] utilization [history {15\_minute [slot /NDEX] | 1\_day [slot /NDEX]}]

#### **Parameters**

| INTERFACE-ID | (Optional) Specifies the interface ID to be displayed. If no interface is specified, the utilization of all physical port interfaces will be displayed. The interface can be physical port or port-channel interfaces.          |
|--------------|----------------------------------------------------------------------------------------------------|
| ,            | (Optional) Specifies a series of interfaces or separates a range of interfaces from a previous range. No space is allowed before or after the comma.                                                                            |
| -            | (Optional)Specifies a range of interfaces. No space is allowed before or after the hyphen.                                                                                                    |
| utilization  | Specifies to display the utilization information.                                                                                                    |
| history      | (Optional) Specifies to display the historical interfaces utilization information. This parameter is only available for the physical port interface.                                                                            |
| 15_minute    | (Optional) Specifies to display the 15-minute-based historical statistics count.                                                                                                    |
| slot INDEX   | (Optional) Specifies the slot number. Slot 1 displays the most recent historical statistics. If the slot number is not specified, all the historical statistics from all the slots will be displayed. The value is from 1 to 5. |
| 1_day        | (Optional) Specifies to display the daily-based historical statistics count.                                                                                                    |
| slot INDEX   | (Optional) Specifies the slot number. Slot 1 displays the most recent historical statistics. If the slot number is not specified, all the historical statistics from all the slots will be displayed. The value is from 1 to 2. |

#### **Default**

None.

#### **Command Mode**

User/Privileged EXEC Mode.

#### **Command Default Level**

Level: 1.

## **Usage Guideline**

The command allows the user not only to view the utilization for all interfaces or specified interfaces, but also to view the Switch historical CPU and Memory utilization.

For the historical utilization statistics, there are two kinds of statistics offered, 15-minute based and 1-day based. For statistics based on 15-minute, slot 1 represents the time from 15 minutes ago until now, slot 2 represents the time from 30 minutes ago until 15 minutes ago and so on. For statistics based on 1-day, the slot 1 represents the time from 24 hours ago until now and slot 2 represents the time from 48 hours ago until 24 hours ago.

This example shows how to display the utilization of all the ports on the Switch.

| Switch#show  | Switch#show interfaces utilization |                       |             |
|--------------|------------------------------------|-----------------------|-------------|
| Port         | TX packets/sec                     | c RX packets/sec      | Utilization |
| eth1/0/1     | 0                                  | 0                     | 0           |
| eth1/0/2     | 0                                  | 0                     | 0           |
| eth1/0/3     | 0                                  | 0                     | 0           |
| eth1/0/4     | 0                                  | 0                     | 0           |
| eth1/0/5     | 0                                  | 0                     | 0           |
| eth1/0/6     | 0                                  | 0                     | 0           |
| eth1/0/7     | 0                                  | 0                     | 0           |
| eth1/0/8     | 0                                  | 0                     | 0           |
| eth1/0/9     | 0                                  | 0                     | 0           |
| eth1/0/10    | 0                                  | 0                     | 0           |
| eth1/0/11    | 0                                  | 0                     | 0           |
| eth1/0/12    | 0                                  | 0                     | 0           |
| eth1/0/13    | 0                                  | 0                     | 0           |
| eth1/0/14    | 0                                  | 0                     | 0           |
| eth1/0/15    | 0                                  | 0                     | 0           |
| eth1/0/16    | 0                                  | 0                     | 0           |
| eth1/0/17    | 0                                  | 0                     | 0           |
| eth1/0/18    | 0                                  | 0                     | 0           |
| eth1/0/19    | 0                                  | 0                     | 0           |
| eth1/0/20    | 0                                  | 0                     | 0           |
| eth1/0/21    | 0                                  | 0                     | 0           |
| CTRL+C ESC o | q Quit SPACE n Nex                 | xt Page ENTER Next En | ntry a All  |

This example shows how to display the historical utilization on port 1 in 15-minute slots.

```
Switch#show interfaces eth1/0/1 utilization history 15_minute

eth1/0/1 Utilization:

9 Apr 2021 14:56:13 - 9 Apr 2021 14:41:13 : 0 %

9 Apr 2021 14:41:13 - 9 Apr 2021 14:26:13 : 0 %

9 Apr 2021 14:26:13 - 9 Apr 2021 14:11:13 : 0 %

9 Apr 2021 14:11:13 - 9 Apr 2021 13:56:13 : 0 %

9 Apr 2021 13:56:13 - 9 Apr 2021 13:41:13 : 0 %

Switch#
```

# 15-10 show interfaces gbic

This command is used to display GBIC status information.

show interfaces [INTERFACE-ID [, | -]] gbic

## **Parameters**

| INTERFACE-ID | (Optional) Specifies the interface ID. If no interface is specified, the GBIC |
|--------------|-------------------------------------------------------------------------------|
|              | status information on all GBIC interfaces will be displayed.                  |
|              |                                                                               |

| ,    | (Optional) Specifies a series of interfaces or separates a range of interfaces from a previous range. No space is allowed before or after the comma. |
|------|----------------------------------------------------------------------------------------------------|
| -    | (Optional) Specifies a range of interfaces. No space is allowed before or after the hyphen.                                                          |
| gbic | Specifies to display GBIC status information.                                                                                                    |

#### **Default**

None.

#### **Command Mode**

User/Privileged EXEC Mode.

#### **Command Default Level**

Level: 1.

## **Usage Guideline**

This command displays GBIC status information.

## **Example**

This example shows how to display GBIC status information.

```
Switch#show interfaces eth1/0/1 gbic eth1/0/1
Interface Type: 1000BASE-T
Switch#
```

# 15-11 show interfaces auto-negotiation (Hybrid Mode Only)

This command is used to display detailed auto-negotiation information of physical port interfaces.

show interfaces [INTERFACE-ID [, | -]] auto-negotiation

#### **Parameters**

| INTERFACE-ID     | (Optional) Specifies the interface ID. If no interface is specified, the autonegotiation information on all physical port interfaces will be displayed. |
|------------------|----------------------------------------------------------------------------------------------------|
| ,                | (Optional) Specifies a series of interfaces or separates a range of interfaces from a previous range. No space is allowed before or after the comma.    |
| -                | (Optional) Specifies a range of interfaces. No space is allowed before or after the hyphen.                                                             |
| auto-negotiation | Specifies to display detailed auto-negotiation information.                                                                                             |

#### **Default**

None.

User/Privileged EXEC Mode.

#### **Command Default Level**

Level: 1.

## **Usage Guideline**

This command displays the auto-negotiation information.

## **Example**

This example shows how to display auto-negotiation information.

```
Switch#show interfaces eth1/0/1 auto-negotiation

eth1/0/1
Auto Negotiation: Enabled

Speed auto downgrade: Disabled
Remote Signaling: Not detected
Configure Status: Complete
Capability Bits: 10M_Full, 100M_Full, 1000M_Full
Capability Advertised Bits: 10M_Full, 1000M_Full, 1000M_Full
Capability Received Bits: 10M_Half, 10M_Full, 1000M_Full
RemoteFaultAdvertised: Disabled
RemoteFaultReceived: NoError

Switch#
```

# 15-12 show interfaces description

This command is used to display the description and link status of interfaces.

show interfaces [INTERFACE-ID [, | -]] description

#### **Parameters**

| INTERFACE-ID | (Optional) Specifies the interface ID to be displayed. If no interface is specified, then information related to all interfaces will be displayed. Port-channel and VLAN interfaces are only available in the hybrid mode. |
|--------------|----------------------------------------------------------------------------------------------------|
| ,            | (Optional) Specifies a series of interfaces or separates a range of interfaces from a previous range. No space is allowed before or after the comma.                                                                       |
| -            | (Optional) Specifies a range of interfaces. No space is allowed before or after the hyphen.                                                                                                    |
| description  | Specifies to display the description and link status of interfaces.                                                                                                    |

#### **Default**

None.

User/Privileged EXEC Mode.

## **Command Default Level**

Level: 1.

## **Usage Guideline**

This command displays the description and link status of interfaces.

## **Example**

This example shows how to display the description and link status of interfaces.

| Switch#show interfaces description |                 |                   |                  |
|------------------------------------|-----------------|-------------------|------------------|
| Interface                          | Status          | Administrative    | Description      |
| eth1/0/1                           | up              | enabled           |                  |
| eth1/0/2                           | down            | enabled           |                  |
| eth1/0/3                           | down            | enabled           |                  |
| eth1/0/4                           | down            | enabled           |                  |
| eth1/0/5                           | down            | enabled           |                  |
| eth1/0/6                           | down            | enabled           |                  |
| eth1/0/7                           | down            | enabled           |                  |
| eth1/0/8                           | down            | enabled           |                  |
| eth1/0/9                           | down            | enabled           |                  |
| eth1/0/10                          | down            | enabled           | Physical Port 10 |
| eth1/0/11                          | down            | enabled           |                  |
| eth1/0/12                          | down            | enabled           |                  |
| eth1/0/13                          | down            | enabled           |                  |
| eth1/0/14                          | down            | enabled           |                  |
| eth1/0/15                          | down            | enabled           |                  |
| eth1/0/16                          | down            | enabled           |                  |
| eth1/0/17                          | down            | enabled           |                  |
| eth1/0/18                          | down            | enabled           |                  |
| eth1/0/19                          | down            | enabled           |                  |
| eth1/0/20                          | down            | enabled           |                  |
| eth1/0/21                          | down            | enabled           |                  |
| CTRL+C ESC q Quit                  | SPACE n Next Pa | age ENTER Next Er | ntry a All       |

## 15-13 shutdown

This command is used to disable an interface. Use the **no** form of this command to enable an interface.

shutdown

no shutdown

## **Parameters**

None.

## **Default**

By default, this option is no shutdown.

Interface Configuration Mode.

#### **Command Default Level**

Level: 12.

## **Usage Guideline**

The Physical port, loopback, VLAN, tunnel, and management interfaces are valid for this configuration. This command is also configurable for port-channel member ports.

The command will cause the port to enter the disabled state. Under the disabled state, the port will not be able to receive or transmit any packets. Using the **no shutdown** command will put the port back into the enabled state. When a port is shut down, the link status will also be turned off.

## **Example**

This example shows how to enter the shutdown command to disable the port state on port 1.

Switch#configure terminal
Switch(config)#interface eth1/0/1
Switch(config-if)#shutdown
Switch(config-if)#

# 16. IP Utility Commands

## 16-1 ping

This command is used to diagnose basic network connectivity.

ping {[ip] | IP-ADDRESS | [ipv6] | IPV6-ADDRESS | [length LENGTH] [count TIMES] [timeout SECONDS] [stoptime SECONDS] [tos TOS]

#### **Parameters**

| ip               | (Optional) Specifies to use the IPv4 address.                                                                                                    |  |  |
|------------------|----------------------------------------------------------------------------------------------------|--|--|
| IP-ADDRESS       | Specifies the IPv4 address of the destination host.                                                                                                   |  |  |
| ipv6             | (Optional) Specifies to use the IPv6 address. (Hybrid Mode Only)                                                                                      |  |  |
| IPV6-ADDRESS     | Specifies the IPv6 address of the system to discover. (Hybrid Mode Only)                                                                              |  |  |
| length LENGTH    | (Optional) Specifies the number of data bytes to be sent. The value does not include any VLAN or IEEE 802.1Q tag length. The range is from 1 to 1420. |  |  |
| count TIMES      | (Optional) Specifies to stop after sending the specified number of echo request packets.                                                              |  |  |
| timeout SECONDS  | (Optional) Specifies response timeout value, in seconds.                                                                                              |  |  |
| stoptime SECONDS | (Optional) Specifies to stop pining after the specified time. If the value is 0, the pinging will never stop. The range is from 0 to 99.              |  |  |
| tos TOS          | (Optional) Specifies to configure QoS on ICMP datagrams. The range is from 0 to 255.                                                                  |  |  |

#### **Default**

The length value is 56 bytes.

The **count** value is disabled. The ping will continue until the user terminates the process.

The timeout value is 1 second.

The **stoptime** value is 0 (never stop).

The tos value is 0.

## **Command Mode**

User/Privileged EXEC Mode.

#### **Command Default Level**

Level: 1.

#### **Usage Guideline**

Use this command to verify the reachability, reliability, and delay of the path to the destination host. If neither the **count** or **timeout** value is specified, the only way to stop the ping is by pressing CTRL+C or ESC.

This example shows how to ping the host with IP address 172.50.71.123.

```
Switch#ping 172.50.71.123 count 5

Reply from 172.50.71.123, time<10ms
Reply from 172.50.71.123, time<10ms
Reply from 172.50.71.123, time<10ms
Reply from 172.50.71.123, time<10ms
Reply from 172.50.71.123, time<10ms

Ping Statistics for 172.50.71.123
Packets: Sent =5, Received =5, Lost =0

Switch#</pre>
```

This example shows how to ping the host with IPv6 address 2001:238:f8a:77:7c10:41c0:6ddd:ecab.

```
Switch#ping 2001:238:f8a:77:7c10:41c0:6ddd:ecab count 3

Reply from 2001:238:f8a:77:7c10:41c0:6ddd:ecab, bytes=100, time<10 ms
Reply from 2001:238:f8a:77:7c10:41c0:6ddd:ecab, bytes=100, time<10 ms
Reply from 2001:238:f8a:77:7c10:41c0:6ddd:ecab, bytes=100, time<10 ms

Ping Statistics for 2001:238:f8a:77:7c10:41c0:6ddd:ecab
Packets: Sent =3, Received =3, Lost =0

Switch#</pre>
```

## 16-2 traceroute (Hybrid Mode Only)

This command is used to display a hop-by-hop path from the Switch through an IP network to a specific destination host.

#### **Parameters**

| ip              | (Optional) Specifies to use the IPv4 address.                                                                                                    |
|-----------------|----------------------------------------------------------------------------------------------------|
| IP-ADDRESS      | Specifies the IPv4 address of the destination host.                                                                                                    |
| ipv6            | (Optional) Specifies to use the IPv6 address.                                                                                                    |
| IPV6-ADDRESS    | Specifies the IPv6 address of the system to discover.                                                                                                    |
| probe NUMBER    | (Optional) Specifies the number of datagrams to send. The allowed range is from 1 to 1000.                                                                                                    |
| timeout SECONDS | (Optional) Specifies the response timeout value, in seconds.                                                                                                    |
| max-ttl TTL     | (Optional) Specifies the maximum TTL value for outgoing UDP datagrams. The maximum allowed range is from 1 to 255.                                                                                                    |
| port DEST-PORT  | (Optional) Specifies the base UDP destination port number used in outgoing datagrams. This value is incremented each time a datagram is sent. The allowed range for the destination port is from 1 to 65535. Use this option in the unlikely event that the destination host is listening to a port in the default trace-route port range. |

| length LENGTH   | (Optional) Specifies the number of bytes of the outgoing datagrams. The range is from 1 to 1420.              |
|-----------------|----------------------------------------------------------------------------------------------------|
| tos TOS         | (Optional) Specifies to configure ToS in the IP header of the outgoing datagrams. The range is from 0 to 255. |
| initial-ttl TTL | (Optional) Specifies to send UDP datagrams with the specified value. The allowed range is from 1 to 255.      |

#### **Default**

The probe value (query number for each TTL) is 1.

The timeout period is 5 seconds.

The maximum TTL value is 30.

The destination base UDP port number is 33434.

The length value is 12.

The tos value is 0.

The initial TTL is 1.

#### **Command Mode**

User/Privileged EXEC Mode.

#### **Command Default Level**

Level: 1.

#### **Usage Guideline**

To interrupt this command after the command has been issued, press Ctrl-C.

This command uses the TTL field in the IP header to cause routers and servers to generate specific return messages. A **traceroute** starts by sending a UDP datagram to the destination host with the TTL field set to 1. If a router finds a TTL value of 1 or 0, it drops the datagram and sends back an ICMP time-exceeded message to the sender. The **traceroute** facility determines the address of the first hop by examining the source address field of the ICMP time-exceeded message.

To identify the next hop, **traceroute** again sends a UDP packet, but this time with a TTL value of 2. The first router decrements the TTL field by 1 and send the datagram to the next router. The second router sees a TTL value of 1, discards the datagram, and returns the time-exceeded message to the source. This process continues until the TTL is incremented to a value large enough for the datagram to reach the destination host (or until the maximum TTL is reached).

To determine when a datagram has reached its destination, **traceroute** sets the UDP destination port in the datagram to a very large value that the destination host is unlikely to be using. When a host receives a datagram with an unrecognized port number, it sends an ICMP port unreachable error to the source. This message indicates to the **traceroute** facility that it has reached the destination.

This example shows how to trace-route the host 172.50.71.123.

```
Switch# traceroute 172.50.71.123
<10 ms 172.50.71.123
Trace complete.
Switch#</pre>
```

This example shows how to trace-route to the host 172.50.71.123, but the router does not reply.

```
Switch# traceroute 172.50.71.123 max-ttl 2

* Request timed out.

* Request timed out.

Switch#
```

This example shows how to trace-route to the host 172.50.71.123, but the router replies that the destination is unreachable.

```
Switch#traceroute 172.50.71.123

<10 ms Network Unreachable

Trace complete.

Switch#</pre>
```

This example shows how to trace-route to the host with the IPv6 address 2001:238:f8a:77:7c10:41c0:6ddd:ecab.

# 17. Jumbo Frame Commands

## 17-1 max-rcv-frame-size

This command is used to configure the maximum Ethernet frame size allowed. Use the **no** form of this command to revert to the default setting.

max-rcv-frame-size BYTES no max-rcv-frame-size

#### **Parameters**

| BYTES Specifies the maximum Ethernet frame size allowed. The range is from 64 to 12288 bytes. |
|-----------------------------------------------------------------------------------------------|
|-----------------------------------------------------------------------------------------------|

#### **Default**

By default, this value is 1536 bytes.

#### **Command Mode**

Interface Configuration Mode.

#### **Command Default Level**

Level: 12.

## **Usage Guideline**

This command is available for physical ports configuration. Oversize frames will be dropped and checks are carried out on ingress ports. Use this command to transfer large frames or jumbo frames through the Switch to optimize server-to-server performance.

## **Example**

This example shows how to configure the maximum received Ethernet frame size to be 6000 bytes on port 3.

```
Switch#configure terminal
Switch(config)#interface eth1/0/3
Switch(config-if)#max-rcv-frame-size 6000
Switch(config-if)#
```

# 18. Link Aggregation Control Protocol (LACP) Commands (Hybrid Mode Only)

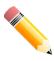

NOTE: The Link Aggregation feature cannot be enabled on OpenFlow enabled ports.

## 18-1 channel-group

This command is used to assign an interface to a channel group. Use the **no** form of this command to remove an interface from a channel-group.

channel-group *CHANNEL-NO* mode {on | active | passive} no channel-group

#### **Parameters**

| CHANNEL-NO | Specifies the channel group ID. The valid range is 1 to 32.           |  |
|------------|-----------------------------------------------------------------------|--|
| on         | Specifies that the interface is a static member of the channel-group. |  |
| active     | Specifies the interface to operate in LACP active mode.               |  |
| passive    | Specifies the interface to operate in LACP passive mode.              |  |

#### **Default**

None.

#### **Command Mode**

Interface Configuration Mode.

#### **Command Default Level**

Level: 12.

#### **Usage Guideline**

The command is available for physical port interface configuration. The system will automatically create the port-channel when a physical port first joins a channel group. An interface can only join one channel-group.

If the mode **on** is specified in the command, the channel group type is static. If the mode **active** or **passive** is specified in the command, the channel group type is LACP. A channel group can only consist of either static members or LACP members. Once the type of channel group has been determined, other types of interfaces cannot join the channel group.

If the security function is enabled on a port, then this port cannot be specified as a channel group member.

This example shows how to assign Ethernet interfaces 1/0/4 to 1/0/5 to a new LACP channel-group, with an ID of 3, and sets the LACP mode to active.

```
Switch# configure terminal
Switch(config)# interface range eth1/0/4-5
Switch(config-if)# channel-group 3 mode active
Switch(config-if)#
```

## 18-2 lacp port-priority

This command is used to configure the port priority. Use the **no** form of this command to revert to the default setting.

lacp port-priority PRIORITY no lacp port-priority

#### **Parameters**

**PRIORITY** 

Specifies the port priority. The range is 1 to 65535.

#### Default

The default port-priority is 32768.

#### **Command Mode**

Interface Configuration Mode.

## **Command Default Level**

Level: 12.

#### **Usage Guideline**

The LACP port-priority determines which ports can join a port-channel and which ports are put in the standalone mode. The lower value has a higher priority. If two or more ports have the same priority, the port number determines the priority

## **Example**

This example shows how to configure the port priority to 20000 on interfaces 1/0/4 to 1/0/5.

```
Switch# configure terminal
Switch(config)# interface range eth1/0/4-5
Switch(config-if)# lacp port-priority 20000
Switch(config-if)#
```

# 18-3 lacp timeout

This command is used to configure the LACP long or short timer. Use the **no** form of this command to revert to the default setting.

```
lacp timeout {short | long} no lacp timeout
```

| Parameters |                                                                                                    |  |
|------------|----------------------------------------------------------------------------------------------------|--|
| short      | Specifies that there will be 3 seconds before invalidating received LACPDU information and there will be 1 second between LACP PDU periodic transmissions when the link partner uses Short Timeouts.   |  |
| long       | Specifies that there will be 90 seconds before invalidating received LACPDU information and there will be 30 seconds between LACP PDU periodic transmissions when the link partner uses Long Timeouts. |  |

#### **Default**

By default, the LACP timeout mode is short.

#### **Command Mode**

Interface Configuration Mode.

#### **Command Default Level**

Level: 12.

## **Usage Guideline**

This command is available for physical port interface configuration.

## **Example**

This example shows how to configure the port LACP timeout to long mode on port 1.

```
Switch# configure terminal
Switch(config)# interface eth1/0/1
Switch(config-if)# lacp timeout long
Switch(config-if)#
```

# 18-4 lacp system-priority

This command is used to configure the system priority. Use the **no** form of this command to revert to the default setting.

```
lacp system-priority PRIORITY no lacp system-priority
```

## **Parameters**

|  | PRIORITY | Specifies the system priority. The range is 1 to 65535. |
|--|----------|---------------------------------------------------------|
|--|----------|---------------------------------------------------------|

## **Default**

The default LACP system-priority is 32768.

#### **Command Mode**

Global Configuration Mode.

#### **Command Default Level**

Level: 12.

## **Usage Guideline**

During LACP negotiation, the system priority and port priority of the local partner will be exchanged with the remote partner. The Switch will use port priority to determine whether a port is operating in a backup mode or in an active mode. The LACP system-priority determines the Switch that controls the port priority. Port priorities on the other switch are ignored.

The lower value has a higher priority. If two switches have the same system priority, the LACP system ID (MAC) determines the priority. The LACP system priority command applies to all LACP port-channels on the Switch.

## **Example**

This example shows how to configure the LACP system priority to be 30000.

```
Switch# configure terminal
Switch(config)# lacp system-priority 30000
Switch(config)#
```

## 18-5 port-channel load-balance

This command is used to configure the load-balancing algorithm that the Switch uses to distribute packets across ports in the same channel. Use the **no** form of this command to revert to the default setting.

port-channel load-balance {dst-ip | dst-mac | src-dst-ip | src-dst-mac | src-ip | src-mac | dst-l4-port | src-dst-l4-port | src-l4-port}

no port-channel load-balance

#### **Parameters**

| dst-ip          | Specifies that the Switch should examine the IP destination address.                                  |  |
|-----------------|----------------------------------------------------------------------------------------------------|--|
| dst-mac         | Specifies that the Switch should examine the MAC destination address.                                 |  |
| src-dst-ip      | Specifies that the Switch should examine the IP source address and IP destination address.            |  |
| src-dst-mac     | Specifies that the Switch should examine the MAC source and MAC destination address.                  |  |
| src-ip          | Specifies that the Switch should examine the IP source address.                                       |  |
| src-mac         | Specifies that the Switch should examine the MAC source address.                                      |  |
| dst-I4-port     | Specifies that the Switch should examine the Layer 4 destination TCP/UDP port.                        |  |
| src-dst-l4-port | Specifies that the Switch should examine the Layer 4 source TCP/UDP port and Layer 4 destination port |  |
| src-I4-port     | Specifies that the Switch should examine the Layer 4 source TCP/UDP port.                             |  |

#### Default

The default load-balancing algorithm is **src-dst-mac**.

#### **Command Mode**

Global Configuration Mode.

#### **Command Default Level**

Level: 12.

## **Usage Guideline**

Use this command to specify the load balance algorithm. Only one algorithm can be specified.

When configuring the load-balance hash key to use IP address (**src-ip**, **dst-ip**, and **src-dst-ip**) or MAC address (**src-mac**, **dst-mac**, and **src-dst-mac**) for load balancing on Link Aggregation Group (LAG) link, the load-balancing calculation will be performed as below according to various packet types.

- MPLS non-terminated packets: Use the selected field (source, destination, or source and destination) of IP address and MPLS label field to load balance the packets.
- Layer 2 MPLS terminated packets: Use the selected field of MAC address to load balance the packets.
- Layer 3 MPLS terminated packets: Use the selected field of IP address.
- Layer 2 non-MPLS packets: Use the selected field of MAC address when the IP address or MAC address is used as the hash key.
- Non-MPLS IP packets: Use the selected field of IP address when the IP address is used as the hash key. Use the selected field of MAC address when the MAC address is used as the hash key.

#### **Example**

This example shows how to configure the load-balancing algorithm as **src-ip**.

```
Switch# configure terminal
Switch(config)# port-channel load-balance src-ip
Switch(config)#
```

## 18-6 show channel-group

This command is used to display the channel group information.

show channel-group [channel [CHANNEL-NO] {detail | neighbor} | load-balance | sys-id]

#### **Parameters**

| channel      | (Optional) Specifies to display information for the specified port-channels.      |  |
|--------------|-----------------------------------------------------------------------------------|--|
| CHANNEL-NO   | (Optional) Specifies the channel group ID.                                        |  |
| detail       | (Optional) Specifies to display detailed channel group information.               |  |
| neighbor     | (Optional) Specifies to display neighbor information.                             |  |
| load-balance | (Optional) Specifies to display the load balance information.                     |  |
| sys-id       | (Optional) Specifies to display the system identifier that is being used by LACP. |  |

#### **Default**

None.

#### Command Mode

User/Privileged EXEC Mode.

## **Command Default Level**

Level: 1.

## **Usage Guideline**

If a port-channel number is not specified, all port-channels will be displayed. If the channel, **load-balance** and **sys-id** keywords are not specified with the **show channel-group** command, only summary channel-group information will be displayed.

#### Example

This example shows how to display the detailed information of all port-channels.

```
Switch#show channel-group channel detail
Flag:
 S - Port is requesting Slow LACPDUS F - Port is requesting fast LACPDU
 A - Port is in active mode
                                    P - Port is in passive mode
LACP state:
 bndl:
         Port is attached to an aggregator and bundled with other ports.
 hot-sby: Port is in a hot-standby state.
 down:
         Port is down.
Channel Group 3
 Member Ports: 2, Maxports = 12, Protocol: LACP
 Description:
                     TACP
                                 Port Port
              Flags State
 Port
                                 Priority Number
                                            0
 eth1/0/4
              FΑ
                     down
                                 20000
 eth1/0/5
              FA
                     down
                                 20000
Switch#
```

This example shows how to display the neighbor information for port-channel 3.

```
Switch#show channel-group channel 3 neighbor
Flag:
 S - Port is requesting Slow LACPDUS F - Port is requesting fast LACPDU
 A - Port is in active mode
                                    P - Port is in passive mode
Channel Group 3
              Partner
                                       Partner
                                                Partner Partner
 Port
              System ID
                                       PortNo
                                                Flags
                                                         Port_Pri
 eth1/0/21
              32768,F0-7D-68-36-3C-00 21
                                                         32768
                                                FA
 eth1/0/22
              32768,F0-7D-68-36-3C-00 22
                                               FA
                                                         32768
 eth1/0/23
                 0,00-00-00-00-00
                                      0
                                                SP
 eth1/0/24
                 0,00-00-00-00-00 0
                                                          0
                                               SP
Switch#
```

This example shows how to display the load balance information for all channel groups.

```
Switch#show channel-group load-balance
load-balance algorithm: src-dst-mac enhanced MPLS label
Switch#
```

This example shows how to display the system identifier information.

```
Switch#show channel-group sys-id

System-ID: 32768,F0-7D-68-34-00-10

Switch#
```

This example shows how to display the summary information for all port-channels.

# 19. Loopback Test Commands (Hybrid Mode Only)

# 19-1 loopback

This command is used to configure the loopback mode of the physical port interfaces and to start testing. Use the **no** form of this command to clear the loopback setting and stop testing.

loopback {internal | external} {mac | phy [copper | fiber]}
no loopback

#### **Parameters**

| internal | Specifies the internal loopback mode. MAC or PHY is set to internal loopback, and the CPU begins to send packets continuously to the port. All packets sent by the CPU are looped back to it, and then CPU checks the received packets to determine whether the packet path between the CPU, and MAC or PHY is correct.                                                                                            |  |
|----------|----------------------------------------------------------------------------------------------------|--|
| external | Specifies the external loopback mode. MAC or PHY is set to external loopback (line loopback) mode. Packets sent by external traffic generator are looped back at the MAC or PHY layer, and sent back to the external traffic generator. The external traffic generator can then check the received packets to determine whether the packet path between MAC or PHY, and the external traffic generator is correct. |  |
| mac      | Specifies to loop back at the MAC layer.                                                                                                    |  |
| phy      | Specifies to loop back at the PHY layer.                                                                                                    |  |
| copper   | (Optional) Specifies to test medium to copper.                                                                                                    |  |
| fiber    | (Optional) Specifies to test medium to fiber.                                                                                                    |  |

## **Default**

None.

#### **Command Mode**

Interface Configuration Mode.

#### **Command Default Level**

Level: 12.

## **Usage Guideline**

This command is only available for physical ports.

This example shows how to configure port 1 to start loopback test in internal PHY copper mode.

```
Switch#configure terminal
Switch(config)#interface eth1/0/1
Switch(config-if)#loopback internal phy copper
Success
Switch(config-if)#
```

# 19-2 show loopback result

This command is used to display the loopback result for all or specified physical ports.

show loopback result [interface INTERFACE-ID [- | ,]]

#### **Parameters**

| INTERFACE-ID | (Optional) Specifies the physical port interfaces to be displayed.                                                                                   |
|--------------|----------------------------------------------------------------------------------------------------|
| ,            | (Optional) Specifies a series of interfaces or separates a range of interfaces from a previous range. No space is allowed before or after the comma. |
| -            | (Optional) Specifies a range of interfaces. No space is allowed before or after the hyphen.                                                          |

#### **Default**

None.

#### **Command Mode**

User/Privileged EXEC Mode.

#### **Command Default Level**

Level: 1.

#### **Usage Guideline**

This command is used to display the loopback result for all or specified physical ports.

#### **Example**

This example shows how to display the loopback result for port 1.

```
Switch#show loopback result interface eth1/0/1
Port
                                 512B
         Loopback
                     64B
                                             1024B
                                                         1536B
          Mode
                     Tx
                           Rx
                                Tx Rx
                                                  Rx
                                                         Tx Rx
                          9
                                       9
                                             9
                                                   9
eth1/0/1 Int. copper 9
Loopback Test Result : Success
Switch#
```

| DGS-3630 Layer 3 Stackable | e Manageu Switch CLi Reie | erence Guide |  |
|----------------------------|---------------------------|--------------|--|
|                            |                           |              |  |
|                            |                           |              |  |
|                            |                           |              |  |
|                            |                           |              |  |
|                            |                           |              |  |
|                            |                           |              |  |
|                            |                           |              |  |
|                            |                           |              |  |
|                            |                           |              |  |
|                            |                           |              |  |
|                            |                           |              |  |
|                            |                           |              |  |
|                            |                           |              |  |
|                            |                           |              |  |
|                            |                           |              |  |
|                            |                           |              |  |
|                            |                           |              |  |
|                            |                           |              |  |
|                            |                           |              |  |
|                            |                           |              |  |
|                            |                           |              |  |
|                            |                           |              |  |
|                            |                           |              |  |
|                            |                           |              |  |
|                            |                           |              |  |
|                            |                           |              |  |
|                            |                           |              |  |
|                            |                           |              |  |
|                            |                           |              |  |
|                            |                           |              |  |
|                            |                           |              |  |
|                            |                           |              |  |
|                            |                           |              |  |
|                            |                           |              |  |
|                            |                           |              |  |
|                            |                           |              |  |
|                            |                           |              |  |
|                            |                           |              |  |
|                            |                           |              |  |
|                            |                           |              |  |
|                            |                           |              |  |
|                            |                           |              |  |
|                            |                           |              |  |
|                            |                           |              |  |
|                            |                           |              |  |
|                            |                           |              |  |
|                            |                           |              |  |
|                            |                           |              |  |
|                            |                           |              |  |
|                            |                           |              |  |
|                            |                           |              |  |
|                            |                           |              |  |
|                            |                           |              |  |
|                            |                           |              |  |
|                            |                           |              |  |
|                            |                           |              |  |
|                            |                           |              |  |
|                            |                           |              |  |
|                            |                           |              |  |
|                            |                           |              |  |
|                            |                           |              |  |
|                            |                           |              |  |
|                            |                           |              |  |
|                            |                           |              |  |
|                            |                           |              |  |
|                            |                           |              |  |
|                            |                           |              |  |

# 20. Network Protocol Port Protection Commands (Hybrid Mode Only)

## 20-1 network-protocol-port protect

This command is used to enable the network protocol port protection function. Use the **no** form of this command to disable this function.

network-protocol-port protect {tcp | udp}
no network-protocol-port protect {tcp | udp}

#### **Parameters**

| tcp | Specifies to protect the TCP port. |
|-----|------------------------------------|
| udp | Specifies to protect the UDP port. |

#### **Default**

By default, this function is enabled.

## **Command Mode**

Global Configuration Mode.

#### **Command Default Level**

Level: 12.

## **Usage Guideline**

Use this command to enable or disable the network protocol port protection function.

## **Example**

This example shows how to enable TCP port protection.

Switch#configure terminal
Switch(config)#network-protocol-port protect tcp
Switch(config)#

# 20-2 show network-protocol-port protect

This command is used to display the information of the network protocol port protection.

show network-protocol-port protect

## **Parameters**

None.

#### **Default**

None.

User/Privileged EXEC Mode.

## **Command Default Level**

Level: 1.

## **Usage Guideline**

Use this command to display the information of the network protocol port protection.

## **Example**

This example shows how to display the information of the network protocol port protection.

```
Switch#show network-protocol-port protect

TCP Port protect state: Enabled

UDP Port protect state: Enabled

Switch#
```

# 21. OpenFlow Commands

# 21-1 openflow global enable

This command is used to enable the OpenFlow function Use the **no** form of this command to disable the OpenFlow function.

openflow global enable no openflow global enable

#### **Parameters**

None.

#### **Default**

By default, this function is disabled.

#### **Command Mode**

Global Configuration Mode.

#### Command Default Level

Level: 12.

#### **Usage Guideline**

This configuration only takes effect after it was saved and the Switch was rebooted. The OpenFlow function has two modes: **pure** and **hybrid**. By default, the hybrid mode is used. Thus, the OpenFlow function must be enabled on the specified ports by the **openflow enable** command after the OpenFlow function is globally enabled.

When OpenFlow is globally disabled on the Switch, all legacy functions will be available.

Back up the configuration before changing the OpenFlow state.

For more information, refer to the DGS-3630 Series CLI Reference Guide.

# Example

This example shows how to disable the OpenFlow function.

```
Switch#configure terminal
Switch(config)#no openflow global enable

WARNING: The command does not take effect until the next reboot.

Switch(config)#exit
Switch#copy running-config startup-config

Destination filename startup-config? [y/n]: y

Saving all configurations to NV-RAM...... Done.

Switch#reboot

Are you sure you want to proceed with the system reboot?(y/n) y
Please wait, the switch is rebooting...
```

# 21-2 openflow enable

This command is used to enable the OpenFlow function on specified ports. Use the **no** form of this command to disable the OpenFlow function on specified ports.

openflow enable no openflow enable

#### **Parameters**

None.

#### **Default**

By default, this function is disabled.

#### **Command Mode**

Interface Configuration Mode.

#### **Command Default Level**

Level: 12.

## **Usage Guideline**

This configuration only takes effect after it was saved and the Switch was rebooted. Use this command to enable or disable the OpenFlow function on specified ports.

This configuration only takes effect when the OpenFlow function is globally enabled and is configured to use the hybrid mode.

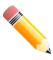

NOTE: Link Aggregation and STP cannot be enabled on OpenFlow enabled ports.

This example shows how to enable the OpenFlow function on port 2 to 5.

```
Switch#configure terminal
Switch(config)#openflow global enable

WARNING: The command does not take effect until the next reboot.

Switch(config)#interface range eth1/0/2-5
Switch(config-if-range)#openflow enable

WARNING: The command does not take effect until the next reboot.

Switch(config-if-range)#end
Switch(config-if-range)#end
Switch#copy running-config startup-config

Destination filename startup-config? [y/n]: y

Saving all configurations to NV-RAM....... Done.

Switch#reboot

Are you sure you want to proceed with the system reboot?(y/n) y
Please wait, the switch is rebooting...
```

# 21-3 openflow controller

This command is used to configure the OpenFlow controller. Use the **no** form of this command to remove an OpenFlow controller.

openflow controller *IP-ADDRESS* [service-port *TCP-PORT*] [connection {tcp | tls}] no openflow controller *IP-ADDRESS* 

#### **Parameters**

| IP-ADDRESS            | Specifies the IP address of the OpenFlow controller.                                                                                           |
|-----------------------|----------------------------------------------------------------------------------------------------|
| service-port TCP-PORT | (Optional) Specifies the TCP port number used for the connection between the Switch and the OpenFlow controller. The range is from 1 to 65535. |
| connection            | (Optional) Specifies the connection type between the Switch and the OpenFlow controller.                                                       |
|                       | <ul><li>tcp - Specifies to use the TCP connection.</li><li>tls - Specifies to use the TLS connection.</li></ul>                                |

#### **Default**

By default, the port number is 6653.

By default, the connection type is TCP.

#### **Command Mode**

Global Configuration Mode.

#### **Command Default Level**

Level: 12.

#### **Usage Guideline**

An OpenFlow control packet, sent from the management port, will always be untagged. The maximum number of controllers is 4.

#### **Example**

This example shows how to add an OpenFlow controller with the IP address of 192.168.1.1 and the port number of 6666 using the TLS connection.

```
Switch#configure terminal
Switch(config)# openflow controller 192.168.1.1 service-port 6666 connection tls
Switch(config)#
```

# 21-4 openflow mode

This command is used to configure the OpenFlow mode. Use the **no** form of this command to revert to the default setting.

```
openflow mode {pure | hybrid} no openflow mode
```

#### **Parameters**

| pure   | Specifies to use the pure mode.   |
|--------|-----------------------------------|
| hybrid | Specifies to use the hybrid mode. |

#### Default

By default, the hybrid mode is used.

#### **Command Mode**

Global Configuration Mode.

#### **Command Default Level**

Level: 12.

#### **Usage Guideline**

This configuration only takes effect after it was saved and the Switch was rebooted.

Use this command to specify the OpenFlow mode as **pure** or **hybrid**.

In the **pure** mode, all the ports on the Switch will be used in the OpenFlow pipeline. The OpenFlow controller can only be connected to the management port.

In the **hybrid** mode, a port can be configured to use the OpenFlow pipeline or not. Use the **openflow enable** command in the Interface Configuration Mode to specify whether a port uses the OpenFlow pipeline or not. The OpenFlow controller can be connected to the management port and any normal port.

To ensure the OpenFlow function works properly in the hybrid mode, some legacy settings need to be modified:

- Configure the flowcontrol command to off.
- Configure the port-channel load-balance command to use the Layer 4 TCP/UDP port algorithm.

This example shows how to specify to use the pure mode.

```
Switch#configure terminal
Switch(config)#openflow mode pure

WARNING: The command does not take effect until the next reboot.

Switch(config)#end
Switch#copy running-config startup-config

Destination filename startup-config? [y/n]: y

Saving all configurations to NV-RAM...... Done.

Switch#reboot

Are you sure you want to proceed with the system reboot?(y/n) y
Please wait, the switch is rebooting...
```

This example shows how to specify to use the hybrid mode.

```
Switch#configure terminal
Switch(config) # openflow global enable
WARNING: The command does not take effect until the next reboot.
Switch(config) #openflow mode hybrid
Switch(config)#interface range eth1/0/2-5
Switch(config-if-range)#openflow enable
WARNING: The command does not take effect until the next reboot.
Switch(config-if-range)#flowcontrol off
Switch(config-if-range)#exit
Switch(config) #port-channel load-balance src-14-port
Switch(config)#end
Switch#copy running-config startup-config
Destination filename startup-config? [y/n]: y
Saving all configurations to NV-RAM..... Done.
Switch#reboot
Are you sure you want to proceed with the system reboot?(y/n) y
Please wait, the switch is rebooting...
```

# 21-5 openflow fail-mode

This command is used to configure the connection-fail mode. Use the **no** form of this command to revert to the default setting.

openflow fail-mode {secure | standalone} no openflow fail-mode

#### **Parameters**

| secure     | Specifies to use the fail secure mode.     |
|------------|--------------------------------------------|
| standalone | Specifies to use the fail standalone mode. |

#### Default

By default, secure is used.

#### **Command Mode**

Global Configuration Mode.

#### **Command Default Level**

Level: 12.

#### **Usage Guideline**

Use this command to specify the OpenFlow connection-fail mode as **secure** or **standalone**. When the Switch loses contact with all controllers, the Switch will enter the OpenFlow connection-fail mode.

- Fail secure mode: The Switch stops sending packets to the controller. Flow entries continue to expire based on their timeouts.
- Fail standalone mode: This is only available in the hybrid mode. The Switch stops sending packets to the controller. Flow entries are removed from the OpenFlow-enabled ports. Legacy functions on legacy ports are not affected.

# **Example**

This example shows how to specify to use the fail standalone mode.

Switch#configure terminal
Switch(config)#openflow fail-mode standalone
Switch(config)#

# 21-6 openflow table-miss

This command is used to configure the table-miss entry. Use the **no** form of this command to remove the table-miss entry.

openflow table-miss action {drop | to-controller} no openflow table-miss

#### **Parameters**

| drop          | Specifies to initiate the Clear-Actions instruction for the table-miss entry. This instruction specifies that unknown packets will be dropped.              |
|---------------|----------------------------------------------------------------------------------------------------|
| to-controller | Specifies to initiate the Apply-Actions instruction for the table-miss entry. This instruction specifies that unknown packets will be sent to a controller. |

#### Default

By default, no table-miss entry is configured.

#### **Command Mode**

Global Configuration Mode.

#### **Command Default Level**

Level: 12.

## **Usage Guideline**

The table-miss flow entry specifies how unmatched packets are processed by other flow entries in the flow table. A table-miss flow entry is identified by its match and priority. It wildcards all match fields (all fields omitted) and has the lowest priority (0).

#### **Example**

This example shows how to configure a table-miss entry to send unknown packets to the controller.

```
Switch#configure terminal
Switch(config)# openflow table-miss action to-controller
Switch(config)#
```

# 21-7 clear openflow statistics

This command is used to clear the statistics information from the flow table.

clear openflow statistics [cookie COOKIE-ID]

#### **Parameters**

| cookie COOKIE-ID | (Optional) Specifies the cookie ID of the flow entry. This ID can be up to 16 hexadecimal digits long. |
|------------------|----------------------------------------------------------------------------------------------------|
|------------------|----------------------------------------------------------------------------------------------------|

#### **Default**

None.

#### **Command Mode**

Privileged EXEC Mode.

#### **Command Default Level**

Level: 12.

## **Usage Guideline**

All statistics information will be cleared if the cookie ID is not specified.

This example shows how to clear the statistics information from the flow entry with the cookie ID of 0x000100001E5EA766.

```
Switch# clear openflow statistics cookie 0x000100001E5EA766
Switch#
```

# 21-8 show openflow configuration

This command is used to display the OpenFlow configuration.

show openflow configuration

#### **Parameters**

None.

#### Default

None.

#### **Command Mode**

User/Privileged EXEC Mode.

#### **Command Default Level**

Level: 1.

## **Usage Guideline**

This command is used to display the OpenFlow configuration.

#### **Example**

This example shows how to display the OpenFlow configuration.

```
Switch#show openflow configuration
OpenFlow Admin State : Enabled
OpenFlow Opera State : Enabled
OpenFlow Admin Mode : Hybrid
OpenFlow Opera Mode : Hybrid
OpenFlow Admin Ports : 1/0/2-1/0/28
OpenFlow Opera Ports : 1/0/2-1/0/28
Connection Fail Mode : Secure
OpenFlow Controller
IP address Port Connection Role Status
20.20.20.2 6653 TCP
                              Equal
                                      Down
192.200.200.253 65535 TLS
                             Equal
                                      Down
223.254.254.253 65535 TCP
                              Equal
                                      Down
223.254.254.254 1 TLS
                             Equal
                                      Down
Total Entries: 4
```

# 21-9 show openflow table

This command is used to display OpenFlow table information.

show openflow table [detail]

#### **Parameters**

detail

(Optional) Specifies to display detailed OpenFlow table information.

#### **Default**

None.

#### **Command Mode**

User/Privileged EXEC Mode.

#### **Command Default Level**

Level: 1.

#### **Usage Guideline**

Brief OpenFlow table information will be displayed if the detail parameter is not specified.

#### **Example**

This example shows how to display brief OpenFlow table information.

```
Switch#show openflow table
active_entry = 0
   lookup\_count = (N/A)
   match\_count = (N/A)
   max_entries = 1920
    INSTRUCTIONS :
       write_actions : group
        apply_actions : output, set_field
       clear_actions : (Support)
       goto_table
       metadata = (Not Support)
                                     , metadata_mask = (Not Support)
       in port in phy port eth dst eth src eth type vlan vid vlan pcp ip dscp ip proto
ipv4_src ipv4_dst tcp_src tcp_dst udp_src udp_dst sctp_src sctp_dst arp_spa ipv6_src ipv6_dst
   Table-Miss Entry Admin State: -
Switch#
```

This example shows how to display detailed OpenFlow table information.

```
Switch#show openflow table detail
active_entry = 0
    lookup\_count = (N/A)
   match\_count = (N/A)
   max_entries = 1920
    metadata match = (Not Support)
   metadata write = (Not Support)
    INSTRUCTIONS :
        write_actions : group
       apply_actions : output, set_field
       clear_actions : (Support)
        goto_table
       metadata = (Not Support)
                                   , metadata_mask = (Not Support)
        in_port in_phy_port eth_dst eth_src eth_type vlan_vid vlan_pcp ip_dscp ip_proto
ipv4_src ipv4_dst tcp_src tcp_dst udp_src udp_dst sctp_src sctp_dst arp_spa ipv6_src ipv6_dst
    WRITE_ACTIONS :
        group
    APPLY_ACTIONS :
       output, set_field
    WRITE_SETFIELD :
        (Not Support)
    APPLY_SETFIELD :
        vlan_pcp ip_dscp ip_ecn
    Table-Miss Entry Admin State: -
Switch#
```

#### **Display Parameters**

| active_entry   | The number of active entries.                                                                     |
|----------------|---------------------------------------------------------------------------------------------------|
| lookup_count   | The number of packets looked up in the table.                                                     |
| matched_count  | The number of packets that hit the table.                                                         |
| metadata match | Bits of metadata that the table can match.                                                        |
| metadata write | Bits of metadata that the table can write.                                                        |
| INSTRUCTIONS   | Each flow entry contains a set of instructions that are executed when a packet matches the entry. |
| write_actions  | The action list that write_actions support.                                                       |
| apply_actions  | The action list that apply_actions support.                                                       |
| clear_actions  | The action list that clear_actions support. It only supports Drop.                                |
| goto_table     | There is only one flow table. It does not support the goto_table.                                 |
| metadata       | A maskable register value that is used to carry information from one table to the next.           |
| MATCH          | The supported list of match fields.                                                               |
| WRITE_ACTIONS  | The list of actions that write_actions support.                                                   |
| APPLY_ACTIONS  | The list of actions that apply_actions support.                                                   |
| WRITE_SETFIELD | The list of set_fields that is supported in the WRITE_ACTIONS.                                    |
| APPLY_SETFIELD | The list of set_fields that is supported in the APPLY_ACTIONS.                                    |
|                |                                                                                                   |

# 21-10 show openflow flows

This command is used to display information related to OpenFlow flows.

show openflow flows

#### **Parameters**

None.

#### **Default**

None.

#### **Command Mode**

User/Privileged EXEC Mode.

#### **Command Default Level**

Level: 1.

# **Usage Guideline**

This command is used to display information related to OpenFlow flows.

This example shows how to display information related to OpenFlow flows.

```
Switch# show openflow flows
Match Fields:
ETH_TYPE=0x0800
Priority=5
Cookie=0x000100001E5EA766
Idle timeout=0, Hard timeout=0
Table=0, Packets=0, Bytes=0
Create time=2021-04-19 13:15:25
Instructions:
 Apply-Actions: Output=CONTROLLER(Reserved)
 Clear-Actions
===
Match Fields:
ETH_TYPE=0x0806
Priority=5
Cookie=0x0001000000747515
Idle timeout=0, Hard timeout=0
Table=0, Packets=0, Bytes=0
Create time=2021-04-19 13:15:25
Instructions:
 Apply-Actions: Output=CONTROLLER(Reserved)
 Clear-Actions
Match Fields:
ETH_TYPE=0x0806
Priority=40000
Cookie=0x00010000368E49C1
Idle timeout=0, Hard timeout=0
Table=0, Packets=0, Bytes=0
Create time=2021-04-19 13:15:25
Instructions:
Apply-Actions: Output=CONTROLLER(Reserved)
 Clear-Actions
===
Match Fields:
 ETH_TYPE=0x88CC
Priority=40000
Cookie=0x00010000988BF5B9
Idle timeout=0, Hard timeout=0
Table=0, Packets=0, Bytes=0
Create time=2021-04-19 13:15:25
Instructions:
 Apply-Actions: Output=CONTROLLER(Reserved)
 Clear-Actions
===
Match Fields:
 ETH_TYPE=0x8942
Priority=40000
```

```
Cookie=0x0001000033DD4DC9

Idle timeout=0, Hard timeout=0

Table=0, Packets=0, Bytes=0

Create time=2021-04-19 13:15:25

Instructions:
Apply-Actions: Output=CONTROLLER(Reserved)
Clear-Actions

Total:5

Switch#
```

# 21-11 show openflow group-desc

This command is used to display the content of OpenFlow group entries.

show openflow group-desc

#### **Parameters**

None.

#### **Default**

None.

#### **Command Mode**

User/Privileged EXEC Mode.

#### **Command Default Level**

Level: 1.

# **Usage Guideline**

This command is used to display the content of OpenFlow group entries.

This example shows how to display the content of OpenFlow group entries.

```
Switch#show show openflow group-desc
GroupId=65537, Hex=0x00010001 (L2 Interface, ChainId=1, Port=1)
Type=Indirect, Reference count=3
Create time=2021-04-19 13:48:13
Bucket=1: Output=1
===
GroupId=65538, Hex=0x00010002 (L2 Interface, ChainId=1, Port=2)
Type=Indirect, Reference count=2
Create time=2021-04-19 13:48:13
Bucket=1: Output=2
GroupId=65539, Hex=0x00010003 (L2 Interface, ChainId=1, Port=3)
Type=Indirect, Reference count=2
Create time=2021-04-19 13:48:13
Bucket=1: Output=3
GroupId=268435457, Hex=0x10000001 (L2 Rewrite, Id=1)
Type=Indirect, Reference count=0
Create time=2021-04-19 13:48:13
Bucket=1: Group=65537, SrcMac=00-AA-BB-CC-DD-EE, DstMac=00-01-02-03-04-05, VlanI
d=(1|present)
===
GroupId=536870913, Hex=0x20000001 (L3 Unicast, Id=1)
Type=Indirect, Reference count=1
Create time=2021-04-19 13:48:13
Bucket=1: Group=65537, Dec TTL, SrcMac=00-AA-BB-CC-DD-EE, DstMac=00-01-02-03-04-05,
VlanId=(1|present)
Total:5
Switch#
```

# 21-12 show openflow meter-config

This command is used to display the content of OpenFlow meter entries.

show openflow meter-config

#### **Parameters**

None.

#### **Default**

None.

#### **Command Mode**

User/Privileged EXEC Mode.

#### **Command Default Level**

Level: 1.

# **Usage Guideline**

This command is used to display the content of OpenFlow meter entries.

#### **Example**

This example shows how to display the content of OpenFlow meter entries.

```
Switch# show openflow meter-config

===
Id=1
Flags=kbps, burst
Reference count=0
Create time=2021-04-19 13:52:35
Band=1, Type=drop, Rate=10000, Burst=128

===
Id=20
Flags=pps, burst
Reference count=0
Create time=2021-04-19 13:52:54
Band=1, Type=drop, Rate=1280, Burst=640

Total:2
Switch#
```

# 21-13 show openflow status

This command is used to display the status of the OpenFlow function.

show openflow status [features | port-description [interface INTERFACE-ID [, | -]]]

#### **Parameters**

| features               | (Optional) Specifies to display the supporting status of OpenFlow features.                                                                          |
|------------------------|----------------------------------------------------------------------------------------------------|
| port-description       | (Optional) Specifies to display the port descriptions of OpenFlow.                                                                                   |
| interface INTERFACE-ID | (Optional) Specifies the interface(s) to be displayed.                                                                                               |
| ,                      | (Optional) Specifies a series of interfaces or separate a range of interfaces from a previous range. No space is allowed before and after the comma. |
| -                      | (Optional) Specifies a range of interfaces. No space is allowed before and after the hyphen.                                                         |

#### **Default**

None.

#### **Command Mode**

User/Privileged EXEC Mode.

## **Command Default Level**

Level: 1.

# **Usage Guideline**

All OpenFlow status information will be displayed if no parameter is specified.

This example shows how to display the status of the OpenFlow function.

```
Switch#show openflow status
Features:
  OpenFlow Version : v1.3
                  : 0000F07D68303600
 Datapath ID
 Number of buffers : No buffer
 Number of tables : 1
 Auxiliary ID
                    : 0
  Flags
                    : Normal
  Capabilities
                          Status
  Flow statistics
                          Supported
 Table statistics
                          Supported
  Port statistics
                          Supported
 Group statistics
                          Supported
 Reassemble IP fragments Not supported
  Queue statistics
                          Supported
  Port blocked
                          Not supported
Port Description:
                                         Config
  Port Name
                       HW address
                                                       State
                                                               Speed
  1
        eth1/0/1
                       F0-7D-68-30-37-00 -
                                                               1GB_FD
                                                       Up
  2
       eth1/0/2
                       F0-7D-68-30-37-01 -
                                                       Down
                                                               OTHER
  3
       eth1/0/3
                       F0-7D-68-30-37-02 -
                                                       Down
                                                               OTHER
  4
       eth1/0/4
                       F0-7D-68-30-37-03 -
                                                       Down
                                                               OTHER
  5
       eth1/0/5
                       F0-7D-68-30-37-04 -
                                                       Down
                                                               OTHER
  6
       eth1/0/6
                       F0-7D-68-30-37-05 -
                                                       Down
                                                               OTHER
  7
       eth1/0/7
                       F0-7D-68-30-37-06 -
                                                               OTHER
                                                       Down
  8
       eth1/0/8
                       F0-7D-68-30-37-07 -
                                                       Down
                                                               OTHER
  9
       eth1/0/9
                       F0-7D-68-30-37-08 -
                                                       Down
                                                               OTHER
       eth1/0/10
                       F0-7D-68-30-37-09 -
 10
                                                       Down
                                                               OTHER
       eth1/0/11
                       F0-7D-68-30-37-0A -
  11
                                                       Down
                                                               OTHER
       eth1/0/12
                       F0-7D-68-30-37-0B -
  12
                                                       Down
                                                               OTHER
                       F0-7D-68-30-37-0C -
  13
       eth1/0/13
                                                               OTHER
                                                       Down
 14
       eth1/0/14
                       F0-7D-68-30-37-0D -
                                                       Down
                                                               OTHER
  15
       eth1/0/15
                       F0-7D-68-30-37-0E -
                                                       Down
                                                               OTHER
       eth1/0/16
                       F0-7D-68-30-37-0F -
 16
                                                       Down
                                                               OTHER
 17
       eth1/0/17
                       F0-7D-68-30-37-10 -
                                                               OTHER
                                                       Down
  18
       eth1/0/18
                       F0-7D-68-30-37-11 -
                                                               OTHER
                                                       Down
  19
       eth1/0/19
                       F0-7D-68-30-37-12 -
                                                       Down
                                                               OTHER
  20
       eth1/0/20
                       F0-7D-68-30-37-13 -
                                                               OTHER
                                                       Down
       eth1/0/21
                       F0-7D-68-30-37-14 -
  21
                                                       Down
                                                               1GB_FD
  22
       eth1/0/22
                       F0-7D-68-30-37-15 -
                                                       Down
                                                               1GB_FD
  23
       eth1/0/23
                       F0-7D-68-30-37-16 -
                                                               1GB_FD
                                                       Down
  24
       eth1/0/24
                       F0-7D-68-30-37-17 -
                                                               1GB_FD
                                                       Down
  25
     eth1/0/25
                       F0-7D-68-30-37-18 -
                                                       Down
                                                               10GB_FD
       eth1/0/26
  26
                       F0-7D-68-30-37-19 -
                                                               10GB_FD
                                                       Down
  27
       eth1/0/27
                       F0-7D-68-30-37-1A -
                                                       Down
                                                               10GB FD
  28
       eth1/0/28
                       F0-7D-68-30-37-1B -
                                                               10GB_FD
                                                       Down
Switch#
```

# 21-14 debug openflow

This command is used to configure the OpenFlow debug function. Use the **no** form of this command to disable the OpenFlow debug function.

debug openflow [connection | event]
no debug openflow [connection | event]

#### **Parameters**

| connection | (Optional) Specifies to display the connection type debug log. |
|------------|----------------------------------------------------------------|
| event      | (Optional) Specifies to display the event type debug log.      |

#### Default

By default, the OpenFlow debug function is disabled.

#### **Command Mode**

Privileged EXEC Mode.

#### **Command Default Level**

Level: 15.

#### **Usage Guideline**

The connection type display contains debug messages for communication between the Switch and OpenFlow controllers. The event type display contains debug messages related to the state machine of the OpenFlow function.

#### **Example**

This example shows how to enable the OpenFlow debug function state and configure the debug type.

```
Switch# debug openflow
Switch# debug openflow connection
Switch# debug openflow event
Switch#
```

# 21-15 debug openflow flow-add

This command is used to simulate the OpenFlow OFPFC ADD message to add flow entry.

debug openflow flow-add table 0 priority NUM idle-timeout SECOND hard-timeout SECOND match {[in-port NUM] [in-phy-port PORT] [eth-src MACADDR MACMASK] [eth-dst MACADDR MACMASK] [eth-type HEX] [vlan-vid VLAN-ID present] [vlan-pcp INT] [ip-dscp INT] [ip-protocol INT] [{[ipv4-src IPADDR NETMASK] [ipv4-dst IPADDR NETMASK] | [ipv6-src IPV6-ADDR IPV6-ADDR] [ipv6-dst IPV6-ADDR NETMASK]}] [{[tcp-src INT] [tcp-dst INT] | [udp-src INT] [udp-dst INT] | [sctp-src INT] [sctp-dst INT]} | none} instruction {clear-actions | {write-actions group NUM [meter NUM] |

apply-actions [output *NUM*] [set-field vlan-pcap *INT*] [set-field ip-dscp *INT*] [set-field ip-ecn *INT*] [meter *NUM*]}}

## **Parameters**

| priority NUM                     | Specifies the priority level of the flow entry. The range is from 0 to 65535.                   |
|----------------------------------|-------------------------------------------------------------------------------------------------|
| idle-timeout SECOND              | Specifies the idle timeout value befpre discarding. The valid is from 0 to 65535 seconds.       |
| hard-timeout SECOND              | Specifies the maximum time before discarding. The range is from 0 to 65535 seconds.             |
| match                            | Specifies fields to match.                                                                      |
| in-port NUM                      | (Optional) Specifies the input port. The range is from 1 to 4294967295.                         |
| in-phy-port PORT                 | (Optional) Specifies the physical input port on the Switch.                                     |
| eth-src MACADDR<br>MACMASK       | (Optional) Specifies the Ethernet source MAC address with mask.                                 |
| eth-dst MACADDR<br>MACMASK       | (Optional) Specifies the Ethernet destination MAC address with mask.                            |
| eth-type HEX                     | (Optional) Specifies the Ethernet frame type. The range is from 0x0600 to 0xFFFF.               |
| vlan-vid VLAN-ID present         | (Optional) Specifies the VLAN ID. The <b>present</b> parameter indicates packets with VLAN tag. |
| vlan-pcp ///T                    | (Optional) Specifies the VLAN priority. The range is from 0 to 7.                               |
| ip-dscp //VT                     | (Optional) Specifies the IP DSCP. The range is from 0 to 63.                                    |
| ip-protocol //VT                 | (Optional) Specifies the IP protocol. The range is from 0 to 255.                               |
| ipv4-src IPADDR<br>NETMASK       | (Optional) Specifies the source IPv4 address with mask.                                         |
| ipv4-dst IPADDR<br>NETMASK       | (Optional) Specifies the destination IPv4 address with mask.                                    |
| ipv6-src IPV6-ADDR IPV6-<br>ADDR | (Optional) Specifies the source IPv6 address with mask.                                         |
| ipv6-dst IPV6-ADDR IPV6-<br>ADDR | (Optional) Specifies the destination IPv6 address with mask.                                    |
| arp-spa IPADDR<br>NETMASK        | (Optional) Specifies the ARP source IPv4 address with mask.                                     |
| tcp-src /NT                      | (Optional) Specifies the TCP source port. The range is from 0 to 65535.                         |
| tcp-dst /NT                      | (Optional) Specifies the TCP destination port. The range is from 0 to 65535.                    |
| udp-src ///T                     | (Optional) Specifies the UDP source port. The range is from 0 to 65535.                         |
| udp-dst INT                      | (Optional) Specifies the UDP destination port. The range is from 0 to 65535.                    |
| sctp-src ///T                    | (Optional) Specifies the SCTP source port. The range is from 0 to 65535.                        |
| sctp-dst ///T                    | (Optional) Specifies the SCTP destination port. The range is from 0 to 65535.                   |
| none                             | Specifies to omit all fields. It wildcards all matched fields.                                  |
| instruction                      | Specifies to modify the action set or pipeline process.                                         |
| clear-actions                    | Specifies to clear all actions in the action set immediately.                                   |
| write-actions                    | Specifies to merge the specified action into the current action set.                            |
| group NUM                        | Specifies the group action. The range is from 1 to 4294967040.                                  |
| meter NUM                        | Specifies the meter value used by the direct packet. The range is from 1 to 4294901760.         |

| apply-actions            | Specifies that the action(s) is applied immediately without any change to the action set.                                              |
|--------------------------|----------------------------------------------------------------------------------------------------|
| output NUM               | Specifies the output action value. This action specifies how the packet is forwarded from the port. The range is from 1 to 4294967295. |
| set-field vlan-pcap ///T | Specifies to use the Set-Files action to modify the VLAN priority. The range is from 0 to 7.                                           |
| set-field ip-dscp ///T   | Specifies use the Set-Files action to modify the IP DSCP. The range is from 0 to 63.                                                   |
| set-field ip-ecn /NT     | Specifies use the Set-Files action to modify the IP ECN. The range is from 0 to 3.                                                     |

#### **Default**

None.

## **Command Mode**

Privileged EXEC Mode.

#### **Command Default Level**

Level: 15.

#### **Usage Guideline**

This command is used to simulate the OpenFlow OFPFC\_ADD message to add flow entry.

# **Example**

This example shows how to send 2000::15 to controller.

# 21-16 debug openflow flow-del table all

This command is used to simulate the OpenFlow OFPFC\_DELETE message to delete all flow entries.

debug openflow flow-del table all

#### **Parameters**

None.

#### **Default**

None.

#### **Command Mode**

Privileged EXEC Mode.

#### **Command Default Level**

Level: 15.

#### **Usage Guideline**

This command is used to simulate the OpenFlow OFPFC DELETE message to delete all flow entries.

#### **Example**

This example shows how to remove all flow entries.

Switch# debug openflow flow-del table all Switch#

# 21-17 debug openflow flow-del-strict

This command is used to simulate the OpenFlow OFPFC\_DELETE\_STRICT message to delete a flow entry.

debug openflow flow-del-strict table 0 priority NUM match {[in-port NUM] [in-phy-port PORT] [eth-src MACADDR MACMASK] [eth-dst MACADDR MACMASK] [eth-type HEX] [vlan-vid VLAN-ID present] [vlan-pcp INT] [ip-dscp INT] [ip-protocol INT] [{[ipv4-src IPADDR NETMASK] [ipv4-dst IPADDR NETMASK] | [ipv6-src IPV6-ADDR IPV6-ADDR] [ipv6-dst IPV6-ADDR IPV6-ADDR] [ipv6-dst INT] [tcp-dst INT] [udp-src INT] [udp-dst INT] [sctp-src INT] [sctp-dst INT]] | none}

#### **Parameters**

| priority NUM                     | Specifies the priority level of the flow entry. The range is from 0 to 65535.                   |
|----------------------------------|-------------------------------------------------------------------------------------------------|
| match                            | Specifies fields to match.                                                                      |
| in-port NUM                      | (Optional) Specifies the input port. The range is from 1 to 4294967295.                         |
| in-phy-port PORT                 | (Optional) Specifies the physical input port on the Switch.                                     |
| eth-src MACADDR<br>MACMASK       | (Optional) Specifies the Ethernet source MAC address with mask.                                 |
| eth-dst MACADDR<br>MACMASK       | (Optional) Specifies the Ethernet destination MAC address with mask.                            |
| eth-type HEX                     | (Optional) Specifies the Ethernet frame type. The range is from 0x0600 to 0xFFFF.               |
| vlan-vid VLAN-ID present         | (Optional) Specifies the VLAN ID. The <b>present</b> parameter indicates packets with VLAN tag. |
| vlan-pcp ///T                    | (Optional) Specifies the VLAN priority. The range is from 0 to 7.                               |
| ip-dscp ///T                     | (Optional) Specifies the IP DSCP. The range is from 0 to 63.                                    |
| ip-protocol /NT                  | (Optional) Specifies the IP protocol. The range is from 0 to 255.                               |
| ipv4-src IPADDR<br>NETMASK       | (Optional) Specifies the source IPv4 address with mask.                                         |
| ipv4-dst IPADDR<br>NETMASK       | (Optional) Specifies the destination IPv4 address with mask.                                    |
| ipv6-src IPV6-ADDR IPV6-<br>ADDR | (Optional) Specifies the source IPv6 address with mask.                                         |
| ipv6-dst IPV6-ADDR IPV6-<br>ADDR | (Optional) Specifies the destination IPv6 address with mask.                                    |
| arp-spa IPADDR<br>NETMASK        | (Optional) Specifies the ARP source IPv4 address with mask.                                     |
| tcp-src INT                      | (Optional) Specifies the TCP source port. The range is from 0 to 65535.                         |
| tcp-dst INT                      | (Optional) Specifies the TCP destination port. The range is from 0 to 65535.                    |
| udp-src /NT                      | (Optional) Specifies the UDP source port. The range is from 0 to 65535.                         |

| udp-dst ///T | (Optional) Specifies the UDP destination port. The range is from 0 to 65535.  |
|--------------|-------------------------------------------------------------------------------|
| sctp-src /NT | (Optional) Specifies the SCTP source port. The range is from 0 to 65535.      |
| sctp-dst /NT | (Optional) Specifies the SCTP destination port. The range is from 0 to 65535. |
| none         | Specifies to omit all fields. It wildcards all matched fields.                |

#### **Default**

None.

#### **Command Mode**

Privileged EXEC Mode.

#### **Command Default Level**

Level: 15.

# **Usage Guideline**

This command is used to simulate the OpenFlow OFPFC\_DELETE\_STRICT message to delete a flow entry.

## **Example**

This example shows how to remove a flow entry.

Switch# debug openflow flow-del-strict table 0 priority 200 match in-port 1 Switch#

# 21-18 debug openflow group-add I2-interface-group

This command is used to simulate the OpenFlow OFPGC\_ADD message to add the Layer 2 interface group entry.

debug openflow group-add I2-interface-group NUM actions output PORT

#### **Parameters**

| NUM         | Specifies the group ID. The range is from 1 to 4294967040.                        |  |
|-------------|-----------------------------------------------------------------------------------|--|
| actions     | Specifies the action set of the group action bucket.                              |  |
| output PORT | Specifies that the output action forwards packets to the specified OpenFlow port. |  |

#### **Default**

None.

#### **Command Mode**

Privileged EXEC Mode.

#### **Command Default Level**

Level: 15.

#### **Usage Guideline**

This command is used to simulate the OpenFlow OFPGC\_ADD message to add the Layer 2 interface group entry. For more information about the group ID naming rule, refer to **Appendix D - OpenFlow Object Details**.

## Example

This example shows how to create the Layer 2 interface group entry.

Switch# debug openflow group-add l2-interface-group 65537 actions output 1/0/1 Switch#

# 21-19 debug openflow group-add I2-rewrite-group

This command is used to simulate the OpenFlow OFPGC\_ADD message to add the Layer 2 re-write group entry.

debug openflow group-add I2-rewrite-group NUM actions group NUM [set-field eth-dst MACADDR] [set-field eth-src MACADDR] [set-field vlan VLAN-ID present]

#### **Parameters**

| NUM                                | Charifies the group ID. The renge is from 4 to 4004007040                                                                                                    |  |  |  |
|------------------------------------|----------------------------------------------------------------------------------------------------|--|--|--|
| NUM                                | Specifies the group ID. The range is from 1 to 4294967040.                                                                                                    |  |  |  |
| actions                            | Specifies the action set of the group action bucket.                                                                                                    |  |  |  |
| group NUM                          | Specifies the group ID that will be chained to the Layer 2 interface group. The range is from 1 to 4294967040.                                                                                                    |  |  |  |
| set-field eth-dst<br>MACADDR       | (Optional) Specifies to use the Set-Files action to re-write the destination MAC address.                                                                                                    |  |  |  |
| set-field eth-src<br>MACADDR       | (Optional) Specifies to use the Set-Files action to re-write the source MAC address.                                                                                                    |  |  |  |
| set-field vlan-vid VLAN-ID present | (Optional) Specifies to use the Set-Files action to re-write the VLAN ID. The VLAN ID must be the same as the Chain ID in the chained Layer 2 interface group. The <b>present</b> parameter indicates packets with VLAN tag. |  |  |  |

#### **Default**

None.

#### **Command Mode**

Privileged EXEC Mode.

#### **Command Default Level**

Level: 15.

#### **Usage Guideline**

This command is used to simulate the OpenFlow OFPGC\_ADD message to add the Layer 2 re-write group entry. For more information about the group ID naming rule, refer to **Appendix D - OpenFlow Object Details**.

This example shows how to create the Layer 2 rewrite group entry.

Switch# debug openflow group-add 12-rewrite-group 268435457 actions group 65537 set-field eth-dst 000102030405 set-field eth-src 00aabbccddee set-field vlan 1 present Switch#

# 21-20 debug openflow group-add I2-multicast-group

This command is used to simulate the OpenFlow OFPGC\_ADD message to add the Layer 2 multicast group entry.

debug openflow group-add I2-multicast-group *NUM* buckets group *NUM* [group *NUM*] [group *NUM*]

#### **Parameters**

| NUM       | Specifies the group ID. The range is from 1 to 4294967040.                                                                |  |  |  |
|-----------|----------------------------------------------------------------------------------------------------|--|--|--|
| buckets   | Specifies the group action bucket.                                                                                        |  |  |  |
| group NUM | Specifies the group ID that will be chained to the Layer 2 interface group. The range is from 1 to 4294967040.            |  |  |  |
| group NUM | (Optional) Specifies the group ID that will be chained to the Layer 2 interface group. The range is from 1 to 4294967040. |  |  |  |
| group NUM | (Optional) Specifies the group ID that will be chained to the Layer 2 interface group. The range is from 1 to 4294967040. |  |  |  |
| group NUM | (Optional) Specifies the group ID that will be chained to the Layer 2 interface group. The range is from 1 to 4294967040. |  |  |  |

#### **Default**

None.

#### **Command Mode**

Privileged EXEC Mode.

#### **Command Default Level**

Level: 15.

#### **Usage Guideline**

This command is used to simulate the OpenFlow OFPGC\_ADD message to add the Layer 2 multicast group entry.

All Layer 2 interface group entries that is refered to by the multicast group entry and the multicast group entry itself must have the same Chain ID.

For more information about the group ID naming rule, refer to Appendix D - OpenFlow Object Details.

#### **Example**

This example shows how to create the Layer 2 multicast group entry.

Switch# debug openflow group-add 12-multicast-group 805371905 buckets group 65537 group 65538 group 65539 Switch#

# 21-21 debug openflow group-add I3-unicast-group

This command is used to simulate the OpenFlow OFPGC\_ADD message to add the Layer 3 unicast group entry.

debug openflow group-add I3-unicast-group *NUM* actions group *NUM* dec-ttl set-field eth-dst *MACADDR* set-field eth-src *MACADDR* set-field vlan *VLAN-ID* present

#### **Parameters**

| NUM                                | Specifies the group ID. The range is from 1 to 4294967040.                                                                                                    |  |  |  |
|------------------------------------|----------------------------------------------------------------------------------------------------|--|--|--|
| actions                            | Specifies the action set of the group action bucket.                                                                                                    |  |  |  |
| group NUM                          | Specifies the group ID that will be chained to the Layer 2 interface group. The range is from 1 to 4294967040.                                                                                                    |  |  |  |
| dec-ttl                            | Specifies the decrement TTL.                                                                                                    |  |  |  |
| set-field eth-dst<br>MACADDR       | (Optional) Specifies to use the Set-Files action to re-write the next hop destination MAC address.                                                                                                    |  |  |  |
| set-field eth-src<br>MACADDR       | (Optional) Specifies to use the Set-Files action to re-write the source MAC address corresponding to the Layer 3 output interface.                                                                                                    |  |  |  |
| set-field vlan-vid VLAN-ID present | (Optional) Specifies to use the Set-Files action to re-write the VLAN ID corresponding to the Layer 3 output interface. The VLAN ID must be the same as the Chain ID in the chained Layer 2 interface group. The <b>present</b> parameter indicates packets with VLAN tag. |  |  |  |

#### **Default**

None.

#### **Command Mode**

Privileged EXEC Mode.

#### **Command Default Level**

Level: 15.

#### Usage Guideline

This command is used to simulate the OpenFlow OFPGC\_ADD message to add the Layer 3 unicast group entry.

For more information about the group ID naming rule, refer to Appendix D - OpenFlow Object Details.

#### **Example**

This example shows how to create the Layer 3 unicast group entry.

Switch# debug openflow group-add 13-unicast-group 536870913 actions group 65537 dec-ttl set-field eth-dst 000102030405 set-field eth-src 00aabbccddee set-field vlan 1 present Switch#

# 21-22 debug openflow group-add l3-ecmp-group

This command is used to simulate the OpenFlow OFPGC\_ADD message to add the Layer 3 ECMP group entry.

debug openflow group-add I3-ecmp-group NUM buckets group NUM [group NUM] [group NUM]

#### **Parameters**

| NUM       | Specifies the group ID. The range is from 1 to 4294967040.                                                              |  |  |
|-----------|----------------------------------------------------------------------------------------------------|--|--|
| buckets   | Specifies the group action bucket.                                                                                      |  |  |
| group NUM | Specifies the group ID that will be chained to the Layer 3 unicast group. The range is from 1 to 4294967040.            |  |  |
| group NUM | (Optional) Specifies the group ID that will be chained to the Layer 3 unicast group. The range is from 1 to 4294967040. |  |  |
| group NUM | (Optional) Specifies the group ID that will be chained to the Layer 3 unicast group. The range is from 1 to 4294967040. |  |  |
| group NUM | (Optional) Specifies the group ID that will be chained to the Layer 3 unicast group. The range is from 1 to 4294967040. |  |  |

#### **Default**

None.

#### **Command Mode**

Privileged EXEC Mode.

#### **Command Default Level**

Level: 15.

#### **Usage Guideline**

This command is used to simulate the OpenFlow OFPGC\_ADD message to add the Layer 3 ECMP group entry.

For more information about the group ID naming rule, refer to Appendix D - OpenFlow Object Details.

#### **Example**

This example shows how to create the Layer 3 ECMP group entry.

Switch# debug openflow group-add 13-ecmp-group 1879048193 buckets group 536870913 group 536870914 group 536870915
Switch#

# 21-23 debug openflow group-del

This command is used to simulate the OpenFlow OFPFC\_DELETE message to delete a group entry.

debug openflow group-del {NUM | all}

#### **Parameters**

| NUM | Specifies the group ID. The range is from 1 to 4294967040. |
|-----|------------------------------------------------------------|
| all | Specifies to delete all group entries.                     |

#### Default

None.

#### **Command Mode**

Privileged EXEC Mode.

#### **Command Default Level**

Level: 15.

#### **Usage Guideline**

This command is used to simulate the OpenFlow OFPFC\_DELETE message to delete a group entry.

#### **Example**

This example shows how to delete a group entry.

Switch# debug openflow group-del 65537 Switch#

# 21-24 debug openflow meter-add

This command is used to simulate the OpenFlow OFPGC\_ADD message to add the meter entry.

debug openflow meter-add NUM drop {pps | kbps} rate NUM burst NUM

#### **Parameters**

| NUM   | Specifies the meter ID. The range is from 1 to 4294901760.               |  |  |
|-------|--------------------------------------------------------------------------|--|--|
| drop  | Specifies to drop packets.                                               |  |  |
| pps   | Specifies the rate value in packet per second.                           |  |  |
| kbps  | Specifies the rate value in kilo-bit per second.                         |  |  |
| rate  | Specifies the rate for dropping packets. The range is from 0 to 1000000. |  |  |
| burst | Specifies the size of bursts. The range is from 0 to 1000000.            |  |  |

#### **Default**

None.

#### **Command Mode**

Privileged EXEC Mode.

#### **Command Default Level**

Level: 15.

#### **Usage Guideline**

This command is used to simulate the OpenFlow OFPGC\_ADD message to add the meter entry.

This example shows how to add the meter entry.

Switch# debug openflow meter-add 10 drop kbps rate 1000 burst 256 Switch#

# 21-25 debug openflow meter-del

This command is used to simulate the OpenFlow OFPFC\_DELETE message to delete a meter entry.

debug openflow meter-del {NUM | all}

#### **Parameters**

| NUM | Specifies the meter ID. The range is from 1 to 4294901760. |
|-----|------------------------------------------------------------|
| all | Specifies to delete all meter entries.                     |

#### **Default**

None.

#### **Command Mode**

Privileged EXEC Mode.

#### **Command Default Level**

Level: 15.

#### **Usage Guideline**

This command is used to simulate the OpenFlow OFPFC\_DELETE message to delete a meter entry.

## **Example**

This example shows how to delete all meter entries.

Switch# debug openflow meter-del all Switch#

# 22. Packet Debug Commands

# 22-1 debug clear cpu counter

This command is used to clear packet counters including RX and TX of the CPU port.

debug clear cpu counter

#### **Parameters**

None.

#### **Default**

None.

#### **Command Mode**

Privileged EXEC Mode.

#### **Command Default Level**

Level: 15.

#### **Usage Guideline**

Use this command to clear packet counters including RX and TX of the CPU port and calculate again.

# **Example**

This example shows how to clear packet counters of the CPU.

Switch#debug clear cpu counter

Success

Switch#

# 22-2 debug dump packet\_in\_buffer

This command is used to check received packets in buffer.

debug dump packet\_in\_buffer [len LENGTH][count COUNT] [channel CHANNEL]

#### **Parameters**

| len LENGTH      | (Optional) Specifies the print buffer length of each packet in bytes. The value is from 0 to 2048. |
|-----------------|----------------------------------------------------------------------------------------------------|
| count COUNT     | (Optional) Specifies the packets count in each channel. The value is from 0 to 200.                |
| channel CHANNEL | (Optional) Specifies the dump channel. The value is from 1 to 3.                                   |

#### **Default**

None.

#### **Command Mode**

Privileged EXEC Mode.

#### **Command Default Level**

Level: 15.

#### **Usage Guideline**

The command is used to check received packets in buffer. The system can buffer up to 200 packets per channel, and there are 3 channels in total for all packets. The system will prefer the lower position for the newer incoming packet. If the system is busy, the received packets will be buffered in the higher position. This can be used to check packets in the higher position for the CPU busy reason.

#### **Example**

This example shows how to dump packets in channel 2.

```
Switch#debug dump packet_in_buffer channel 2
#Rx channel 2, base address=0x9f869ab8,total_size=432800,block_size=2148,
   block num=200,max alloc=8,alloc blocks=8 print count=8(input 0)
#9f869ac4----
0000: 01 80 c2 00 00 0e d0 ae ec d9 9e 5e 81 00 00 01
                                                     . . . . . . . . . . . ^ . . . .
0010: 88 cc 02 07 04 d0 ae ec d9 9e 5e 04 06 07 31 2f
                                                     0020: 31 36 00 06 02 00 78 0a 00 0c 17 47 69 67 61 62
                                                     16....x....Gigab
0030: 69 74 20 45 74 68 65 72 6e 65 74 20 53 77 69 74
                                                     it Ethernet Swit
0000: 01 80 c2 00 00 0e d0 ae ec d9 9e 5e 81 00 00 01
                                                     0010: 88 cc 02 07 04 d0 ae ec d9 9e 5e 04 06 07 31 2f
                                                     0020: 31 36 00 06 02 00 78 0a 00 0c 17 47 69 67 61 62
                                                     16....x....Gigab
0030: 69 74 20 45 74 68 65 72 6e 65 74 20 53 77 69 74
                                                     it Ethernet Swit
0000: 01 80 c2 00 00 0e d0 ae ec d9 9e 5e 81 00 00 01
                                                     . . . . . . . . . . . ^ . . . .
0010: 88 cc 02 07 04 d0 ae ec d9 9e 5e 04 06 07 31 2f
                                                     0020: 31 36 00 06 02 00 78 0a 00 0c 17 47 69 67 61 62
                                                     16....x....Gigab
0030: 69 74 20 45 74 68 65 72 6e 65 74 20 53 77 69 74
                                                     it Ethernet Swit
0000: 01 80 c2 00 00 0e d0 ae ec d9 9e 5e 81 00 00 01
                                                     . . . . . . . . . . . ^ . . . .
0010: 88 cc 02 07 04 d0 ae ec d9 9e 5e 04 06 07 31 2f
                                                     0020: 31 36 00 06 02 00 78 0a 00 0c 17 47 69 67 61 62
                                                     16....x....Gigab
0030: 69 74 20 45 74 68 65 72 6e 65 74 20 53 77 69 74
                                                     it Ethernet Swit
CTRL+C ESC q Quit SPACE n Next Page ENTER Next Entry a All
```

# 22-3 debug show cpu counter

This command is used to display packet counters including RX and TX of the CPU port.

debug show cpu counter

#### **Parameters**

None.

## **Default**

None.

## **Command Mode**

Privileged EXEC Mode.

## **Command Default Level**

Level: 15.

# **Usage Guideline**

This command is used to display packet counters including RX and TX of the CPU port.

# **Example**

This example shows how display packet counters of the CPU port.

| PacketType     | TotalCounter | Pkt/Sec | PacketType  | TotalCounter | Pkt/Sec |
|----------------|--------------|---------|-------------|--------------|---------|
|                | RX-TX        | RX-TX   |             | RX-TX        | RX-TX   |
| JNKNOWN        | 0-0          | 0-0     | 1X_BPDU     | 0-0          | 0-0     |
| STP_BPDU       | 0-0          | 0-0     | GVRP_BPDU   | 0-0          | 0-0     |
| ΙP             | 0-0          | 0-0     | LACP_BPDU   | 0-0          | 0-0     |
| BPDU           | 0-0          | 0-0     | ARP         | 0-0          | 0-0     |
| <del>S</del> M | 0-0          | 0-0     | IPv6        | 0-0          | 0-0     |
| CTP            | 0-0          | 0-0     | OSPF_TIC    | 0-0          | 0-0     |
| SPF_ACK        | 0-0          | 0-0     | OSPF_PKT    | 0-0          | 0-0     |
| LLDP           | 0-0          | 0-0     | CFM         | 0-0          | 0-0     |
| DAM_PDU        | 0-0          | 0-0     | LOOPBACK    | 0-0          | 0-0     |
| ERPS_PDU       | 0-0          | 0-0     | Tunnel_STP  | 0-0          | 0-0     |
| Tunnel_GVRP    | 0-0          | 0-0     | CISCO_MAC1  | 0-0          | 0-0     |
| CISCO_MAC2     | 0-0          | 0-0     | L2PT_MAC1   | 0-0          | 0-0     |
| L2PT_MAC2      | 0-0          | 0-0     | TUNNEL_LLDP | 0-0          | 0-0     |
| SPF6_TIC       | 0-0          | 0-0     | OSPF6_ACK   | 0-0          | 0-0     |
| SPF6_PKT       | 0-0          | 0-0     | PTP_ETH     | 0-0          | 0-0     |
| PTP_UDPv4      | 0-0          | 0-0     | MPLS_ECHO   | 0-0          | 0-0     |
| DDPv4          | 0-0          | 0-0     | DDPv6       | 0-0          | 0-0     |
| ISIS_PKT       | 0-0          | 0-0     | Stacking    | 0-0          | 0-0     |
| Total          | 0-0          | 0-0     |             |              |         |

# **Display Parameters**

| PacketType   | Received packets type of each protocol.              |  |  |
|--------------|------------------------------------------------------|--|--|
| TotalCounter | Total received and transmitted counters of CPU port. |  |  |
| Pkt/Sec      | RX or TX rate in packets per second.                 |  |  |

# 23. Power over Ethernet (PoE) Commands (DGS-3630-28PC and DGS-3630-52PC Only)

# 23-1 poe pd description (Hybrid Mode Only)

This command is used to configure the description for the PD connected to the PoE port. Use the **no** form of this command to clear the description.

poe pd description *TEXT* no poe pd description

#### **Parameters**

| TEXT | Specifies the string that describes the PD connected to a PoE interface. The |
|------|------------------------------------------------------------------------------|
|      | maximum length is 32 characters.                                             |

#### **Default**

None.

#### **Command Mode**

Interface Configuration Mode.

#### **Command Default Level**

Level: 12.

#### **Usage Guideline**

This command is only available for physical port interface configuration.

Use this command to configure a description for the PD connected to the port.

#### Example

This example shows how to configure the PoE PD description on port 3.

```
Switch#configure terminal
Switch(config)#interface eth1/0/3
Switch(config-if)#poe pd description For VOIP usage
Switch(config-if)#
```

# 23-2 poe pd legacy-support (Hybrid Mode Only)

This command is used to enable the support of legacy PD. Use the no form of this command to disable it.

```
poe pd legacy-support no poe pd legacy-support
```

#### **Parameters**

None.

#### Default

By default, this option is disabled.

#### **Command Mode**

Interface Configuration Mode.

#### **Command Default Level**

Level: 12.

## **Usage Guideline**

This command is only available for physical port interface configuration.

Use this command to enable the support of legacy PDs connected to the port. If legacy support is disabled, the system will not provide power to the legacy PDs.

#### **Example**

This example shows how to enable legacy support for PDs connected to port 3.

```
Switch#configure terminal
Switch(config)#interface eth1/0/3
Switch(config-if)#poe pd legacy-support
Switch(config-if)#
```

# 23-3 poe pd priority (Hybrid Mode Only)

This command is used to configure the priority for provisioning power to the port. Use the **no** form of this command to revert to the default setting.

```
poe pd priority {critical | high | low} no poe pd priority
```

#### **Parameters**

| critical | Specifies the PD connected to the port gains the highest priority.     |
|----------|------------------------------------------------------------------------|
| high     | Specifies the PD connected to the port gains the second high priority. |
| low      | Specifies the PD connected to the port gains the lowest priority.      |

#### **Default**

By default, this option is set as low.

#### **Command Mode**

Interface Configuration Mode.

#### **Command Default Level**

Level: 12.

## **Usage Guideline**

This command is only available for physical port interface configuration.

Since the power budget is limited, as more PDs are added to the system, the power source may not be sufficient to supply the power. The PoE system enters the power critical section when the remaining power source is not enough to serve the new added PD. Whether power is supplied to the new added PD will depend on the policy configured by **poe policy preempt** command.

If the policy preempt setting is disabled, the policy is first in first serviced. Thus the new PD will not be serviced if the power source is running out. If the policy preempt setting is enabled, the power provisioned to PD with lower priority can be preempted in order to release power to the new connected PD with higher priority.

#### **Example**

This example shows how to configure the priority of port 3 to the first priority.

```
Switch#configure terminal
Switch(config)#interface eth1/0/3
Switch(config-if)#poe pd priority critical
Switch(config-if)#
```

# 23-4 poe policy preempt (Hybrid Mode Only)

This command is used to enable disconnection of PD which is power-provisioned with lower priority in order to release the power to the new connected PD with higher priority under power shortage conditions. Use the **no** form of this command to revert to the default setting.

poe policy preempt no poe policy preempt

#### **Parameters**

None.

#### **Default**

By default, this option is disabled.

#### **Command Mode**

Global Configuration Mode.

#### **Command Default Level**

Level: 12.

#### **Usage Guideline**

Since the power budget is limited, as more PDs are added to the system, the power source may not be sufficient to supply the power. The PoE system enters the power critical section when the remaining power budget is not enough to serve the new added PD.

The **poe policy preempt** command configures whether to disconnect the PD which is powered with lower priority in order to release the power to the new connected PD with higher priority under power shortage condition. If the policy preempt setting is disabled, the policy is first in first serviced. Thus, the new PD will not be serviced if the power budget is running out.

If the policy preempt setting is enabled, the power provisioned to PD with lower priority can be preempted to release the power to the new connected PD with higher priority.

This example shows how to configure the PoE system power service policy preemptive mode.

Switch#configure terminal
Switch(config)#poe policy preempt
Switch(config)#

# 23-5 poe power-inline (Hybrid Mode Only)

This command is used to configure the power management mode for the PoE ports. Use the **no** form of this command to revert to the default setting.

poe power-inline {auto [max MAX-WATTAGE] [time-range PROFILE-NAME] | never} no poe power-inline [auto {max | time-range}]

#### **Parameters**

| auto                        | Specifies to enable the auto-detection of PDs and provision power to the PD.                                                                                                    |
|-----------------------------|----------------------------------------------------------------------------------------------------|
| max MAX-WATTAGE             | (Optional) Specifies to set the maximum wattage of power that can be provisioned to the auto-detected PD. If not specified, the class of the PD automatically determines the maximum wattage which can be provisioned. The valid range for maximum wattage is from 1000 mW to 30000 mW. |
| time-range PROFILE-<br>NAME | (Optional) Specifies the name of the time-range profile to delineate the activation period.                                                                                                    |
| never                       | Specifies to disable supplying power to PD connected to the port.                                                                                                    |

#### **Default**

By default, this option is set as auto.

#### **Command Mode**

Interface Configuration Mode.

#### **Command Default Level**

Level: 12.

#### **Usage Guideline**

When the port is set to **auto** mode, the port will automatically detect the PD and provision power to the PD. The user can explicitly specify a maximum wattage value which can be provisioned to the port. If the maximum wattage value is not specified, the class of the PD automatically determines the maximum wattage that can be provisioned. The PD will not be provisioned if it requests more wattage than the maximum wattage.

Use this command to also specify a time range with a port. Once a PoE port is associated with a time-range profile, it will only be activated during the time frame specified in the profile. That is, the PD will not get powered during timeframe out of the specified time range.

When the command **no poe power-inline** is issued, the power management mode will be reset to the default setting.

The specified time-range profile does not need to exist to configure the command. If the time-range profile does not exist, the command acts as if the time-range is not specified.

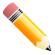

NOTE: If the Switch failed to supply power to the IEEE 802.3at PD (Powered Device),

- (1) check if the PD connected to the port supports the IEEE 802.3at standard or
- (2) manually configure the corresponding port's power limit value to 30 Watts using the **poe power-inline max 3000** command.

#### **Example**

This example shows how to enable PD detection and to automatically provide power to the PoE device plugged into port 3.

```
Switch#configure terminal
Switch(config)#interface eth1/0/3
Switch(config-if)#poe power-inline auto
Switch(config-if)#
```

This example shows how to configure the PoE port 3 to allow powered devices under 7000mw.

```
Switch# configure terminal
Switch(config)# interface eth1/0/3
Switch(config-if)# poe power-inline auto max 7000
Switch(config-if)#
```

This example shows how to disable PD detection and not provide power to the PoE device plugged into port 3.

```
Switch# configure terminal
Switch(config)# interface eth1/0/3
Switch(config-if)# poe power-inline never
Switch(config-if)#
```

This example shows how to combine a time-range profile called "day-time" with the PoE port 3.

```
Switch# configure terminal
Switch(config)# interface eth1/0/3
Switch(config-if)# poe power-inline auto time-range day-time
Switch(config-if)#
```

# 23-6 poe usage-threshold (Hybrid Mode Only)

This command is used to configure the utilization threshold to record a log. Use the **no** form of this command to revert to the default setting.

```
poe usage-threshold PERCENTAGE no poe usage-threshold PERCENTAGE
```

#### **Parameters**

| The unit is percentage. | PERCENTAGE | Specifies the usage threshold to generate a log. The valid range is from 1 to 99. The unit is percentage. |
|-------------------------|------------|----------------------------------------------------------------------------------------------------|
|-------------------------|------------|----------------------------------------------------------------------------------------------------|

#### **Default**

By default, this value is 99.

#### **Command Mode**

Global Configuration Mode.

#### **Command Default Level**

Level: 12.

# **Usage Guideline**

When the usage threshold is configured, if the utilization of the PSE exceeds the configured threshold, the *EXCEED* log will be recorded. Once the percentage decreases and become lower than the threshold, the *RECOVER* log is recorded.

# **Example**

This example shows how to configure the usage threshold to 50%.

```
Switch#configure terminal
Switch(config)#poe usage-threshold 50
Switch(config)#
```

# 23-7 snmp-server enable traps poe (Hybrid Mode Only)

This command is used to enable the sending of PoE notifications. Use the **no** form of this command to disable sending power over Ethernet notifications.

```
snmp-server enable traps poe no snmp-server enable traps poe
```

#### **Parameters**

None.

### **Default**

By default, this option is disabled.

#### **Command Mode**

Global Configuration Mode.

# **Command Default Level**

Level: 12.

# **Usage Guideline**

Use this command to enable or disable the sending of PoE notifications.

# **Example**

This example shows how to enable the sending of PoE notifications.

```
Switch#configure terminal
Switch(config)#snmp-server enable traps poe
Switch(config)#
```

# 23-8 clear poe statistic

This command is used to clear the statistic counters on the port.

clear poe statistic {all | interface | INTERFACE-ID [, | -]}

#### **Parameters**

| all                    | Specifies clear PoE statistics for all interfaces.                                                                                                   |  |  |
|------------------------|----------------------------------------------------------------------------------------------------|--|--|
| interface INTERFACE-ID | Specifies the interfaces to be used.                                                                                                    |  |  |
| ,                      | (Optional) Specifies a series of interfaces or separate a range of interfaces from a previous range. No space is allowed before and after the comma. |  |  |
| -                      | (Optional) Specifies a range of interfaces. No space is allowed before and after the hyphen.                                                         |  |  |

# **Default**

None.

#### **Command Mode**

Privileged EXEC Mode.

# **Command Default Level**

Level: 12.

# **Usage Guideline**

There are counters on ports to record the statistic and they can be shown by the **show poe power-inline statistics** command. Use this command to clear all the counter values on the port.

# **Example**

This example shows how to clear statistics on port 3.

Switch#clear poe statistic interface eth1/0/3 Switch#

# 23-9 show poe power-inline

This command is used to the PoE status for the specified PoE port or for all PoE ports in the switch system.

show poe power-inline [/NTERFACE-ID [, | -]] {status | configuration | statistics | measurement}

# **Parameters**

| INTERFACE-ID | (Optional) Specifies the interfaces to be displayed.                                                                                                 |
|--------------|----------------------------------------------------------------------------------------------------|
| ,            | (Optional) Specifies a series of interfaces or separate a range of interfaces from a previous range. No space is allowed before and after the comma. |
| -            | (Optional) Specifies a range of interfaces. No space is allowed before and after the hyphen.                                                         |
| status       | Specifies to display the port PoE status.                                                                                                    |

| configuration | Specifies to display the port configuration information.                         |  |  |  |
|---------------|----------------------------------------------------------------------------------|--|--|--|
| statistics    | Specifies to display the port error counters.                                    |  |  |  |
| measurement   | Specifies to display the port voltage, current, consumed power, and temperature. |  |  |  |

#### **Default**

None.

#### **Command Mode**

User/Privileged EXEC Mode.

#### **Command Default Level**

Level: 1.

# **Usage Guideline**

Use this command to display the PoE status of ports, power inline configuration status, statistic counters, the measurement result, and the data link layer classification information. If the interface ID is not specified with this command, then all PoE interfaces will be displayed. Only the PoE capable interfaces are displayed.

# **Example**

This example shows how to display the PoE power inline status on ports 1 to 8.

```
Switch#show poe power-inline eth1/0/1-8 status
Interface
           State
                      Class
                            Max(W) Used(W) Description
eth1/0/1
           delivering class-1 4
                                     3.4
                                             IP-camera-1
eth1/0/2
         delivering class-2 10
                                     6.3
                                             1234567890
eth1/0/3
         delivering class-3 15.4
                                     13.0
eth1/0/4
         delivering class-3 15.4
                                     1.4
                                             access123
eth1/0/5
         searching n/a
                             0.0
                                     0.0
eth1/0/6
           searching n/a
                             0.0
                                     0.0
           searching n/a
eth1/0/7
                             0.0
                                     0.0
eth1/0/8
           searching n/a
                             0.0
                                     0.0
Faulty code
[1] MPS (Maintain Power Signature) Absent
[2] PD short
[3] Overload
[4] Power Denied
[5] Thermal Shutdown
[6] Startup Failure
[7] Classification Failure
Switch#
```

# **Display Parameters**

| Interface | The PoE interface ID.                                                                   |
|-----------|-----------------------------------------------------------------------------------------|
| State     | The port status can be of the following: <b>Disabled:</b> The PSE function is disabled. |

|             | Searching: The remote PD is not connected.                                                                   |
|-------------|----------------------------------------------------------------------------------------------------|
|             | <b>Requesting:</b> The remote PD is inserted, but the PSE doesn't provide power yet.                         |
|             | <b>Delivering:</b> The remote PD is now powering by PoE system.                                              |
|             | <b>Faulty[X]:</b> The device detection or a powered device is in a faulty state. X is the error code number. |
|             | <ul> <li>[1] - MPS (Maintain Power Signature) Absent.</li> </ul>                                             |
|             | • [2] - PD Short.                                                                                            |
|             | • [3] - Overload.                                                                                            |
|             | • [4] - Power Denied.                                                                                        |
|             | • [5] - Thermal Shutdown.                                                                                    |
|             | • [6] - Startup Failure.                                                                                     |
|             | <ul> <li>[7] - Classification Failure(IEEE 802.3at).</li> </ul>                                              |
| Class       | The IEEE classification: N/A or a value from IEEE class 0 to 4.                                              |
| Max(W)      | The maximum amount of power could be allocated to the powered device in watts.                               |
| Used(W)     | The amount of power is currently allocated to PoE ports in watts.                                            |
| Description | The configured description of the connected PD.                                                              |

This example shows how to display the PoE power inline configuration on ports 1 to 6.

```
Switch#show poe power-inline eth1/0/1-6 configuration
Interface Admin
              Priority Legacy-Support Time-Range
eth1/0/1 auto
               low
                   disabled
eth1/0/2 auto low
                      disabled
eth1/0/3 auto low
                      disabled
eth1/0/4 auto critical enabled
                                      day-time
eth1/0/5 auto low
                      disabled
eth1/0/6 auto low
                       disabled
Switch#
```

# **Display Parameters**

| Interface      | The PoE interface ID.                                                                                              |
|----------------|----------------------------------------------------------------------------------------------------|
| Admin          | The user configured mode can be of the following:                                                                  |
|                | <b>Auto:</b> The powered device will be automatically detected and maximum power is based on the detection result. |
|                | <b>Auto(M):</b> The powered device will be automatically detected and maximum power is the user configured value.  |
|                | Never: The powered device will not be detected, and no power to the port.                                          |
| Priority       | The priority used to prioritize the service order when power constrain happens within at the power unit.           |
| Legacy-Support | Enabled: The legacy PD can be detected.                                                                            |
|                | Disabled: The legacy PD cannot be detected.                                                                        |
| Time-Range     | The time-range profile name which sets the activation time frame for a port.                                       |

This example shows how to display the PoE power inline statistics.

| Switch#sho | w poe pov | ver-inline st | atistic | !s        |        |       |              |
|------------|-----------|---------------|---------|-----------|--------|-------|--------------|
| Interface  | MPS Abse  | ent Overload  | Short   | . Power D | Denied | Inval | id Signature |
| eth1/0/1   | 0         | 0             | 0       | 0         |        |       | <br>228      |
| eth1/0/2   | 0         | 0             | 0       | 0         |        |       | 229          |
| eth1/0/3   | 0         | 0             | 0       | 0         |        |       | 8            |
| eth1/0/4   | 0         | 0             | 0       | 0         |        |       | 76           |
| eth1/0/5   | 0         | 0             | 0       | 0         |        |       | 233          |
| eth1/0/6   | 0         | 0             | 0       | 0         |        |       | 229          |
| eth1/0/7   | 0         | 0             | 0       | 0         |        |       | 27           |
| eth1/0/8   | 0         | 0             | 0       | 0         |        |       | 230          |
| eth1/0/9   | 0         | 0             | 0       | 0         |        |       | 139          |
| eth1/0/10  | 0         | 0             | 0       | 0         |        |       | 139          |
| eth1/0/11  | 0         | 0             | 0       | 0         |        |       | 139          |
| eth1/0/12  | 0         | 0             | 0       | 0         |        |       | 139          |
| eth1/0/13  | 0         | 0             | 0       | 0         |        |       | 139          |
| eth1/0/14  | 0         | 0             | 0       | 0         |        |       | 134          |
| eth1/0/15  | 0         | 0             | 0       | 0         |        |       | 134          |
| eth1/0/16  | 0         | 0             | 0       | 0         |        |       | 134          |
| eth1/0/17  | 0         | 0             | 0       | 0         |        |       | 165          |
| eth1/0/18  | 0         | 0             | 0       | 0         |        |       | 249          |
| eth1/0/19  | 0         | 0             | 0       | 0         |        |       | 184          |
| eth1/0/20  | 0         | 0             | 0       | 0         |        |       | 151          |
| eth1/0/21  | 0         | 0             | 0       | 0         |        |       | 57           |
| CTRL+C ESC | g Quit S  | SPACE n Next  | Page EN | ITER Next | Entry  | a All |              |

# **Display Parameters**

| MPS Absent        | Increased if the PSE stops to provide power to the PI due to the PSE cannot monitor the valid MPS of PD on the PI.                       |
|-------------------|----------------------------------------------------------------------------------------------------|
| Overload          | If the PD is drawing too much power to exceed the maximum output power that the port can supply, then the overload counter is increased. |
| Short             | If the PD's internal circuit is shorted for some reason, then this counter is increased.                                                 |
| Power Denied      | If the PoE software system decides to disallow providing power to the attached PD, then this counter is increased.                       |
| Invalid Signature | Increased if the PSE detects a PD who has an invalid PD signature.                                                                       |

This example shows how to display the PoE power inline measurement.

Switch#show poe power-inline eth1/0/1-6 measurement Interface Voltage(V) Current(mA) Temperature(C) Power(W) eth1/0/1 54.2 109 eth1/0/2 55 196 35 38 n/a 35 5.9 196 38 10.8 eth1/0/3 n/a n/a n/a 28 eth1/0/4 53.8 27 1.5 n/a n/a eth1/0/5 n/a n/a eth1/0/6 n/a n/a n/a n/a Switch#

# 23-10 show poe power module

This command is used to display the setting and actual values of the power modules.

show poe power module [detail]

#### **Parameters**

| detail | (Optional) Specifies to display more detailed chip parameter information. |
|--------|---------------------------------------------------------------------------|
|        |                                                                           |

#### **Default**

None.

#### **Command Mode**

User/Privileged EXEC Mode.

# **Command Default Level**

Level: 1.

# **Usage Guideline**

Use this command to display the detailed power information and PoE chip parameters for PoE modules.

# **Example**

This example shows how to display the setting and actual values of the power modules.

```
Switch#show poe power module

Unit Delivered(W) Power Budget(W) Usage-Threshold(%) Preempt Trap State

1 0 370 50 Enabled Enabled

Switch#
```

# **Display Parameters**

| Unit            | The unit ID of stacking device.                                                                                                    |  |  |  |
|-----------------|----------------------------------------------------------------------------------------------------|--|--|--|
| Delivered       | The actual amount of power delivered to the PD in watts.                                                                                                    |  |  |  |
| Power budget    | The total power can be provided by the device in watts.                                                                                                    |  |  |  |
| Usage-Threshold | The utilization threshold to record a log.                                                                                                    |  |  |  |
| Preempt         | Enabled: The power management mode is policy preempt, high priority PD can preempt the provided power of lower priority PD.  Disabled: The power management mode is first in first serviced. |  |  |  |
| Trap State      | Enabled: The trap is sent when the PoE usage threshold exceeds the specified value.                                                                                                    |  |  |  |
|                 | <b>Disabled:</b> The trap is not sent when the PoE usage threshold exceeds the specified value.                                                                                              |  |  |  |

# **Example**

This example shows how to display the PoE detailed parameters for unit 1.

```
Unit Delivered(W) Power Budget(W) Usage-Threshold(%) Preempt Trap State

1 0 370 50 Enabled Enabled

PoE system parameters:
Unit Max Ports Device ID SW Version

1 24 E121 20

Switch#
```

# **Display Parameters**

| Max ports   | The maximum port number of the PoE sub-system. |
|-------------|------------------------------------------------|
| Device ID   | The hardware version of the PoE chip.          |
| S/W version | The firmware version of the PoE chip.          |

# 23-11 poe pd alive (Hybrid Mode Only)

This command is used to enable the PD alive check function for the PD connected to the PoE port. Use the **no** form of this command to disable the function.

poe pd alive [{ip {IP-ADDRESS} | interval INTERVAL-TIME | retry RETRY-COUNT | waiting-time WAITING-TIME | action {reset | notify | both}}]

no poe pd alive [{ip | interval | retry | waiting-time | action}]

#### **Parameters**

| ip | (Optional) Specifies the IPv4 address of the target PD for the system executing the ping action. |
|----|--------------------------------------------------------------------------------------------------|
|    | IP-ADDRESS - Specifies the IPv4 address of the target PD.                                        |

| interval     | (Optional) Specifies the interval for the system to issue ping requests to detect the target PD. The valid range is from 10 to 300 seconds. |
|--------------|----------------------------------------------------------------------------------------------------|
| retry        | (Optional) Specifies the retry counts of ping requests when PD has no response. The valid range is from 0 to 5.                             |
| waiting-time | (Optional) Specifies the waiting time for PD to recover from rebooting. The valid range is from 30 to 300 seconds.                          |
| action       | (Optional) Specifies the action of the system when PD does not reply the ping request.                                                      |
|              | reset - Specifies to disable and then enable the PoE port state.                                                                            |
|              | notify - Specifies to send logs and traps to notify the administrator.                                                                      |
|              | both - Specifies to send log and trap first, and then reset the PoE port state.                                                             |

#### **Default**

By default, this function is disabled.

The default IP address of the target PD is none.

The default interval for system to issue ping requests is 30 seconds.

The default retry counts for ping requests is 2 times.

The default waiting time for PD to recover from rebooting is 90 seconds.

The default action when PD does not reply the ping request is both.

#### **Command Mode**

Interface Configuration Mode.

#### **Command Default Level**

Level: 12.

#### **Usage Guideline**

This function only takes effect on PoE enabled ports with power feeding.

The PD alive check function provides the solution for the PD device that stops working or has no response via the ping mechanism.

Use this command without any optional parameter to enable or disable the PD alive check function.

By default, there is no IP address of the target PD for the system to execute the ping action. The IP address of the target PD must be configured by using the **poe pd alive ip** command before executing the PD alive check.

The system needs to periodically monitor the specific PD by using the ping function. When there is no response, the system takes one of the actions configured by the **poe pd alive action** command. The interval between retry attempts can be configured by the **poe pd alive interval** command.

The system implements the retry mechanism to check the PD status. The system will reset the PoE port power feeding after the retry by using Ping without any response from a PD. The retry count can be configured by the **poe pd alive retry** command.

If the action is **reset** or **both**, the system needs to wait for PD to recover from rebooting and then executes the Ping function again. The waiting time for PD to recover from rebooting can be configured by the poe pd alive waiting-time command.

If the PoE time range function is configured on the port that also enables the PD alive check function, the time range function has higher priority, and the PD alive check function will not work When the PoE time range function is still active.

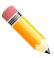

NOTE: If the PD does not support ICMP, this function cannot work normally.

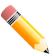

**NOTE:** It is required to setup IP settings properly that the PD can be reached via Ping, otherwise this function cannot work as expected.

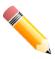

**NOTE:** The **reset** action can only work on the direct-connected PD. If the PD is not connected directly, the reset action may not work as expected.

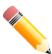

**NOTE:** If the direct-connected PD is also a PSE, all the next level PDs connect to this PSE will be power cycling whenever the PD alive check function takes effect on the **reset** or **both** action.

# **Example**

This example shows how to enable the PoE PD alive check function on ports 1 to 2.

```
Switch#configure terminal
Switch(config)#interface range eth1/0/1-2
Switch(config-if-range)#poe pd alive
Switch(config-if-range)#
```

This example shows how to configure the IP address of the target PD.

```
Switch#configure terminal
Switch(config)#interface eth1/0/2
Switch(config-if)#poe pd alive ip 192.168.1.150
Switch(config-if)#
```

This example shows how to configure the interval between ping requests.

```
Switch#configure terminal
Switch(config)#interface eth1/0/2
Switch(config-if)#poe pd alive interval 60
Switch(config-if)#
```

This example shows how to configure the retry counts of ping requests.

```
Switch#configure terminal
Switch(config)#interface eth1/0/2
Switch(config-if)#poe pd alive retry 4
Switch(config-if)#
```

This example shows how to configure the waiting time for PD to reboot.

```
Switch#configure terminal
Switch(config)#interface eth1/0/2
Switch(config-if)#poe pd alive waiting-time 120
Switch(config-if)#
```

This example shows how to configure the action to reset when PD does not reply.

```
Switch#configure terminal
Switch(config)#interface eth1/0/2
Switch(config-if)#poe pd alive action reset
Switch(config-if)#
```

# 23-12 show poe pd alive

This command is used to display the PD alive check settings.

show poe pd alive [interface INTERFACE-ID [, | -]]

# **Parameters**

| interface INTERFACE-ID | (Optional) Specifies the interfaces to be displayed.                                                                                                 |
|------------------------|----------------------------------------------------------------------------------------------------|
| ,                      | (Optional) Specifies a series of interfaces or separate a range of interfaces from a previous range. No space is allowed before and after the comma. |
| -                      | (Optional) Specifies a range of interfaces. No space is allowed before and after the hyphen.                                                         |

# **Default**

None.

# **Command Mode**

User/Privileged EXEC Mode.

# **Command Default Level**

Level: 1.

# **Usage Guideline**

Use this command to display the PD alive check settings on the specified ports. When no optional parameter is specified, information of all PoE ports will be displayed.

This example shows how to display the PD alive check settings on ports 1 to 2.

```
Switch# show poe pd alive interface eth1/0/1-2
Port ID: eth1/0/1
   PD Alive State
                               : Enabled
                              : 0.0.0.0
   PD IP Address
   Poll Interval
                               : 30
   Retry Count
                               : 2
                               : 90
   Waiting Time
   Action
                               : both
Port ID: eth1/0/2
   PD Alive State
                               : Enabled
   PD IP Address
                               : 192.168.1.150
   Poll Interval
                               : 60
   Retry Count
                               : 4
   Waiting Time
                               : 120
   Action
                               : reset
Switch#
```

# 24. Power Saving Commands (Hybrid Mode Only)

# 24-1 dim led

This command is used to disable the port LED function. Use the **no** form of this command to restore the LED function.

dim led

no dim led

#### **Parameters**

None.

#### **Default**

By default, this option is enabled.

#### **Command Mode**

Global Configuration Mode.

#### **Command Default Level**

Level: 12.

# **Usage Guideline**

Use this command to turn off the port LED function. Use the **no** form of the command to restore the LED function. When the port LED function is disabled, LEDs used to illustrate port status are all turned off to save power.

# **Example**

This example shows how to disable the port LED function.

Switch# configure terminal
Switch(config)# dim led
Switch(config)#

# 24-2 power-saving

This command is used to enable individual power saving functions. Use the **no** form of this command to disable these functions.

power-saving {link-detection | length-detection | port-shutdown | dim-led | hibernation} no power-saving {link-detection | length-detection | port-shutdown | dim-led | hibernation}

#### **Parameters**

| link-detection   | Specifies that power saving will be applied by link status.            |
|------------------|------------------------------------------------------------------------|
| length-detection | Specifies that power saving will be applied by cable length detection. |
| dim-led          | Specifies that power saving will be applied by scheduled dimming LEDs. |

| port-shutdown | Specifies that power saving will be applied by scheduled port shutdown.                                                                        |
|---------------|----------------------------------------------------------------------------------------------------|
| hibernation   | Specifies that power saving will be applied by scheduled system hibernation. This feature can only be used when physical stacking is disabled. |

#### **Default**

By default, this option is disabled.

### **Command Mode**

Global Configuration Mode.

#### **Command Default Level**

Level: 12.

# **Usage Guideline**

The user can enable or disable link detection, length detection, dimming LEDs, port shutdown, and hibernation using this command.

When link detection is enabled, the device can save power on the inactive ports.

When length detection is enabled, the device can reduce the power consumption of a port dependent on the detected cable length.

When dim LED is enabled, the device will turn off all the port's LEDs in the specified time range to save power.

When port shutdown is enabled, the device will shut off all ports in the specified time range to save power.

When Energy-Efficient Ethernet (EEE) is enabled, the device will activate EEE power saving for those EEE enabled ports.

When hibernation is enabled, the device will enter the hibernation mode in the specified time range to save power.

# **Example**

This example shows how to enable power saving by shutting off the Switch's ports and toggle the Switch into the hibernation mode.

```
Switch# configure terminal
Switch(config)# power-saving port-shutdown
Switch(config)# power-saving hibernation
Switch(config)#
```

# 24-3 power-saving eee

This command is used to enable the Energy-Efficient Ethernet (EEE) function on the specified port(s). Use the **no** form of this command to disable the EEE function.

power-saving eee no power-saving eee

#### **Parameters**

None.

#### **Default**

By default, this option is disabled.

#### **Command Mode**

Interface Configuration Mode.

#### **Command Default Level**

Level: 12.

# **Usage Guideline**

Use this command to enable or disable the specified port's EEE power saving function. The EEE power-saving mode saves power consumption while a link is up when there is low utilization of packet traffic. The physical interface will enter into a Low Power Idle (LPI) mode when there is no data to be transmitted. In the EEE power-saving mode, power consumption is scalable to the actual bandwidth utilization.

# **Example**

This example shows how to enable the EEE power saving function.

```
Switch# configure terminal
Switch(config)# interface eth1/0/1
Switch(config-if)# power-saving eee
Switch(config-if)#
```

# 24-4 power-saving dim-led time-range

This command is used to configure the time range profile for the dim LED schedule. Use the **no** form of this command to delete the specified time range profile.

```
power-saving dim-led time-range PROFILE-NAME
no power-saving dim-led time-range PROFILE-NAME
```

### **Parameters**

| PROFILE-NAME | Specifies the name of the time range profile to be configured. The maximum length is 32 characters. |
|--------------|----------------------------------------------------------------------------------------------------|
|--------------|----------------------------------------------------------------------------------------------------|

#### **Default**

None.

#### **Command Mode**

Global Configuration Mode.

# **Command Default Level**

Level: 12.

# **Usage Guideline**

Use this command to add or delete a time range profile for the dim LED schedule. When the schedule is up, all port's LED will be turned off.

This example shows how to add a time-range profile for the dim LED schedule.

```
Switch# configure terminal
Switch(config)# power-saving dim-led time-range off-duty
Switch(config)#
```

# 24-5 power-saving hibernation time-range

This command is used to configure the time range profile for the system hibernation schedule Use the **no** form of this command to delete the specified time range profile.

power-saving hibernation time-range *PROFILE-NAME* no power-saving hibernation time-range *PROFILE-NAME* 

#### **Parameters**

| PROFILE-NAME | Specifies the name of the time range profile to be configured. The maximum length is 32 characters. |
|--------------|----------------------------------------------------------------------------------------------------|
|--------------|----------------------------------------------------------------------------------------------------|

#### **Default**

None.

#### **Command Mode**

Global Configuration Mode.

#### **Command Default Level**

Level: 12.

# **Usage Guideline**

Use this command to add or delete a time range profile for the system hibernation schedule. When the system enters the hibernation mode, the Switch will go into a low power state and idle. It will shut down all the ports and LEDs, all network function will be disabled, and only the console connection will work via the RS232 port. If the Switch is an endpoint type Power Sourcing Equipment (PSE), the Switch will not provide power to the port.

#### **Example**

This example shows how to add a time range profile for the hibernation schedule.

```
Switch# configure terminal
Switch(config)# power-saving hibernation time-range off-duty
Switch(config)#
```

# 24-6 power-saving shutdown time-range

This command is used to configure the time range profile for the port shutdown schedule. Use the **no** form of this command to delete the specified time range profile.

```
power-saving shutdown time-range PROFILE-NAME no power-saving shutdown time-range PROFILE-NAME
```

#### **Parameters**

| PROFILE-NAME | Specifies the name of the time range profile to be configured. The maximum length is 32 characters. |
|--------------|----------------------------------------------------------------------------------------------------|
|              | ionganie oz onaraciore.                                                                             |

#### **Default**

None.

# **Command Mode**

Interface Configuration Mode.

# **Command Default Level**

Level: 12.

# **Usage Guideline**

Use this command to add or delete a time range profile for the port shutdown schedule. When the schedule is up, the specific port will be disabled.

# **Example**

This example shows how to add a time range profile for the port shutdown schedule.

```
Switch# configure terminal
Switch(config)# interface eth1/0/1
Switch(config-if)# power-saving shutdown time-range off-duty
Switch(config-if)#
```

# 24-7 show power-saving

This command is used to display the power saving configuration information.

show power-saving [link-detection] [length-detection] [dim-led] [port-shutdown] [hibernation] [eee]

# **Parameters**

| link-detection   | (Optional) Specifies to display the link detection state.                                                             |
|------------------|----------------------------------------------------------------------------------------------------|
| length-detection | (Optional) Specifies to display the cable length detection state.                                                     |
| dim-led          | (Optional) Specifies to display the dim LED state.                                                                    |
| port-shutdown    | (Optional) Specifies to display the port shutdown state.                                                              |
| hibernation      | (Optional) Specifies to display the hibernation state. This can only be displayed when physical stacking is disabled. |
| eee              | (Optional) Specifies to display the EEE state.                                                                        |

#### **Default**

None.

### **Command Mode**

User/Privileged EXEC Mode.

#### **Command Default Level**

Level: 1.

# **Usage Guideline**

If no optional parameter is specified, all power saving configuration information will be displayed.

# **Example**

This example shows how to display all power saving configuration information.

```
Switch#show power-saving
Function Version: 3.00
Link Detection Power Saving
 State: Disabled
Length Detection Power Saving
 State: Disabled
Scheduled Hibernation Power Saving
 State: Disabled
Administrative Dim-LED
 State: Disabled
Scheduled Dim-LED Power Saving
 State: Disabled
Scheduled Port-shutdown Power Saving
 State: Disabled
EEE_Enabled Ports
Switch#
```

# 25. Protocol Independent Commands (Hybrid Mode Only)

# 25-1 ip route

This command is used to specify the next hop IPv4 address used in the default static route. Use the **no** form of this command to remove the next hop IPv4 address used in the default static route.

ip route NETWORK-PREFIX NETWORK-MASK IP-ADDRESS no ip route NETWORK-PREFIX NETWORK-MASK IP-ADDRESS

#### **Parameters**

| NETWORK-PREFIX | Specifies the network address.                                                          |
|----------------|-----------------------------------------------------------------------------------------|
| NETWORK-MASK   | Specifies the network mask.                                                             |
| IP-ADDRESS     | Specifies the IP address of the next hop that can be used to reach destination network. |

# **Default**

None.

#### **Command Mode**

Global Configuration Mode.

#### **Command Default Level**

Level: 12.

#### **Usage Guideline**

Use 0.0.0.0 0.0.0.0 to specify the default static route. The Switch only supports the default static route.

#### **Example**

This example shows how to specify the next hop IPv4 address, 10.1.1.254, used in the default static route.

```
Switch# configure terminal
Switch(config)# ip route 0.0.0.0 0.0.0.0 10.1.1.254
Switch(config)#
```

# 25-2 ipv6 route

This command is used to specify the next hop IPv6 address used in the default static route. Use the **no** form of this command to remove the next hop IPv6 address used in the default static route.

ipv6 route default [INTERFACE-ID] NEXT-HOP-ADDRESS no ipv6 route default [INTERFACE-ID] NEXT-HOP-ADDRESS

#### **Parameters**

| INTERFACE-ID | (Optional) Specifies the forwarding interface for routing the packet. |
|--------------|-----------------------------------------------------------------------|
|              |                                                                       |

| NEXT-HOP-ADDRESS | Specifies the IPv6 address of the next hop to reach the destination network. If the address is a link-local address, the interface ID also need to be specified. |
|------------------|----------------------------------------------------------------------------------------------------|
|                  | the address is a link-local address, the interface ID also freed to be specified.                                                                                |

# **Default**

None.

#### **Command Mode**

Global Configuration Mode.

#### **Command Default Level**

Level: 12.

# **Usage Guideline**

Use this command to specify the next hop IPv6 address used in the default static route.

# **Example**

This example shows how to create a static route destined for the network where proxy server resides.

```
Switch# configure terminal
Switch(config)# ipv6 route default vlan1 fe80::0000:00ff:1111:2233
Switch(config)#
```

# 25-3 show ip route

This command is used to display the entry in the routing table.

show ip route [PROTOCOL]

# **Parameters**

| PROTOCOL | (Optional) Specifies the routing protocol with the following keywords: <b>static</b> and <b>connected</b> . |
|----------|----------------------------------------------------------------------------------------------------|
|----------|----------------------------------------------------------------------------------------------------|

#### **Default**

None.

#### **Command Mode**

User/Privileged EXEC Mode.

# **Command Default Level**

Level: 1.

# **Usage Guideline**

Use this command to display the best routes that are currently at work.

This example shows how to display the routing table.

```
Switch# show ip route
Code: C - connected, S - static
     * - candidate default

Gateway of last resort is 10.2.2.2 to network 0.0.0.0

S     0.0.0.0/0 via 10.2.2.2 ,vlanl
C     192.168.70.0/24 is directly connected, vlanl

Total Entries: 2

Switch#
```

# 25-4 show ipv6 route

This command is used to display the entry in routing table.

show ipv6 route [PROTOCOL] [database]

# **Parameters**

| PROTOCOL | (Optional) Specifies the routing protocol with the following keywords: <b>static</b> and <b>connected</b> .     |
|----------|----------------------------------------------------------------------------------------------------|
| database | (Optional) Specifies to display all the related entries in the routing database instead of just the best route. |

# **Default**

None.

#### **Command Mode**

User/Privileged EXEC Mode.

# **Command Default Level**

Level: 1.

# **Usage Guideline**

Use this command to display the best routes that are currently at work.

This example shows how to display the routing entries for IPv6.

# 26. Reboot Commands

# 26-1 reboot

This command is used to reboot the Switch.

reboot [unit UNIT-ID [- | ,]] [force\_agree]

#### **Parameters**

| Unit UNIT-ID | Specifies the unit ID to be configured.                                                                                                    |
|--------------|----------------------------------------------------------------------------------------------------|
| ,            | (Optional) Specifies a series of unit IDs or separates a range of unit IDs from a previous range. No space is allowed before or after the comma. |
| -            | (Optional) Specifies a range of unit IDs. No space is allowed before or after the hyphen.                                                        |
| force_agree  | (Optional) Specifies to restart the Switch without confirmation.                                                                                 |

#### **Default**

None.

#### **Command Mode**

Privileged EXEC Mode.

# **Command Default Level**

Level: 15.

# **Usage Guideline**

This command is used to reboot the Switch.

# **Example**

This example shows how to reboot the Switch.

```
Switch# reboot force_agree
Please wait, the switch is rebooting...
```

# 26-2 reboot schedule

This command is used to configure a reboot schedule. Use the **no** form of this command to cancel the reboot schedule.

reboot schedule {in MINUTES | at HH: MM [DDMTHYYYY]} [save\_before\_reboot] no reboot schedule

#### **Parameters**

| in MINUTES         | Specifies that the Switch should initiate a reboot after the time period specified here. The time value range is from 1 to 43200 minutes.                                                                                                    |
|--------------------|----------------------------------------------------------------------------------------------------|
| at                 | Specifies that the Switch should initiate a reboot at the specified date and time. The scheduled reboot must be initiated within 30 days                                                                                                    |
| HH:MM              | Enter the time at which the Switch should initiate the reboot.                                                                                                    |
| DDMTHYYYY          | (Optional) Enter the date at which the Switch should initiate the reboot. If the date is not specified, the Switch will initiate the reboot at the specified time on the current day if the specified time is later than the current time or on the next day if the specified time is earlier than the current time. |
| save_before_reboot | (Optional) Specifies that the Switch should save all the configurations made before initiating the reboot.                                                                                                    |

#### **Default**

None.

#### **Command Mode**

Privileged EXEC Mode.

# **Command Default Level**

Level: 12.

# **Usage Guideline**

Use **reboot schedule** command to start and configure the reboot schedule. After the Switch was rebooted, it will generate a log message to identify that the system was restarted using the reboot schedule.

The configuration file of the device will not include the **reboot schedule** command. After the reboot or shutdown, the reboot schedule will be deleted automatically. Moreover, if the Switch was manually rebooted or powered off before the reboot schedule takes effect, the specified reboot schedule will be cancelled.

# **Example**

This example shows how to reboot the Switch in 10 minutes and save the configuration before the reboot.

```
Switch# reboot schedule in 10 save_before_reboot
Switch#
```

This example shows how to reboot the Switch on 27 March, 2021 at 11pm.

```
Switch# reboot schedule at 23:00 27mar2021 Switch#
```

# 26-3 show reboot schedule

This command is used to display the reboot schedule configuration.

show reboot schedule

#### **Parameters**

None.

# **Default**

None.

# **Command Mode**

User/Privileged EXEC Mode.

# **Command Default Level**

Level: 1.

# **Usage Guideline**

This command is used to display the reboot schedule configuration.

# **Example**

This example shows how to display the reboot schedule configuration.

# 27. Remote Network MONitoring (RMON) Commands (Hybrid Mode Only)

# 27-1 rmon collection stats

This command is used to enable RMON statistics on the configured interface. Use the **no** form of this command to disable the RMON statistics.

rmon collection stats *INDEX* [owner *NAME*] no rmon collection stats *INDEX* 

#### **Parameters**

| INDEX      | Specifies the RMON table index. The range is from 1 to 65535. |
|------------|---------------------------------------------------------------|
| owner NAME | Specifies the owner string. The maximum length is 127.        |

#### **Default**

By default, this option is disabled.

# **Command Mode**

Interface Configuration Mode.

#### Command Default Level

Level: 12.

# **Usage Guideline**

This command is available for physical port and port-channel interface configuration.

The RMON statistics group entry number is dynamic. Only the interface that is enabled for RMON statistics will have a corresponding entry in the table.

# Example

This example shows how to configure an RMON statistics entry with an index of 65 and the owner name "guest" on port 2.

```
Switch# configure terminal
Switch(config)# interface eth1/0/2
Switch(config-if)# rmon collection stats 65 owner guest
Switch(config-if)#
```

# 27-2 rmon collection history

This command is used to enable RMON MIB history statistics gathering on the configured interface. Use the **no** form of this command to disable history statistics gathering on the interface.

rmon collection history *INDEX* [owner *NAME*] [buckets *NUM*] [interval *SECONDS*] no rmon collection history *INDEX* 

#### **Parameters**

| INDEX            | Specifies the history group table index. The range is from 1 to 65535.                                                                                            |
|------------------|----------------------------------------------------------------------------------------------------|
| owner NAME       | Specifies the owner string. The maximum length is 127.                                                                                                    |
| buckets NUM      | Specifies the number of buckets specified for the RMON collection history group of statistics. If not specified, the default is 50. The range is from 1 to 65535. |
| interval SECONDS | Specifies the number of seconds in each polling cycle. The range is from 1 to 3600.                                                                               |

#### Default

By default, this option is disabled.

#### **Command Mode**

Interface Configuration Mode.

#### **Command Default Level**

Level: 12.

# **Usage Guideline**

This command is available for physical port and port-channel interface configuration.

The RMON history group entry number is dynamic. Only the interface that is enabled for RMON history statistics gathering will have a corresponding entry in the table. The configured interface becomes the data source for the created entry.

# **Example**

This example shows how to enable the RMON MIB history statistics group on port 8.

```
Switch# configure terminal
Switch(config)# interface eth1/0/8
Switch(config-if)# rmon collection history 101 owner it@domain.com interval 2000
Switch(config-if)#
```

# 27-3 rmon alarm

This command is used to configure an alarm entry to monitor an interface. Use the  $\bf{no}$  form of this command to remove an alarm entry.

rmon alarm INDEX VARIABLE INTERVAL (delta | absolute) rising-threshold VALUE [RISING-EVENT-NUMBER] falling-threshold VALUE [FALLING-EVENT-NUMBER] [owner STRING]

no rmon alarm INDEX

#### **Parameters**

| INDEX    | Specifies the alarm index. The range is from 1 to 65535.                                                                                        |
|----------|----------------------------------------------------------------------------------------------------|
| VARIABLE | Specifies the object identifier of the variable to be sampled.                                                                                  |
| INTERVAL | Specifies the interval in seconds for the sampling of the variable and checking against the threshold. The valid range is from 1 to 2147483647. |
| delta    | Specifies that the delta of two consecutive sampled values is monitored.                                                                        |

| absolute                | Specifies that the absolute sampled value is monitored.                                                                                                    |
|-------------------------|----------------------------------------------------------------------------------------------------|
| rising-threshold VALUE  | Specifies the rising threshold. The valid range is from 0 to 2147483647.                                                                                                    |
| RISING-EVENT-NUMBER     | (Optional) Specifies the index of the event entry that is used to notify the ringing threshold crossing event. The valid range is from 1 to 65535. If not specified, no action is taken while crossing the ringing threshold. |
| falling-threshold VALUE | Specifies the falling threshold. The valid range is from 0 to 2147483647.                                                                                                    |
| FALLING-EVENT-NUMBER    | (Optional) Specifies the index of the event entry that is used to notify the falling threshold crossing event. The valid range is from 1 to 65535. If not specified, no action is taken while crossing the falling threshold. |
| owner STRING            | (Optional) Specifies the owner string. The maximum length is 127.                                                                                                    |

#### **Default**

None.

# **Command Mode**

Global Configuration Mode.

# **Command Default Level**

Level: 12.

# **Usage Guideline**

The RMON alarm facility periodically takes samples of the value of variables and compares them against the configured threshold.

# **Example**

This example shows how to configure an alarm entry to monitor an interface.

```
Switch# configure terminal
Switch(config)# rmon alarm 783 1.3.6.1.2.1.2.2.1.12.6 30 delta rising-threshold 20 1 falling-threshold 10 1 owner Name
Switch(config)#
```

# 27-4 rmon event

This command is used to configure an event entry. Use the **no** form of this command to remove an event entry.

rmon event *INDEX* [log] [[trap *COMMUNITY*] [owner *NAME*] [description *TEXT*] no rmon event *INDEX* 

#### **Parameters**

| INDEX              | Specifies the index of the alarm entry. The valid range is from 1 to 65535.                                               |
|--------------------|----------------------------------------------------------------------------------------------------|
| log                | (Optional) Specifies to generate log message for the notification.                                                        |
| trap COMMUNITY     | (Optional) Specifies to generate SNMP trap messages for the notification. The maximum length is 127.                      |
| owner NAME         | (Optional) Specifies the owner string. The maximum length is 127.                                                         |
| description STRING | (Optional) Specifies a description for the RMON event entry. Enter a text string with a maximum length of 127 characters. |

#### Default

None.

#### **Command Mode**

Global Configuration Mode.

# **Command Default Level**

Level: 12.

# **Usage Guideline**

If the **log** parameter is specified, but not the **trap** parameter, the created entry will cause a log entry to be generated on an event occurrence. If the **trap** parameter is specified, but not the **log** parameter, the created entry will cause an SNMP notification to be generated on an event occurrence.

If both **log** and **trap** are specified, the created entry will cause both the log entry and the SNMP notification to be generated on event occurrence.

# **Example**

This example shows how to configure an event with an index of 13 to generate a log on the occurrence of the event.

```
Switch# configure terminal
Switch(config)# rmon event 13 log owner it@domain.com description ifInNUcastPkts is too much
Switch(config)#
```

# 27-5 show rmon alarm

This command is used to display the alarm configuration.

show rmon alarm

#### **Parameters**

None.

#### **Default**

None.

# **Command Mode**

User/Privileged EXEC Mode.

# **Command Default Level**

Level: 1.

# **Usage Guideline**

This command displays the RMON alarm table.

This example shows how to display the RMON alarm table.

```
Alarm index 23, owned by IT

Monitors OID: 1.3.6.1.2.1.2.2.1.10.1

every 120 second(s)

Taking delta samples, last value was 2500

Rising threshold is 2000, assigned to event 12

Falling threshold is 1100, assigned to event 12

On startup enable rising or falling alarm

Switch#
```

# 27-6 show rmon events

This command is used to display the RMON event table.

show rmon events

# **Parameters**

None.

#### **Default**

None.

# **Command Mode**

User/Privileged EXEC Mode.

# **Command Default Level**

Level: 1.

# **Usage Guideline**

This command displays the RMON event table.

This example shows how to display the RMON event table.

```
Event 1, owned by manager1
Description is Errors
Event trigger action: log & trap sent to community manager
Last triggered time: 13:12:15, 2013-03-02

Event 2, owned by manager2
Description is Errors
Event trigger action: log & trap
Last triggered time:

Switch#
```

# 27-7 show rmon history

This command is used to display RMON history statistics information.

show rmon history

#### **Parameters**

None.

# **Default**

None.

# **Command Mode**

User/Privileged EXEC Mode.

# **Command Default Level**

Level: 1.

# **Usage Guideline**

This command displays the history of the statistics for all of the configured entries.

This example shows how to display RMON Ethernet history statistics.

```
Switch# show rmon history
Index 23, owned by Manager, Data source is eth1/0/2
  Interval: 30 seconds
 Requested buckets: 50, Granted buckets: 50
 Sample #1
   Received octets: 303595962, Received packets: 357568
   Broadcast packets: 3289, Multicast packets: 7287
   Estimated utilization: 19
   Undersized packets: 213, Oversized packets: 24
   Fragments: 2, Jabbers: 1
   CRC alignment errors: 0, Collisions: 0
 Drop events : 0
 Sample #2
   Received octets: 303596354, Received packets: 357898
   Broadcast packets: 3329, Multicast packets: 7337
   Estimated utilization: 19
   Undersized packets: 213, Oversized packets: 24
   Fragments: 2, Jabbers: 1
   CRC alignment errors: 0, Collisions: 0
 Drop events : 0
Switch#
```

# 27-8 show rmon statistics

This command is used to display RMON Ethernet statistics.

show rmon statistics

# **Parameters**

None.

#### **Default**

None.

#### **Command Mode**

User/Privileged EXEC Mode.

# **Command Default Level**

Level: 1.

# **Usage Guideline**

Statistics for all of the configured entries are displayed.

This example shows how to display the RMON statistics.

```
Index 32, owned by it@domain.com, Data Source is eth1/0/3
Received Octets : 234000, Received packets : 9706
Broadcast packets: 2266, Multicast packets: 192
    Undersized packets: 213, Oversized packets: 24
    Fragments: 2, Jabbers: 1
    CRC alignment errors: 0, Collisions: 0
Drop events : 0
Packets in 64 octets: 256, Packets in 65-127 octets : 236
Packets in 128-255 octets : 129, Packets in 256-511 octets : 10
Packets in 512-1023 octets : 38, Packets in 1024-1518 octets : 2200
Switch#
```

# 27-9 snmp-server enable traps rmon

This command is used to enable the RMON trap state. Use the no form of this command to disable the state.

snmp-server enable traps rmon [rising-alarm | falling-alarm]
no snmp-server enable traps rmon [rising-alarm | falling-alarm]

#### **Parameters**

| rising-alarm  | (Optional) Specifies to configure the rising alarm trap state.  |
|---------------|-----------------------------------------------------------------|
| falling-alarm | (Optional) Specifies to configure the falling alarm trap state. |

#### **Default**

By default, this option is disabled.

#### **Command Mode**

Global Configuration Mode.

# **Command Default Level**

Level: 12.

# **Usage Guideline**

Use this command to enable or disable the RMON trap state.

# **Example**

This example shows how to enable the sending of RMON traps for both the falling alarm and rising alarm.

```
Switch# configure terminal
Switch(config)# snmp-server enable traps rmon
Switch(config)#
```

# 28. Secure File Transfer Protocol (SFTP) Server Commands (Hybrid Mode Only)

# 28-1 ip sftp server

This command is used to enable the SFTP server function. Use the **no** form of this command to disable the SFTP server function.

ip sftp server no ip sftp server

#### **Parameters**

None.

#### Default

By default, this option is disabled.

#### **Command Mode**

Global Configuration Mode.

#### **Command Default Level**

Level: 12.

# **Usage Guideline**

This command is used to enable the SFTP function globally. SFTP is a remotely secure file transfer protocol over a reliable data stream. Because SFTP itself does not provide authentication and security, the SFTP server runs as a sub-system of the SSH server. It is required to enable the SSH server by using the **ip ssh server** command to make SFTP work correctly. Disabling the SSH server or the SFTP server will cause all established SFTP sessions disconnected.

When the SFTP server is enabled on the Switch, manage the files on the Switch using various SFTP clients, like WinSCP, PSFTP, FileZilla, and more.

# **Example**

This example shows how to enable the SFTP server.

```
Switch# configure terminal
Switch(config)# ip ssh server
Switch(config)# ip sftp server
Switch(config)#
```

# 28-2 ip sftp timeout

This command is used to configure the SFTP idle timer on the Switch. Use the **no** form of this command to revert to the default setting.

ip sftp timeout SECONDS no ip sftp timeout

#### **Parameters**

| SECONDS | Specifies the idle timer for the SFTP server. If the SFTP server detects no operation after the duration of idle timer for a specific SFTP session, the Switch will close this SFTP session. The range is from 30 to 600 seconds. |
|---------|----------------------------------------------------------------------------------------------------|

#### Default

The default idle timer for SFTP sessions is 120 seconds.

#### **Command Mode**

Global Configuration Mode.

## **Command Default Level**

Level: 12.

# **Usage Guideline**

This command is used to specify the idle timer for the SFTP server. The new setting will be applied to SFTP sessions established afterwards, the current connected SFTP sessions won't be affected. The cancel of an idle SFTP session takes no effect to the corresponding SSH Shell session. After all SSH sessions (SFTP session and Shell session) of a connection closed, the SSH connection will be closed.

# **Example**

This example shows how to specify the idle timer for the SFTP server to 600 seconds.

```
Switch# configure terminal
Switch(config)# ip sftp timeout 600
Switch(config)#
```

# 28-3 show ip sftp

This command is used to display the SFTP server settings.

show ip sftp

#### **Parameters**

None.

#### **Default**

None.

#### **Command Mode**

User/Privileged EXEC Mode.

#### **Command Default Level**

Level: 1.

# **Usage Guideline**

This command is used to display the SFTP server settings.

This example shows how to display the global settings of the SFTP server.

Switch# show ip sftp

IP SFTP server : Enabled
Protocol version : 3

Idle time out : 120 secs

Switch#

# 29. Secure Shell (SSH) Commands

# 29-1 crypto key generate

This command is used to generate the RSA or DSA key pair.

crypto key generate {rsa [modulus MODULUS-SIZE] | dsa}

#### **Parameters**

| rsa                  | Specifies to generate the RSA key pair.                                                                                                    |
|----------------------|----------------------------------------------------------------------------------------------------|
| modulus MODULUS-SIZE | (Optional) Specifies the number of bits in the modulus. For RSA, the valid values are 360, 512, 768, 1024, and 2048. If not specified, a message will be promoted to the user to specify the value. |
| dsa                  | Specifies to generate the DSA key pair. The DSA key size is fixed as 1024 bit.                                                                                                    |

#### **Default**

None.

# **Command Mode**

Privileged EXEC Mode.

#### **Command Default Level**

Level: 15.

# **Usage Guideline**

This command is used to generate the RSA or DSA key pair.

# **Example**

This example shows how to create an RSA key.

```
Switch# crypto key generate rsa

The RSA key pairs already existed.

Do you really want to replace them? (y/n) [n]y

Choose the size of the key modulus in the range of 360 to 2048. The process may take a few minutes.

Number of bits in the modulus [768]: 768

Generating RSA key...Done

Switch#
```

# 29-2 crypto key zeroize

This command is used to delete the RSA or DSA key pair.

crypto key zeroize {rsa | dsa}

#### **Parameters**

| rsa | Specifies to delete the RSA key pair. |
|-----|---------------------------------------|
| dsa | Specifies to delete the DSA key pair. |

#### **Default**

None.

#### **Command Mode**

Privileged EXEC Mode.

# **Command Default Level**

Level: 15.

# **Usage Guideline**

This command deletes the public key pair of the SSH Server. If both RSA and DSA key pairs are deleted, the SSH server will not be in service.

# **Example**

This example shows how to delete the RSA key.

```
Switch# crypto key zeroize rsa

Do you really want to remove the key? (y/n)[n]: y

Switch#
```

# 29-3 ip ssh timeout

This command is used to configure the SSH control parameters on the Switch. Use the **no** form of this command to revert to the default setting.

```
ip ssh {timeout SECONDS | authentication-retries NUMBER}
no ip ssh {timeout | authentication-retries}
```

#### **Parameters**

| timeout SECONDS                  | Specifies the time interval that the Switch waits for the SSH client to respond during the SSH negotiation phase The range is from 30 to 600. |
|----------------------------------|----------------------------------------------------------------------------------------------------|
| authentication-retries<br>NUMBER | Specifies the number of authentication retry attempts. The session is closed if all the attempts fail. The range is from 1 to 32.             |

# **Default**

By default, the timeout value is 120 seconds.

By default, the authentication retries is 3.

# **Command Mode**

Global Configuration Mode.

#### **Command Default Level**

Level: 12.

# **Usage Guideline**

Use this command to configure the SSH server parameters on the Switch. The authentication retry number specifies the maximum number of retry attempts before the session is closed.

# **Example**

This example shows how to configure the SSH timeout value to 160 seconds.

```
Switch# configure terminal
Switch(config)# ip ssh timeout 160
Switch(config)#
```

This example shows how to configure the SSH authentication retries value to 2 times. The connection fails after 2 retry attempt fails.

```
Switch# configure terminal
Switch(config)# ip ssh authentication-retries 2
Switch(config)#
```

# 29-4 ip ssh server

This command is used to enable the SSH server function. Use the **no** form of this command to disable the SSH server function.

ip ssh server no ip ssh server

#### **Parameters**

None.

#### **Default**

By default, this option is disabled.

#### **Command Mode**

Global Configuration Mode.

#### **Command Default Level**

Level: 12.

# **Usage Guideline**

Use this command to enable the SSH server function.

This example shows how to enable the SSH server function.

```
Switch# configure terminal
Switch(config)# ip ssh server
Switch(config)#
```

# 29-5 ip ssh service-port

This command is used to specify the service port for SSH. Use the **no** form of this command to revert to the default setting.

ip ssh service-port *TCP-PORT* no ip ssh service-port

## **Parameters**

| TCP-PORT | Specifies the TCP port number. TCP ports are numbered between 1 and 65535. |
|----------|----------------------------------------------------------------------------|
|          | The "well-known" TCP port for the SSH protocol is 22.                      |

#### **Default**

By default, this value is 22.

# **Command Mode**

Global Configuration Mode.

#### **Command Default Level**

Level: 12.

# **Usage Guideline**

This command configures the TCP port number for SSH server.

# **Example**

This example shows how to change the service port number to 3000.

```
Switch# configure terminal
Switch(config)# ip ssh service-port 3000
Switch(config)#
```

# 29-6 show crypto key mypubkey

This command is used to display the RSA or DSA public key pairs.

show crypto key mypubkey {rsa | dsa}

#### **Parameters**

| rsa | Specifies to display information regarding the RSA public key. |
|-----|----------------------------------------------------------------|
| dsa | Specifies to display information regarding the DSA public key. |

#### Default

None.

# **Command Mode**

Privileged EXEC Mode.

# **Command Default Level**

Level: 12.

# **Usage Guideline**

Use this command to display the RSA or DSA public key pairs.

# **Example**

This example shows how to display the information regarding the RSA public key.

```
Switch#show crypto key mypubkey rsa

% Key pair was generated at: 17:23:14, 2021-03-15
Key Size: 768 bits
Key Data:
AAAAB3Nz aClyc2EA AAADAQAB AAAAYFET JTzuNThG JS/Pk/Q3 uEuGY3vY Vk+Ap2kr
wtPhlvNT 6nf3355K yUSkoGkH fy962ZIH LkAL5U9U Aw90yUVY H/0SKyBE 72H2UpIT
GX+PbVyf /dOarjo/ +STlvNYc j3CZmQ==
Switch#
```

# 29-7 show ip ssh

This command is used to display the user SSH configuration settings.

show ip ssh

#### **Parameters**

None.

## **Default**

None.

#### **Command Mode**

User/Privileged EXEC Mode.

# **Command Default Level**

Level: 1.

# **Usage Guideline**

Use this command to the SSH configuration settings.

This example shows how to display the SSH configuration settings.

```
Switch# show ip ssh

IP SSH server : Enabled

IP SSH service port : 22

SSH server mode : V2

Authentication timeout : 120 secs

Authentication retries : 3 times

Switch#
```

# 29-8 show ssh

This command is used to display the status of SSH server connections.

show ssh

#### **Parameters**

None.

#### **Default**

None.

## **Command Mode**

User/Privileged EXEC Mode.

#### **Command Default Level**

Level: 1.

# **Usage Guideline**

Use this command to display the SSH connections' status on the Switch.

# **Example**

This example shows how to display SSH connections' information.

# **Display Parameters**

| SID               | A unique number that identifies the SSH session.                                                      |  |
|-------------------|----------------------------------------------------------------------------------------------------|--|
| Ver               | Indicates the SSH version of this session.                                                            |  |
| Cipher            | The cryptographic / Hashed Message Authentication Code (HMAC) algorithm that the SSH client is using. |  |
| Userid            | The login username of the session.                                                                    |  |
| Client IP Address | The client IP address for this established SSH session.                                               |  |

# 29-9 ssh user authentication-method

This command is used to configure the SSH authentication method for a user account. Use the **no** form of this command to revert to the default settings.

ssh user NAME authentication-method {password | publickey URL | hostbased URL host-name HOSTNAME [IP-ADDRESS | IPV6-ADDRESS]}

no ssh user NAME authentication-method

# **Parameters**

| NAME               | Specifies the username to configure the authentication type. The user must be an existing local account. The length of the username is limited to a maximum of 32 characters.             |  |
|--------------------|----------------------------------------------------------------------------------------------------|--|
| password           | Specifies to use the password authentication method for this user account. This is the default authentication method.                                                                     |  |
| publickey URL      | Specifies to use the public key authentication method for this user account. Enter the URL of a local file to be used as the public key of this user.                                     |  |
| hostbased URL      | Specifies to use the host-based authentication method for this user account. Enter the URL of a local file to be used as client's host key.                                               |  |
| host-name HOSTNAME | Specifies the allowed host name for host-based authentication. During authentication phase, the client's hostname will be checked. The range is from 1 to 255.                            |  |
| IP-ADDRESS         | (Optional) Specifies whether to additionally check the IP address of the client for host-based authentication. If not specified, only the host name will be checked.                      |  |
| IPV6-ADDRESS       | (Optional) Specifies whether to additionally check the IPv6 address of the client for host-based authentication. If not specified, only the host name will be checked. (Hybrid Mode Only) |  |

# **Default**

The default authentication method for a user is password.

# **Command Mode**

Global Configuration Mode.

# **Command Default Level**

Level: 15.

# **Usage Guideline**

The administrator can use this command to specify authentication method for a user. The user name must be a user created by the **username** command. By default, the authentication method is password. The system will prompt the user to input the password.

To authenticate a user via SSH public key authentication, copy the user's public key file to file system. When the user tries to log into the Switch via an SSH client (using the SSH public key method), the SSH client will automatically transmit the public key and signature with the private key to the Switch. If both the public key and signature are correct, the user is authenticated and login into the Switch is allowed.

- To authenticate a user via SSH public key authentication via SSH public key or the host-based method, the user's public key file or client's host key file must be specified. Both key files have the same format. A key file can contain multiple keys and each key is defined by one line. The maximum length of one line is 8 Kb.
- Each key consists of the following space-separated fields: *keytype*, *base64-encoded key*, and *comment*. The *keytype* and *base64-encoded key* fields are mandatory and the *comment* field is optional. The *keytype* field can be either be *ssh-dss* or *ssh-rsa*.

# **Example**

This example shows how to configure the authentication method to public key for user user1.

```
Switch# configure terminal
Switch(config)# ssh user user1 authentication-method publickey c:/user1.pub
Switch(config)#
```

# 30. Transport Layer Security (TLS) Commands

## 30-1 no certificate

This command is used to delete the imported certificate.

no certificate NAME

#### **Parameters**

NAME

Specifies the name of the certificate to be deleted.

#### **Default**

None.

#### **Command Mode**

Certificate Chain Configuration Mode.

#### **Command Default Level**

Level: 15.

# **Usage Guideline**

Use the **show crypto pki trustpoints** command to get a name list of imported certificates. Then use this command to delete the imported certificates of a trust point. If the specified certificate is a local certificate the corresponding private key will be deleted at the same time.

# **Example**

This example shows how to delete an imported certificate named tongken.ca of the trust point gaa.

```
Switch# show crypto pki trustpoints

Trustpoint Name : gaa (primary)

Imported certificates:

CA : tongken.ca

local certificate : webserver.crt

local private key : webserver.prv

Switch# configure terminal

Switch(config)# crypto pki certificate chain gaa

Switch(config-cert-chain)# no certificate tongken.ca

Switch(config-cert-chain)#
```

# 30-2 crypto pki import pem

This command is used to import the CA certificate or the Switch certificate and keys to a trust-point from privacy-enhanced mail (PEM)-formatted files.

crypto pki import TRUSTPOINT pem FILE-SYSTEM:/[DIRECTORY/]FILE-NAME [password PASSWORD-PHRASE] {ca | local | both}

crypto pki import TRUSTPOINT pem tftp: //IP-ADDRESS/[DIRECTORY/] FILE-NAME [password PASSWORD-PHRASE] {ca | local | both}

| Parameters                   |                                                                                                    |  |
|------------------------------|----------------------------------------------------------------------------------------------------|--|
| TRUSTPOINT                   | Specifies the name of the trust-point that is associated with the imported certificates and key pairs.                                                                                                    |  |
| FILE-SYSTEM                  | Specifies the file system for certificates and key pairs. A colon (:) is required after the specified file system.                                                                                                    |  |
| DIRECTORY                    | (Optional) Specifies the directory name where the Switch should import the certificates and key pairs in the Switch or TFTP server.                                                                                                    |  |
| FILE-NAME                    | Specifies the name of the certificates and key pairs to be imported. By default, the Switch will append this name with .ca, .prv and .crt for CA certificate, private key and certificate respectively.                                               |  |
| password PASSWORD-<br>PHRASE | (Optional) Specifies the encrypted password phrase that is used to undo encryption when the private keys are imported. The password phrase is a string of up to 64 characters. If the password phrase is not specified, the NULL string will be used. |  |
| tftp                         | Specifies the source URL for a TFTP network server.                                                                                                    |  |
| IP-ADDRESS                   | Specifies the IP address of the TFTP server.                                                                                                    |  |
| ca                           | Specifies to import the CA certificate only.                                                                                                    |  |
| local                        | Specifies to import local certificate and key pairs only.                                                                                                    |  |
| both                         | Specifies to import the CA certificate, local certificate and key pairs.                                                                                                    |  |

#### **Default**

None.

#### **Command Mode**

Global Configuration Mode.

#### **Command Default Level**

Level: 15.

# **Usage Guideline**

This command allows administrators to import certificates and key pairs in the PEM-formatted files.

Proper certificates and key pairs need to be imported to the Switch according to the desired key exchange algorithm. RSA and DSA certificates/key pairs should be imported for RSA and DHS-DSS respectively. RSA and DSA certificates and keys are incompatible. An SSL client that has only an RSA certificate and key cannot establish a connection with an SSL server that has only a DSA certificate and key.

The imported certificate(s) may form a certificate chain which establishes a sequence of trusted certificates from a peer certificate to the root CA certificate. The trust point CA is the certificate authority configured on the Switch as the trusted CA. Any obtained peer certificate will be accepted if it is signed by a locally trusted CA or its subordinates.

If the specified trust point doesn't exist, an error message will be prompted.

This example shows how to import certificates (CA and local) and key pair files to trust-point "TP1" via TFTP.

```
Switch# configure terminal
Switch(config)# crypto pki import TP1 pem tftp: //10.1.1.2/name/msca password abcd1234 both
% Importing CA certificate...
Destination filename [name/msca.ca]?
Reading file from tftp://10.1.1.2/name/msca.ca
Loading name/msca.ca from 10.1.1.2 (via eth1/0/5):!
[OK - 1082 bytes]
% Importing private key PEM file...
Reading file from tftp://10.1.1.2/name/msca.prv
Loading name/msca.prv from 10.1.1.2 (via eth1/0/5):!
[OK - 573 bytes]
% Importing certificate PEM file...
Reading file from tftp://10.1.1.2/name/msca.crt
Loading name/msca.crt from 10.1.1.2 (via eth1/0/5):!
[OK - 1289 bytes]
% PEM files import succeeded.
Switch(config)#
```

# 30-3 crypto pki trustpoint

This command is used to declare the trust-point that the Switch will use. Use the **no** form of this command to delete all certificates and key pairs associated with the trust-point.

crypto pki trustpoint NAME no crypto pki trustpoint NAME

#### **Parameters**

NAME

Specifies to create a name for the trust-point.

#### Default

None.

# **Command Mode**

Global Configuration Mode.

#### **Command Default Level**

Level: 15.

# **Usage Guideline**

Use this command to declare a trust-point, which can be a self-signed root certificate authority (CA) or a subordinate CA. Issuing this command will enter the CA-Trust-Point Configuration Mode.

This example shows how to declare a trust-point "TP1" and specify it is a primary trust-point.

```
Switch# configure terminal
Switch(config)# crypto pki trustpoint TP1
Switch(ca-trustpoint)# primary
Switch(ca-trustpoint)#
```

# 30-4 crypto pki certificate chain

This command is used to enter into the certificate chain configuration mode.

crypto pki certificate chain NAME

#### **Parameters**

NAME

Specifies the name for the trust-point.

#### Default

None.

# **Command Mode**

Global Configuration Mode.

# **Command Default Level**

Level: 15.

# **Usage Guideline**

Use this command to enter into certificate chain configuration mode. If the specified trust-point name doesn't exist, an error message will be displayed.

### **Example**

This example shows how to enter into certificate chain configuration mode.

```
Switch# configure terminal
Switch(config)# crypto pki certificate chain TP1
Switch(trustpoint)#
```

# 30-5 primary

This command is used to assign a specified trust-point as the primary trust-point of the Switch. Use the **no** form of this command to unbind the setting.

```
primary no primary
```

#### **Parameters**

None.

#### Default

By default, this option is disabled.

# **Command Mode**

CA-Trust-Point Configuration Mode.

#### **Command Default Level**

Level: 15.

# **Usage Guideline**

Use the primary command to specify a given trust-point as primary. This trust-point can be used as default trust-point when the application doesn't explicitly specify which certificate authority (CA) trust-point should be used. Only one trust-point can be specified as the primary. The last trust-point specified as the primary will overwrite the previous one.

#### **Example**

This example shows how to configure the trust-point "TP1" as the primary trust-point.

```
Switch# configure terminal
Switch(config)# crypto pki trustpoint TP1
Switch(ca-trustpoint)# primary
Switch(ca-trustpoint)#
```

# 30-6 show crypto pki trustpoints

This command is used to display the trust-points that are configured in the Switch.

show crypto pki trustpoints [TRUSTPOINT]

#### **Parameters**

**TRUSTPOINT** 

(Optional) Specifies the name of the trust-point to be displayed.

## Default

None.

#### **Command Mode**

Privileged EXEC Mode.

## **Command Default Level**

Level: 12.

# **Usage Guideline**

If no parameter is specified, all trust-points will be displayed.

This example shows how to display all trust-points.

```
Trustpoint Name : TP1 (primary)

Imported certificates:

CA : tongken.ca
local certificate : webserver.crt
local private key : webserver.prv

Trustpoint Name : TP2

Imported certificates:

CA : chunagtel.ca
local certificate : openflow.crt
local private key : openflow.prv
```

# 30-7 show ssl-service-policy

This command is used to display the SSL service policy.

show ssl-service-policy [POLICY-NAME]

#### **Parameters**

POLICY-NAME

(Optional) Specifies the name of the SSL service policy.

#### **Default**

None.

# **Command Mode**

Privileged EXEC Mode.

# **Command Default Level**

Level: 12.

# **Usage Guideline**

When the name of the SSL service policy is not specified, all SSL service policies will be displayed.

This example shows how to display all SSL service policies.

```
Switch#show ssl-service-policy
SSL Policy Name
                       : test
  Enabled Versions
    TLS 1 0
    TLS 1.1
    TLS 1.2
  Enabled CipherSuites :
    DHE_DSS_WITH_3DES_EDE_CBC_SHA,
    RSA_WITH_3DES_EDE_CBC_SHA,
    RSA_WITH_AES_128_CBC_SHA,
    RSA_WITH_AES_256_CBC_SHA,
    RSA_WITH_AES_128_CBC_SHA256,
    RSA_WITH_AES_256_CBC_SHA256,
    DHE_DSS_WITH_AES_256_CBC_SHA,
    DHE_RSA_WITH_AES_256_CBC_SHA
  Session Cache Timeout: 600
  Secure Trustpoint
Switch#
```

# 30-8 ssl-service-policy

This command is used to configure the SSL service policy. Use the **no** form of this command to remove the SSL service policy

ssl-service-policy POLICY-NAME [version [tls1.0] [tls1.1] [tls1.2]] | ciphersuite [dhe-dss-3des-ede-cbc-sha] [rsa-3des-ede-cbc-sha] [rsa-rc4-128-sha] [rsa-rc4-128-md5] [rsa-export-rc4-40-md5] [rsa-aes-128-cbc-sha] [rsa-aes-256-cbc-sha] [rsa-aes-128-cbc-sha256] [rsa-aes-256-cbc-sha256] [dhe-dss-aes-256-cbc-sha] | secure-trustpoint TRUSTPOINT | session-cache-timeout TIME-OUT]

no ssl-service-policy *POLICY-NAME* [version [tls1.0] [tls1.1] [tls1.2]] | ciphersuite [dhe-dss-3des-ede-cbc-sha] [rsa-3des-ede-cbc-sha] [rsa-rc4-128-sha] [rsa-rc4-128-md5] [rsa-export-rc4-40-md5] [rsa-aes-128-cbc-sha] [rsa-aes-256-cbc-sha] [rsa-aes-128-cbc-sha256] [rsa-aes-256-cbc-sha256] [dhe-dss-aes-256-cbc-sha] [dhe-rsa-aes-256-cbc-sha] | secure-trustpoint | session-cache-timeout]

#### **Parameters**

| POLICY-NAME | Specifies the name of the SSL service policy.                                                                                                    |  |
|-------------|----------------------------------------------------------------------------------------------------|--|
| version     | (Optional) Specifies the TLS version.                                                                                                    |  |
|             | tls1.0- Indicate the applicance accepts TLS version 1.0.                                                                                              |  |
|             | tls1.1- Indicate the applicance accepts TLS version 1.1.                                                                                              |  |
|             | tls1.2- Indicate the applicance accepts TLS version 1.2.                                                                                              |  |
| ciphersuite | (Optional) Specifies the cipher suites that should be used by the secure service when negotiating a connection with a remote peer.                    |  |
|             | <b>dhe-dss-3des-ede-cbc-sha</b> - Use DH key exchange with 3DES-EDE-CBC encryption and SHA for message digest.                                        |  |
|             | rsa-3des-ede-cbc-sha - Use RSA key exchange with 3DES and DES-EDE3-CBC for message encryption and the Secure Hash Algorithm (SHA) for message digest. |  |
|             | rsa-rc4-128-sha - Use RSA key exchange with RC4 128-bit encryption for message encryption and SHA for message digest.                                 |  |

|                                | rea red 420 mdE. Hea DCA key evaluates with DC4 420 hit energetion for                                                                                                    |
|--------------------------------|----------------------------------------------------------------------------------------------------|
|                                | rsa-rc4-128-md5 - Use RSA key exchange with RC4 128-bit encryption for message encryption and Message Digest 5 (MD5) for message digest.                                                                                                    |
|                                | rsa-export-rc4-40-md5 - Use RSA EXPORT key exchange with RC4 40 bits for message encryption and MD5 for message digest.                                                                                                    |
|                                | rsa-aes-128-cbc-sha - Use RSA key exchange with AES 128-bit encryption for message encryption and SHA for message digest.                                                                                                    |
|                                | rsa-aes-256-cbc-sha - Use RSA key exchange with AES 256-bit encryption for message encryption and SHA for message digest.                                                                                                    |
|                                | rsa-aes-128-cbc-sha256 - Use RSA key exchange with AES 128-bit encryption for message encryption and SHA 256 bits for message digest.                                                                                                    |
|                                | rsa-aes-256-cbc-sha256 - Use RSA key exchange with AES 256-bit encryption for message encryption and SHA 256 bits for message digest.                                                                                                    |
|                                | <b>dhe-dss-aes-256-cbc-sha</b> - Use DH key exchange with AES 256-bit encryption for message encryption and SHA for message digest.                                                                                                    |
|                                | <b>dhe-rsa-aes-256-cbc-sha</b> - Use DH key exchange with AES 256-bit encryption for message encryption and SHA for message digest.                                                                                                    |
|                                | When the cipher suite is not configured, the SSL client and server will negotiate the best cipher suite that they both support from the list of available cipher suites. Multiple cipher suites can be specified to be used. Use the <b>no</b> form of this command to disable the selected cipher suites.                                                                                                   |
| secure-trustpoint TRUSTPOINT   | (Optional) Specifies the name of the trust-point that should be used in SSL handshake. When this parameter is not specified, the trust-point which is specified as the primary will be used. If no primary trust-point is specified, the built-in certificate/key pairs will be used. Use the <b>no</b> form of this command to cancel the specified trust-point and use the built-in certificate/key pairs. |
| session-cache-timeout TIME-OUT | (Optional) Specifies the timeout value in seconds for the information stored in the SSL session cache. The valid range is from 60 to 86400. When this parameter is not configured, the default session cache timeout is 600 seconds Use the <b>no</b> form of this command to revert the SSL session cache timeout to the default setting.                                                                   |

# **Default**

None.

# **Command Mode**

Global Configuration Mode.

# **Command Default Level**

Level: 15.

# **Usage Guideline**

This command is used to configure the SSL service policy. When no optional parameter is specified and the specified policy name does not exist, a new SSL service policy is created and all optional parameters are associated with the policy with their default values.

# **Example**

This example shows how to configure the SSL service policy "ssl-server" which associates the "TP1" trust-point.

```
Switch# configure terminal
Switch(config)# ssl-service-policy ssl-server secure-trustpoint TP1
Switch(config)#
```

| DGS-3630 Layer 3 Stacka | able Managed Switch CL | l Reference Guide |  |
|-------------------------|------------------------|-------------------|--|
|                         |                        |                   |  |
|                         |                        |                   |  |
|                         |                        |                   |  |
|                         |                        |                   |  |
|                         |                        |                   |  |
|                         |                        |                   |  |
|                         |                        |                   |  |
|                         |                        |                   |  |
|                         |                        |                   |  |
|                         |                        |                   |  |
|                         |                        |                   |  |
|                         |                        |                   |  |
|                         |                        |                   |  |
|                         |                        |                   |  |
|                         |                        |                   |  |
|                         |                        |                   |  |
|                         |                        |                   |  |
|                         |                        |                   |  |
|                         |                        |                   |  |
|                         |                        |                   |  |
|                         |                        |                   |  |
|                         |                        |                   |  |
|                         |                        |                   |  |
|                         |                        |                   |  |
|                         |                        |                   |  |
|                         |                        |                   |  |
|                         |                        |                   |  |
|                         |                        |                   |  |
|                         |                        |                   |  |
|                         |                        |                   |  |
|                         |                        |                   |  |
|                         |                        |                   |  |
|                         |                        |                   |  |
|                         |                        |                   |  |
|                         |                        |                   |  |
|                         |                        |                   |  |
|                         |                        |                   |  |
|                         |                        |                   |  |
|                         |                        |                   |  |
|                         |                        |                   |  |
|                         |                        |                   |  |
|                         |                        |                   |  |
|                         |                        |                   |  |
|                         |                        |                   |  |
|                         |                        |                   |  |
|                         |                        |                   |  |
|                         |                        |                   |  |
|                         |                        |                   |  |
|                         |                        |                   |  |

# 31. Simple Network Management Protocol (SNMP) Commands (Hybrid Mode Only)

# 31-1 show snmp

This command is used to display the SNMP settings.

show snmp {community | host | view | group | engineID}

#### **Parameters**

| community | Specifies to display SNMP community information.       |
|-----------|--------------------------------------------------------|
| host      | Specifies to display SNMP trap recipient information.  |
| view      | Specifies to display SNMP view information.            |
| group     | Specifies to display SNMP group information.           |
| engineID  | Specifies to display SNMP local engine ID information. |

#### **Default**

None.

# **Command Mode**

User/Privileged EXEC Mode.

# **Command Default Level**

Level: 1.

# **Usage Guideline**

This command displays the SNMP information. When displaying SNMP community strings, the SNMPv1 or SNMPv2c user created will not be displayed.

# **Example**

This example shows how to display SNMP community information.

```
Switch#show snmp community

Community: public
Access: read-only
View: CommunityView

Community: private
Access: read-write
View: CommunityView

Total Entries: 2

Switch#
```

This example shows how to display the SNMP server host setting.

```
Switch#show snmp host

Host IP Address : 10.90.90.1

SNMP Version : V1

Community Name : public

UDP Port : 162

Total Entries: 1

Switch#
```

This example shows how to display the MIB view setting.

```
restricted(included) 1.3.6.1.2.1.1
restricted(included) 1.3.6.1.2.1.11
restricted(included) 1.3.6.1.6.3.10.2.1
restricted(included) 1.3.6.1.6.3.11.2.1
restricted(included) 1.3.6.1.6.3.15.1.1
CommunityView(included) 1
CommunityView(excluded) 1.3.6.1.6.3
CommunityView(included) 1.3.6.1.6.3.1
Total Entries: 8
Switch#
```

This example shows how to display the SNMP group setting.

```
Switch#show snmp group
GroupName: public
                                             SecurityModel: v1
                                             WriteView :
 ReadView : CommunityView
 NotifyView : CommunityView
 IP access control list:
GroupName: public
                                             SecurityModel: v2c
 ReadView : CommunityView
                                             WriteView :
 NotifyView : CommunityView
 IP access control list:
                                             SecurityModel: v3/noauth
GroupName: initial
 ReadView : restricted
                                             WriteView
 NotifyView : restricted
 IP access control list:
GroupName: private
                                             SecurityModel: v1
 ReadView : CommunityView
                                             WriteView : CommunityView
 NotifyView : CommunityView
 IP access control list:
GroupName: private
                                             SecurityModel: v2c
 ReadView : CommunityView
                                             WriteView : CommunityView
 NotifyView : CommunityView
CTRL+C ESC q Quit SPACE n Next Page ENTER Next Entry a All
```

This example shows how to display the SNMP engine ID.

```
Switch#show snmp engineID

Local SNMP engineID: 800000ab03f07d6834001000

Switch#
```

# 31-2 show snmp user

This command is used to display information about the configured SNMP user.

show snmp user [USER-NAME]

#### **Parameters**

USER-NAME (Optional) Specifies the name of a specific user to display SNMP information.

## **Default**

None.

#### **Command Mode**

User/Privileged EXEC Mode.

#### **Command Default Level**

Level: 1.

# **Usage Guideline**

When the username argument is not specified, all configured users will be displayed. The community string created will not displayed by this command.

# **Example**

This example shows how to display SNMP users.

```
User Name: initial
Security Model: 3
Group Name: initial
Authentication Protocol: None
Privacy Protocol: None
Engine ID: 800000ab03f07d6834001000
IP access control list:

Total Entries: 1
Switch#
```

# 31-3 snmp-server community

This command is used to configure the community string to access the SNMP. Use the **no** form of this command to remove the community string.

snmp-server community [0 | 7] COMMUNITY-STRING [view VIEW-NAME] [ro | rw] no snmp-server community [0 | 7] COMMUNITY-STRING

#### **Parameters**

| 0 COMMUNITY-STRING | (Optional) Specifies the community string in the plain text form with a maximum of 32 alphanumeric characters. This is the default option. |
|--------------------|----------------------------------------------------------------------------------------------------|
| 7 COMMUNITY-STRING | (Optional) Specifies the community string in the encrypted form.                                                                           |
| view VIEW-NAME     | (Optional) Specifies a view name of a previously defined view. It defines the view accessible by the SNMP community.                       |
| ro                 | (Optional) Specifies read-only access.                                                                                                    |
| rw                 | (Optional) Specifies read-write access.                                                                                                    |

#### **Default**

| Community | View Name     | Access right |
|-----------|---------------|--------------|
| private   | CommunityView | Read/Write   |
| public    | CommunityView | Read Only    |

#### **Command Mode**

Global Configuration Mode.

#### **Command Default Level**

Level: 15.

# **Usage Guideline**

This command provides an easy way to create a community string for SNMPv1 and SNMPv2c management. When creating a community with the **snmp-server community** command, two SNMP group entries, one for SNMPv1 and one for SNMPv2c, which has the community name as their group names are created. If the view is not specified, it is permitted to access all objects.

# **Example**

This example shows how a MIB view "interfacesMibView" is created and a community string "comaccess" which can do read write access the interfacesMibView view is created.

```
Switch# configure terminal
Switch(config)# snmp-server view interfacesMibView 1.3.6.1.2.1.2 included
Switch(config)# snmp-server community comaccess view interfacesMibView rw
Switch(config)#
```

# 31-4 snmp-server engineID local

This command is used to specify the SNMP engine ID on the local device. Use the **no** form of this command to revert to the default setting.

snmp-server engineID local ENGINEID-STRING no snmp-server engineID local

#### **Parameters**

**ENGINEID-STRING** 

Specifies the engine ID string of a maximum of 24 characters.

#### Default

A default SNMP engine ID is automatically generated.

#### **Command Mode**

Global Configuration Mode.

#### **Command Default Level**

Level: 15.

# **Usage Guideline**

The SNMP engine ID is a unique string to identify the device. A string is generated by default. If you configure a string less than 24 characters, it will be filled with trailing zeros up to 24 characters.

#### **Example**

```
Switch# configure terminal
Switch(config)# snmp-server engineID local 3322
Switch(config)#
```

# 31-5 snmp-server group

This command is used to configure an SNMP group. Use the **no** form of this command to remove a SNMP group or remove a group from using a specific security model.

snmp-server group GROUP-NAME {v1 | v2c | v3 {auth | noauth | priv}} [read READ-VIEW] [write WRITE-VIEW] [notify NOTIFY-VIEW] [access IP-ACL-NAME] [context CONTEXT]

no snmp-server group GROUP-NAME {v1 | v2c | v3 {auth | noauth | priv}}

#### **Parameters**

| GROUP-NAME         | Specifies the group name of a maximum of 32 characters. The syntax is general string that does not allow space.                                                            |
|--------------------|----------------------------------------------------------------------------------------------------|
| v1                 | Specifies that the group user can use the SNMPv1 security model.                                                                                                    |
| v2c                | Specifies that the group user can use the SNMPv2c security model.                                                                                                    |
| v3                 | Specifies that the group user can use the SNMPv3 security model.                                                                                                    |
| auth               | Specifies to authenticate the packet but not encrypt it.                                                                                                    |
| noauth             | Specifies not to authenticate and not to encrypt the packet.                                                                                                    |
| priv               | Specifies to authenticate and encrypt the packet.                                                                                                    |
| read READ-VIEW     | (Optional) Specifies a read-view that the group user can access.                                                                                                    |
| write WRITE-VIEW   | (Optional) Specifies a write-view that the group user can access.                                                                                                    |
| notify NOTIFY-VIEW | (Optional) Specifies a write-view that the group user can access. The notify view describes the object that can be reported its status via trap packets to the group user. |
| access IP-ACL-NAME | (Optional) Specifies the standard IP access control list (ACL) to associate with the group.                                                                                |
| context CONTEXT    | (Optional) Specifies the SNMP context name.                                                                                                    |

# **Default**

| Group<br>Name | Version | Security Level | Read View Name | Write View Name | Notify View Name |
|---------------|---------|----------------|----------------|-----------------|------------------|
| initial       | SNMPv3  | noauth         | Restricted     | None            | Restricted       |
| public        | SNMPv1  | None           | CommunityView  | None            | CommunityView    |
| public        | SNMPv2c | None           | CommunityView  | None            | CommunityView    |
| private       | SNMPv1  | None           | CommunityView  | CommunityView   | CommunityView    |
| private       | SNMPv2c | None           | CommunityView  | CommunityView   | CommunityView    |

By default, no ACL is associated with any SNMP group.

# **Command Mode**

Global Configuration Mode.

# **Command Default Level**

Level: 15.

# **Usage Guideline**

An SNMP group defines a user group by specifying the allowed security model, the read-view, the write-view, and the notification view. The security model defines that the group user is allowed to use the specified version of SNMP to access the SNMP agent,

The same group name can be created with security models SNMPv1, SNMPv2c, and SNMPv3 at the same time. For SNMPv3, it can be created for SNMPv3 auth and SNMPv3 priv at the same time.

To update the view profile for a group for a specific security mode, delete and create the group with the new view profile.

The read-view defines the MIB objects that the group user is allowed to read. If read-view is not specified, then Internet OID space 1.3.6.1 can be read.

The write-view defines the MIB objects that the group user is allowed to write. If write-view is not specified, then no MIB objects can be written.

The notification view defines the MIB objects that the system can report its status in the notification packets to the trap managers that are identified by the specified group user (act as community string). If notify-view is not specified, then no MIB objects can be reported.

# **Example**

This example shows how to create the SNMP server group "guestgroup" for SNMPv3 access and SNMPv2c.

```
Switch# configure terminal
Switch(config)# snmp-server view interfacesMibView 1.3.6.1.2.1.2 included
Switch(config)# snmp-server group guestgroup v3 auth read interfacesMibView
Switch(config)# snmp-server group guestgroup v2c read CommunityView write CommunityView
Switch(config)#
```

# 31-6 snmp-server host

This command is used to specify the recipient of the SNMP notification. Use the **no** form of this command to remove the recipient.

snmp-server host {IP-ADDRESS | IPV6-ADDRESS} [version {1 | 2c | 3 {auth | noauth | priv}}]
COMMUNITY-STRING [port PORT-NUMBER]

no snmp-server host {IP-ADDRESS | IPV6-ADDRESS} [COMMUNITY-STRING]

#### **Parameters**

| IP-ADDRESS       | Specifies the IPv4 address of the SNMP notification host.                                                                                                    |
|------------------|----------------------------------------------------------------------------------------------------|
| IPV6-ADDRESS     | Specifies the IPv6 address of the SNMP notification host.                                                                                                    |
| version          | (Optional) Specifies the version of the SNMP used to send the traps. If not specified, the default is SNMPv1                                                                                |
|                  | 1 - SNMPv1.                                                                                                    |
|                  | 2c - SNMPv2c.                                                                                                    |
|                  | <b>3</b> - SNMPv3.                                                                                                    |
| auth             | (Optional) Specifies to authenticate the packet but not to encrypt it.                                                                                                    |
| noauth           | (Optional) Specifies neither to authenticate nor to encrypt the packets.                                                                                                    |
| priv             | (Optional) Specifies to both authenticate and to encrypt the packet.                                                                                                    |
| COMMUNITY-STRING | Specifies the community string to be sent with the notification packet. If the version is 3, the community string is used as the username as defined in the <b>snmp-sever user</b> command. |

| port PORT-NUMBER | (Optional) Specifies the UDP port number. The default trap UDP port number is |
|------------------|-------------------------------------------------------------------------------|
|                  | 162. The range of UDP port numbers is from 1 to 65535. Some port numbers      |
|                  | may conflict with other protocols.                                            |

#### **Default**

By default, the version used is 1.

#### **Command Mode**

Global Configuration Mode.

#### **Command Default Level**

Level: 15.

# **Usage Guideline**

SNMP notifications are sent as trap packets. The user should create at least one recipient of a SNMP notification by using the **snmp-server host** command in order for the Switch to send the SNMP notifications. Specify the version of the notification packet for the created user. For SNMPv1 and SNMPv2c, the notification will be sent in the trap protocol data unit (PDU). For SNMPv3, the notification will be sent in the SNMPv2-TRAP-PDU with the SNMPv3 header.

When specifying to send the trap packets in SNMPv1 or SNMPv2c to a specific host, the specified community string acts as the community string in the trap packets.

When specifying to send the trap packets in SNMPv3 to a specific host, whether to do authentication and encryption in the sending of the packet should be specified. The specified community string acts as the username in the SNMPv3 packet. The user must be created first using the **snmp-server user** command or **snmp-server user v3** command.

In the sending of the trap packet, the system will check the notification view associated with the specified user (or community name). If the binding variables to be sent with the trap packet are not in the notification view, the notification will not be sent to this host.

#### Example

This example shows how to configure the trap recipient 163.10.50.126 with version 1 with community string "comaccess".

```
Switch# configure terminal
Switch(config)# snmp-server community comaccess rw
Switch(config)# snmp-server host 163.10.50.126 version 1 comaccess
Switch(config)#
```

This example shows how to configure the trap recipient 163.10.50.126 with version 3 authentication security level and with the username "useraccess".

```
Switch# configure terminal
Switch(config)# snmp-server group groupaccess v3 auth read CommunityView write CommunityView
Switch(config)# snmp-server user useraccess groupaccess v3 auth md5 12345678
Switch(config)# snmp-server host 163.10.50.126 version 3 auth useraccess
Switch(config)#
```

This example shows how to configure the trap recipient 163.10.50.126 with version 1 with the community string "comaccess". The UDP port number is configured to 50001.

```
Switch# configure terminal
Switch(config)# snmp-server community comaccess rw
Switch(config)# snmp-server host 163.10.50.126 version 1 comaccess port 50001
Switch(config)#
```

# 31-7 snmp-server user

This command is used to create an SNMP user. Use the no form of this command to remove an SNMP user.

snmp-server user USER-NAME GROUP-NAME {v1| v2c | v3 [encrypted] [auth {md5 | sha} AUTH-PASSWORD [priv {des PRIV-PASSWORD | aes PRIV-PASSWORD]]]} [access IP-ACL-NAME] no snmp-server user USER-NAME GROUP-NAME {v1| v2c | v3}

#### **Parameters**

| USER-NAME          | Specifies a username of a maximum of 32 characters. The syntax is general string that does not allow spaces.                                                                                                    |
|--------------------|----------------------------------------------------------------------------------------------------|
| GROUP-NAME         | Specifies the name of the group to which the user belongs. The syntax is general string that does not allow spaces.                                                                                                    |
| v1                 | Specifies that the user uses the SNMPv1 security mode.                                                                                                    |
| v2c                | Specifies that the user uses the SNMPv2c security mode.                                                                                                    |
| v3                 | Specifies that the user uses the SNMPv3 security mode.                                                                                                    |
| encrypted          | (Optional) Specifies that the following password is in encrypted format.                                                                                                    |
| auth               | (Optional) Specifies the authentication level.                                                                                                    |
| md5                | (Optional) Specifies to use HMAC-MD5-96 authentication.                                                                                                    |
| sha                | (Optional) Specifies to use HMAC-SHA-96 authentication.                                                                                                    |
| AUTH-PASSWORD      | (Optional) Specifies the authentication password in the plain-text form. This password is 8 to 16 octets for MD5 and 8 to 20 octets for SHA. If the <b>encrypted</b> parameter is specified, the length is 32 for MD5 and 40 for SHA. The format is a hexadecimal value. |
| priv               | (Optional) Specifies the type of encryption.                                                                                                    |
| des                | (Optional) Specifies to use DES algorithm for encryption.                                                                                                    |
| aes                | (Optional) Specifies to use AES algorithm for encryption.                                                                                                    |
| PRIV-PASSWORD      | Specifies the private password in the plain-text form. This password can be up to 64 characters. If the <b>encrypted</b> parameter is specified, the length is fixed to 16 octets.                                                                                       |
| access IP-ACL-NAME | (Optional) Specifies the standard IP ACL to associate with the user.                                                                                                    |

# **Default**

By default, there is one user.

User Name: initial.
Group Name: initial.

#### **Command Mode**

Global Configuration Mode.

#### **Command Default Level**

Level: 15.

# **Usage Guideline**

To create an SMNP user, specify the security model that the user uses and the group that the user is created for. To create an SNMPv3 user, the password used for authentication and encryption needs to be specified.

An SNMP user is unable to be deleted if it has been associated with a SNMP server host.

# **Example**

This example shows how to configure the plain-text password, authpassword, for the user, user1, in the SNMPv3 group public.

```
Switch#configure terminal
Switch(config)#snmp-server user user1 public v3 auth md5 authpassword
Switch(config)#
```

This example shows how the MD5 digest string is used instead of the plain text password.

```
Switch# configure terminal
Switch(config)# snmp-server user user1 public v3 encrypted auth md5
00112233445566778899AABBCCDDEEFF
Switch(config)#
```

# 31-8 snmp-server view

This command is used to create or modify a view entry. Use the **no** form of this command to remove a specified SNMP view entry.

```
snmp-server view VIEW-NAME OID-TREE {included | excluded} no snmp-server view VIEW-NAME
```

#### **Parameters**

| VIEW-NAME | Specifies the name of the view entry. The valid length is 1 to 32 characters. The syntax is general string that does not allow spaces.                                                                               |
|-----------|----------------------------------------------------------------------------------------------------|
| OID-TREE  | Specifies the object identifier of the ASN.1 sub-tree to be included or excluded from the view. To identify the sub-tree, specify a text string consisting of numbers, such as 1.3.6.2.4, or a word, such as system. |
| included  | Specifies the sub-tree to be included in the SNMP view.                                                                                                    |
| excluded  | Specifies the sub-tree to be excluded from the SNMP view.                                                                                                    |

# **Default**

| VIEW-NAME     | OID-TREE           | View Type |  |
|---------------|--------------------|-----------|--|
| Restricted    | 1.3.6.1.2.1.1      | Included  |  |
| Restricted    | 1.3.6.1.2.1.11     | Included  |  |
| Restricted    | 1.3.6.1.6.3.10.2.1 | Included  |  |
| Restricted    | 1.3.6.1.6.3.11.2.1 | Included  |  |
| Restricted    | 1.3.6.1.6.3.15.1.1 | Included  |  |
| CommunityView | 1                  | Included  |  |

| CommunityView | 1.3.6.1.6.3   | Excluded |
|---------------|---------------|----------|
| CommunityView | 1.3.6.1.6.3.1 | Included |

# **Command Mode**

Global Configuration Mode.

#### **Command Default Level**

Level: 15.

# **Usage Guideline**

Use this command to create a view of MIB objects.

# **Example**

This example shows how to create a MIB view called "interfacesMibView" and define an SNMP group "guestgroup" with "interfacesMibView" as the read view.

```
Switch# configure terminal
Switch(config)# snmp-server view interfacesMibView 1.3.6.1.2.1.2 included
Switch(config)# snmp-server group guestgroup v3 auth read interfacesMibView
Switch(config)#
```

# 31-9 show snmp trap link-status

This command is used to display the per interface link status trap state.

show snmp trap link-status [interface INTERFACE-ID [, | -]]

#### **Parameters**

| interface INTERFACE-ID | (Optional) Specifies the interfaces to be displayed.                                                                                                 |
|------------------------|----------------------------------------------------------------------------------------------------|
| ,                      | (Optional) Specifies a series of interfaces or separates a range of interfaces from a previous range. No space is allowed before or after the comma. |
| -                      | (Optional) Specifies a range of interfaces. No space is allowed before or after the hyphen.                                                          |

# **Default**

None.

# **Command Mode**

User/Privileged EXEC Mode.

#### **Command Default Level**

Level: 1.

# **Usage Guideline**

Use this command to display per interface link up/down trap state.

This example shows how to display the interface's link up/down trap state on ports 1 to 9.

```
Switch#show snmp trap link-status interface eth1/0/1-9
Interface
                    Trap state
eth1/0/1
                    Enabled
eth1/0/2
                    Enabled
eth1/0/3
                    Enabled
eth1/0/4
                    Enabled
eth1/0/5
                    Enabled
eth1/0/6
                    Enabled
eth1/0/7
                    Enabled
eth1/0/8
                    Enabled
eth1/0/9
                    Enabled
Switch#
```

# 31-10 show snmp-server

This command is used to display the SNMP server's global state settings and trap related settings.

show snmp-server [traps]

# **Parameters**

| traps | (Optional) Specifies to display trap related settings. |
|-------|--------------------------------------------------------|
| •     | (-                                                     |

#### **Default**

None.

# **Command Mode**

User/Privileged EXEC Mode.

# **Command Default Level**

Level: 1.

# **Usage Guideline**

Use the **show snmp-server** command to display the SNMP server global state settings.

Use the **show snmp-server traps** command to display trap related settings.

This example shows how to display the SNMP server configuration.

```
Switch#show snmp-server

SNMP Server : Enabled

Name : Switch

Location :

Contact :

SNMP UDP Port : 161

SNMP Response Broadcast Request : Enabled

Switch#
```

This example shows how to display trap related settings.

```
Switch#show snmp-server traps

Global Trap State: Enabled
Individual Trap State:

Authentication : Enabled
Linkup : Enabled
Linkdown : Enabled
Coldstart : Disabled
Warmstart : Disabled

Switch#
```

# 31-11 show snmp-server trap-sending

This command is used to display the per port SNMP trap sending state.

show snmp-server trap-sending [interface INTERFACE-ID [, | -]]

#### **Parameters**

| interface INTERFACE-ID | (Optional) Specifies the interfaces to be displayed.                                                                                                 |
|------------------------|----------------------------------------------------------------------------------------------------|
| ,                      | (Optional) Specifies a series of interfaces or separates a range of interfaces from a previous range. No space is allowed before or after the comma. |
| -                      | (Optional) Specifies a range of interfaces. No space is allowed before or after the hyphen.                                                          |

# **Default**

None.

#### **Command Mode**

User/Privileged EXEC Mode.

# **Command Default Level**

Level: 1.

# **Usage Guideline**

Use this command to display the per port trap sending state. If no optional parameter is specified, all ports will be displayed.

# **Example**

This example shows how to display the trap sending state on ports 1 to 9.

| Switch#show snmp-server | trap-sending interface eth1/0/1-9 |  |
|-------------------------|-----------------------------------|--|
|                         |                                   |  |
| Port                    | Trap Sending                      |  |
| eth1/0/1                | Enabled                           |  |
| eth1/0/2                | Enabled                           |  |
| eth1/0/3                | Enabled                           |  |
| eth1/0/4                | Enabled                           |  |
| eth1/0/5                | Enabled                           |  |
| eth1/0/6                | Enabled                           |  |
| eth1/0/7                | Enabled                           |  |
| eth1/0/8                | Enabled                           |  |
| eth1/0/9                | Enabled                           |  |
| Switch#                 |                                   |  |

# 31-12 snmp-server

This command is used to enable the SNMP agent. Use the **no** form of this command to disable the SNMP agent.

snmp-server no snmp-server

#### **Parameters**

None.

# **Default**

By default, this option is disabled.

#### **Command Mode**

Global Configuration Mode.

# **Command Default Level**

Level: 12.

# **Usage Guideline**

The SNMP manager manages a SNMP agent by sending SNMP requests to agents and receiving SNMP responses and notifications from agents. The SNMP server on the agent must be enabled before the agent can be managed.

This example shows how to enable the SNMP server.

```
Switch# configure terminal
Switch(config)# snmp-server
Switch(config)#
```

# 31-13 snmp-server contact

This command is used to configure the system contact information for the device. Use the **no** form of this command to remove the setting.

snmp-server contact *TEXT* no snmp-server contact

#### **Parameters**

| TEXT | Specifies a string for describing the system contact information. The maximum |
|------|-------------------------------------------------------------------------------|
|      | length is 255 characters The syntax is a general string that allows spaces.   |

#### **Default**

None.

#### **Command Mode**

Global Configuration Mode.

#### **Command Default Level**

Level: 12.

# **Usage Guideline**

This command configures the system contact information for management of the device.

# **Example**

This example shows how to configure the system contact information with the string MIS Department II.

```
Switch# configure terminal
Switch(config)# snmp-server contact MIS Department II
Switch(config)#
```

# 31-14 snmp-server enable traps

This command is used to enable the sending of trap packets globally. Use the **no** form of this command to disable the sending of trap packets.

```
snmp-server enable traps no snmp-server enable traps
```

#### **Parameters**

None.

#### Default

By default, this option is disabled.

#### **Command Mode**

Global Configuration Mode.

#### **Command Default Level**

Level: 12.

# **Usage Guideline**

This command enables the device to send the SNMP notification traps globally. To configure the router to send these SNMP notifications, enter the **snmp-server enable traps** command to enable the global setting.

# **Example**

This example shows how to enable the SNMP traps global sending state.

```
Switch# configure terminal
Switch(config)# snmp-server enable traps
Switch(config)#
```

# 31-15 snmp-server enable traps snmp

This command is used to enable the sending of all or specific SNMP notifications. Use the **no** form of this command to disable sending of all or specific SNMP notifications.

snmp-server enable traps snmp [authentication] [linkup] [linkdown] [coldstart] [warmstart] no snmp-server enable traps snmp [authentication] [linkup] [linkdown] [coldstart] [warmstart]

#### **Parameters**

| authentication | (Optional) Specifies to control the sending of SNMP authentication failure notifications. An authenticationFailuretrap is generated when the device receives an SNMP message that is not properly authenticated. The authentication method depends on the version of SNMP being used. For SNMPv1 or SNMPv2c, authentication failure occurs if packets are formed with an incorrect community string. For SNMPv3, authentication failure occurs if packets are formed with an incorrect SHA/MD5 authentication key. |
|----------------|----------------------------------------------------------------------------------------------------|
| linkup         | (Optional) Specifies to control the sending of SNMP linkUp notifications. A linkup (3) trap signifies is generated when the device recognizes that one of the communication links has come up.                                                                                                    |
| linkdown       | (Optional) Specifies to control the sending of SNMP linkDown notifications. A linkDown (2) trap is generated when the device recognizes a failure in one of the communication links.                                                                                                    |
| coldstart      | (Optional) Specifies to control the sending of SNMP coldStart notifications.                                                                                                    |
| warmstart      | (Optional) Specifies to control the sending of SNMP warmStart notifications.                                                                                                    |

#### **Default**

By default, this option is disabled.

#### **Command Mode**

Global Configuration Mode.

#### **Command Default Level**

Level: 12.

# **Usage Guideline**

This command controls the sending of SNMP standard notification traps. To enable the sending of notification traps, the global setting must be enabled too.

# **Example**

This example shows how to enable the router to send all SNMP traps to the host 10.9.18.100 using the community string defined as public.

```
Switch# configure terminal
Switch(config)# snmp-server enable traps
Switch(config)# snmp-server enable traps snmp
Switch(config)# snmp-server host 10.9.18.100 version 2c public
Switch(config)#
```

This example shows how to enable the SNMP authentication traps.

```
Switch# configure terminal
Switch(config)# snmp-server enable traps snmp authentication
Switch(config)#
```

# 31-16 snmp-server location

This command is used to configure the system's location information. Use the **no** form of this command to remove the setting.

```
snmp-server location TEXT no snmp-server location
```

# **Parameters**

| TEXT | Specifies the string that describes the system location information. The maximum |
|------|----------------------------------------------------------------------------------|
|      | length is 255 characters. The syntax is a general string that allows spaces.     |

#### Default

None.

# **Command Mode**

Global Configuration Mode.

# **Command Default Level**

Level: 12.

# **Usage Guideline**

Use this command to configure the system's location information on the Switch.

# **Example**

This example shows how to configure the system's location information with the string "HQ 15F".

```
Switch# configure terminal
Switch(config)# snmp-server location HQ 15F
Switch(config)#
```

# 31-17 snmp-server name

This command is used to configure the system's name information. Use the **no** form of this command to remove the setting.

```
snmp-server name NAME no snmp-server name
```

#### **Parameters**

| NAME | Specifies the string that describes the host name information. The maximum length is 255 characters. As a suggestion do not configure the hostname longer than 10 characters. The host name must start and end with a letter or a digit and |
|------|----------------------------------------------------------------------------------------------------|
|      | the interior characters can only contain letters, digits, and hyphens.                                                                                                    |

#### **Default**

By default, this name is "Switch".

#### **Command Mode**

Global Configuration Mode.

#### **Command Default Level**

Level: 12.

# **Usage Guideline**

Use this command to configure the system's name information on the Switch.

## **Example**

This example shows how to configure the system's name to "SiteA-switch".

```
Switch# configure terminal
Switch(config)# snmp-server name SiteA-switch
Switch(config)#
```

# 31-18 snmp-server trap-sending disable

This command is used to disable the port's trap sending state. Use the **no** form of this command to enable the port's trap sending state.

snmp-server trap-sending disable no snmp-server trap-sending disable

#### **Parameters**

None.

#### **Default**

By default, this option is enabled.

#### **Command Mode**

Interface Configuration Mode.

#### **Command Default Level**

Level: 12.

# **Usage Guideline**

Use this command to disable the port to send SNMP notification traps out of the configured port. If the sending is disabled, then SNMP notification traps generated by the system are not allowed to transmit out of the port. The SNMP traps generated by other system and forwarded to the port is not subject to this restriction.

# **Example**

This example shows how to disable the sending of the notification traps on port 8.

```
Switch# configure terminal
Switch(config)# interface eth1/0/8
Switch(config-if)# snmp-server trap-sending disable
Switch(config-if)#
```

# 31-19 snmp-server service-port

This command is used to configure the SNMP UDP port number. Use the **no** form of this command to revert to the default setting.

```
snmp-server service-port PORT-NUMBER no snmp-server service-port
```

#### **Parameters**

| PORT-NUMBER | Specifies the UDP port number. The range is from 1 to 65535. Some numbers |
|-------------|---------------------------------------------------------------------------|
|             | may conflict with other protocols.                                        |

# Default

By default, this number is 161.

#### **Command Mode**

Global Configuration Mode.

#### **Command Default Level**

Level: 12.

# **Usage Guideline**

Use this command to configure the SNNP UDP port number on the Switch. The agent will listen to the SNMP request packets on the configured service UDP port number.

# **Example**

This example shows how to configure the SNMP UDP port number.

```
Switch# configure terminal
Switch(config)# snmp-server service-port 50000
Switch(config)#
```

# 31-20 snmp-server response broadcast-request

This command is used to enable the server to response to broadcast SNMP GetRequest packets. Use the **no** form of this command to disable the response to broadcast SNMP GetRequest packets.

```
snmp-server response broadcast-request no snmp-server response broadcast-request
```

#### **Parameters**

None.

#### **Default**

By default, this option is disabled.

#### **Command Mode**

Global Configuration Mode.

#### **Command Default Level**

Level: 12.

# **Usage Guideline**

This command is used to enable or disable the server to response to broadcast SNMP GetRequest packet. NMS tools would send broadcast SNMP GetRequest packets to discover networks device. To support this function, the response to the broadcast get request packet needs to be enabled.

#### **Example**

This example shows how to enable the server to respond to the broadcast SNMP get request packet.

```
Switch# configure terminal
Switch(config)# snmp-server response broadcast-request
Switch(config)#
```

# 31-21 snmp trap link-status

This command is used to enable the notification of link-up and link-down events that occurred on the interface. Use the **no** form of this command to disable the notification.

snmp trap link-status
no snmp trap link-status

#### **Parameters**

None.

#### **Default**

By default, this option is enabled.

# **Command Mode**

Interface Configuration Mode.

#### **Command Default Level**

Level: 12.

# **Usage Guideline**

This command is used to enable or disable the sending of link-up and link-down traps on an interface.

# **Example**

This example shows how to disable the generation of link-up and link-down traps on port 1.

```
Switch# configure terminal
Switch(config)# interface eth1/0/1
Switch(config-if)# no snmp trap link-status
Switch(config-if)#
```

# 32. Spanning Tree Protocol (STP) Commands (Hybrid Mode Only)

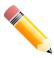

NOTE: STP cannot be enabled on OpenFlow enabled ports.

# 32-1 clear spanning-tree detected-protocols

This command is used to restart the protocol migration.

clear spanning-tree detected-protocols {all | interface | NTERFACE-ID}

## **Parameters**

| all                    | Specifies to trigger the detection action for all ports.                  |
|------------------------|---------------------------------------------------------------------------|
| interface INTERFACE-ID | Specifies the port interface that will be triggered the detecting action. |

#### **Default**

None.

## **Command Mode**

Privileged EXEC Mode.

#### **Command Default Level**

Level: 12.

# **Usage Guideline**

Using this command the port protocol migrating state machine will be forced to the *SEND\_RSTP* state. This action can be used to test whether all legacy bridges on a given LAN have been removed. If there is no STP Bridge on the LAN, the port will be operated in the configured mode, either in the RSTP or MSTP mode. Otherwise, the port will be operated in the STP mode.

# **Example**

This example shows how to trigger the protocol migration event for all ports.

```
Switch# clear spanning-tree detected-protocols all

Clear spanning-tree detected-protocols? (y/n) [n] y

Switch#
```

# 32-2 show spanning-tree

This command is used to display the information of spanning tree protocol operation. This command is only for STP and RSTP.

## show spanning-tree [interface [INTERFACE-ID [, | -]]

#### **Parameters**

| interface INTERFACE-ID | (Optional) Specifies the interface ID to be displayed.                                                                                               |
|------------------------|----------------------------------------------------------------------------------------------------|
| ,                      | (Optional) Specifies a series of interfaces or separates a range of interfaces from a previous range. No space is allowed before or after the comma. |
| -                      | (Optional) Specifies a range of interfaces. No space is allowed before or after the hyphen.                                                          |

#### **Default**

None.

## **Command Mode**

User/Privileged EXEC Mode.

# **Command Default Level**

Level: 1.

# **Usage Guideline**

Use this command to display the Spanning Tree configuration for the single spanning tree when in the RSTP or STP-compatible mode.

# **Example**

This example shows how to display the spanning tree information when STP is enabled.

```
Switch#show spanning-tree
Spanning Tree: Enabled
Protocol Mode: RSTP
Tx-hold-count: 6
NNI BPDU Address: dot1d(01-80-C2-00-00-00)
Root ID Priority: 32768
        Address: F0-7D-68-34-0A-00
        Hello Time: 2 sec, Max Age: 20 sec, Forward Delay: 15 sec
Bridge ID Priority: 32768 (priority 32768 sys-id-ext 0)
        Address: F0-7D-68-34-0A-00
        Hello Time: 2 sec, Max Age: 20 sec, Forward Delay: 15 sec,
Topology Changes Count: 0
                                               Priority Link
Interface
              Role
                                               .Port# Type
                          State
                                     Cost
                                                               Edge
 eth1/0/1
               designated forwarding 200000
                                               128.1 p2p
                                                               edge
Switch#
```

# 32-3 show spanning-tree mst

This command is used to display the information of Multiple Spanning Tree (MST) and instances.

show spanning-tree mst [configuration [digest]] show spanning-tree mst [instance INSTANCE-ID [, | -]] [interface INTERFACE-ID [, | -]] [detail]

#### **Parameters**

| configuration          | Specifies the MST configuration of the equipment.                                                                                                    |
|------------------------|----------------------------------------------------------------------------------------------------|
| digest                 | (Optional) Specifies to display the MD5 digest included in the current MST configuration identifier (MSTCI).                                          |
| instance INTANCE-ID    | (Optional) Specifies the instance number to be displayed.                                                                                             |
| ,                      | (Optional) Specifies a series of instances, or separate a range of instances from a previous range. No space is allowed before and after the comma.   |
| -                      | (Optional) Specifies a range of instances. No space is allowed before and after the hyphen.                                                           |
| interface INTERFACE-ID | (Optional) Specifies the interface ID to be displayed.                                                                                                |
| ,                      | (Optional) Specifies a series of interfaces, or separate a range of interfaces from a previous range. No space is allowed before and after the comma. |
| -                      | (Optional) Specifies a range of interfaces. No space is allowed before and after the hyphen.                                                          |
| detai                  | (Optional) Specifies to display detailed MST information.                                                                                             |

## **Default**

None.

#### **Command Mode**

User/Privileged EXEC Mode.

# **Command Default Level**

Level: 1.

# **Usage Guideline**

Use this command to display MST information.

# **Example**

This example shows how to display spanning tree configuration information on port 1.

# 32-4 show spanning-tree configuration interface

This command is used to display the information about STP interface related configuration.

## show spanning-tree configuration interface [/NTERFACE-ID [, | -]]

#### **Parameters**

| INTERFACE-ID | (Optional) Specifies the interface ID to be displayed.                                                                                               |
|--------------|----------------------------------------------------------------------------------------------------|
| ,            | (Optional) Specifies a series of interfaces or separate a range of interfaces from a previous range. No space is allowed before and after the comma. |
| -            | (Optional) Specifies a range of interfaces. No space is allowed before and after the hyphen.                                                         |

#### **Default**

None.

## **Command Mode**

User/Privileged EXEC Mode.

# **Command Default Level**

Level: 1.

# **Usage Guideline**

Use this command to display Spanning Tree interface level configuration. The command can be used for all STP versions.

# **Example**

This example shows how to display spanning tree configuration information of port 1.

```
Switch#show spanning-tree configuration interface eth1/0/1

eth1/0/1

Spanning tree state : Enabled

Port path cost: 0

Port priority: 128

Port Identifier: 128.1

Link type: auto

Port fast: edge

Guard root: Disabled

TCN filter : Disabled

Bpdu forward: Disabled
Switch#
```

# 32-5 snmp-server enable traps stp

This command is used to enable the spanning tree to send SNMP notifications for STP. Use the **no** form of this command to disable the sending of notifications for STP.

```
snmp-server enable traps stp [new-root] [topology-chg] no snmp-server enable traps stp [new-root] [topology-chg]
```

#### **Parameters**

| new-root     | (Optional) Specifies the sending of STP new root notification.        |
|--------------|-----------------------------------------------------------------------|
| topology-chg | (Optional) Specifies the sending of STP topology change notification. |

#### **Default**

By default, this option is disabled.

## **Command Mode**

Global Configuration Mode.

## **Command Default Level**

Level: 12.

# **Usage Guideline**

Use this command to enable or disable the sending of notification traps. If no optional parameter is specified in the **no** form of this command, both STP notification types are disabled.

# **Example**

This example shows how to enable the router to send all STP traps to the host 10.9.18.100 using the community string defined as public.

```
Switch# configure terminal
Switch(config)# snmp-server enable traps
Switch(config)# snmp-server enable traps stp
Switch(config)# snmp-server host 10.9.18.100 version 2c public
Switch(config)#
```

# 32-6 spanning-tree mst configuration

This command is used to enter the MST configuration mode and configure the MSTP region. Use the **no** form of this command to revert all settings in the MST configuration mode to the default settings.

spanning-tree mst configuration no spanning-tree mst configuration

# **Parameters**

None.

#### Default

None.

# **Command Mode**

Global Configuration Mode.

#### **Command Default Level**

Level: 12.

# **Usage Guideline**

Use this command to enter the MST configuration mode.

# **Example**

This example shows how to enter the MST configuration mode.

Switch#configure terminal
Switch(config)#spanning-tree mst configuration
Switch(config-mst)#

# 32-7 instance

This command is used to map VLANs to an MST instance. Use the **no instance** *INSTANCE-ID* command to remove the specified MST instance. Use the **no instance** *INSTANCE-ID* **vlans** *VLAND-ID* **[**, **|** -**]** command to return the VLANs to the default instance (CIST).

instance INSTANCE-ID vlans VLAN-ID [, | -] no instance INSTANCE-ID [vlans VLAN-ID [, | -]]

## **Parameters**

| INSTANCE-ID | Specifies the MSTP instance identifier that is mapped with the specified VLANs. The value is from 1 to 64.                                  |
|-------------|----------------------------------------------------------------------------------------------------|
| VLAN-ID     | Specifies the VLAN ID to be configured.                                                                                                    |
| ,           | (Optional) Specifies a series of VLANs, or separate a range of VLANs from a previous range. No space is allowed before and after the comma. |
| -           | (Optional) Specifies a range of VLANs. No space is allowed before and after the hyphen.                                                     |

#### **Default**

By default, all VLANs are mapped with the CIST (instance 0).

#### **Command Mode**

MST Configuration Mode.

# **Command Default Level**

Level: 12.

# **Usage Guideline**

Use this command to map VLANs to an MST instance. When mapping VLANs to a MST instance, the instance will be created automatically if the instance does not exist.

# **Example**

This example shows how to map VLANs to an MST instance.

```
Switch#configure terminal
Switch(config)#spanning-tree mst configuration
Switch(config-mst)#instance 2 vlans 1-100
Switch(config-mst)#
```

# 32-8 name

This command is used to configure the name of an MST region. Use the **no** form of this command to revert to the default setting.

name NAME

no name

#### **Parameters**

NAME

Specifies the name for the MST region. The maximum length is 32 characters.

#### **Default**

By default, the name is the bridge MAC address.

#### **Command Mode**

MST Configuration Mode.

# **Command Default Level**

Level: 12.

# **Usage Guideline**

Use this command to configure the name of an MST region. When more than one switch with the same VLAN mapping and configuration version number, but with different region names, they are considered to be in different MST regions.

#### **Example**

This example shows how to configure the name of the MST region as "MSTP".

```
Switch#configure terminal
Switch(config)#spanning-tree mst configuration
Switch(config-mst)#name MSTP
Switch(config-mst)#
```

# 32-9 revision

This command is used to configure the revision number for the MST configuration. Use the **no** form of this command to revert to the default setting.

revision REVISION

no revision

#### **Parameters**

| REVISION | Specifies the different revision level when the name is the same. The value is |
|----------|--------------------------------------------------------------------------------|
|          | from 0 to 65535.                                                               |

#### **Default**

By default, the value is 0.

#### **Command Mode**

MST Configuration Mode.

# **Command Default Level**

Level: 12.

# **Usage Guideline**

Use this command to configure the revision number for the MST configuration. When more than one switch with the same configuration but different revision numbers, they are considered to be in different MST regions.

# **Example**

This example shows how to configure the revision number for the MST configuration to "2".

```
Switch#configure terminal
Switch(config)#spanning-tree mst configuration
Switch(config-mst)#revision 2
Switch(config-mst)#
```

# 32-10 spanning-tree mst

This command is used to configure the path cost and port priority for the MST instance. Use the **no** form of this command to revert to the default settings.

```
spanning-tree mst //NSTANCE-ID {cost COST | port-priority PRIORITY} no spanning-tree mst //NSTANCE-ID {cost | port-priority}
```

## **Parameters**

| INSTANCE-ID            | Specifies the MSTP instance identifier. The value is from 0 to 64. The value 0 represents the default instance, CIST. |
|------------------------|----------------------------------------------------------------------------------------------------|
| cost COST              | Specifies the path cost of the instance. The value is from 1 to 200000000.                                            |
| port-priority PRIORITY | Specifies the port priority of the instance. The value is from 0 to 240 in increments of 16.                          |

#### **Default**

The cost is defined based on the port speed. The faster the speed is, the smaller cost value it is. MST always uses long path cost.

The port priority is 128.

#### **Command Mode**

Interface Configuration Mode.

#### **Command Default Level**

Level: 12.

# **Usage Guideline**

This command is only available for the physical ports.

# **Example**

This example shows how to configure the interface path cost.

```
Switch#configure terminal
Switch(config)#interface eth1/0/3
Switch(config-if)#spanning-tree mst 0 cost 17031970
Switch(config-if)#
```

This example shows how to configure the port priority.

```
Switch#configure terminal
Switch(config)#interface eth1/0/3
Switch(config-if)#spanning-tree mst 0 port-priority 64
Switch(config-if)#
```

# 32-11 spanning-tree mst max-hops

This command is used to configure the MSTP maximum hop count. Use the **no** form of this command to revert to the default setting.

```
spanning-tree mst max-hops HOP-COUNT no spanning-tree mst max-hops
```

## **Parameters**

**HOP-COUNT** 

Specifies the MSTP maximum hop count. The value is from 1 to 40.

#### **Default**

By default the MSTP maximum hop count is 20.

## **Command Mode**

Global Configuration Mode.

# **Command Default Level**

Level: 12.

# **Usage Guideline**

Use this command to configure the MSTP maximum hop count.

# **Example**

This example shows how to configure the MSTP maximum hop count.

```
Switch#configure terminal
Switch(config)#spanning-tree mst max-hops 19
Switch(config)#
```

# 32-12 spanning-tree global state

This command is used to enable or disable the STP's global state. Use the **no** form of this command to disable the STP's global state.

spanning-tree global state {enable | disable} no spanning-tree global state

#### **Parameters**

| enable  | Specifies to enable the STP's global state.  |
|---------|----------------------------------------------|
| disable | Specifies to disable the STP's global state. |

#### **Default**

By default, this option is disabled.

#### **Command Mode**

Global Configuration Mode.

#### **Command Default Level**

Level: 12.

# **Usage Guideline**

Use this command in the global configuration mode to enable the global spanning-tree function.

## **Example**

This example shows how to enable the spanning-tree function.

```
Switch# configure terminal
Switch(config)# spanning-tree global state enable
Switch(config)#
```

# 32-13 spanning-tree (timers)

This command is used to configure the Spanning Tree timer value. Use the **no** form of this command to revert to the default settings.

spanning-tree {hello-time SECONDS | forward-time SECONDS | max-age SECONDS} no spanning-tree {hello-time | forward-time | max-age}

#### **Parameters**

| hello-time SECONDS   | Specifies the interval that a designated port will wait between the periodic transmissions of each configuration message. The range is from 1 to 2 seconds.                |
|----------------------|----------------------------------------------------------------------------------------------------|
| forward-time SECONDS | Specifies the forward delay time used by STP to transition from the listening to the learning states and learning to forwarding states. The range is from 4 to 30 seconds. |
| max-age SECONDS      | Specifies the maximum message age of BPDU. The range is from 6 to 40 seconds.                                                                                              |

#### **Default**

The default value of the hello-time is 2 seconds.

The default value of the forward-time is 15 seconds.

The default value of the max-age is 20 seconds.

# **Command Mode**

Global Configuration Mode.

# **Command Default Level**

Level: 12.

# **Usage Guideline**

This command is used to configure the Spanning Tree timer value.

# **Example**

This example shows how to configure the STP timers.

```
Switch# configure terminal
Switch(config)# spanning-tree hello-time 1
Switch(config)# spanning-tree forward-time 16
Switch(config)# spanning-tree max-age 21
Switch(config)#
```

# 32-14 spanning-tree state

This command is used to enable or disable the STP operation. Use the **no** form of this command to revert to the default setting.

```
spanning-tree state {enable | disable} no spanning-tree state
```

# **Parameters**

| enable  | Specifies to enable STP for the configured interface.  |
|---------|--------------------------------------------------------|
| disable | Specifies to disable STP for the configured interface. |

#### **Default**

By default, this option is enabled.

#### **Command Mode**

Interface Configuration Mode.

#### **Command Default Level**

Level: 12.

# **Usage Guideline**

When a port is spanning tree enabled, the spanning tree protocol engine will either send or process the spanning tree BPDU received by the port. The command should be used with caution to prevent bridging loops. The command does not take effect if the Layer 2 protocol tunnel is enabled for STP.

# **Example**

This example shows how to enable spanning tree on port 1.

```
Switch# configure terminal
Switch(config)# interface eth1/0/1
Switch(config-if)# spanning-tree state enable
Switch(config-if)#
```

# 32-15 spanning-tree cost

This command is used to configure the value of the port path-cost on the specified port. Use the **no** form of this command to the auto-computed path cost.

```
spanning-tree cost COST no spanning-tree cost
```

#### **Parameters**

COST

Specifies the path cost for the port. The range is from 1 to 200000000.

#### **Default**

The default path cost is computed from the interface's bandwidth setting.

#### **Command Mode**

Interface Configuration Mode.

# **Command Default Level**

Level: 12.

# **Usage Guideline**

In the RSTP or STP-compatible mode, the administrative path cost is used by the single spanning-tree to accumulate the path cost to reach the Root. In the MSTP mode, the administrative path cost is used by the CIST regional root to accumulate the path cost to reach the CIST root.

# **Example**

This example shows how to configure the port cost to 20000 on port 7.

```
Switch# configure terminal
Switch(config)# interface eth1/0/7
Switch(config-if)# spanning-tree cost 20000
Switch(config-if)#
```

# 32-16 spanning-tree mst hello-time

This command is used to configure the hello time used in MSTP version for each port. Use the **no** form of this command to revert to the default setting.

spanning-tree mst hello-time SECONDS no spanning-tree mst hello-time

#### **Parameters**

| SECONDS | Specifies the interval of sending one BPDU at the designated port. The range is from 1 to 2 seconds. |
|---------|----------------------------------------------------------------------------------------------------|
|         |                                                                                                    |

#### **Default**

By default, the hello-time is 2 seconds.

#### **Command Mode**

Interface Configuration Mode.

#### **Command Default Level**

Level: 12.

# **Usage Guideline**

This command is used to configure the hello time used in MSTP version for each port. This only takes effects in the MSTP mode.

## **Example**

This example shows how to configure the hello time used in MSTP version on port 1.

```
Switch(config)#interface eth1/0/1
Switch(config-if)#spanning-tree mst hello-time 1
Switch(config-if)#
```

# 32-17 spanning-tree loop-guard

This command is used to enable the loop guard mode. Use the **no** form of this command to revert to the default setting.

```
spanning-tree loop-guard no spanning-tree loop-guard
```

#### **Parameters**

None.

## **Default**

By default, this option is disabled.

#### **Command Mode**

Interface Configuration Mode.

#### **Command Default Level**

Level: 12.

# **Usage Guideline**

The command is available for physical port and port-channel interfaces.

The STP loop guard feature provides additional protection against Layer 2 forwarding loops (STP loops). An STP loop is created when an STP blocking port in a redundant topology erroneously transitions to the forwarding state. This usually happens because one of the ports of a physically redundant topology (not necessarily the STP blocking port) no longer receives STP BPDUs. In its operation, STP relies on continuous reception or transmission of BPDUs based on the port role. The designated port transmits BPDUs, and the non-designated port receives BPDUs.

When one of the ports in a physically redundant topology no longer receives BPDUs, the STP conceives that the topology is loop free. Eventually, the blocking port from the alternate or backup port becomes designated and moves to a forwarding state. This situation creates a loop.

# **Example**

This example shows how to enable the loop guard mode on port 3.

```
Switch#configure terminal
Switch(config)#interface eth1/0/3
Switch(config-if)#spanning-tree loop-guard
Switch(config-if)#
```

# 32-18 spanning-tree guard root

This command is used to enable the root guard mode. Use the **no** form of this command to revert to the default setting.

```
spanning-tree guard root no spanning-tree guard root
```

#### **Parameters**

None.

#### Default

By default, this option is disabled.

## **Command Mode**

Interface Configuration Mode.

#### **Command Default Level**

Level: 12.

# **Usage Guideline**

BPDU guard prevents a port from becoming a root port. This feature is useful for the service provider to prevent external bridges to a core region of the network influencing the spanning tree active topology, possibly because those bridges are not under the full control of the administrator.

When a port is guarded from becoming a root port, the port will only play the role as a designated port. If the port receives the configuration BPDU with a higher priority, the port will change to the alternate port, which is in the blocking state. The received superior factor will not participate in the STP computation. The port will listen for BPDUs on the link. If the port times out the received superior BPDU, it will change to the designated port role.

When a port changes to the alternate port state, due to the root guard, a system message will be generated. This configuration will take effect for all the spanning-tree versions.

# **Example**

This example shows how to configure to prevent port 1 from being a root port.

```
Switch# configure terminal
Switch(config)# interface eth1/0/1
Switch(config-if)# spanning-tree guard root
Switch(config-if)#
```

# 32-19 spanning-tree link-type

This command is used to configure a link-type for a port. Use the **no** form of this command to revert to the default setting.

```
spanning-tree link-type {point-to-point | shared} no spanning-tree link-type
```

#### **Parameters**

| point-to-point | Specifies that the port's link type is point-to-point.            |
|----------------|-------------------------------------------------------------------|
| shared         | Specifies that the port's link type is a shared media connection. |

## **Default**

The link type is automatically derived from the duplex setting unless explicitly configuring the link type.

#### **Command Mode**

Interface Configuration Mode.

## **Command Default Level**

Level: 12.

# **Usage Guideline**

A full-duplex port is considered to have a point-to-point connection; on the opposite, a half-duplex port is considered to have a shared connection .The port can't transit into forwarding state rapidly by setting link type to shared-media. Hence, auto-determined of link-type by the STP module is recommended.

This configuration will take effect for all the spanning-tree modes.

# **Example**

This example shows how to configure the link type to point-to-point on port 7.

```
Switch# configure terminal
Switch(config)# interface eth1/0/7
Switch(config-if)# spanning-tree link-type point-to-point
Switch(config-if)#
```

# 32-20 spanning-tree mode

This command is used to configure the STP mode. Use the **no** form of this command to revert to the default setting.

```
spanning-tree mode {mstp | rstp |stp} no spanning-tree mode
```

## **Parameters**

| mstp | Specifies the Multiple Spanning Tree Protocol (MSTP).         |
|------|---------------------------------------------------------------|
| rstp | Specifies the Rapid Spanning Tree Protocol (RSTP).            |
| stp  | Specifies the Spanning Tree Protocol (IEEE 802.1D Compatible) |

#### **Default**

By default, this mode is RSTP.

#### **Command Mode**

Global Configuration Mode.

# **Command Default Level**

Level: 12.

# **Usage Guideline**

If the mode is configured as STP or RSTP, all currently running MSTP instances will be cancelled automatically. If the newly configured mode is changed from the previous one, the spanning-tree state machine will restart again, therefore all of the stable spanning-tree port states will transit into discarding states.

# **Example**

This example shows how to configure the running version of the STP module to RSTP.

```
Switch# configure terminal
Switch(config)# spanning-tree mode rstp
Switch(config)#
```

# 32-21 spanning-tree portfast

This command is used to specify the port's fast mode. Use the **no** form of this command to revert to the default setting.

spanning-tree portfast {disable | edge| network} no spanning-tree portfast

#### **Parameters**

| disable | Specifies to set the port to the port fast disabled mode. |
|---------|-----------------------------------------------------------|
| edge    | Specifies to set the port to the port fast edge mode.     |
| network | Specifies to set the port to the port fast network mode.  |

## **Default**

By default, this option is network.

#### **Command Mode**

Interface Configuration Mode.

## **Command Default Level**

Level: 12.

# **Usage Guideline**

A port can be in one of the following three port fast modes:

- **Edge mode -** The port will directly change to the spanning-tree forwarding state when a link-up occurs without waiting for the forward-time delay. If the interface receives a BPDU later, its operation state changes to the non-port-fast state.
- **Disable mode -** The port will always be in the non-port-fast state. It will always wait for the forward-time delay to change to forwarding state.
- **Network mode -** The port will remain in the non-port-fast state for three seconds. The port will change to the port-fast state if no BPDU is received and changes to the forwarding state. If the port received the BPDU later, it will change to the non-port-fast state

This command should be used with caution. Otherwise, an accidental topology loop and data-packet loop may be generated and disrupt the network operation.

## Example

This example shows how to configure port 7 to the port-fast edge mode.

```
Switch# configure terminal
Switch(config)# interface eth1/0/7
Switch(config-if)# spanning-tree portfast edge
Switch(config-if)#
```

# 32-22 spanning-tree port-priority

This command is used to configure the value of the STP port priority on the specified port. It is only used for RSTP and STP versions. Use the **no** form of this command to revert to the default setting.

```
spanning-tree port-priority PRIORITY no spanning-tree port-priority
```

#### **Parameters**

Specifies the port priority. Valid values are from 0 to 240.

#### **Default**

By default, this value is 128.

#### **Command Mode**

Interface Configuration Mode.

#### **Command Default Level**

Level: 12.

# **Usage Guideline**

The port priority and the port number together form the Port Identifier. It will be used in the computation of the role of the port. This parameter is used only in the RSTP and STP-compatible mode. A smaller number represents a better priority.

# **Example**

This example shows how to configure the port priority to 0 on port 7.

```
Switch# configure terminal
Switch(config)# interface eth1/0/7
Switch(config-if)# spanning-tree port-priority 0
Switch(config-if)#
```

# 32-23 spanning-tree priority

This command is used to configure the bridge priority. It is only used for RSTP and STP versions. Use the **no** form of this command to revert to the default setting.

```
spanning-tree priority PRIORITY no spanning-tree priority
```

#### **Parameters**

|--|

#### **Default**

By default, this value is 32768.

#### **Command Mode**

Global Configuration Mode.

# **Command Default Level**

Level: 12.

# **Usage Guideline**

The bridge priority value is one of the two parameters used to select the Root Bridge. The other parameter is system's MAC address. The bridge's priority value must be divisible by 4096 and a smaller number represents a better priority.

This configuration will take effect on STP version and RSTP mode. In the MSTP mode, use the command **spanning-tree mst priority** to configure the priority for an MSTP instance.

# **Example**

This example shows how to configure the STP bridge priority value to 4096.

```
Switch# configure terminal
Switch(config)# spanning-tree priority 4096
Switch(config)#
```

# 32-24 spanning-tree tcnfilter

This command is used to enable Topology Change Notification (TCN) filtering at the specific interface. Use the **no** form of this command disable TCN filtering.

```
spanning-tree tcnfilter no spanning-tree tcnfilter
```

#### **Parameters**

None.

#### Default

By default, this option is disabled.

#### **Command Mode**

Interface Configuration Mode.

#### **Command Default Level**

Level: 12.

# **Usage Guideline**

Enabling TC filtering on a port is useful for an ISP to prevent the external bridge to a core region of the network, causing address flushing in that region, possibly because those bridges are not under the full control of the administrator.

When a port is set to the TCN filter mode, the TC event received by the port will be ignored. This configuration will take effect for all the spanning-tree modes.

# **Example**

This example shows how to configure TCN filtering on port 7.

```
Switch# configure terminal
Switch(config)# interface eth1/0/7
Switch(config-if)# spanning-tree tcnfilter
Switch(config-if)#
```

# 32-25 spanning-tree tx-hold-count

This command is used to limit the maximum number of BPDUs that can be sent before pausing for one second. Use the **no** form of this command to revert to the default setting.

spanning-tree tx-hold-count *VALUE* no spanning-tree tx- hold-count

#### **Parameters**

| VALUE | Specifies the maximum number of BPDUs that can be sent before pausing for one second. The range is from 1 to 10. |
|-------|----------------------------------------------------------------------------------------------------|
|-------|----------------------------------------------------------------------------------------------------|

## **Default**

By default, this value is 6.

## **Command Mode**

Global Configuration Mode.

#### **Command Default Level**

Level: 12.

# **Usage Guideline**

This command specifies the number of hold BPDUs to transmit. The transmission of BPDUs on a port is controlled by a counter. The counter is incremented on every BPDU transmission and decremented once a second. The transmissions are paused for one second if the counter reaches the transmit hold count.

# **Example**

This example shows how to configure the transmit hold count value to 5.

```
Switch# configure terminal
Switch(config)# spanning-tree tx-hold-count 5
Switch(config)#
```

# 32-26 spanning-tree forward-bpdu

This command is used to enable the forwarding of the spanning tree BPDU. Use the **no** form of this command to disable the forwarding of the spanning tree BPDU.

spanning-tree forward-bpdu
no spanning-tree forward-bpdu

# **Parameters**

None.

#### **Default**

By default, this option is disabled.

#### **Command Mode**

Interface Configuration Mode.

#### **Command Default Level**

Level: 12.

# **Usage Guideline**

If enabled, the received STP BPDU will be forwarded to all VLAN member ports in the untagged form. The command does not take effect if the Layer 2 protocol tunnel is enabled for STP.

# **Example**

This example shows how to enable the forwarding of STP BPDUs.

```
Switch# configure terminal
Switch(config)# interface eth1/0/2
Switch(config-if)# spanning-tree forward-bpdu
Switch(config-if)#
```

# 32-27 spanning-tree nni-bpdu-address

This command is used to configure the destination address of the STP BPDU in the service provider site. Use the **no** form of this command to revert to the default setting.

```
spanning-tree nni-bpdu-address {dot1d | dot1ad} no spanning-tree nni-bpdu-address
```

# **Parameters**

| dot1d  | Specifies to use the Customer Bridge Group Address (01-80-C2-00-00-00) as the destination address of the STP BPDU. |
|--------|----------------------------------------------------------------------------------------------------|
| dot1ad | Specifies to use Provider Bridge Group Address (01-80-C2-00-00-08) as the destination address of the STP BPDU.     |

#### Default

By default, the Customer Bridge Group Address is used as the destination address of the STP BPDU.

#### **Command Mode**

Global Configuration Mode.

# **Command Default Level**

Level: 12.

## **Usage Guideline**

Generally, the Customer Bridge Group Address is used as the destination address of the STP BPDU. This command is used to designate the destination address of the STP BPDU in the service provider site. It will only take effect on the VLAN trunk ports, which behave as the NNI ports in the service provider site.

This configuration will take effect for all the spanning-tree modes.

# **Example**

This example shows how to configure using the **dot1ad** address as the destination address of the BPDU on the VLAN trunk port.

Switch# configure terminal
Switch(config)# spanning-tree nni-bpdu-address dot1ad
Switch(config)#

# 32-28 debug spanning-tree state

This command is used to enable or disable the spanning tree debugging function.

debug spanning-tree state {enable | disable}

#### **Parameters**

| enable  | Specifies to enable the spanning tree debugging function.  |
|---------|------------------------------------------------------------|
| disable | Specifies to disable the spanning tree debugging function. |

#### **Default**

By default, this function is disabled.

#### **Command Mode**

Privileged EXEC Mode.

# **Command Default Level**

Level: 15.

# **Usage Guideline**

Use this command to enable or disable the spanning tree debugging function.

# **Example**

This example shows how to enable the spanning tree debugging function.

Switch# debug spanning-tree state enable Switch#

# 32-29 debug spanning-tree config

This command is used to configure the debugging level of the spanning tree on the specified interface(s).

debug spanning-tree config {all | bpdu | event | state\_machine} state {brief | detail | disable} interface INTERFACE-ID [, | -]

# **Parameters**

| all  | Specifies to debug BPDUs that have been received and transmitted, external operation and event processing, and the state change of the STP state machine. |
|------|----------------------------------------------------------------------------------------------------|
| bpdu | Specifies to debug the BPDUs that have been received and transmitted.                                                                                     |

| event                  | Specifies to debug the external operation and event processing.                                                                                      |
|------------------------|----------------------------------------------------------------------------------------------------|
| state_machine          | Specifies to debug the state change of the STP state machine.                                                                                        |
| state                  | Specifies the state of the debug level and mechanism.                                                                                                |
|                        | brief - Specifies to set the debug level to brief.                                                                                                   |
|                        | detail - Specifies to set the debug level to detailed.                                                                                               |
|                        | disable - Specifies to disable the debug mechanism.                                                                                                  |
| interface INTERFACE-ID | Specifies the interfaces to be used.                                                                                                    |
|                        | all - Specifies to use all the port interfaces.                                                                                                    |
| ,                      | (Optional) Specifies a series of interfaces or separate a range of interfaces from a previous range. No space is allowed before and after the comma. |
| -                      | (Optional) Specifies a range of interfaces. No space is allowed before and after the hyphen.                                                         |

# **Default**

By default, this function is disabled.

## **Command Mode**

Privileged EXEC Mode.

## **Command Default Level**

Level: 15.

# **Usage Guideline**

Use this command to configure the debugging level of the spanning tree on the specified interface(s).

# **Example**

This example shows how to configure the debugging level of the spanning tree on port 1.

Switch# debug spanning-tree config state\_machine state detail interface eth1/0/1 Switch#

# 32-30 debug spanning-tree clear counter

This command is used to clear the spanning tree debugging counter on the specified interface(s).

debug spanning-tree clear counter interface INTERFACE-ID [, | -]

#### **Parameters**

| interface INTERFACE-ID | Specifies the interfaces to be used. <b>all</b> - Specifies to use all the port interfaces.                                                          |
|------------------------|----------------------------------------------------------------------------------------------------|
| ,                      | (Optional) Specifies a series of interfaces or separate a range of interfaces from a previous range. No space is allowed before and after the comma. |
| -                      | (Optional) Specifies a range of interfaces. No space is allowed before and after the hyphen.                                                         |

#### **Default**

None.

# **Command Mode**

Privileged EXEC Mode.

# **Command Default Level**

Level: 15.

# **Usage Guideline**

Use this command to clear the spanning tree debugging counter on the specified interface(s).

# **Example**

This example shows how to clear the spanning tree debugging counter on port 1.

Switch# debug spanning-tree clear counter interface eth1/0/1 Switch#

# 32-31 debug spanning-tree show

This command is used to display the STP debugging information on the specified interface(s).

debug spanning-tree show {flag | counter} interface | INTERFACE-ID [, | -]

## **Parameters**

| flag                   | Specifies to display the debugging level.                                                                                                    |
|------------------------|----------------------------------------------------------------------------------------------------|
| counter                | Specifies to display the counter information.                                                                                                    |
| interface INTERFACE-ID | Specifies the interfaces to be displayed. <b>all</b> - Specifies to use all the port interfaces.                                                     |
| ,                      | (Optional) Specifies a series of interfaces or separate a range of interfaces from a previous range. No space is allowed before and after the comma. |
| -                      | (Optional) Specifies a range of interfaces. No space is allowed before and after the hyphen.                                                         |

#### **Default**

None.

# **Command Mode**

Privileged EXEC Mode.

# **Command Default Level**

Level: 15.

# **Usage Guideline**

Use this command to display the STP debugging information on the specified interface(s).

# **Example**

This example shows how to display the STP debugging information on port 1.

```
Switch# debug spanning-tree show flag interface eth1/0/1
Global State: Disabled
Port Index Event Flag BPDU Flag State Machine Flag
             Disabled Disabled Disabled
1/0/1
Switch#debug spanning-tree show counter interface eth1/0/1
 eth1/0/1
 Receive:
                                      Transmit:
 Total STP Packets : 0
                                      Total STP Packets : 0
 Configuration BPDU
                       : 0
                                     Configuration BPDU: 0
 TCN BPDU
                       : 0
                                     TCN BPDU
                                     RSTP TC-Flag
 RSTP TC-Flag
                      : 0
                                                     : 0
 RST BPDU
                       : 0
                                     RST BPDU
 Discard:
 Total Discarded BPDU
 Global STP Disabled
                       : 0
 Port STP Disabled
                      : 0
 Invalid packet Format
                       : 0
 Invalid Protocol : 0
 Configuration BPDU Length: 0
 TCN BPDU Length
 RST BPDU Length
 Invalid Type
                       : 0
 Invalid Timers
                      : 0
Switch#
```

# 32-32 debug spanning-tree show information

This command is used to display the STP debugging information.

debug spanning-tree show information

#### **Parameters**

None.

#### **Default**

None.

# **Command Mode**

Privileged EXEC Mode.

# **Command Default Level**

Level: 15.

# **Usage Guideline**

Use this command to display the STP debugging information.

# **Example**

This example shows how to display the STP debugging information.

```
Switch#debug spanning-tree show information
Warning: only support local device.
Spanning Tree Debug Information:
Port Status In Hardware Table:
Instance 0:
Port 1/0/1: FOR Port 1/0/2: FOR Port 1/0/3: FOR Port 1/0/4: FOR Port 1/0/5: FOR Port
1/0/6: FOR
Port 1/0/7: FOR Port 1/0/8: FOR Port 1/0/9: FOR Port 1/0/10: FOR Port 1/0/11: FOR Port
1/0/12: FOR
Port 1/0/13: FOR Port 1/0/14: FOR Port 1/0/15: FOR Port 1/0/16: FOR Port 1/0/17: FOR Port
1/0/18: FOR
Port 1/0/19: FOR Port 1/0/20: FOR Port 1/0/21: FOR Port 1/0/22: FOR Port 1/0/23: FOR Port
1/0/24: FOR
Port 1/0/25: FOR Port 1/0/26: FOR Port 1/0/27: FOR Port 1/0/28: FOR Port 1/0/29: FOR Port
1/0/30: FOR
Port 1/0/31: FOR Port 1/0/32: FOR Port 1/0/33: FOR Port 1/0/34: FOR Port 1/0/35: FOR Port
1/0/36: FOR
Port 1/0/37: FOR Port 1/0/38: FOR Port 1/0/39: FOR Port 1/0/40: FOR Port 1/0/41: FOR
1/0/42: FOR
Port 1/0/43: FOR Port 1/0/44: FOR Port 1/0/45: FOR Port 1/0/46: FOR Port 1/0/47: FOR Port
1/0/48: FOR
Port 1/0/49: FOR Port 1/0/50: FOR Port 1/0/51: FOR Port 1/0/52: FOR
CTRL+C ESC q Quit SPACE n Next Page ENTER Next Entry a All
```

# 33. Switch Port Commands

# 33-1 duplex (Hybrid Mode Only)

This command is used to configure the physical port interface's duplex setting. Use the **no** form of this command to revert to the default settings.

duplex {full | auto} [rj45 | sfp] no duplex [rj45 | sfp]

#### **Parameters**

| full | Specifies that the port operates in the full-duplex mode.                                                                       |
|------|----------------------------------------------------------------------------------------------------|
| auto | Specifies that the port's duplex mode will be determined by auto-negotiation.                                                   |
| rj45 | (Optional) Specifies to configure the duplex for RJ45 media. For combo ports, if RJ45 or SFP is not specified, RJ45 is implied. |
| sfp  | (Optional) Specifies to configure the duplex for SFP media.                                                                     |

#### **Default**

The duplex mode will be set as automatic for 100BASE-TX and 1000BASE-T interfaces.

The duplex mode will be set as full for 100BASE-FX and 1000BASE-SX/LX interfaces.

## **Command Mode**

Interface Configuration Mode.

## **Command Default Level**

Level: 12.

# **Usage Guideline**

100BASE-FX is always set at the speed of 10 Mbps and full-duplex. 1000BASE-SX/LX is always set at the speed of 100 Mbps and full-duplex.

For 100BASE-FX and 1000BASE-SX/LX modules, this command cannot take effect.

Auto-negotiation will be enabled if either the speed parameter is set to auto or the duplex parameter is set to auto if the speed parameter is set to auto and the duplex parameter is set to the fixed mode only the speed will be negotiated. The advertised capability will be configured to the duplex mode combined with all the possible speeds. If the speed is to set to a fixed speed and duplex is set to auto, only the duplex mode is negotiated.

The half-duplex mode is not supported on the Switch.

#### **Example**

This example shows how to configure port 1 to operate at a forced speed of 100Mbits and specifies that the duplex mode should be set to auto-negotiated.

```
Switch# configure terminal
Switch(config)# interface eth1/0/1
Switch(config-if)# speed 100
Switch(config-if)# duplex auto
Switch(config-if)#
```

# 33-2 flowcontrol (Hybrid Mode Only)

This command is used to configure the flow control capability of the port interface. Use the **no** form of this command to revert to the default setting.

flowcontrol {on | off}
no flowcontrol

#### **Parameters**

| on  | Specifies to enable a port to send PAUSE frames or process PAUSE frames from remote ports. |
|-----|--------------------------------------------------------------------------------------------|
| off | Specifies to disable the ability for a port to send or receive PAUSE frames.               |

## **Default**

By default, this option is disabled.

# **Command Mode**

Interface Configuration Mode.

#### **Command Default Level**

Level: 12.

# **Usage Guideline**

This command can only assure that the flow control capability has been configured in the Switch software and not guarantee the actual hardware operation. The actual hardware operation may be different to the settings that have been configured on the Switch because the flow control capability is determined by both the local port/device and the device connected at the other end of the link, not just by the local device.

If the speed is set to the forced mode, the final flow control setting will be determined by the configured flow control setting. If the speed is set to the auto mode, the final flow control setting will be based on the negotiated result between the local side setting and the partner side setting. The configured flow control setting here is the local side setting.

This command does not work through Switches that are physically stacked.

## **Example**

This example shows how to enable the flow control on port 1.

```
Switch# configure terminal
Switch(config)# interface eth1/0/1
Switch(config-if)# flowcontrol on
Switch(config-if)#
```

# 33-3 media-type (Hybrid Mode Only)

This command is used to configure the media of a combo port that is selected for connection. Use the **no** form of this command to revert to the default settings.

```
media-type {auto-select | rj45 | sfp} no media-type
```

#### **Parameters**

| auto-select | Specifies that the media is selected based on the user's connection. |
|-------------|----------------------------------------------------------------------|
| rj45        | Specifies to use RJ45 media for the connection, and SFP is disabled. |
| sfp         | Specifies to use SFP media for the connection, and RJ45 is disabled. |

#### **Default**

By default, this option is auto-select.

#### **Command Mode**

Interface Configuration Mode.

#### **Command Default Level**

Level: 12.

# **Usage Guideline**

This command is only available for the combo ports.

# **Example**

This example shows how to configure the media type to sfp on port 21.

```
Switch#configure terminal
Switch(config)#interface eth1/0/21
Switch(config-if)#media-type sfp
Switch(config-if)#
```

# 33-4 mdix (Hybrid Mode Only)

This command is used to configure the port Media-Dependent Interface Crossover (MDIX) state. Use the **no** form of this command to revert to the default setting.

```
mdix {auto | normal | cross}
no mdix
```

# **Parameters**

| auto   | Specifies to set the port interface's MDIX state to the auto-MDIX mode. |
|--------|-------------------------------------------------------------------------|
| normal | Specifies to force the port interface's MDIX state to the normal mode.  |
| cross  | Specifies to force the port interface's MDIX state to the cross mode.   |

#### Default

By default, this option is set as auto.

# **Command Mode**

Interface Configuration Mode.

#### **Command Default Level**

Level: 12.

# **Usage Guideline**

This command cannot be applied to a port when the medium of the port interface is fiber.

# **Example**

This example shows how to configure the MDIX state auto on port 1.

```
Switch# configure terminal
Switch(config)#interface eth1/0/1
Switch(config-if)#mdix auto
Switch(config-if)#
```

# 33-5 speed

This command is used to configure the physical port interface's speed settings. Use the **no** form of this command to revert to the default setting.

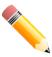

NOTE: 10G does not support speed configurations of 10Mbps and 100Mbps.

speed {10 | 100 | 1000 [master | slave] | 10giga [master | slave] | auto [SPEED-LIST]} [rj45 | sfp] no speed [rj45 | sfp]

#### **Parameters**

| 10             | Specifies to force the speed to 10Mbps.                                                                                                    |
|----------------|----------------------------------------------------------------------------------------------------|
| 100            | Specifies to force the speed to 100Mbps.                                                                                                    |
| 1000           | Specifies that for copper ports, it forces the speed to 1000Mbps and the user must manually set that the port operates as master or slave.                                                                                                    |
|                | Specifies that for fiber ports (1000BASE-SX/LX), the port will disable the autonegotiation.                                                                                                    |
| master   slave | Specifies the port operates as master or slave timing. This parameter is only applicable to 1000BASE-T connections.                                                                                                    |
| 10giga         | Specifies to force the speed to 10Gbps.                                                                                                    |
| master   slave | Specifies the port operates as master or slave timing. This parameter is only applicable to 10GBASE-T connections.                                                                                                    |
| auto           | Specifies that for copper ports, it specifies to determine the speed and flow control via auto-negotiation with its link partner.                                                                                                    |
|                | Specifies that for fiber ports (1000BASE-SX/LX), it enables the auto-negotiation option. Auto-negotiation will start to negotiate the clock and flow control with its link partner.                                                                     |
| SPEED-LIST     | (Optional) Specifies a list of speeds that the Switch will only auto-negotiate to. The speed can be <b>1000</b> , and/or <b>10giga</b> . Use a comma (,) to separate multiple speeds. If the speed list is not specified, all speed will be advertised. |
| rj45           | (Optional) Specifies to configure speed for RJ45 media. For combo ports, if RJ45 or SFP/SFP+ is not specified, RJ45 is used.                                                                                                    |
| sfp            | (Optional) Specifies to configure speed for SFP/SFP+ media.                                                                                                    |

#### Default

The speed is automatic for 100BASE-TX, 1000BASE-T and 10GBASE-T interfaces.

The speed is fixed to 100Mbps for 100BASE-FX interfaces.

The speed is fixed to 1000Mbps for 1000BASE-SX/LX interfaces.

#### **Command Mode**

Interface Configuration Mode.

#### Command Default Level

Level: 12.

# **Usage Guideline**

If the specified speed is not supported by the hardware, error messages will be returned. For the 100BASE-FX modules, the speed is always fixed at 100Mbps, full duplex, and no-negotiation. No command can change the settings. For the 1000BASE-SX/LX modules, the speed is always fixed to 1000Mbps and full duplex, and only the **speed 1000** and **speed auto** commands are valid. For a 1000BASE-T connection, if the speed is specified to 1000Mbps, the port must be configured as master or slave. For a 10GBASE-T connection, if the speed is specified to 10Gbps, the port must be configured as master or slave.

Auto-negotiation will be enabled when the speed parameter is set to **auto**. The advertised capability will be full duplex mode combined with the specified speeds. The half-duplex mode is not supported on the Switch.

For 10GBASE-R connections, if auto-negotiation is enabled, the system will automatically configure the speed (1000M or 10G) according to the type of SFP/SFP+.

# **Example**

This example shows how to configure port 1 to only auto-negotiate to 10Mbps or 100Mbps.

```
Switch# configure terminal
Switch(config)# interface eth1/0/1
Switch(config-if)# speed auto 10,100
Switch(config-if)#
```

# 33-6 speed auto-downgrade

This command is used to enable automatically downgrading advertised speed in case a link cannot be established at the available speed. Use the **no** form of this command to disable it.

```
speed auto-downgrade no speed auto-downgrade
```

#### **Parameters**

None.

#### Default

By default, this option is disabled.

#### **Command Mode**

Interface Configuration Mode.

#### **Command Default Level**

Level: 12.

# **Usage Guideline**

Use this command to enable automatically downgrading advertised speed in case a link cannot be established at the available speed.

# **Example**

This example shows how to enable speed auto-downgrade.

```
Switch#configure terminal
Switch(config)#interface eth1/0/5
Switch(config-if)#speed auto-downgrade
Switch(config-if)#
```

# 33-7 log link-status (Hybrid Mode Only)

This command is used to enable the log of the link status. Use the **no** form of this command to disable it.

```
log link-status
no log link-status
```

#### **Parameters**

None.

#### Default

By default, this option is enabled.

# **Command Mode**

Interface Configuration Mode.

#### **Command Default Level**

Level: 12.

# **Usage Guideline**

This command is only available for physical port interface configuration.

Use this command to enable the log of the link status.

# **Example**

This example shows how to enable the log of the link status.

```
Switch#configure terminal
Switch(config)#interface eth1/0/2
Switch(config-if)#log link-status
Switch(config-if)#
```

# 34. System File Management Commands

# 34-1 boot config

This command is used to specify the file that will be used as the configuration file for the next boot.

boot config URL

#### **Parameters**

| URL Specifies the URL of the file to be used as the startup configuration file. |
|---------------------------------------------------------------------------------|
|---------------------------------------------------------------------------------|

## **Default**

By default, the config.cfg file is used.

## **Command Mode**

Global Configuration Mode.

#### **Command Default Level**

Level: 15.

# **Usage Guideline**

The command is used to specify the startup configuration file. The default startup configuration file is *config.cfg*. If there is no valid configuration file, the device will be configured to the default state.

# **Example**

This example shows how to configure the file 'switch-config.cfg' as the startup configuration file.

```
Switch# configure terminal
Switch(config)# boot config c:/switch-config.cfg
Switch(config)#
```

# 34-2 boot image

This command is used to specify the file that will be used as the image file for the next boot.

boot image [check] [all] URL

# **Parameters**

| check | (Optional) Specifies to display the firmware information for the specified file. This information includes the version number and model description. |
|-------|----------------------------------------------------------------------------------------------------|
| all   | (Optional) Specifies to apply the boot image file to all switch units in stack.                                                                      |
| URL   | Specifies the URL of the file to be used as the boot image file.                                                                                     |

#### **Default**

By default, there is one image file as the boot image.

#### **Command Mode**

Global Configuration Mode.

#### **Command Default Level**

Level: 15.

# **Usage Guideline**

When using the **boot image** command, the associated specified boot image file will be the startup boot image file for the next reboot. Use this command to assign a file as the next-boot image file. The system will check the model and checksum to determine whether the file is a valid image file.

The purpose of the **check** parameter is for checking the file information to let the user understand whether the specified file is suitable to be a boot image or not. The setting of the **boot image** command will immediately be stored in the NVRAM, which is a space separated from the start-up configuration.

The backup image is decided automatically and is the newest valid image other than the boot-up one.

# **Example**

This example shows how to specify that the Switch should use the image file named 'switch-image1.had' as the boot image file for the next startup.

```
Switch# configure terminal
Switch(config)# boot image c:/switch-image1.had
Switch(config)#
```

This example shows how to check a specified image file called "c:/runtime.switch.had". The checksum of the image file has been verified is okay and the information of the image file is displayed.

```
Switch#configure terminal
Switch(config)#boot image check c:/runtime.switch.had

------
Image information
------
Version: 2.25.013
Description: D-Link Corporation Gigabit Ethernet Switch

Switch(config)#
```

This example shows how to checks a specified image file called "runtime.wrongswitch.had". The checksum of the image file has been verified wrong and an error message is displayed.

```
Switch# configure terminal
Switch(config)# boot image check runtime.wrongswitch.had
ERROR: Invalid firmware image.
Switch(config)#
```

# 34-3 clear running-config

This command is used to clear the system's running configuration.

clear running-config

# **Parameters**

None.

#### Default

None.

# **Command Mode**

Privileged EXEC Mode.

# **Command Default Level**

Level: 15.

# **Usage Guideline**

Use this command to clear the system's configuration retained in DRAM. The configuration data will revert to the default settings. Before using this command, save a backup of the configuration using the **copy** command or upload the configuration profile to the TFTP server.

This command will clear the system's configuration settings, including IP parameters, but not the stacking information. Thus, all the existing remote connections will be disconnected. After this command was applied, the user needs to setup the IP address via the local console.

# **Example**

This example shows how to clear the system's running configuration.

```
Switch#clear running-config

This command will clear the system's configuration to the factory default settings, including the IP address.

Clear running configuration? (y/n) [n] y

Switch#
```

# 34-4 reset system

This command is used to reset the system, clear the system's configuration, then save and reboot the Switch.

reset system

#### **Parameters**

None.

#### **Default**

None.

## **Command Mode**

Privileged EXEC Mode.

## **Command Default Level**

Level: 15.

# **Usage Guideline**

Use this command to clear the system's configuration, including stacking information. The configuration data will revert to the default settings and then save it to the start-up configuration file and then reboot switch. Before using this command, save a backup of the configuration using the **copy** command or upload the configuration profile to the TFTP server.

# **Example**

This example shows how to reset the system to the factory default settings.

```
This command will clear the system's configuration to the factory default settings, including the IP address and stacking settings.

Clear system configuration, save, reboot? (y/n) [n] y

Saving configurations and logs to NV-RAM...... 100 %

Please wait, the switch is rebooting...
```

# 34-5 configure replace

This command is used to replace the current running configuration with the indicated configuration file.

configure replace {{tftp: //LOCATION/FILENAME | rcp: //USERNAME@LOCATION/FILENAME | ftp: //USERNAME:PASSWORD@LOCATION:TCPPORT/FILENAME | sftp: //LOCATION/FILENAME} | flash: FILENAME} [force]

## **Parameters**

| tftp:                                                   | Specifies that the configuration file is from the TFTP server.                                                                          |
|---------------------------------------------------------|----------------------------------------------------------------------------------------------------|
| <b>II</b> LOCATION <b>I</b> FILENAME                    | Specifies the URL of the configuration file on the TFTP server.                                                                         |
| rcp:                                                    | Specifies that the configuration file is from the RCP server.                                                                           |
| I/USERNAME@LOCATION/<br>FILENAME                        | Specifies the URL of the configuration file on the RCP server.                                                                          |
| ftp:                                                    | Specifies that the configuration file is from the FTP server.                                                                           |
| IIUSERNAME: PASSWORD<br>@LOCATION: TCPPORTI<br>FILENAME | Specifies the URL of the configuration file on the FTP server.                                                                          |
| sftp:                                                   | Specifies that the configuration file is from the SFTP server. The SFTP client settings must be configured before using this parameter. |
| <b>II</b> LOCATION <b>I</b> FILENAME                    | Specifies the URL of the configuration file on the SFTP server.                                                                         |
| flash:                                                  | Specifies that the configuration file is from the NVRAM of the device.                                                                  |
| FILENAME                                                | Specifies the name of the configuration file stored in the NVRAM.                                                                       |
| force                                                   | (Optional) Specifies to execute the command immediately with no confirmation needed.                                                    |

#### **Default**

None.

#### **Command Mode**

Privileged EXEC Mode.

#### **Command Default Level**

Level: 15.

# **Usage Guideline**

This command is used to execute the indicated configuration file to replace the current running configuration. The current running configuration will be cleared before applying the indicated configuration.

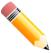

**NOTE:** The command will replace the current running configuration with the contents of the specified configuration file. So the specified configuration file is assumed to be a complete configuration, not a partial configuration.

Before using the **configure replace** command, save a backup of the configuration using the **copy** command or upload the configuration profile to the TFTP server.

# **Example**

This example shows how to download the "config.cfg" from the TFTP server and replace the current running configuration with it.

```
Switch# configure replace tftp: //10.0.0.66/config.cfg

This will apply all necessary additions and deletions to replace the current running configuration with the contents of the specified configuration file, which is assumed to be a complete configuration, not a partial configuration. [y/n]: y

Accessing tftp://10.0.0.66/config.cfg...

Transmission start...

Transmission finished, file length 45422 bytes.

Executing script file config.cfg .....

Executing done

Switch#
```

This example shows how to download the "config.cfg" from the RCP server and replace the current running configuration with it.

```
Switch#configure replace rcp: //User@10.0.0.66/config.cfg

This will apply all necessary additions and deletions
to replace the current running configuration with the
contents of the specified configuration file, which is
assumed to be a complete configuration, not a partial
configuration. [y/n]: y

Accessing rcp://10.0.0.66/config.cfg...
Transmission start...
Transmission finished, file length 45422 bytes.
Executing script file config.cfg .....
Executing done

Switch#
```

This example shows how to download the "config.cfg" from the FTP server and replace the current running configuration with it. Execute the command immediately without confirmation.

```
Switch# configure replace ftp: //User:123@10.0.0.66:80/config.cfg force

Accessing ftp: //10.0.0.66/config.cfg...

Transmission start...

Transmission finished, file length 45422 bytes.

Executing script file config.cfg .....

Executing done

Switch#
```

This example shows how to replace the current running configuration with the specified configuration file "config.cfg" stored in the NVRAM of the device. Execute the command immediately without confirmation.

```
Switch# configure replace flash: config.cfg force

Executing script file config.cfg .....

Executing done

Switch#
```

# 34-6 copy

This command is used to copy a file to another file.

```
copy SOURCE-URL DESTINATION-URL
```

copy SOURCE-URL {tftp: [//LOCATION/DESTINATION-URL] | ftp: [//USER-NAME:PASSWORD@LOCATION:TCP-PORT/DESTINATION-URL] | rcp: [//USER-NAME@LOCATION/DESTINATION-URL] | sftp: [//LOCATION/DESTINATION-URL]}

copy {tftp: [//LOCATION/SOURCE-URL] | ftp: [//USER-NAME:PASSWORD@LOCATION:TCP-PORT/SOURCE-URL] | rcp: [//USER-NAME@LOCATION/SOURCE-URL] | sftp: [//LOCATION/SOURCE-URL] | DESTINATION-URL

| SOURCE-URL      | Specifies the source URL for the source file to be copied. One special form of the URL is represented by the following keywords.                                                                                                    |
|-----------------|----------------------------------------------------------------------------------------------------|
|                 | If <b>startup-config</b> is specified as the <i>SOURCE-URL</i> , the purpose is to upload the startup configuration, save the startup configuration as the file in the file system, or to execute the startup configuration as the running configuration. |
|                 | If <b>running-config</b> is specified as the <i>SOURCE-URL</i> , the purpose is to upload the running configuration or save the running configuration as the startup configuration or to save it as the file in the file system.                          |
|                 | If <b>flash:</b> [PATH-FILE-NAME] is specified as the SOURCE-URL, the purpose is to specify the source file to be copied in the file system.                                                                                                    |
|                 | If <b>log</b> is specified as the <i>SOURCE-URL</i> , the system log can be retrieved to the TFTP server or saved as the file in the file system.                                                                                                    |
| DESTINATION-URL | Specifies the destination URL for the copied file. One special form of the URL is represented by the following keywords.                                                                                                    |
|                 | If <b>running-config</b> is specified as the <i>DESTINATION-URL</i> , the purpose is to apply a configuration to the running configuration.                                                                                                    |
|                 | If <b>startup-config</b> is specified as the <i>DESTINATION-URL</i> , the purpose is to save a configuration to the next-boot configuration. That is to keep the current                                                                                  |

|           | configuration into the NVRAM and the file name will be the same as the file name specified with the <b>boot config</b> command.                                                                                                    |
|-----------|----------------------------------------------------------------------------------------------------|
|           | If <b>flash:</b> [PATH-FILE-NAME] is specified as the DESTINATION-URL, the purpose is to specify the copied file in the file system. If the input relative path is specified, the file will be downloaded to all units in stack and stored in the current path of each unit. If the input absolute path is specified, the file will be downloaded to the place which of the absolute path indicates. If there is no unit information in the absolute path, the master unit will be assigned. |
| LOCATION  | (Optional) Specifies the IPv4 address of the TFTP/FTP/RCP/SFTP server.                                                                                                    |
| USER-NAME | (Optional) Specifies the user name on the FTP/RCP server.                                                                                                    |
| PASSWORD  | (Optional) Specifies the password for the user.                                                                                                    |

None.

#### **Command Mode**

Privileged EXEC Mode.

#### **Command Default Level**

Level: 15.

# **Usage Guideline**

Use this command to copy a file to another file in the file system. Use this command to download or upload the configuration file or the image file. Use this command to upload the system log to the TFTP or SFTP server. To upload the running configuration or save the running configuration to the startup configuration, specify **running-config** as the SOURCE-URL. To save the running configuration to the startup configuration, specify **startup-config** as the DESTINATION-URL.

As the destination is the startup configuration, the source file is directly copied to the file specified in the **boot config** command. Thus the original startup configuration file will be overwritten.

To apply a configuration file to the running configuration, specify **running-config** as the *DESTINATION-URL* for the **copy** command and the configuration file will be executed immediately by using the increment method. That means that the specified configuration will merge with the current running configuration. The running configuration will not be cleared before applying of the specified configuration.

As the specified source is the system log and the specified destination is a URL, the current system log will be copied to the specified URL.

To represent a file in the remote TFTP or SFTP server, the URL must be prefixed with "tftp: //" or "sftp: //".

To download the firmware image, the user should use the **copy tftp:** // or **copy sftp:** // command to download the file from the TFTP or SFTP server to a file in the file system. Then, use the **boot image** command to specify it as the boot image file.

This example shows how to configure the Switch's running configuration by using the increment method using the configuration called "switch-config.cfg" that is download from the TFTP server 10.1.1.254.

```
Switch# copy tftp: //10.1.1.254/switch-config.cfg running-config

Address of remote host []? 10.1.1.254

Source filename []? switch-config.cfg

Destination filename running-config? [y/n]: y

Accessing tftp://10.1.1.254/switch-config.cfg...

Transmission start...

Transmission finished, file length 45421 bytes.

Executing script file switch-config.cfg .....

Executing done

Switch#
```

This example shows how to upload the running configuration to the TFTP server for storage.

```
Switch# copy running-config tftp: //10.1.1.254/switch-config.cfg

Address of remote host []? 10.1.1.254

Destination filename []? switch-config.cfg

Accessing tftp://10.1.1.254/switch-config.cfg...

Transmission start...

Transmission finished, file length 45421 bytes.

Switch#
```

This example shows how to save the system's running configuration into the flash memory and uses it as the next boot configuration.

```
Switch# copy running-config startup-config

Destination filename startup-config? [y/n]: y

Saving all configurations to NV-RAM...... Done.

Switch#
```

This example shows how to execute the "switch-config.cfg" file in the NVRAM immediately by using the increment method.

```
Switch# copy flash: switch-config.cfg running-config

Source filename [switch-config.cfg]?

Destination filename running-config? [y/n]: y

Executing script file switch-config.cfg .....

Executing done

Switch#
```

This example shows how to download an image file from the TFTP server.

```
Switch#copy tftp: //192.168.1.123/2.25.013.had flash: image.had

Address of remote host [192.168.1.123]?

Source filename [2.25.013.had]?

Destination filename [image.had]?

Accessing tftp://192.168.1.123/2.25.013.had...

Transmission start...

Transmission finished, file length 15478860 bytes.

Please wait, programming flash............... Done.
```

This example shows how to upload the running configuration to the SFTP server and replace the current running configuration.

```
Switch#configure replace sftp: //10.90.90.23/config.cfg
This will apply all necessary additions and deletions
to replace the current running configuration with the
contents of the specified configuration file, which is
assumed to be a complete configuration, not a partial
configuration. [y/n]: y
Address of remote host [10.90.90.23]?
Source filename [config.cfg]?
Destination filename [config.cfg]?
Start, aborted by CTRL+C or Esc, remote_file_path is config.cfg
Connecting to remote server 10.90.90.23
Server's host key fingerprint (MD5):
89:40:F4:5D:70:8B:97:13:44:D4:F2:79:1B:4E:EF:AB
Unknown server, Are you sure you want to continue connecting (y/n)?:y
User Name [Anonymous]:admin
 Password: ****
Download ..... 100 %
Please wait, programming flash..... Done.
Executing script file config.cfg .....
 Executing done
Switch#
```

This example shows how to download an image file from the SFTP server to all units in the stack.

```
Switch# copy sftp: //10.90.90.23/dgs-3630.had flash: dgs-3630.had
Address of remote host [10.90.90.23]?
Source filename [dgs-3630.had]?
Destination filename [dgs-3630.had]?
Start, aborted by CTRL+C or Esc, remote_file_path is dgs-3630.had
Connecting to remote server 10.90.90.23
Server's host key fingerprint (MD5):
 89:40:F4:5D:70:8B:97:13:44:D4:F2:79:1B:4E:EF:AB
Unknown server, Are you sure you want to continue connecting (y/n)?:y
User Name [Anonymous]:admin
Password: ****
Download ..... 100 %
Please wait, programming flash..... Done.
Wait slave programming flash complete...
Done.
Switch#
```

# 34-7 show boot

This command is used to display the boot configuration file and the boot image setting.

show boot [unit UNIT-ID]

#### **Parameters**

**UNIT-ID** 

(Optional) Specifies the unit to be displayed.

# Default

None.

#### **Command Mode**

User/Privileged EXEC Mode.

#### **Command Default Level**

Level: 1.

# **Usage Guideline**

This command is used to display the boot configuration file and the boot image setting.

This example shows how to display system boot information.

```
Switch# show boot

Unit 1
Boot image: c:/bootimage.had
Boot config: c:/def_usr.cfg
Switch#
```

# 34-8 show running-config

This command is used to display the commands in the running configuration file.

show running-config [effective | all] [interface INTERFACE-ID | vlan VLAN-ID]

# **Parameters**

| effective              | (Optional) Specifies to display command configurations that affect the behavior of the device. All other lower layer settings of STP are not displayed. The lower layer settings will only be displayed when the higher layer settings are enabled. |
|------------------------|----------------------------------------------------------------------------------------------------|
| all                    | (Optional) Specifies to display all command configurations, including commands that corresponds to default parameters.                                                                                                    |
| interface INTERFACE-ID | (Optional) Specifies to display command configurations corresponding to the specified interface.                                                                                                    |
| vian VLAN-ID           | (Optional) Specifies to display command configurations corresponding to the specified VLAN. <b>(Hybrid Mode Only)</b>                                                                                                    |

# **Default**

None.

# **Command Mode**

Privileged EXEC Mode.

# **Command Default Level**

Level: 15.

# **Usage Guideline**

This command displays the current running system configuration.

This example shows how to display the content of the running configuration file.

```
Switch#show running-config
Building configuration...
Current configuration: 1507 bytes
                      DGS-3630-28PC Gigabit Ethernet Switch
                                 Configuration
                             Firmware: Build 2.25.013
            Copyright(C) 2021 D-Link Corporation. All rights reserved.
aaa new-model
aaa group server radius group1
line console
session-timeout 0
login authentication default
line telnet
login authentication default
line ssh
CTRL+C ESC q Quit SPACE n Next Page ENTER Next Entry a All
```

# 34-9 show startup-config

This command is used to display the content of the startup configuration file.

show startup-config

# **Parameters**

None.

# **Default**

None.

#### **Command Mode**

Privileged EXEC Mode.

#### **Command Default Level**

Level: 15.

# **Usage Guideline**

This command displays the configuration settings that the system will be initialized with.

This example shows how to display the content of the startup configuration file.

```
Switch#show startup-config
                      DGS-3630-28PC Gigabit Ethernet Switch
!
                                 Configuration
                             Firmware: Build 2.25.013
            Copyright(C) 2021 D-Link Corporation. All rights reserved.
# AAA START
# AAA END
# COMMAND LEVEL START
# COMMAND LEVEL END
# LEVEL START
# LEVEL END
# ACCOUNT START
# ACCOUNT END
# LOGIN START
line console
session-timeout 0
line telnet
CTRL+C ESC q Quit SPACE n Next Page ENTER Next Entry a All
```

# 35. System Log Commands

# 35-1 clear logging

This command is used to delete log messages in the system logging buffer.

clear logging

#### **Parameters**

None.

#### Default

None.

# **Command Mode**

Privileged EXEC Mode.

#### **Command Default Level**

Level: 12.

# **Usage Guideline**

This command deletes all the log messages in the system logging buffer.

# **Example**

This example shows how to delete all the log messages in the logging buffer.

```
Switch# clear logging

Clear logging? (y/n) [n] y

Switch#
```

# 35-2 logging on

This command is used to enable the logging of system messages. Use the **no** form of this command to disable the logging of system messages.

logging on

no logging on

#### **Parameters**

None.

# **Default**

By default, this option is enabled.

#### **Command Mode**

Global Configuration Mode.

#### Command Default Level

Level: 12.

# **Usage Guideline**

To enable the logging of system messages, use the **logging on** command in the global configuration mode. This command sends debug or error messages to a logging process, which logs messages to designated locations asynchronously to the processes that generated the messages. To disable the logging process, use the **no** form of this command.

The logging process controls the distribution of logging messages to the various destinations, such as the logging buffer, terminal lines, or the syslog server. System logging messages are also known as system error messages. Logging can be turned on and off for these destinations individually using the **logging buffered**, **logging server**, and logging global configuration commands. However, if the **logging on** command is disabled, no messages will be sent to these destinations. If the **logging on** command is enabled, the logging buffered will be enabled at the same time.

#### **Example**

This example shows how to enable the logging of system messages.

```
Switch# configure terminal
Switch(config)# logging on
WARNING: The command takes effect and the logging buffered is enabled at the same time.
Switch(config)#
```

# 35-3 logging buffered

This command is used to enable logging of system messages to the local message buffer. Use the **no** form of this command to disable the logging of messages to the local message buffer. Use the **default logging buffered** command to revert to default setting.

logging buffered [severity {SEVERITY-LEVEL | SEVERITY-NAME}] [discriminator NAME] [write-delay {SECONDS | infinite}]

no logging buffered default logging buffered

| SEVERITY-LEVEL      | (Optional) Specifies the severity level of system messages. The messages at that severity level or a more severe level will be logged to message buffers. This value must be between 0 and 7. 0 is the most severe level. The corresponding severity levels are listed together with their respective severity names: emergencies (0), alerts (1), critical (2), errors (3), warnings (4), notifications (5), informational (6), debugging (7). If not specified, the default severity level is warnings (4). |
|---------------------|----------------------------------------------------------------------------------------------------|
| SEVERITY-NAME       | (Optional) Specifies the severity level name of system messages. The corresponding severity levels are listed together with their respective severity names: emergencies (0), alerts (1), critical (2), errors (3), warnings (4), notifications (5), informational (6), debugging (7).                                                                                                    |
| discriminator       | (Optional) Specifies to filter the message to be sent to local buffer based on the discriminator.                                                                                                    |
| write-delay SECONDS | (Optional) Specifies to delay periodical writing of the logging buffer to the flash memory by the amount of seconds specified.                                                                                                    |
|                     |                                                                                                    |

By default, the severity level is warning (4).

#### **Command Mode**

Global Configuration Mode.

#### **Command Default Level**

Level: 12.

# **Usage Guideline**

The system messages can be logged to the local message buffer or to other destinations. Messages must enter the local message buffer first before it can be further dispatched to other destinations.

This command does not take effect if the specified discriminator does not exist. Thus the default setting of the command is applied.

Specify the severity level of the messages in order to restrict the system messages that are logged in the logging buffer (thus reducing the number of messages logged). The messages which are at the specified severity level or higher will be logged to the message buffer. When the logging buffer is full, the oldest log entries will be removed to create the space needed for the new messages that are logged.

The content of the logging buffer will be saved to the flash memory periodically such that the message can be restored on reboot. The interval for periodically writing the logging buffer to flash can be specified. The content of the logged messages in the flash will be reloaded into the logging buffer on reboot.

# **Example**

This example shows how to enable the logging of messages to the logging buffer and restrict logging of messages with a security level of errors or higher.

```
Switch# configure terminal
Switch(config)# logging buffered severity errors
Switch(config)#
```

# 35-4 logging console

This command is used to enable the logging of system messages to the local console. Use the **no** form of this command to disable the logging of messages to the local console and revert to the default setting.

logging console [severity {SEVERITY-LEVEL | SEVERITY-NAME}] [discriminator NAME] no logging console

| SEVERITY-LEVEL | (Optional) Specifies the severity level of system messages. The messages at that severity level or a more severe level will be logged to message buffers. This value must be between 0 and 7. 0 is the most severe level. The corresponding severity levels are listed together with their respective severity names: emergencies (0), alerts (1), critical (2), errors (3), warnings (4), notifications (5), informational (6), debugging (7). If not specified, the default severity level is warnings (4). |
|----------------|----------------------------------------------------------------------------------------------------|
| SEVERITY-NAME  | (Optional) Specifies the severity level name of system messages. The corresponding severity levels are listed together with their respective severity names: <b>emergencies</b> (0), <b>alerts</b> (1), <b>critical</b> (2), <b>errors</b> (3), <b>warnings</b> (4), <b>notifications</b> (5), <b>informational</b> (6), <b>debugging</b> (7).                                                                                                    |

| the discriminator. |
|--------------------|
|--------------------|

By default, this option is disabled.

#### **Command Mode**

Global Configuration Mode.

#### **Command Default Level**

Level: 12.

# **Usage Guideline**

The system messages can be logged to the local message buffer, local console or other destinations. Messages must enter the local message buffer first before it can further be dispatched to the console.

This command does not take effect if the specified discriminator does not exist. Thus the default setting of the command is applied.

Specify the severity level of the messages in order to restrict the system messages that are logged to the console. The messages which are at the specified severity level or higher will be dispatched to the local console.

# **Example**

This example shows how to enable the logging of messages to the local console and restrict the logging of messages with a security level of errors or higher.

```
Switch# configure terminal
Switch(config)# logging console severity errors
Switch(config)#
```

# 35-5 logging monitor

This command is used to enable the logging of system messages to terminals such as Telnet and SSH. Use the **no** form of this command to disable the function.

logging monitor [severity {SEVERITY-LEVEL | SEVERITY-NAME}] [discriminator NAME] no logging monitor

| SEVERITY-LEVEL | (Optional) Specifies the severity level of system messages. The messages at that severity level or a more severe level will be logged to message buffers. This value must be between 0 and 7. 0 is the most severe level. The corresponding severity levels are listed together with their respective severity names: emergencies (0), alerts (1), critical (2), errors (3), warnings (4), notifications (5), informational (6), debugging (7). If not specified, the default severity level is warnings (4). |
|----------------|----------------------------------------------------------------------------------------------------|
| SEVERITY-NAME  | (Optional) Specifies the severity level name of system messages. The corresponding severity levels are listed together with their respective severity names: <b>emergencies</b> (0), <b>alerts</b> (1), <b>critical</b> (2), <b>errors</b> (3), <b>warnings</b> (4), <b>notifications</b> (5), <b>informational</b> (6), <b>debugging</b> (7).                                                                                                    |
| discriminator  | (Optional) Specifies to filter the message to be sent to local buffer based on the discriminator.                                                                                                    |

By default, this option is disabled.

# **Command Mode**

Global Configuration Mode.

#### **Command Default Level**

Level: 12.

# **Usage Guideline**

The system messages can be logged to the local message buffer or to other destinations. Messages must enter the local message buffer first before it can be further dispatched to other destinations.

This command does not take effect if the specified discriminator does not exist. Thus the default setting of the command is applied.

Specify the severity level of the messages in order to restrict the system messages that are logged to the terminal. The messages which are at the specified severity level or higher will be logged to the terminal.

# **Example**

This example shows how to enable the logging of messages to the terminal and restrict logging of messages with a security level of errors or higher.

Switch#configure terminal
Switch(config)#logging monitor severity errors
Switch(config)#

# 35-6 logging discriminator

This command is used to create a discriminator that can be further used to filter SYSLOG messages sent to various destinations. Use the **no** form of this command to remove the discriminator.

logging discriminator NAME [facility {drops STRING | includes STRING}] [severity {drops SEVERITY-LIST | includes SEVERITY-LIST}]

no discriminator NAME

| NAME                | Specifies the name of the discriminator.                                                                                                    |
|---------------------|----------------------------------------------------------------------------------------------------|
| facility            | (Optional) Specifies a sub-filter based on the facility string.                                                                                                    |
| drops STRING        | (Optional) Specifies to filter the matching message. Enter one or more facility names after the keyword. If multiple facility names are used, they should be separated by commas without spaces before and after the comma.                                       |
| includes STRING     | (Optional) Specifies to include the matching message. The unmatched messages are filtered. Enter one or more facility names after the keyword. If multiple facility names are used, they should be separated by commas without spaces before and after the comma. |
| severity            | (Optional) Specifies a sub-filter based on severity matching.                                                                                                    |
| drops SEVERITY-LIST | (Optional) Specifies to filter the matching message. Enter the list of severity levels to be filtered after the keyword.                                                                                                    |

| includes SEVERITY-LIST | (Optional) Specifies to include the matching message. The unmatched messages are filtered. Enter the list of severity levels to be included after the keyword. |
|------------------------|----------------------------------------------------------------------------------------------------|
|                        | ,                                                                                                    |

None.

#### **Command Mode**

Global Configuration Mode.

## **Command Default Level**

Level: 12.

# **Usage Guideline**

An existing discriminator can be configured. The later setting will overwrite the previous setting. Associate a discriminator with the logging buffered and the logging server command.

# **Example**

This example shows how to create a discriminator named "buffer-filter" which specifies two sub-filters, one based on the severity level and the other based on the facility.

```
Switch# configure terminal
Switch(config)# logging discriminator buffer-filter facility includes PORT severity includes
1-4,6
Switch(config)#
```

# 35-7 logging server

This command is used to create a SYSLOG server host to log the system messages or debug output. Use the **no** command to remove a SYSLOG server host.

logging server {IP-ADDRESS | IPV6-ADDRESS} [severity {SEVERITY-LEVEL | SEVERITY-NAME}] [facility {FACILITY-NUM | FACILITY-NAME}] [discriminator NAME] [port UDP-PORT]

no logging server {IP-ADDRESS | IPV6-ADDRESS}

| IP-ADDRESS     | Specifies the IP address of the SYSLOG server host.                                                                                                    |
|----------------|----------------------------------------------------------------------------------------------------|
| IPV6-ADDRESS   | Specifies the IPv6 address of the log server host. (Hybrid Mode Only)                                                                                                    |
| SEVERITY-LEVEL | (Optional) Specifies the severity level of system messages. The messages at that severity level or a more severe level will be logged to message buffers. This value must be between 0 and 7. 0 is the most severe level. The corresponding severity levels are listed together with their respective severity names: emergencies (0), alerts (1), critical (2), errors (3), warnings (4), notifications (5), informational (6), debugging (7). If not specified, the default severity level is warnings (4). |
| SEVERITY-NAME  | (Optional) Specifies the severity level name of system messages. The corresponding severity levels are listed together with their respective severity names: emergencies (0), alerts (1), critical (2), errors (3), warnings (4), notifications (5), informational (6), debugging (7).                                                                                                    |

| FACILITY-NUM       | (Optional) Specifies a decimal value from 0 to 23 to represent the facility. If not specified, the default facility is local7 (23). See the usage guideline for more information.                          |
|--------------------|----------------------------------------------------------------------------------------------------|
| FACILITY-NAME      | (Optional) Specifies a facility name to represent the facility. If not specified, the default facility is <b>local7</b> (23). See the usage guideline for more information.                                |
| discriminator NAME | (Optional) Specifies to filter the message to the log server based on discriminator.                                                                                                    |
| port UDP-PORT      | (Optional) Specifies the UDP port number to be used for the SYSLOG server. Valid values are 514 (the IANA well-known port) or any value from 1024 to 65535. If not specified, the default UDP port is 514. |

None.

# **Command Mode**

Global Configuration Mode.

# **Command Default Level**

Level: 12.

# **Usage Guideline**

System messages can be logged to the local message buffer, local console or remote hosts. Messages must enter the local message buffer first before it can be further dispatched to logging server.

The following is a table for the facility.

| Facility Number | Facility Name | Facility Description                         |
|-----------------|---------------|----------------------------------------------|
| 0               | kern          | Kernel messages.                             |
| 1               | user          | User-level messages.                         |
| 2               | mail          | Mail system.                                 |
| 3               | daemon        | System daemons.                              |
| 4               | auth1         | Security/authorization messages.             |
| 5               | syslog        | Messages generated internally by the SYSLOG. |
| 6               | lpr           | Line printer sub-system.                     |
| 7               | news          | Network news sub-system.                     |
| 8               | uucp          | UUCP sub-system.                             |
| 9               | clock1        | Clock daemon.                                |
| 10              | auth2         | Security/authorization messages.             |
| 11              | ftp           | FTP daemon.                                  |
| 12              | ntp           | NTP subsystem.                               |
| 13              | logaudit      | Log audit.                                   |
| 14              | logalert      | Log alert.                                   |
| 15              | clock2        | Clock daemon (note 2).                       |
| 16              | local0        | Local use 0 (local0).                        |
| 17              | local1        | Local use 1 (local1).                        |
| 18              | local2        | Local use 2 (local2).                        |

| 19 | local3 | Local use 3 (local3). |  |
|----|--------|-----------------------|--|
| 20 | local4 | Local use 4 (local4). |  |
| 21 | local5 | Local use 5 (local5). |  |
| 22 | local6 | Local use 6 (local6). |  |
| 23 | local7 | Local use 7 (local7). |  |

This example shows how to enable the logging of system messages with a severity higher than warnings to the remote host 20.3.3.3.

```
Switch# configure terminal
Switch(config)# logging server 20.3.3.3 severity warnings
Switch(config)#
```

# 35-8 show logging

This command is used to display the system messages logged in the local message buffer.

show logging [all | [REF-SEQ] [+ NN | - NN]]

#### **Parameters**

| all     | (Optional) Specifies to display all log entries starting from the latest message.                                                                                                    |
|---------|----------------------------------------------------------------------------------------------------|
| REF-SEQ | (Optional) Specifies to start the display from the reference sequence number.                                                                                                    |
| + NN    | (Optional) Specifies the number of messages that occurred after the specified reference sequence number. If the reference index is not specified, it starts from the eldest message in the buffer.                           |
| - NN    | (Optional) Specifies the number of messages that occurred prior to the specified reference sequence number. If the reference index is not specified, the message display starts from the last message written in the buffer. |

# **Default**

None.

#### **Command Mode**

User/Privileged EXEC Mode.

#### **Command Default Level**

Level: 1.

# **Usage Guideline**

Use this command to display the system messages logged in the local message buffer.

Each message logged in the message buffer is associated with a sequence number. As a message is logged, a sequence number starting from 1 is allocated. The sequence number will roll back to 1 when it reaches 100000.

When the user specifies to display a number of messages following the reference sequence number, the oldest messages are displayed prior to the newer messages. When the user specifies to display a number of messages prior to the reference sequence number, the newer messages are displayed prior to the later messages.

If the command is issued without options, the system will display up to 200 entries starting from the latest message.

# **Example**

This example shows how to display the messages in the local message buffer.

```
Switch#show logging

Total number of buffered messages:4

#4     2021-03-15 16:01:58 CRIT(2) System started up
#3     2021-03-15 16:01:58 CRIT(2) System warm start
#2     2021-03-15 15:59:42 CRIT(2) System started up
#1     2021-03-15 15:59:42 CRIT(2) System warm start
Switch#
```

# 36. Time and SNTP Commands

## 36-1 clock set

This command is used to manually set the system's clock.

clock set HH:MM:SS DAY MONTH YEAR

#### **Parameters**

| HH:MM:SS | Specifies the current time in hours (24-hour format), minutes and seconds.     |
|----------|--------------------------------------------------------------------------------|
| DAY      | Specifies the current day (by date) in the month.                              |
| MONTH    | Specifies the current month (by name, January, Jan, February, Feb, and so on). |
| YEAR     | Specifies the current year (no abbreviation).                                  |

#### **Default**

None.

## **Command Mode**

Privileged EXEC Mode.

#### **Command Default Level**

Level: 12.

# **Usage Guideline**

Generally, if the system is synchronized by a valid outside timing mechanism, such as SNTP, there is no need to set the software clock. Use this command if no other time sources are available. The time specified in this command is assumed to be in the time zone specified by the configuration of the **clock timezone** command. The clock configured by this command will be applied to RTC if it is available. The configured clock will not be stored in the configuration file.

If the clock is manually set and the SNTP server is configured, the system will still try to sync the clock with the server. If the clock is manually set, but a new clock time is obtained by the SNTP server, the clock will be replaced by the new synced clock.

# **Example**

This example shows how to manually set the software clock to 6:00 p.m. on Jul 4, 2013.

Switch# clock set 18:00:00 4 Jul 2013 Switch#

# 36-2 clock summer-time

This command is used to configure the system to automatically switch to summer time (daylight saving time). Use the **no** form of this command to configure the Switch to not automatically switch over to summer time.

clock summer-time recurring WEEK DAY MONTH HH:MM WEEK DAY MONTH HH:MM [OFFSET] clock summer-time date DATE MONTH YEAR HH:MM DATE MONTH YEAR HH:MM [OFFSET] no clock summer-time

#### **Parameters**

| recurring | Specifies that summer time should start and end on the specified week day of the specified month.                                              |  |
|-----------|----------------------------------------------------------------------------------------------------|--|
| date      | Specifies that summer time should start and end on the specified date of the specified month.                                                  |  |
| WEEK      | Specifies the week of the month (1 to 4 or last).                                                                                              |  |
| DAY       | Specifies the day of the week (sun, mon, and so on).                                                                                           |  |
| DATE      | Specifies the date of the month (1 to 31).                                                                                                    |  |
| MONTH     | Specifies the start and end month (by name, January, Jan, February, Feb, and so on).                                                           |  |
| YEAR      | Specifies the start and end years for the summer time data.                                                                                    |  |
| HH:MM     | Specifies the time (24 hours format) in hours and minutes.                                                                                     |  |
| OFFSET    | (Optional) Specifies the number of minutes to add during summer time. The default value is 60. The range of this offset is 30, 60, 90 and 120. |  |

# **Default**

By default, this option is disabled.

#### **Command Mode**

Global Configuration Mode.

#### **Command Default Level**

Level: 12.

# **Usage Guideline**

Use this command to automatically switch over to summer time. The command has two forms. One is the recurring form which is used to specify the time through the week and the day of the month. The other form is the date form which is used to specify the date of the month.

In both the date and recurring forms of the command, the first part of the command specifies when summer time begins, and the second part specifies when it ends.

# **Example**

This example shows how to specify that summer time starts on the first Sunday in April at 2 a.m. and ends on the last Sunday in October at 2 a.m.

```
Switch# configure terminal
Switch(config)# clock summer-time recurring 1 sun apr 2:00 last sun oct 2:00
Switch(config)#
```

#### 36-3 clock timezone

This command is used to set the time zone for display purposes. Use the **no** form of this command to set the time to the Coordinated Universal Time (UTC).

clock timezone {+ | -} HOURS-OFFSET [MINUTES-OFFSET]
no clock timezone

#### **Parameters**

| +              | Specifies that time to be added to UTC.                  |
|----------------|----------------------------------------------------------|
| -              | Specifies that time to be subtracted from UTC.           |
| HOURS-OFFSET   | Specifies the difference in hours from UTC.              |
| MINUTES-OFFSET | (Optional) Specifies the difference in minutes from UTC. |

#### **Default**

By default, this option is set to UTC.

# **Command Mode**

Global Configuration Mode.

# **Command Default Level**

Level: 12.

# **Usage Guideline**

The time obtained by the SNTP server refers to the UTC time. The local time will be calculated based on UTC time, time zone, and the daylight saving configuration.

# **Example**

This example shows how to set the time zone to the Pacific Standard Time (PST), which is 8 hours behind of UTC.

```
Switch# configure terminal
Switch(config)# clock timezone - 8
Switch(config)#
```

# 36-4 show clock

This command is used to display the time and date information.

show clock

#### **Parameters**

None.

# **Default**

None.

# **Command Mode**

User/Privileged EXEC Mode.

# **Command Default Level**

Level: 1.

# **Usage Guideline**

This command also indicates the clock's source. The clock source can be "No Time Source" or "SNTP".

# **Example**

This example shows how to display the current time.

Switch#show clock

Current Time Source : System Clock
Current Time : 05:56:45, 2000-01-30
Time Zone : UTC +00:00
Daylight Saving Time : Disabled

Switch#

# 36-5 show sntp (Hybrid Mode Only)

This command is used to display information about the SNTP server.

show sntp

#### **Parameters**

None.

# **Default**

None.

# **Command Mode**

User/Privileged EXEC Mode.

#### **Command Default Level**

Level: 1.

# **Usage Guideline**

This command is used to display information about the SNTP server.

This example shows how to display SNTP information.

# 36-6 sntp server (Hybrid Mode Only)

This command is used to allow the system clock to be synchronized with an SNTP time server. Use the **no** form of this command to remove a server from the list of SNTP servers.

```
sntp server {IP-ADDRESS | IPV6-ADDRESS}
no sntp server {IP-ADDRESS | IPV6-ADDRESS}
```

#### **Parameters**

| IP-ADDRESS   | Specifies the IP address of the time server which provides the clock synchronization. |
|--------------|---------------------------------------------------------------------------------------|
| IPV6-ADDRESS | Specifies the IPv6 address of the time server.                                        |

## **Default**

None.

#### **Command Mode**

Global Configuration Mode.

#### **Command Default Level**

Level: 12.

# **Usage Guideline**

SNTP is a compact, client-only version of the NTP. Unlike NTP, SNTP can only receive the time from NTP servers; it cannot be used to provide time services to other systems. SNTP typically provides time within 100 milliseconds of the accurate time, but it does not provide the complex filtering and statistical mechanisms of NTP. In addition, SNTP does not authenticate traffic, although you can configure extended access lists to provide some protection.

Enter this command once for each NTP server. Create multiple SNTP servers by enter this command multiple times with different SNTP server IP addresses.

Use the **no** command to delete the SNTP server entry. To delete an entry, specify the information exactly the same as the originally configured setting. The time obtained from the SNTP server refers to the UTC time.

# **Example**

This example shows how to configure a switch to allow its software clock to be synchronized with the clock by the SNTP server at IP address 192.168.22.44.

```
Switch# configure terminal
Switch(config)# sntp server 192.168.22.44
Switch(config)#
```

# 36-7 sntp enable (Hybrid Mode Only)

This command is used to enable the SNTP function. Use the **no** form of this command to disable the SNTP function.

sntp enable no sntp enable

#### **Parameters**

None.

## **Default**

By default, this option is disabled.

#### **Command Mode**

Global Configuration Mode.

# **Command Default Level**

Level: 12.

#### **Usage Guideline**

This command is used to enable or disable the SNTP function.

# **Example**

This example shows how to enable the SNTP function.

```
Switch# configure terminal
Switch(config)# sntp enable
Switch(config)#
```

# 36-8 sntp interval (Hybrid Mode Only)

This command is used to set the interval for the SNTP client to synchronize its clock with the server. Use the **no** form of this command to revert to the default setting.

```
sntp interval SECONDS no sntp interval
```

#### **Parameters**

**SECONDS** 

Specifies the synchronization interval from 30 to 99999 seconds.

# **Default**

By default, this value is 720 seconds.

# **Command Mode**

Global Configuration Mode.

# **Command Default Level**

Level: 12.

# **Usage Guideline**

This command is used to set the polling interval.

# **Example**

This example shows how to configure the interval to 100 seconds.

Switch# configure terminal
Switch(config)# sntp interval 100
Switch(config)#

# 37. Time Range Commands (Hybrid Mode Only)

# 37-1 periodic

This command is used to specify the period of time for a time range profile. This command is used in the time-range configuration mode. Use the **no** form of this command to remove the specified period of time.

periodic {daily HH:MM to HH:MM | weekly WEEKLY-DAY HH:MM to [WEEKLY-DAY] HH:MM}
no periodic {daily HH:MM to HH:MM | weekly WEEKLY-DAY HH:MM to [WEEKLY-DAY] HH:MM}

#### **Parameters**

| daily HH:MM to HH:MM                         | Specifies the time of the day, using the format HH:MM (for example, 18:30).                                                                                                    |
|----------------------------------------------|----------------------------------------------------------------------------------------------------|
| weekly WEEK-DAY HH:MM<br>to [WEEK-DAY] HH:MM | Specifies the day of the week and the time of day in the format day HH:MM, where the day of the week is spelled out (monday, tuesday, wednesday, thursday, friday, saturday, and sunday). If the ending day of the week is the same as the starting day of the week, it can be omitted. |

#### **Default**

None.

#### **Command Mode**

Time-range Configuration Mode.

#### **Command Default Level**

Level: 12.

# **Usage Guideline**

A new period can be partially overlapped with an older one. If a new period's starting and ending time is respectively the same as a previous period, an error message will be displayed and the new period will not be allowed. When specifying a period to remove, it must be the same period originally added and cannot be a partial range of a period or multiple periods configured. Otherwise, an error message will be displayed.

#### **Example**

This example shows how to create a time-range that include daily 09:00 to 12:00, 00:00 Saturday to 00:00 Monday and delete the period for daily 09:00 to 12:00.

```
Switch# configure terminal
Switch(config)# time-range rdtime
Switch(config-time-range)# periodic daily 9:00 to 12:00
Switch(config-time-range)# periodic weekly saturday 00:00 to monday 00:00
Switch(config-time-range)# no periodic daily 9:00 to 12:00
Switch(config-time-range)#
```

# 37-2 show time-range

This command is used to display the time range profile configuration.

#### show time-range [NAME]

#### **Parameters**

NAME

(Optional) Specifies the name of the time-range profile to be displayed.

#### **Default**

None.

#### **Command Mode**

User/Privileged EXEC Mode.

#### **Command Default Level**

Level: 1.

# **Usage Guideline**

If no optional parameter is specified, all configured time-range profiles will be displayed.

# **Example**

This example shows how to display all the configured time ranges.

```
Switch#show time-range

Time Range Profile: rdtime

Daily 09:00 to 12:00

Weekly Saturday 00:00 to Monday 00:00

Total Entries: 1

Switch#
```

# 37-3 time-range

This command is used to define a time-range profile and enter the time range configuration mode. Use the **no** form of this command to delete a time range.

```
time-range NAME
no time-range NAME
```

#### **Parameters**

| NAME | Specifies the name of the time-range profile to be configured. The maximum length is 32 characters. |
|------|----------------------------------------------------------------------------------------------------|
|      | g                                                                                                   |

## **Default**

None.

#### **Command Mode**

Global Configuration Mode.

## **Command Default Level**

Level: 12.

# **Usage Guideline**

Use this command to enter the time range configuration mode before using the **periodic** command to specify a time period. When a time-range is created without any time interval (periodic) setting, it implies that there is not any active period for the time-range and will not be displayed when issuing the **show time-range** command.

# **Example**

This example shows how to enter the time range configuration mode for the time-range profile, named "rdtime".

Switch# configure terminal
Switch(config)# time-range rdtime
Switch(config-time-range)#

# 38. Virtual LAN (VLAN) Commands

# 38-1 acceptable-frame (Hybrid Mode Only)

This command is used to set the acceptable types of frames by a port. Use the **no** form of this command to revert to the default setting.

acceptable-frame {tagged-only | untagged-only | admit-all} no acceptable-frame

#### **Parameters**

| tagged-only   | Specifies that only tagged frames are admitted.   |
|---------------|---------------------------------------------------|
| untagged-only | Specifies that only untagged frames are admitted. |
| admit-all     | Specifies that all frames are admitted.           |

#### Default

For the access VLAN mode, the default option is untagged-only.

For the other VLAN mode, the default option is admit-all.

#### **Command Mode**

Interface Configuration Mode.

#### **Command Default Level**

Level: 12.

# **Usage Guideline**

This command is used to set the acceptable types of frames by a port.

#### **Example**

This example shows how to set the acceptable frame type to tagged-only on port 1.

```
Switch# configure terminal
Switch(config)# interface eth1/0/1
Switch(config-if)# acceptable-frame tagged-only
Switch(config-if)#
```

# 38-2 ingress-checking (Hybrid Mode Only)

This command is used to enable ingress checking for frames received by a port. Use the **no** form of this command to disable the ingress check.

ingress-checking no ingress-checking

## **Parameters**

None.

By default, this option is enabled.

## **Command Mode**

Interface Configuration Mode.

# **Command Default Level**

Level: 12.

# **Usage Guideline**

Use this command to enable ingress checking for packets received by the interface. If ingress checking is enabled, the packet will be dropped if the received port is not a member port of the VLAN classified for the received packet.

# **Example**

This example shows how to enable ingress checking on port 1.

```
Switch# configure terminal
Switch(config)# interface eth1/0/1
Switch(config-if)# ingress-checking
Switch(config-if)#
```

# 38-3 show vlan

This command is used to display the parameters for all configured VLANs or one VLAN on the Switch.

show vian [VLAN-ID [, | -] | interface [INTERFACE-ID [, | -]]]

#### **Parameters**

| VLAN-ID                | (Optional) Specifies a list of VLANs to display the member port information. If the VLAN is not specified, all VLANs are displayed. The valid range is from 1 to 4094. |
|------------------------|----------------------------------------------------------------------------------------------------|
| ,                      | (Optional) Specifies a series of VLANs, or separate a range of VLANs from a previous range. No space is allowed before and after the comma.                            |
| -                      | (Optional) Specifies a range of VLANs. No space is allowed before and after the hyphen.                                                                                |
| interface INTERFACE-ID | (Optional) Specifies the physical port or port-channel interface to display the VLAN related setting. Port-channel interface is only available in the hybrid mode.     |
| ,                      | (Optional) Specifies a series of interfaces or separates a range of interfaces from a previous range. No space is allowed before or after the comma.                   |
| -                      | (Optional) Specifies a range of interfaces. No space is allowed before or after the hyphen.                                                                            |

# **Default**

None.

#### **Command Mode**

User/Privileged EXEC Mode.

#### **Command Default Level**

Level: 1.

# **Usage Guideline**

This command is used to display the parameters for all configured VLANs or one VLAN on the Switch.

# **Example**

This example shows how to display all the current VLAN entries.

```
Switch#show vlan

VLAN 1
   Name : default
   Description :
   Tagged Member Ports :
   Untagged Member Ports : eth1/0/1-1/0/28

Total Entries : 1

Switch#
```

This example shows how to display the PVID, ingress checking, and acceptable frame type information for ports 1 to 3.

```
Switch# show vlan interface eth1/0/1-3
eth1/0/1
VLAN mode
                     : Trunk
Native VLAN
                     : 5 (Untagged)
Trunk allowed VLAN
                    : 2,4,5,6
Ingress checking : Enabled
Acceptable frame type : Admit-all
Dynamic Tagged VLAN : 100
eth1/0/2
VLAN mode
                     : Access
Access VLAN
Ingress checking : Enabled
Acceptable frame type : Untagged-only
eth1/0/3
VLAN mode
                      : Hybrid
Native VLAN
                     : 5
Hybrid untagged VLAN : 2,4,5,6
Hybrid tagged VLAN : 8,9,10
Ingress checking : Enabled
                      : Enabled
Acceptable frame type : Admit-All
Dynamic tagged VLAN :
VLAN Precedence : MAC-VLAN
Switch#
```

# 38-4 switchport access vlan

This command is used to specify the access VLAN for an interface. Use the **no** form of this command to revert to the default setting.

switchport access vlan *VLAN-ID* no switchport access vlan

#### **Parameters**

| VLAN-ID | Specifies the access VLAN of the interface. |  |
|---------|---------------------------------------------|--|
|---------|---------------------------------------------|--|

#### **Default**

By default, this access VLAN is VLAN 1.

# **Command Mode**

Interface Configuration Mode.

#### **Command Default Level**

Level: 12.

# **Usage Guideline**

The command takes effect when the interface is set to access mode. The VLAN specified as the access VLAN does not need to exist to configure the command.

Only one access VLAN can be specified. The succeeding command overwrites the previous command.

# **Example**

This example shows how to configure port 1 to access mode with access VLAN 1000.

```
Switch# configure terminal
Switch(config)# interface eth1/0/1
Switch(config-if)# switchport mode access
Switch(config-if)# switchport access vlan 1000
Switch(config-if)#
```

# 38-5 switchport hybrid allowed vlan

This command is used to specify the tagged or untagged VLANs for a hybrid port. Use the **no** form of this command to revert to the default setting.

switchport hybrid allowed vlan  $\{[add] \{tagged \mid untagged\} \mid remove\} \ VLAN-ID [, | -]$ no switchport hybrid allowed vlan

| add      | (Optional) Specifies the port will be added into the specified VLAN(s). |
|----------|-------------------------------------------------------------------------|
| tagged   | Specifies the port as a tagged member of the specified VLAN(s).         |
| untagged | Specifies the port as an untagged member of the specified VLAN(s).      |
| remove   | Specifies the port will be removed from the specified VLAN(s).          |

| VLAN-ID | Specified the allowed VLAN list or the VLAN list to be added to or removed from the allow VLAN list. If no option is specified, the specified VLAN list will overwrite the allowed VLAN list. |
|---------|----------------------------------------------------------------------------------------------------|
| ,       | (Optional) Specifies a series of VLANs, or separate a range of VLANs from a previous range. No space is allowed before and after the comma.                                                   |
| -       | (Optional) Specifies a range of VLANs. No space is allowed before and after the hyphen.                                                                                                    |

By default, a hybrid port is an untagged member port of VLAN 1.

#### **Command Mode**

Interface Configuration Mode.

#### **Command Default Level**

Level: 12.

# **Usage Guideline**

By setting the hybrid VLAN command multiple times with different VLAN IDs, a port can be a tagged member port or an untagged member port of multiple VLANs.

When the allowed VLAN is only specified as the VLAN ID, the succeeding command will overwrites the previous command. If the new untagged allowed VLAN list is overlap with the current tagged allowed VLAN list, the overlap part will change to the untagged allowed VLAN. On the other hand, if the new tagged allowed VLAN list is overlap with current untagged allowed VLAN list, the overlap part will change to the tagged allowed VLAN. The last command will take effect. The VLAN does not need to exist to configure the command.

# **Example**

This example shows how to configure port 1 to be a tagged member of VLAN 1000 and an untagged member of VLAN 2000 and 3000.

```
Switch# configure terminal
Switch(config)# interface eth1/0/1
Switch(config-if)# switchport mode hybrid
Switch(config-if)# switchport hybrid allowed vlan add tagged 1000
Switch(config-if)# switchport hybrid allowed vlan add untagged 2000,3000
Switch(config-if)#
```

# 38-6 switchport hybrid native vlan

This command is used to specify the native VLAN ID of a hybrid port. Use the **no** form of this command to revert to the default setting.

```
switchport hybrid native vlan VLAN-ID no switchport hybrid native vlan
```

|--|

By default, the native VLAN of a hybrid port is VLAN 1.

#### **Command Mode**

Interface Configuration Mode.

# **Command Default Level**

Level: 12.

# **Usage Guideline**

When configuring the hybrid port join to its native VLAN, use the **switchport hybrid allowed vlan** command to add the native VLAN into its allowed VLAN. The specified VLAN does not need to exist to apply the command. The command takes effect when the interface is set to hybrid mode.

# **Example**

This example shows how to configure port 1 to become a hybrid interface and configure the PVID to 20.

```
Switch# configure terminal
Switch(config)# interface eth1/0/1
Switch(config-if)# switchport mode hybrid
Switch(config-if)# switchport hybrid allowed vlan add untagged 1000,20
Switch(config-if)# switchport hybrid native vlan 20
Switch(config-if)#
```

# 38-7 switchport mode

This command is used to specify the VLAN mode for the port. Use the **no** form of this command to revert to the default setting.

```
switchport mode {access | hybrid | trunk} no switchport mode
```

#### **Parameters**

| access | Specifies the port as an access port. |
|--------|---------------------------------------|
| hybrid | Specifies the port as a hybrid port.  |
| trunk  | Specifies the port as a trunk port.   |

#### **Default**

By default, this option is hybrid.

#### **Command Mode**

Interface Configuration Mode.

#### **Command Default Level**

Level: 12.

# **Usage Guideline**

When a port is set to access mode, this port will be an untagged member of the access VLAN configured for the port. When a port is set to hybrid mode, the port can be an untagged or tagged member of all VLANs configured.

When a port is set to trunk mode, this port is either a tagged or untagged member port of its native VLAN and can be a tagged member of other VLANs configured. The purpose of a trunk port is to support the switch-to-switch connection.

When the switch-port mode is changed, the VLAN related setting associated with previous mode will be lost.

# **Example**

This example shows how to configure port 1 as a trunk port.

```
Switch# configure terminal
Switch(config)# interface eth1/0/1
Switch(config-if)# switchport mode trunk
Switch(config-if)#
```

# 38-8 switchport trunk allowed vlan

This command is used to configure the VLANs that are allowed to receive and send traffic on the specified interface in a tagged format. Use the **no** form of this command to revert to the default setting.

switchport trunk allowed vlan {all | [add | remove | except] VLAN-ID [, | -]} no switchport trunk allowed vlan

#### **Parameters**

| all     | Specifies that all VLANs are allowed on the interface.                                                                                      |
|---------|----------------------------------------------------------------------------------------------------|
| add     | Specifies to add the specified VLAN list to the allowed VLAN list.                                                                          |
| remove  | Specifies to remove the specified VLAN list from the allowed VLAN list.                                                                     |
| except  | Specifies that all VLANs except the VLANs in the exception list are allowed.                                                                |
| VLAN-ID | Specifies the allow VLAN list or the VLAN list to be added to or removed from the allow VLAN list.                                          |
| ,       | (Optional) Specifies a series of VLANs, or separate a range of VLANs from a previous range. No space is allowed before and after the comma. |
| -       | (Optional) Specifies a range of VLANs. No space is allowed before and after the hyphen.                                                     |

## **Default**

By default, all VLANs are allowed.

#### **Command Mode**

Interface Configuration Mode.

#### **Command Default Level**

Level: 12.

#### **Usage Guideline**

This command only takes effect when the interface is set to trunk mode. If a VLAN is allowed on a trunk port, the port will become the tagged member of the VLAN. When the allowed VLAN option is set to **all**, the port will be automatically added to all the VLAN created by the system.

#### Example

This example shows how to configure port 1 as a tagged member of VLAN 1000.

```
Switch# configure terminal
Switch(config)# interface eth1/0/1
Switch(config-if)# switchport mode trunk
Switch(config-if)# switchport trunk allowed vlan add 1000
Switch(config-if)#
```

## 38-9 switchport trunk native vlan

This command is used to specify the native VLAN ID of a trunk mode interface. Use the **no** form of this command to revert to the default setting.

```
switchport trunk native vlan {VLAN-ID | tag} no switchport trunk native vlan [tag]
```

#### **Parameters**

| VLAN-ID | Specifies the native VLAN for a trunk port.              |
|---------|----------------------------------------------------------|
| tag     | Specifies to enable the tagging mode of the native VLAN. |

#### **Default**

By default, the native VLAN is 1, untagged mode.

#### **Command Mode**

Interface Configuration Mode.

#### **Command Default Level**

Level: 12.

#### **Usage Guideline**

The command only takes effect when the interface is set to trunk mode. When a trunk port native VLAN is set to tagged mode, normally the acceptable frame type of the port should be set to "tagged-only" to only accept tagged frames. When a trunk port works in the untagged mode for a native VLAN, transmitting untagged packet for a native VLAN and tagged packets for all other VLANs and the acceptable frame types of the port has to be set to "admit-all" in order to function correctly.

The specified VLAN does not need to exist to apply the command.

#### **Example**

This example shows how to configure port 1 as a trunk interface and configures the native VLAN to 20.

```
Switch# configure terminal
Switch(config)# interface eth1/0/1
Switch(config-if)# switchport mode trunk
Switch(config-if)# switchport trunk native vlan 20
Switch(config-if)#
```

#### 38-10 vlan

This command is used to add VLANs and enter the VLAN configuration mode. Use the **no** form of this command to remove VLANs.

```
vian VLAN-ID [, | -]
no vian VLAN-ID [, | -]
```

#### **Parameters**

| VLAN-ID | Specifies the ID of the VLAN to be added, removed or configured. The valid VLAN ID range is from 1 to 4094. VLAN ID 1 cannot be removed.    |
|---------|----------------------------------------------------------------------------------------------------|
| ,       | (Optional) Specifies a series of VLANs, or separate a range of VLANs from a previous range. No space is allowed before and after the comma. |
| -       | (Optional) Specifies a range of VLANs. No space is allowed before and after the hyphen.                                                     |

#### **Default**

The VLAN ID 1 exists in the system as the default VLAN.

#### **Command Mode**

Global Configuration Mode.

#### **Command Default Level**

Level: 12.

#### **Usage Guideline**

Use the **vlan** global configuration command to create VLANs. Entering the **vlan** command with a VLAN ID enters the VLAN configuration mode. Entering the VLAN ID of an existing VLAN does not create a new VLAN, but allows the user to modify the VLAN parameters for the specified VLAN. When the user enters the VLAN ID of a new VLAN, the VLAN will be automatically created.

Use the **no vian** command to remove a VLAN. The default VLAN cannot be removed. If the removed VLAN is a port's access VLAN, the port's access VLAN will be reset to VLAN 1.

## Example

This example shows how to add new VLANs, assigning the new VLANs with the VLAN IDs 1000 to 1005.

```
Switch# configure terminal
Switch(config)# vlan 1000-1005
Switch(config-vlan)#
```

#### 38-11 name

This command is used to specify the name of a VLAN. Use the **no** form of this command to revert to the default setting.

name VLAN-NAME

no name

#### **Parameters**

VLAN-NAME

Specifies the VLAN name, with a maximum of 32 characters. The VLAN name must be unique within the administrative domain.

#### **Default**

The default VLAN name is VLANx, where x represents four numeric digits (including the leading zeros) that are equal to the VLAN ID.

#### **Command Mode**

VLAN Configuration Mode.

#### **Command Default Level**

Level: 12.

## **Usage Guideline**

Use this command to specify the name of a VLAN. The VLAN name must be unique within the administrative domain.

#### **Example**

This example shows how to configure the VLAN name of VLAN 1000 to be "admin-vlan".

Switch# configure terminal
Switch(config)# vlan 1000
Switch(config-vlan)# name admin-vlan
Switch(config-vlan)#

# **Appendix A - Password Recovery Procedure**

This section describes the procedure for resetting passwords on the D-Link DGS-3630 Series switch.

Authenticating any user who tries to access networks is necessary and important. The basic authentication method used to accept qualified users is through a local login, utilizing a Username and Password. Sometimes, passwords will be forgotten or destroyed, so network administrators need to reset these passwords. This section will explain how the **Password Recovery** feature can help network administrators reach this goal.

The following steps explain how to use the Password Recovery feature on this switch to easily recover passwords. Complete these steps to reset the password:

- For security reasons, the Password Recovery feature requires the user to physically access the device.
   Therefore this feature is only applicable when there is a direct connection to the console port of the device.
   It is necessary for the user needs to attach a terminal or PC with terminal emulation to the console port of the Switch.
- Power on the Switch. After the **UART init** is loaded to 100%, the Switch will allow 2 seconds for the user to press the hotkey [^] (Shift+6) to enter the "Password Recovery Mode." Once the Switch enters the "Password Recovery Mode," all ports on the Switch will be disabled.

```
      Boot Procedure
      V2.00.002

      Power On Self Test
      100 %

      MAC Address : F0-7D-68-30-36-00
      100 %

      H/W Version : Al
      Please Wait, Loading 2.25.013 Runtime Image
      100 %

      UART init
      100 %
```

```
Password Recovery Mode

Switch(reset-config)#
```

In the "Password Recovery Mode" only the following commands can be used.

| no enable password              | This command is used to delete all account level passwords.                                                                         |  |
|---------------------------------|----------------------------------------------------------------------------------------------------|--|
| no login password               | This command is used to clear the local login methods.                                                                              |  |
| no username                     | This command is used to delete all local user accounts.                                                                             |  |
| password-recovery               | This command is used to initiate the password recovery procedure.                                                                   |  |
| reload                          | This command is used to save and reboot the Switch.                                                                                 |  |
| reload clear running-<br>config | <b>running-</b> This command is used to reset the running configuration to the factory default settings and then reboot the Switch. |  |
| show running-config             | This command is used to display the current running configuration.                                                                  |  |
| show username                   | This command is used to display local user account information.                                                                     |  |
|                                 |                                                                                                    |  |

# **Appendix B - System Log Entries**

The following table lists all possible entries and their corresponding meanings that will appear in the System Log of this Switch.

## AAA

| Log Description                                                                                                    | Severity      |
|----------------------------------------------------------------------------------------------------|---------------|
| Event Description: AAA global state is enabled or disabled.                                                                                                    | Informational |
| Log Message: AAA is <status></status>                                                                                                    |               |
| Parameters Description:                                                                                                    |               |
| status: The status indicates the AAA enabled or disabled.                                                                                                    |               |
| Event Description: Successful login.                                                                                                    | Informational |
| Log Message: Successful login through <exec-type> [from <client-ip>] authenticated by AAA <aaa-method> <server-ip> (Username: <username>)</username></server-ip></aaa-method></client-ip></exec-type>            |               |
| Parameters Description:                                                                                                    |               |
| exec-type: It indicates the EXEC types, e.g.: Console, Telnet, SSH, Web, Web (SSL).                                                                                                    |               |
| client-ip: It indicates the client's IP address if valid through IP protocol.                                                                                                    |               |
| aaa-method: It indicates the authentication method, e.g.: none, local, server.                                                                                                    |               |
| server-ip: It indicates the AAA server IP address if authentication method is remote server.                                                                                                    |               |
| username: It indicates the username for authentication.                                                                                                    |               |
| Event Description: Login failed.                                                                                                    | Warning       |
| Log Message: Login failed through <exec-type> [from <client-ip>] authenticated by AAA <aaa-method> <server-ip> (Username: <username>)</username></server-ip></aaa-method></client-ip></exec-type>                | -             |
| Parameters Description:                                                                                                    |               |
| exec-type: It indicates the EXEC types, e.g.: Console, Telnet, SSH, Web, Web (SSL).                                                                                                    |               |
| client-ip: It indicates the client's IP address if valid through IP protocol.                                                                                                    |               |
| aaa-method: It indicates the authentication method, e.g.: none, local, server.                                                                                                    |               |
| server-ip: It indicates the AAA server IP address if authentication method is remote server.                                                                                                    |               |
| username: It indicates the username for authentication.                                                                                                    |               |
| Event Description: Login failed due to AAA server timeout or improper configuration.                                                                                                    | Warning       |
| Log Message: Login failed through <exec-type> [from <client-ip>] due to AAA server <server-ip> timeout (Username: <username>)</username></server-ip></client-ip></exec-type>                                     |               |
| Parameters Description:                                                                                                    |               |
| exec-type: It indicates the EXEC types, e.g.: Console, Telnet, SSH, Web, Web (SSL). client-ip: It indicates the client's IP address if valid through IP protocol.                                                |               |
| server-ip: It indicates the AAA server IP address if authentication method is remote server.                                                                                                    |               |
| username: It indicates the username for authentication.                                                                                                    |               |
| Event Description: Enable privilege successfully.                                                                                                    | Informational |
| Log Message: Successful enable privilege through <exec-type> [from <client-ip>] authenticated by AAA <aaa-method> <server-ip> (Username: <username>)</username></server-ip></aaa-method></client-ip></exec-type> |               |
| Parameters Description:                                                                                                    |               |
| exec-type: It indicates the EXEC types, e.g.: Console, Telnet, SSH, Web, Web (SSL).                                                                                                    |               |
| client-ip: It indicates the client's IP address if valid through IP protocol.                                                                                                    |               |
| aaa-method: It indicates the authentication method, e.g.: none, local, server.                                                                                                    |               |
| server-ip: It indicates the AAA server IP address if authentication method is remote server.                                                                                                    |               |
|                                                                                                    |               |

DGS-3630 Layer 3 Stackable Managed Switch CLI Reference Guide Warning Event Description: Enable privilege failure. Log Message: Enable privilege failed through <exec-type> [from <cli>ent-ip>] authenticated by AAA <aaa-method> <server-ip> (Username: <username>) Parameters Description: exec-type: It indicates the EXEC types, e.g.: Console, Telnet, SSH, Web, Web (SSL). client-ip: It indicates the client's IP address if valid through IP protocol. aaa-method: It indicates the authentication method, e.g.: none, local, server. server-ip: It indicates the AAA server IP address if authentication method is remote server. username: It indicates the username for authentication. Event Description: the remote server does not respond to the enable password Warning authentication request. Log Message: Enable privilege failed through <exec-type> [from <cli>ent-ip>] due to AAA server <server-ip> timeout (Username: <username>) Parameters Description: exec-type: It indicates the EXEC types, e.g.: Console, Telnet, SSH, Web, Web (SSL). client-ip: It indicates the client's IP address if valid through IP protocol. server-ip: It indicates the AAA server IP address if authentication method is remote server. username: It indicates the username for authentication. Event Description: RADIUS assigned a valid VLAN ID attributes. Informational Log Message: RADIUS server <server-ip> assigned VID: <vid> to port <interface-id> (Username: <username>) Parameters Description: server-ip: It indicates the RADIUS server IP address. vid: The assign VLAN ID that authorized by from RADIUS server. interface-id: It indicates the port number of the client authenticated. username: It indicates the username for authentication. Event Description: RADIUS assigned a valid bandwidth attributes. Informational Log Message: RADIUS server <server-ip> assigned <direction> bandwidth: <threshold> to port <interface -id> (Username: <username>) Parameters Description: server-ip: It indicates the RADIUS server IP address. direction: It indicates the direction for bandwidth control, e.g.: ingress or egress. threshold: The assign threshold of bandwidth that authorized by from RADIUS server. interface-id: It indicates the port number of the client authenticated. username: It indicates the username for authentication. Informational Event Description: RADIUS assigned a valid priority attributes. port <interface -id> (Username: <username>) Parameters Description: server-ip: It indicates the RADIUS server IP address. priority: The assign priority that authorized by from RADIUS server. interface-id: It indicates the port number of the client authenticated. username: It indicates the username for authentication. Event Description: RADIUS assigned ACL script but fails to apply to the system due to Warning insufficient resource. Log Message: RADIUS server <server-ip> assigns <username> ACL failure at port

<interface -id> (<acl-script>) Parameters Description:

server-ip: It indicates the RADIUS server IP address. username: It indicates the username for authentication. interface-id: It indicates the port number of the client authenticated. acl-script: The assign ACL script that authorized by from RADIUS server.

# ARP

| Log Description                                                                                                    | Severity |
|----------------------------------------------------------------------------------------------------|----------|
| Event Description: Gratuitous ARP detected duplicate IP.                                                                                                    | Warning  |
| Log Message: Conflict IP was detected with this device (IP: <ipaddr>, MAC: <macaddr>, Port &lt;[unitID:]portNum&gt;, Interface: <ipif_name>)</ipif_name></macaddr></ipaddr> |          |
| Parameters Description:                                                                                                    |          |
| ipaddr: The IP address which is duplicated with our device.                                                                                                    |          |
| macaddr: The MAC address of the device that has duplicated IP address as our device.                                                                                        |          |
| unitID: 1.Interger value;2.Represent the id of the device in the stacking system.                                                                                           |          |
| portNum: 1.Interger value;2.Represent the logic port number of the device.                                                                                                  |          |
| ipif_name: The name of the interface of the switch which has the conflict IP address.                                                                                       |          |

# Configuration/Firmware

| Log Description                                                                                                    | Severity      |
|----------------------------------------------------------------------------------------------------|---------------|
| Event Description: Firmware upgraded successfully.                                                                                                    | Informational |
| Log Message: [Unit <unitid>,]Firmware upgraded by <session> successfully (Username: <username>[, IP: <ipaddr>, MAC: <macaddr>], Server IP: <serverip>, File Name: <pathfile>)</pathfile></serverip></macaddr></ipaddr></username></session></unitid>   |               |
| Parameters Description:                                                                                                    |               |
| unitID: The unit ID.                                                                                                    |               |
| session: The user's session.                                                                                                    |               |
| username: Represent current login user.                                                                                                    |               |
| ipaddr: Represent client IP address.                                                                                                    |               |
| macaddr: Represent client MAC address.                                                                                                    |               |
| serverIP: Server IP address.                                                                                                    |               |
| pathFile: Path and file name on server.                                                                                                    |               |
| Event Description: Firmware upgraded unsuccessfully.                                                                                                    | Warning       |
| Log Message: [Unit <unitid>,]Firmware upgraded by <session> unsuccessfully (Username: <username>[, IP: <ipaddr>, MAC: <macaddr>], Server IP: <serverip>, File Name: <pathfile>)</pathfile></serverip></macaddr></ipaddr></username></session></unitid> |               |
| Parameters Description:                                                                                                    |               |
| unitID: The unit ID.                                                                                                    |               |
| session: The user's session.                                                                                                    |               |
| username: Represent current login user.                                                                                                    |               |
| ipaddr: Represent client IP address.                                                                                                    |               |
| macaddr: Represent client MAC address.                                                                                                    |               |
| serverIP: Server IP address.                                                                                                    |               |
| pathFile: Path and file name on server.                                                                                                    |               |
| Event Description: Firmware uploaded successfully.                                                                                                    | Informational |
| Log Message: [Unit <unitid>,]Firmware uploaded by <session> successfully (Username: <username>[, IP: <ipaddr>, MAC: <macaddr>], Server IP: <serverip>, File Name: <pathfile>)</pathfile></serverip></macaddr></ipaddr></username></session></unitid>   |               |
| Parameters Description:                                                                                                    |               |
| unitID: The unit ID.                                                                                                    |               |

session: The user's session.

username: Represent current login user. ipaddr: Represent client IP address. macaddr: Represent client MAC address.

serverIP: Server IP address.

pathFile: Path and file name on server.

Event Description: Firmware uploaded unsuccessfully.

Log Message: [Unit <unitID>,]Firmware uploaded by <session> unsuccessfully

(Username: <username>[, IP: <ipaddr>, MAC: <macaddr>], Server IP: <serverIP>, File

Name: <pathFile>) Parameters Description: unitID: The unit ID.

session: The user's session.

username: Represent current login user. ipaddr: Represent client IP address. macaddr: Represent client MAC address.

serverIP: Server IP address.

pathFile: Path and file name on server.

Event Description: Configuration downloaded successfully.

Log Message: [Unit <unitID>,]Configuration downloaded by <session> successfully.

(Username: <username>[, IP: <ipaddr>, MAC: <macaddr>], Server IP: <serverIP>, File

Name: <pathFile>) Parameters Description: unitID: The unit ID.

session: The user's session.

username: Represent current login user.

ipaddr: Represent client IP address. macaddr: Represent client MAC address.

serverIP: Server IP address.

pathFile: Path and file name on server.

Event Description: Configuration downloaded unsuccessfully.

Log Message: [Unit <unitID>,]Configuration downloaded by <session> unsuccessfully. (Username: <username>[, IP: <ipaddr>, MAC: <macaddr>], Server IP: <serverIP>, File

Name: <pathFile>) Parameters Description:

unitID: The unit ID.

session: The user's session.

username: Represent current login user. ipaddr: Represent client IP address.

macaddr: Represent client MAC address.

serverIP: Server IP address.

pathFile: Path and file name on server.

Event Description: Configuration uploaded successfully.

Log Message: [Unit <unitID>,]Configuration uploaded by <session> successfully.

(Username: <username>[, IP: <ipaddr>, MAC: <macaddr>], Server IP: <serverIP>, File

Name: <pathFile>) Parameters Description: unitID: The unit ID.

session: The user's session.

username: Represent current login user. ipaddr: Represent client IP address. macaddr: Represent client MAC address. Warning

Informational

Warning

Informational

serverIP: Server IP address.

pathFile: Path and file name on server.

Event Description: Configuration uploaded unsuccessfully.

Warning

Informational

Warning

Log Message: [Unit <unitID>,]Configuration uploaded by <session> unsuccessfully.

(Username: <username>[, IP: <ipaddr>, MAC: <macaddr>], Server IP: <serverIP>, File

Name: <pathFile>) Parameters Description:

unitID: The unit ID.

session: The user's session.

username: Represent current login user. ipaddr: Represent client IP address.

macaddr: Represent client MAC address.

serverIP: Server IP address.

pathFile: Path and file name on server.

Event description: Configuration saved to flash by console.

Informational

Log Message: [Unit <unitID>, ]Configuration saved to flash by console (Username:

<username>)

Parameters description:

unitID: The unit ID.

username: Represent current login user.

Informational Event description: Configuration saved to flash by remote.

Log Message: [Unit <unitID>, ]Configuration saved to flash (Username: <username>,

IP: <ipaddr>)

Parameters description:

unitID: The unit ID.

username: Represent current login user.

ipaddr: Represent client IP address.

Event description: Configuration saved to flash by console. Informational

Log Message: [Unit <unitID>, ]System log saved to flash by console (Username:

<username>)

Parameters description:

unitID: The unit ID.

username: Represent current login user.

Event description: Configuration saved to flash by remote.

Log Message: [Unit <unitID>, ]System log saved to flash (Username: <username>, IP:

<ipaddr>)

Parameters description:

unitID: The unit ID.

username: Represent current login user.

ipaddr: Represent client IP address.

Event Description: Unknown type files downloaded unsuccessfully.

Log Message: [Unit <unitID>,]Downloaded by <session> unsuccessfully. (Username:

<username>[, IP: <ipaddr>, MAC: <macaddr>], Server IP: <serverIP>, File Name:

<pathFile>)

Parameters Description:

unitID: The unit ID.

session: The user's session.

username: Represent current login user.

ipaddr: Represent client IP address.

macaddr: Represent client MAC address.

serverIP: Server IP address.

pathFile: Path and file name on server.

367

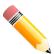

**NOTE:** 1. The user's session refers to Console, Web, SNMP, Telnet, and SSH sessions.

- 2. If the Switch is in the standalone state, there will be no unit ID in the log message.
- 3. If the configuration or firmware was downloaded or uploaded through the console, there will be no IP address and MAC address information in the log message.

## **DDM**

| Log Description                                                                                                    | Severity |
|----------------------------------------------------------------------------------------------------|----------|
| Event Description: when the any of SFP parameters exceeds from the warning threshold.                                                                                                    | Warning  |
| Log Message: Optical transceiver <interface-id> <component> <high-low> warning threshold exceeded</high-low></component></interface-id>                                                                |          |
| Parameters Description:                                                                                                    |          |
| interface-id: port interface ID.                                                                                                    |          |
| component: DDM threshold type.                                                                                                    |          |
| It can be one of the following types:                                                                                                    |          |
| temperature                                                                                                    |          |
| supply voltage                                                                                                    |          |
| bias current                                                                                                    |          |
| TX power                                                                                                    |          |
| RX power                                                                                                    |          |
| high-low: High or low threshold.                                                                                                    |          |
| Event Description: when the any of SFP parameters exceeds from the alarm threshold. Log Message: Optical transceiver <interface-id> <component> <high-low> alarm</high-low></component></interface-id> | Critical |
| threshold exceeded                                                                                                    |          |
| Parameters Description:                                                                                                    |          |
| interface-id: port interface ID.                                                                                                    |          |
| component: DDM threshold type.                                                                                                    |          |
| It can be one of the following types:                                                                                                    |          |
| temperature                                                                                                    |          |
| supply voltage                                                                                                    |          |
| bias current                                                                                                    |          |
| TX power                                                                                                    |          |
| RX power                                                                                                    |          |
| high-low: High or low threshold.                                                                                                    |          |
| Event Description: when the any of SFP parameters recovers from the warning threshold.                                                                                                    | Warning  |
| Log Message: Optical transceiver <interface-id> <component> back to normal</component></interface-id>                                                                                                  |          |
| Parameters Description:                                                                                                    |          |
| interface-id: port interface ID.                                                                                                    |          |
| component: DDM threshold type.                                                                                                    |          |
| It can be one of the following types:                                                                                                    |          |
| temperature                                                                                                    |          |
| supply voltage                                                                                                    |          |
| bias current                                                                                                    |          |
| TX power                                                                                                    |          |
| RX power                                                                                                    |          |

#### Interface

| Log Description                                                            | Severity      |
|----------------------------------------------------------------------------|---------------|
| Event Description: Port link up.                                           | Informational |
| Log Message: Port <portnum> link up, <link state=""/></portnum>            |               |
| Parameters Description:                                                    |               |
| portNum: 1.Interger value;2.Represent the logic port number of the device. |               |
| link state: for ex: , 100Mbps FULL duplex.                                 |               |
| Event Description: Port link down.                                         | Informational |
| Log Message: Port <portnum> link down</portnum>                            |               |
| Parameters Description:                                                    |               |
| portNum: 1.Interger value;2.Represent the logic port number of the device. |               |

# **LACP**

| Log Description                                                                         | Severity      |
|-----------------------------------------------------------------------------------------|---------------|
| Event Description: Link Aggregation Group link up.                                      | Informational |
| Log Message: Link Aggregation Group <group_id> link up</group_id>                       |               |
| Parameters Description:                                                                 |               |
| group_id: The group id of the link up aggregation group.                                |               |
| Event Description: Link Aggregation Group link down.                                    | Informational |
| Log Message: Link Aggregation Group <group_id> link down</group_id>                     |               |
| Parameters Description:                                                                 |               |
| group_id: The group id of the link down aggregation group.                              |               |
| Event Description: Member port attach to Link Aggregation Group.                        | Informational |
| Log Message: <ifname> attach to Link Aggregation Group <group_id></group_id></ifname>   |               |
| Parameters Description:                                                                 |               |
| Ifname: The interface name of the port that attach to aggregation group.                |               |
| group_id: The group id of the aggregation group that port attach to.                    |               |
| Event Description: Member port detach from Link Aggregation Group.                      | Informational |
| Log Message: <ifname> detach from Link Aggregation Group <group_id></group_id></ifname> |               |
| Parameters Description:                                                                 |               |
| Ifname: The interface name of the port that detach from aggregation group.              |               |
| group_id: The group id of the aggregation group that port detach from.                  |               |

# Login/Logout

| Log Description                                                                                          | Severity      |
|----------------------------------------------------------------------------------------------------|---------------|
| Event Description: Login through console successfully.                                                   | Informational |
| Log Message: [Unit <unitid>,]Successful login through Console (Username: <username>)</username></unitid> |               |
| Parameters Description:                                                                                  |               |
| unitID: The unit ID.                                                                                     |               |
| username: Represent current login user.                                                                  |               |
| Event Description: Login through console unsuccessfully.                                                 | Warning       |
| Log Message: [Unit <unitid>,] Login failed through Console (Username: <username>)</username></unitid>    |               |
| Parameters Description:                                                                                  |               |

unitID: The unit ID. username: Represent current login user. Event Description: Console session timed out. Informational Log Message: [Unit <unitID>,] Console session timed out (Username: <username>) Parameters Description: unitID: The unit ID. username: Represent current login user. Event Description: Logout through console. Informational Log Message: [Unit <unitID>,] Logout through Console (Username: <username>) Parameters Description: unitID: The unit ID. username: Represent current login user. Event Description: Login through Telnet successfully. Informational Log Message: Successful login through Telnet (Username: <username>, IP: <ipaddr>) Parameters Description: username: Represent current login user. ipaddr: Represent client IP address. Event Description: Login through Telnet unsuccessfully. Warning Log Message: Login failed through Telnet (Username: <username>, IP: <ipaddr>) Parameters Description: username: Represent current login user. ipaddr: Represent client IP address. Event Description: Telnet session timed out. Informational Log Message: Telnet session timed out (Username: <username>, IP: <ipaddr>) Parameters Description: username: Represent current login user. ipaddr: Represent client IP address. Informational Event Description: Logout through Telnet. Log Message: Logout through Telnet (Username: <username>, IP: <ipaddr>) Parameters Description: username: Represent current login user. ipaddr: Represent client IP address. Event Description: Login through SSH successfully. Informational Log Message: Successful login through SSH (Username: <username>, IP: <ipaddr>) Parameters Description: username: Represent current login user. ipaddr: Represent client IP address. Event Description: Login through SSH unsuccessfully. Critical Log Message: Login failed through SSH (Username: <username>, IP: <ipaddr>) Parameters Description: username: Represent current login user. ipaddr: Represent client IP address. Event Description: SSH session timed out. Informational Log Message: SSH session timed out (Username: <username>, IP: <ipaddr>) Parameters Description: username: Represent current login user. ipaddr: Represent client IP address. Event Description: Logout through SSH. Informational Log Message: Logout through SSH (Username: <username>, IP: <ipaddr>)

Parameters Description:

username: Represent current login user. ipaddr: Represent client IP address.

# **MSTP Debug**

| Log Description                                                                                                    | Severity      |
|----------------------------------------------------------------------------------------------------|---------------|
| Event Description: Topology changed.  Log Message: Topology changed [([Instance: <instanceid>], <portnum>,MAC: <macaddr>)]</macaddr></portnum></instanceid>             | Notification  |
| Parameters Description:                                                                                                    |               |
| InstanceID: Instance ID.                                                                                                    |               |
| portNum: Port ID.                                                                                                    |               |
| macaddr: MAC address.                                                                                                    |               |
| Event Description: Spanning Tree new Root Bridge.                                                                                                    | Informational |
| Log Message: [CIST   CIST Regional   MSTI Regional] New Root bridge selected ([Instance: <instanceid>],MAC: <macaddr>, Priority:<value>)</value></macaddr></instanceid> |               |
| Parameters Description:                                                                                                    |               |
| InstanceID: Instance ID.                                                                                                    |               |
| macaddr: Mac address.                                                                                                    |               |
| value: priority value.                                                                                                    |               |
| Event Description: Spanning Tree Protocol is enabled.                                                                                                    | Informational |
| Log Message: Spanning Tree Protocol is enabled                                                                                                    |               |
| Event Description: Spanning Tree Protocol is disabled.                                                                                                    | Informational |
| Log Message: Spanning Tree Protocol is disabled                                                                                                    |               |
| Event Description: New root port.                                                                                                    | Notification  |
| Log Message: New root port selected [([Instance: <instanceid>], <portnum>)]</portnum></instanceid>                                                                      |               |
| Parameters Description:                                                                                                    |               |
| InstanceID: Instance ID.                                                                                                    |               |
| portNum: Port ID.                                                                                                    |               |
| Event Description: Spanning Tree port status changed.                                                                                                    | Notification  |
| Log Message: Spanning Tree port status change [([Instance: <instanceid>], <portnum>)] <old_status> -&gt; <new_status></new_status></old_status></portnum></instanceid>  |               |
| Parameters Description:                                                                                                    |               |
| InstanceID: Instance ID.                                                                                                    |               |
| portNum: Port ID.                                                                                                    |               |
| old_status:                                                                                                    |               |
| new_status:                                                                                                    |               |
| The port of STP state. The value may be Disable, Discarding, Learning, Forwarding.                                                                                      |               |
| Event Description: Spanning Tree port role changed.                                                                                                    | Informational |
| Log Message: Spanning Tree port role change. [([Instance: <instanceid>], &lt;[portNum&gt;)] <old_role> -&gt; <new_role></new_role></old_role></instanceid>              |               |
| Parameters Description:                                                                                                    |               |
| InstanceID: Instance ID.                                                                                                    |               |
| portNum: Port ID.                                                                                                    |               |
| old_role:                                                                                                    |               |
| new_status:                                                                                                    |               |
| The port role of stp. The value may be DisabledPort, AlternatePort, BackupPort, RootPort, DesignatedPort, MasterPort.                                                   |               |

Event Description: Spanning Tree instance created. Informational Log Message: Spanning Tree instance created. (Instance:<InstanceID>) Parameters Description: InstanceID: Instance ID. Event Description: Spanning Tree instance deleted. Informational Log Message: Spanning Tree instance deleted. (Instance:<InstanceID>) Parameters Description: InstanceID: Instance ID. Event Description: Spanning Tree Version changed. Informational Log Message: Spanning Tree version change. (New version: <new version>) Parameters Description: new version: New STP version. Informational Event Description: Spanning Tree MST configuration ID name and revision level changed. Log Message: Spanning Tree MST configuration ID name and revision level change (name:<name> revision level <revision level>) Parameters Description: name: New name. revision level: New revision level. Event Description: Spanning Tree MST configuration ID VLAN mapping table deleted. Informational Log Message: Spanning Tree MST configuration ID VLAN mapping table change (instance: <InstanceID> delete vlan <startvlanid> [- <endvlanid>]) Parameters Description: InstanceID: Instance ID. startvlanid-endvlanid: VLAN list. Event Description: Spanning Tree MST configuration ID VLAN mapping table added. Informational Log Message: Spanning Tree MST configuration ID VLAN mapping table change (instance: <InstanceID> add vlan <startvlanid> [- <endvlanid>]) Parameters Description: InstanceID: Instance ID. startvlanid-endvlanid: VLAN list. Event Description: Spanning Tree port role change to alternate port due to the guard Informational root. Log Message: Spanning Tree port role change (Instance: <InstanceID>, <portNum>) to alternate port due to the guard root Parameters Description: InstanceID: Instance ID. portNum: Port ID. Event Description: Spanning Tree loop guard blocking. Informational Log Message: Spanning Tree loop guard blocking(Instance: <InstanceID>, <portNum>) Parameters Description: InstanceID: Instance ID. portNum: Port ID.

#### OpenFlow

| Log Description                                                                                                    | Severity      |
|----------------------------------------------------------------------------------------------------|---------------|
| Event Description: This log will be generated when OpenFlow TCP session is successfully connected with the controller. | Informational |

Log Message: TCP session is successfully connected with the controller

<ipaddr>:<port>

Parameters Description:

ipaddr: It indicates the controller's IP address.

port: It indicates the L4 port number.

Event Description: This log will be generated when OpenFlow TCP session is

Informational

Error

disconnected from the controller.

Log Message: TCP session is disconnected from the controller <ipaddr>:<port>

Parameters Description:

ipaddr: It indicates the controller's IP address.

port: It indicates the L4 port number.

Event Description: This log will be generated when flow setting from controller is failed.

Log Message: Flow entry (cookie is <cookie>) setting <set-type> from the controller is

failed.

Parameters Description:

cookie: The cookie is specified by the controller when the flow is installed.

set-type: It indicates the flow entry settings. The types include:

- OFPFC ADD
- OFPFC MODIFY
- OFPFC MODIFY STRICT
- OFPFC\_DELETE
- OFPFC\_DELETE\_STRICT

Event Description: This log will be generated when the flow entry is deleted by the controller.

Warning

oond onor.

Log Message: Flow entry cookie <cookie> is deleted by controller <ipaddr>:<port>

Parameters Description:

cookie: The cookie is specified by the controller when the flow is installed.

ipaddr: It indicates the controller's IP address.

port: It indicates the L4 port number.

Event Description: This log will be generated when the flow entry is deleted because of Warning

idle time, hard timeout expire, flow-mod request, and overwrite.

Log Message: Flow entry cookie < cookie > is deleted because of < delete-reason >

Parameters Description:

cookie: The cookie is specified by the controller when the flow is installed.

delete-reason: It indicates the reason to delete the flow entry. It contains:

- "idle timeout (<duration> seconds)"
- "hard timeout (<duration> seconds)"
- "FLOW MOD request"
- "overwrite"

<duration> indicates the value of timeout.

Event Description: This log will be generated when the flow setting from the controller failed.

Error

Log Message: An error <error-type> occurs with the controller <ipaddr>

Parameters Description:

error-type: It indicates the error type when an error occurs between the Switch and the controller. The error type may be:

- OFPET\_BAD\_REQUEST
- OFPET\_FLOW\_MOD\_FAILED
- OFPET GROUP MOD FAILED
- OFPET\_ROLE\_REQUEST\_FAILED
- OFPET\_METER\_MOD\_FAILED

ipaddr: It indicates the controller's IP address.

# Peripheral

| Log Description                                                                                                    | Severity      |
|----------------------------------------------------------------------------------------------------|---------------|
| Event Description: Fan Recovered.                                                                                                  | Critical      |
| Log Message: Unit <unit-id>, <fan-descr> back to normal</fan-descr></unit-id>                                                      |               |
| Parameters Description:                                                                                                    |               |
| Unit <id>: The unit ID.</id>                                                                                                    |               |
| <fan-descr>: For example, right fan, left fan etc.</fan-descr>                                                                     |               |
| Event Description: Fan Fail.                                                                                                    | Critical      |
| Log Message: Unit <unit-id> <fan-descr> failed</fan-descr></unit-id>                                                               |               |
| Parameters Description:                                                                                                    |               |
| Unit <id>: The unit ID.</id>                                                                                                    |               |
| <fan-descr>: For example, right fan, left fan etc.</fan-descr>                                                                     |               |
| Event Description: Temperature sensor enters alarm state.                                                                          | Warning       |
| Log Message: Unit <unit-id> <thermal-sensor-descr> detects abnormal temperature <degree></degree></thermal-sensor-descr></unit-id> | -             |
| Parameters Description:                                                                                                    |               |
| unitID: The unit ID.                                                                                                    |               |
| thermal-sensor-descr: Description of the sensor.                                                                                   |               |
| degree: The current temperature of the sensor.                                                                                     |               |
| Event Description: Temperature recovers to normal.                                                                                 | Informational |
| Log Message: Unit <unit-id> <thermal-sensor-descr> temperature back to normal</thermal-sensor-descr></unit-id>                     |               |
| Parameters Description:                                                                                                    |               |
| unitID: The unit ID.                                                                                                    |               |
| thermal-sensor-descr: Description of the sensor.                                                                                   |               |
| degree: The current temperature of the sensor.                                                                                     |               |
| Event Description: Power failed.                                                                                                   | Critical      |
| Log Message: Unit <unit-id> <power-descr> failed</power-descr></unit-id>                                                           |               |
| Parameters Description:                                                                                                    |               |
| Unit <id>: The unit ID.</id>                                                                                                    |               |
| power-descr: Describe the power.                                                                                                   |               |
| Event Description: Power is recovered.                                                                                             | Critical      |
| Log Message: Unit <unit-id> <power-descr> back to normal</power-descr></unit-id>                                                   |               |
| Parameters Description:                                                                                                    |               |
| Unit <id>: The unit ID.</id>                                                                                                    |               |
| power-descr: Describe the power.                                                                                                   |               |
| Event Description: External Alarm state to change.                                                                                 | Critical      |
| Log Message: Uint <unit-id> External Alarm Channel <channelid>:<alarmmsg></alarmmsg></channelid></unit-id>                         |               |
| Parameters Description:                                                                                                    |               |
| Unit <id>: The unit ID.</id>                                                                                                    |               |
| channelID: The channel ID.                                                                                                    |               |
| alarmMsg: The alarm Msg.                                                                                                    |               |

# PoE

| Log Description                                                                             | Severity |
|---------------------------------------------------------------------------------------------|----------|
| Event Description: Total power usage threshold is exceeded.                                 | Warning  |
| Log Message: Unit <unit-id> usage threshold <percentage> is exceeded</percentage></unit-id> |          |

Warning

Warning

Parameters Description: unit-id: The box ID.

percentage: Usage threshold.

Event Description: Total power usage threshold is recovered.

Log Message: Unit <unit-id> usage threshold <percentage> is recovered

Parameters Description: unit-id: The box ID.

percentage: Usage threshold.

Event Description: PD doesn't reply the ping request.

Log Message: PD alive check failed. (Port: <portNum>, PD: <ipaddr>)

portNum: The port number.

ipaddr: The IP (IPv4/IPv6) address of PD.

#### **Port**

| Log Description                                        | Severity |
|--------------------------------------------------------|----------|
| Event Description: Port linkup. Informatio             |          |
| Log Message: Port <port> link up, <nway></nway></port> |          |
| Parameters Description:                                |          |
| port: Represents the logical port number.              |          |
| nway: Represents the speed and duplex of link.         |          |
| Event Description: Port link down. Information         |          |
| Log Message: Port <port> link down</port>              |          |
| Parameters Description:                                |          |
| port: Represents the logical port number.              |          |

#### **Reboot Schedule**

| Log Description                                                                          | Severity      |
|------------------------------------------------------------------------------------------|---------------|
| Event Description: Tips is about will to reboot switch within the specified time.        | Warning       |
| Log Message: Display "Reboot scheduled in 5 minutes" when the countdown equals 5 minutes |               |
| Event Description: Tips is about will to reboot switch within the specified time.        | Critical      |
| Log Message: Display "Reboot scheduled in 1 minute" when the countdown equals 1 minute   |               |
| Event Description: after schedule reboot in a specific interval.                         | Informational |
| Log Message: System was restarted by schedule in an interval time                        |               |
| Event Description: after schedule reboot at specific time.                               | Informational |
| Log Message: System was restarted by schedule at specific time                           |               |
| Event Description: after schedule reboot happens with save_before_reboot configured.     | Informational |
| Log Message: Configuration was saved by schedule                                         |               |

# **SNMP**

| Log Description                                                                         | Severity      |
|-----------------------------------------------------------------------------------------|---------------|
| Event Description: SNMP request received with invalid community string.                 | Informational |
| Log Message: SNMP request received from <ipaddr> with invalid community string</ipaddr> |               |
| Parameters Description:                                                                 |               |
| ipaddr: The IP address.                                                                 |               |

# SSH

| Log Description                            | Severity      |
|--------------------------------------------|---------------|
| Event Description: SSH server is enabled.  | Informational |
| Log Message: SSH server is enabled         |               |
| Event Description: SSH server is disabled. | Informational |
| Log Message: SSH server is disabled        |               |

# **Telnet**

| Log Description                                                                                       | Severity      |
|----------------------------------------------------------------------------------------------------|---------------|
| Event Description: Successful login through Telnet.                                                   | Informational |
| Log Message: Successful login through Telnet (Username: <username>, IP: <ipaddr>)</ipaddr></username> |               |
| Parameters Description:                                                                               |               |
| ipaddr: The IP address of Telnet client.                                                              |               |
| username: the user name that used to login Telnet server.                                             |               |
| Event Description: Login failed through Telnet.                                                       | Warning       |
| Log Message: Login failed through Telnet (Username: <username>, IP: <ipaddr>)</ipaddr></username>     |               |
| Parameters Description:                                                                               |               |
| ipaddr: The IP address of Telnet client.                                                              |               |
| username: the user name that used to login Telnet server.                                             |               |
| Event Description: Logout through Telnet.                                                             | Informational |
| Log Message: Logout through Telnet (Username: <username>, IP: <ipaddr>)</ipaddr></username>           |               |
| Parameters Description:                                                                               |               |
| ipaddr: The IP address of Telnet client.                                                              |               |
| username: the user name that used to login Telnet server.                                             |               |
| Event Description: Telnet session timed out.                                                          | Informational |
| Log Message: Telnet session timed out (Username: <username>, IP: <ipaddr>)</ipaddr></username>        |               |
| Parameters Description:                                                                               |               |
| ipaddr: The IP address of Telnet client.                                                              |               |
| username: the user name that used to login Telnet server.                                             |               |
|                                                                                                    |               |

# Web

| Log Description                                                                                    | Severity      |
|----------------------------------------------------------------------------------------------------|---------------|
| Event Description: Successful login through Web.                                                   | Informational |
| Log Message: Successful login through Web (Username: <username>, IP: <ipaddr>)</ipaddr></username> |               |

DGS-3630 Layer 3 Stackable Managed Switch CLI Reference Guide Parameters Description: username: The use name that used to login HTTP server. ipaddr: The IP address of HTTP client. Event Description: Login failed through Web. Warning Log Message: Login failed through Web (Username: <username>, IP: <ipaddr>) Parameters Description: username: The use name that used to login HTTP server. ipaddr: The IP address of HTTP client. Informational Event Description: Web session timed out. Log Message: Web session timed out (Username: <username>, IP: <ipaddr>) Parameters Description: username: The use name that used to login HTTP server. ipaddr: The IP address of HTTP client. Event Description: Logout through Web. Informational Log Message: Logout through Web (Username: <username>, IP: <ipaddr>) Parameters Description: username: The use name that used to login HTTP server. ipaddr: The IP address of HTTP client. Event Description: Successful login through Web (SSL). Informational Log Message: Successful login through Web(SSL) (Username: <username>, IP: <ipaddr>) Parameters Description: username: The use name that used to login HTTPS server. ipaddr: The IP address of HTTPS client. Event Description: Login failed through Web (SSL). Warning Log Message: Login failed through Web(SSL) (Username: <username>, IP: <ipaddr>) Parameters Description: username: The use name that used to login HTTPS server. ipaddr: The IP address of HTTPS client. Event Description: Web (SSL) session timed out. Informational Log Message: Web(SSL) session timed out (Username: <username>, IP: <ipaddr>)

Parameters Description:

username: The use name that used to login HTTPS server.

ipaddr: The IP address of HTTPS client.

Event Description: Logout through Web (SSL).

Log Message: Logout through Web(SSL) (Username: <username>, IP: <ipaddr>)

Parameters Description:

username: The use name that used to login HTTPS server.

ipaddr: The IP address of HTTPS client.

Informational

# **Appendix C - Trap Entries**

The following table lists all possible trap log entries and their corresponding meanings that will appear in the Switch.

## **Authentication Fail**

| Trap Name             | Description                                                                                                    | OID                     |
|-----------------------|----------------------------------------------------------------------------------------------------|-------------------------|
| authenticationFailure | An authenticationFailure trap signifies that the SNMPv2 entity, acting in an agent role, has received a protocol message that is not properly authenticated. While all implementations of the SNMPv2 must be capable of generating this trap, the snmpEnableAuthenTraps object indicates whether this trap will be generated. | 1.3.6.1.6.3.1.1<br>.5.5 |

#### **DDM**

| Trap Name       | Description                                                                                                    | OID                           |
|-----------------|----------------------------------------------------------------------------------------------------|-------------------------------|
| dDdmAlarmTrap   | A notification is generated when an abnormal alarm situation occurs or recovers from an abnormal alarm situation to normal status. Only when the current value > low warning or current value < high warning will send recover trap. | 1.3.6.1.4.1.17<br>1.14.72.0.1 |
|                 | Binding objects:                                                                                                    |                               |
|                 | (1) dDdmNotifyInfolfIndex,                                                                                                    |                               |
|                 | (2) dDdmNotifyInfoComponent                                                                                                    |                               |
|                 | (3) dDdmNotifyInfoAbnormalLevel                                                                                                    |                               |
|                 | (4) dDdmNotifyInfoThresholdExceedOrRecover                                                                                                    |                               |
| dDdmWarningTrap | A notification is generated when an abnormal warning situation occurs or recovers from an abnormal warning situation to normal status.                                                                                               | 1.3.6.1.4.1.17<br>1.14.72.0.2 |
|                 | Binding objects:                                                                                                    |                               |
|                 | (1) dDdmNotifyInfolfIndex,                                                                                                    |                               |
|                 | (2) dDdmNotifyInfoComponent                                                                                                    |                               |
|                 | (3) dDdmNotifyInfoAbnormalLevel                                                                                                    |                               |
|                 | (4) dDdmNotifyInfoThresholdExceedOrRecover                                                                                                    |                               |

## **External Alarm**

| Trap Name               | Description                                                                                             | OID                           |
|-------------------------|----------------------------------------------------------------------------------------------------|-------------------------------|
| dExternalAlarmStatusChg | The commander switch will send this notification when External alarm state is changed. Binding objects: | 1.3.6.1.4.1.17<br>1.14.32.0.1 |
|                         | (1) dExternalAlarmUnitID                                                                                |                               |
|                         | (2) dExternalAlarmChannel (3) dExternalAlarmStatus                                                      |                               |

# **LACP**

| Trap Name | Description                                                                                                    | OID                     |
|-----------|----------------------------------------------------------------------------------------------------|-------------------------|
| linkup    | A linkUp trap signifies that the SNMP entity, acting in an agent role, has detected that the ifOperStatus object for one of its communication links left the down state and transitioned into some other state (but not into the notPresent state). This other state is indicated by the included value of ifOperStatus.  Binding objects:  (1) ifIndex  (2) ifAdminStatus  (3) ifOperStatus | 1.3.6.1.6.3.1.1<br>.5.4 |
| linkDown  | A linkDown trap signifies that the SNMP entity, acting in an agent role, has detected that the ifOperStatus object for one of its communication links is about to enter the down state from some other state (but not from the notPresent state). This other state is indicated by the included value of ifOperStatus.  Binding objects:  (1) ifIndex  (2) ifAdminStatus  (3) ifOperStatus   | 1.3.6.1.6.3.1.1<br>.5.3 |

# **MAC Notification**

| Trap Name                    | Description                                                          | OID                          |
|------------------------------|----------------------------------------------------------------------|------------------------------|
| dL2FdbMacNotification        | This trap indicate the MAC addresses variation in the address table. | 1.3.6.1.4.1.17<br>1.14.3.0.1 |
|                              | Binding objects:                                                     |                              |
|                              | (1) dL2FdbMacChangeNotifyInfo                                        |                              |
| dL2FdbMacNotificationWithVID | This trap indicate the MAC addresses variation in the address table. | 1.3.6.1.4.1.17<br>1.14.3.0.2 |
|                              | Binding objects:                                                     |                              |
|                              | (1) dL2FdbMacChangeNotifyInfoWithVID                                 |                              |

# **MSTP**

| Trap Name      | Description                                                                                                    | OID                    |
|----------------|----------------------------------------------------------------------------------------------------|------------------------|
| newRoot        | The newRoot trap indicates that the sending agent has become the new root of the Spanning Tree; the trap is sent by a bridge soon after its election as the new root, e.g., upon expiration of the Topology Change Timer, immediately subsequent to its election. Implementation of this trap is optional.   | 1.3.6.1.2.1.17.<br>0.1 |
| topologyChange | A topologyChange trap is sent by a bridge when any of its configured ports transitions from the Learning state to the Forwarding state, or from the Forwarding state to the Blocking state. The trap is not sent if a newRoot trap is sent for the same transition. Implementation of this trap is optional. | 1.3.6.1.2.1.17.<br>0.2 |

# Peripheral

| Trap Name                  | Description                                                                                                    | OID                          |
|----------------------------|----------------------------------------------------------------------------------------------------|------------------------------|
| dEntityExtFanStatusChg     | The commander switch will send this notification when a fan fails (dEntityExtEnvFanStatus is 'fault') or recovers (dEntityExtEnvFanStatus is 'ok').  Binding objects:                                                                                            | 1.3.6.1.4.1.17<br>1.14.5.0.1 |
|                            | (1) dEntityExtEnvFanUnitId                                                                                                    |                              |
|                            | (2) dEntityExtEnvFanIndex                                                                                                    |                              |
|                            | (3) dEntityExtEnvFanStatus                                                                                                    |                              |
| dEntityExtThermalStatusChg | The commander switch will send this notification when a thermal alarms (dEntityExtEnvTempStatus is 'abnormal') or recover(dEntityExtEnvTempStatus is 'ok').  Binding objects: (1) dEntityExtEnvTempUnitId (2) dEntityExtEnvTempIndex (3) dEntityExtEnvTempStatus | 1.3.6.1.4.1.17<br>1.14.5.0.2 |
| dEntityExtPowerStatusChg   | The commander switch will send this notification when a power module fails, recovers or is removed.  Binding objects: (1) dEntityExtEnvPowerUnitId (2) dEntityExtEnvPowerIndex (3) dEntityExtEnvPowerStatus                                                      | 1.3.6.1.4.1.17<br>1.14.5.0.3 |

# PoE

|                                       | 5 1 4                                                                                                    |                               |
|---------------------------------------|----------------------------------------------------------------------------------------------------|-------------------------------|
| Trap Name                             | Description                                                                                                    | OID                           |
| pethMainPowerUsageOnNotificatio<br>n  | This trap indicates PSE Threshold usage indication is on, the usage power is above the threshold. At least 500 msec must elapse between notifications being emitted by the same object instance.  Binding objects:                  | 1.3.6.1.2.1.10<br>5.0.2       |
|                                       | (1) pethMainPseConsumptionPower                                                                                                    |                               |
| pethMainPowerUsageOffNotificatio<br>n | This trap indicates PSE Threshold usage indication is off, The usage power is below the threshold. At least 500 msec must elapse between notifications being emitted by the same object instance.                                   | 1.3.6.1.2.1.10<br>5.0.3       |
|                                       | Binding objects:                                                                                                    |                               |
|                                       | (1) pethMainPseConsumptionPower                                                                                                    |                               |
| dPoelfPowerDeniedNotification         | This Notification indicates if PSE state diagram enters the state POWER_DENIED. At least 500 msec must elapse between notifications being emitted by the same object instance.  Binding objects:  (1) pethPsePortPowerDeniedCounter | 1.3.6.1.4.1.17<br>1.14.24.0.1 |
| dPoelfPowerOverLoadNotification       | This trap indicates if PSE state diagram enters the state ERROR_DELAY_OVER. At least 500 msec must elapse between notifications being emitted by the same object instance.  Binding objects:  (1) pethPsePortOverLoadCounter        | 1.3.6.1.4.1.17<br>1.14.24.0.2 |

| dPoelfPowerShortCircuitNotification | This trap indicates if PSE state diagram enters the state ERROR_DELAY_SHORT. At least 500 msec must elapse between notifications being emitted by the same object instance.  Binding objects:  (1) pethPsePortShortCounter | 1.3.6.1.4.1.17<br>1.14.24.0.3 |
|-------------------------------------|----------------------------------------------------------------------------------------------------|-------------------------------|
| dPoelfPdAliveFailOccurNotification  | This trap indicates if the PD device has the stop working or no response problem. At least 500 msec must elapse between notifications being emitted by the same object instance.                                           | 1.3.6.1.4.1.17<br>1.14.24.0.4 |

## Port

| Trap Name | Description                                      | OID             |
|-----------|--------------------------------------------------|-----------------|
| linkup    | A notification is generated when port linkup.    | 1.3.6.1.6.3.1.1 |
|           | Binding objects:                                 | .5.4            |
|           | (1) ifIndex                                      |                 |
|           | (2) ifAdminStatus                                |                 |
|           | (3) ifOperStatus                                 |                 |
| linkDown  | A notification is generated when port link down. | 1.3.6.1.6.3.1.1 |
|           | Binding objects:                                 | .5.3            |
|           | (1) ifIndex                                      |                 |
|           | (2) ifAdminStatus                                |                 |
|           | (3) ifOperStatus                                 |                 |

# **Reboot Schedule**

| Trap Name         | Description                                            | OID                            |
|-------------------|--------------------------------------------------------|--------------------------------|
| agentRebootIn5Min | This trap is sent when the countdown equals 5 minutes. | 1.3.6.1.4.1.17<br>1.14.170.0.1 |
| agentRebootIn1Min | This trap is sent when the countdown equals1 minute.   | 1.3.6.1.4.1.17<br>1.14.170.0.2 |

# **RMON**

| Description                                                                                                    | OID                                                                                                    |
|----------------------------------------------------------------------------------------------------|----------------------------------------------------------------------------------------------------|
| The SNMP trap that is generated when an alarm entry crosses its rising threshold and generates an event that is configured for sending SNMP traps.  | 1.3.6.1.2.1.16.<br>0.1                                                                                                    |
| Binding objects:                                                                                                    |                                                                                                    |
| (1) alarmIndex                                                                                                    |                                                                                                    |
| (2) alarmVariable                                                                                                    |                                                                                                    |
| (3) alarmSampleType                                                                                                    |                                                                                                    |
| (4) alarmValue                                                                                                    |                                                                                                    |
| (5) alarmRisingThreshold                                                                                                    |                                                                                                    |
| The SNMP trap that is generated when an alarm entry crosses its falling threshold and generates an event that is configured for sending SNMP traps. | 1.3.6.1.2.1.16.<br>0.2                                                                                                    |
|                                                                                                    | The SNMP trap that is generated when an alarm entry crosses its rising threshold and generates an event that is configured for sending SNMP traps.  Binding objects: (1) alarmIndex (2) alarmVariable (3) alarmSampleType (4) alarmValue (5) alarmRisingThreshold  The SNMP trap that is generated when an alarm entry crosses its falling threshold and generates an event that |

| Binding objects:          |
|---------------------------|
| (1) alarmIndex            |
| (2) alarmVariable         |
| (3) alarmSampleType       |
| (4) alarmValue            |
| (5) alarmFallingThreshold |

## Start

| Trap Name | Description                                                                                                    | OID                     |
|-----------|----------------------------------------------------------------------------------------------------|-------------------------|
| coldStart | A coldStart trap signifies that the SNMPv2 entity, acting in an agent role, is reinitializing itself and that its configuration may have been altered. | 1.3.6.1.6.3.1.1<br>.5.1 |
| warmStart | A warmStart trap signifies that the SNMPv2 entity, acting in an agent role, is reinitializing itself such that its configuration is unaltered.         | 1.3.6.1.6.3.1.1<br>.5.2 |

# System File

| Trap Name        | Description                                                                       | OID                           |
|------------------|-----------------------------------------------------------------------------------|-------------------------------|
| dsfUploadImage   | The notification is sent when the user uploads image file successfully.           | 1.3.6.1.4.1.17<br>1.14.14.0.1 |
| dsfDownloadImage | The notification is sent when the user downloads image file successfully.         | 1.3.6.1.4.1.17<br>1.14.14.0.2 |
| dsfUploadCfg     | The notification is sent when the user uploads configuration file successfully.   | 1.3.6.1.4.1.17<br>1.14.14.0.3 |
| dsfDownloadCfg   | The notification is sent when the user downloads configuration file successfully. | 1.3.6.1.4.1.17<br>1.14.14.0.4 |
| dsfSaveCfg       | The notification is sent when the user saves configuration file successfully.     | 1.3.6.1.4.1.17<br>1.14.14.0.5 |

# Upload/Download

| Trap Name                | Description                                                                          | OID                              |
|--------------------------|--------------------------------------------------------------------------------------|----------------------------------|
| agentFirmwareUpgrade     | This trap is sent when the process of upgrading the firmware via SNMP has finished.  | 1.3.6.1.4.1.17<br>1.12.1.7.2.0.7 |
|                          | Binding objects:                                                                     |                                  |
|                          | (1) swMultiImageVersion                                                              |                                  |
| agentCfgOperCompleteTrap | The trap is sent when the configuration is completely saved, uploaded or downloaded. | 1.3.6.1.4.1.17<br>1.12.1.7.2.0.9 |
|                          | Binding objects:                                                                     |                                  |
|                          | (1) unitID                                                                           |                                  |
|                          | (2) agentCfgOperate                                                                  |                                  |
|                          | (3) agentLoginUserName                                                               |                                  |

# **Appendix D - OpenFlow Object Details**

Application developers can program a set of objects in the Switch using the OpenFlow protocol (version 1.3). The programmable objects include Flow Tables, Group Table entries, and Meter Table entries. This section provides programming descriptions for these objects.

#### **Flow Table**

#### **Flow Table Number Assignments**

| Flow Table Name       | Flow Table ID | Default Table Miss Action |
|-----------------------|---------------|---------------------------|
| Policy ACL Flow Table | 0             | Drop                      |

#### **Flow Table Counters**

| Field                            | Description                                               |
|----------------------------------|-----------------------------------------------------------|
| Reference Count (Active Entries) | Reference count of number of active entries in the table. |
| Packet Lookups                   | Not supported.                                            |
| Packet Matches                   | Not supported.                                            |

## **Policy ACL Flow Table**

#### **Policy ACL Flow Table Match Fields**

|            | Description                                                                                                    |
|------------|----------------------------------------------------------------------------------------------------|
| IN_PORT    | The input port on the Switch.                                                                                                    |
| N_PHY_PORT | The physical input port on the Switch.                                                                                                    |
| ETH_DST    | The Ethernet destination address.                                                                                                    |
|            | Note: IPv6 flow (ETH_TYPE=0x86DD) is not supported.                                                                                                    |
| ETH_SRC    | The Ethernet source address.                                                                                                    |
|            | Note: IPv6 flow (ETH_TYPE=0x86DD) is not supported.                                                                                                    |
| ETH_TYPE   | The Ethernet frame type.                                                                                                    |
|            | <b>Note:</b> The Policy ACL Flow Table is organized into two mutually exclusive logical sub-tables. The flow entries in the IPv6 logical tables match only IPv6 packets (ETH_TYPE=0x86DD). The non-IPv6 logical table matches any non-IPv6 packets (ETH_TYPE≠0x86DD or when the ETH_TYPE is not specified). |
| VLAN_VID   | The VLAN ID.                                                                                                    |
|            | <b>Note:</b> This must be programmed with 0x1000 (OFPVID_PRESENT).                                                                                                    |
| VLAN_PCP   | The VLAN priority.                                                                                                    |
| IP_DSCP    | The IP DSCP (6 bits in the ToS field).                                                                                                    |
| IP_PROTO   | The IP protocol.                                                                                                    |
| IPV4_SRC   | The source IPv4 address.                                                                                                    |
| IPV4_DST   | The destination IPv4 address.                                                                                                    |
| TCP_SRC    | The source TCP port.                                                                                                    |
| TCP_DST    | The destination TCP port.                                                                                                    |
| UDP_SRC    | The source UDP port.                                                                                                    |

| UDP_DST  | The destination UDP port.     |
|----------|-------------------------------|
| SCTP_SRC | The source SCTP port.         |
| SCTP_DST | The destination SCTP port.    |
| ARP_SPA  | The ARP source IPv4 address.  |
| IPV6_SRC | The source IPv6 address.      |
| IPV6_DST | The destination IPv6 address. |

# **Policy ACL Flow Table Instructions**

| Field          | Description                                                                                       |
|----------------|---------------------------------------------------------------------------------------------------|
| Write-Actions  | Only the actions in the <b>Policy ACL Flow Table Action Set</b> table can be specified.           |
| Apply-Actions  | Only the actions in <b>Policy ACL Flow Table Action List Actions</b> table can be specified.      |
| Clear-Actions  | This is used to clear the action set.                                                             |
| Goto-Table     | Not supported.                                                                                    |
| Write-Metadata | Not supported.                                                                                    |
| Meter          | Specifies to apply the indicated meter.  The meter entry must exist before the flow is installed. |

# **Policy ACL Flow Table Action List Actions**

| Field     | Description                                                                             |
|-----------|-----------------------------------------------------------------------------------------|
| Output    | This sets the output port. It supports physical ports and the reserved controller port. |
| Set-Field | This supports VLAN_PCP, IP_ECN and IP_DSCP fields.                                      |

# **Policy ACL Flow Table Action Set**

| Field | Description                                                                                                    |  |
|-------|----------------------------------------------------------------------------------------------------|--|
| Group | This sets the output group entry for processing the packet after this table. The group must exist, be consistent with the type of rule and packet, and can be any of the following: |  |
|       | <ul> <li>a Layer 2 interface group entry,</li> </ul>                                                                                                    |  |
|       | <ul> <li>a Layer 2 rewrite group entry,</li> </ul>                                                                                                    |  |
|       | <ul> <li>a Layer 2 multicast group entry,</li> </ul>                                                                                                    |  |
|       | <ul> <li>a Layer 3 unicast group entry, and</li> </ul>                                                                                                    |  |
|       | <ul> <li>a Layer 3 ECMP group entry.</li> </ul>                                                                                                    |  |

# **Policy ACL Flow Table Counters**

| Field              | Description                                                |
|--------------------|------------------------------------------------------------|
| Received Packets   | The number of packets that is received by this flow entry. |
| Received Bytes     | The number of bytes that is received by this flow entry.   |
| Duration (Seconds) | The time, in seconds, since this flow entry was installed. |

#### **Restrictions:**

This Policy ACL Flow Table is organized into two mutually exclusive logical sub-tables. One is used to match IPv6 flows and the other one is used to match non-IPv6 flows. These two tables should be considered as a single table. But there are some restrictions:

- IPv6 packets might match two rules in the Policy ACL Flow table. It is recommended add ETH\_TYPE or other Match Fields in the non-IPv6 logical table to avoid this issue.
- The same meter cannot be applied to two rules in different sub-tables. It is recommended to apply different meters for different rules to avoid this issue.

#### **Group Table**

#### **L2 Interface Group Entry Type**

| Field            | Description                                                                                                    |
|------------------|----------------------------------------------------------------------------------------------------|
| Group Identifier | A 32-bit unsigned integer, uniquely identifying the group on the OpenFlow switch. The naming rule is shown in the <b>L2 Interface Group Entry Naming Conversion</b> table. |
| Group Type       | Indirect.                                                                                                    |
| Counters         | Specifies per-group entry counters.                                                                                                    |
| Action Buckets   | Supports a single action bucket.                                                                                                    |

#### **L2 Interface Group Entry Naming Conversion**

| Field        | Bits     | Description                                                                 |
|--------------|----------|-----------------------------------------------------------------------------|
| Interface ID | 0 to 15  | The interface ID.                                                           |
| Chain ID     | 16 to 27 | The ID that other group type entries chain to. The range is from 1 to 4094. |
| Kind         | 28 to 31 | 0 (L2 Interface).                                                           |

#### **L2 Interface Group Entry Bucket Actions**

| Field  | Description                       |
|--------|-----------------------------------|
| Output | Supported on physical ports only. |

#### **L2 Interface Group Entry Counters**

| Field                          | Description                                                                                  |
|--------------------------------|----------------------------------------------------------------------------------------------|
| Reference Count (Flow Entries) | The number of flow entries or group entries that are currently referencing this group entry. |
| Duration (Seconds)             | The time, in seconds, since this group entry was installed.                                  |

#### **L2 Rewrite Group Entry Type**

| Field            | Description                                                                                                    |
|------------------|----------------------------------------------------------------------------------------------------|
| Group Identifier | A 32-bit unsigned integer, uniquely identifying the group on the OpenFlow switch. The naming rule is shown in the <b>L2 Rewrite Group Entry Naming Conversion</b> table. |
| Group Type       | Indirect.                                                                                                    |

| Counters       | Specifies per-group entry counters. |
|----------------|-------------------------------------|
| Action Buckets | Supports a single action bucket.    |

# **L2 Rewrite Group Entry Naming Conversion**

| Field | Bits     | Description                                                            |
|-------|----------|------------------------------------------------------------------------|
| ID    | 0 to 27  | This is the index to differentiate between group entries of this type. |
| Kind  | 28 to 31 | 1 (L2 Rewrite).                                                        |

# **L2 Rewrite Group Entry Bucket Actions**

| Field     | Description                                                             |  |
|-----------|-------------------------------------------------------------------------|--|
| Group     | This required field must be chained to a Layer 2 interface group entry. |  |
| Set-Field | This optional field sets the ETH_DST, ETH_SRC, and VLAN_VID fields.     |  |

# **L2 Rewrite Group Entry Counters**

| Field                          | Description                                                                                  |  |
|--------------------------------|----------------------------------------------------------------------------------------------|--|
| Reference Count (Flow Entries) | The number of flow entries or group entries that are currently referencing this group entry. |  |
| Duration (Seconds)             | The time, in seconds, since this group entry was installed.                                  |  |

# **L2 Multicast Group Entry Type**

| Field            | Description                                                                                                    |
|------------------|----------------------------------------------------------------------------------------------------|
| Group Identifier | A 32-bit unsigned integer, uniquely identifying the group on the OpenFlow switch. The naming rule is shown in the <b>L2 Multicast Group Entry Naming Conversion</b> table. |
| Group Type       | All.                                                                                                    |
| Counters         | Specifies per-group entry counters.                                                                                                    |
| Action Buckets   | Supports multiple action buckets.                                                                                                    |

# **L2 Multicast Group Entry Naming Conversion**

| Field    | Bits     | Description                                                                                        |
|----------|----------|----------------------------------------------------------------------------------------------------|
| Index    | 0 to 15  | This is the index to these kind of groups.                                                         |
| Chain ID | 16 to 27 | The chain ID is used to reference to Layer 2 interface group entries. The range is from 1 to 4094. |
| Kind     | 28 to 31 | 3 (L2 Multicast).                                                                                  |

# **L2 Multicast Group Entry Bucket Actions**

| Field | Description                                                                                                    |
|-------|----------------------------------------------------------------------------------------------------|
| Group | This must chain to a Layer 2 interface group entry whose chain ID name component matches the chain ID component of this group entry's name. |

# **L2 Multicast Group Entry Counters**

| Field                          | Description                                                                             |  |
|--------------------------------|-----------------------------------------------------------------------------------------|--|
| Reference Count (Flow Entries) | The number of flow entries or group entries are currently referencing this group entry. |  |
| Duration (Seconds)             | The time, in seconds, since this group entry was installed.                             |  |

# **L3 Unicast Group Entry Type**

| Field            | Description                                                                                                    |  |
|------------------|----------------------------------------------------------------------------------------------------|--|
| Group Identifier | A 32-bit unsigned integer, uniquely identifying the group on the OpenFlow switch. The naming rule is shown in the <b>L3 Unicast Group Entry Naming Conversion</b> table. |  |
| Group Type       | Indirect.                                                                                                    |  |
| Counters         | Specifies per-group entry counters.                                                                                                    |  |
| Action Buckets   | Supports a single action bucket.                                                                                                    |  |

# **L3 Unicast Group Entry Naming Conversion**

| Field | Bits     | Description                                                            |
|-------|----------|------------------------------------------------------------------------|
| ID    | 0 to 27  | This is the index to differentiate between group entries of this type. |
| Kind  | 28 to 31 | 2 (L3 Unicast).                                                        |

# **L3 Unicast Group Entry Bucket Actions**

| Field         | Description                                                             |  |
|---------------|-------------------------------------------------------------------------|--|
| Group         | This required field must be chained to a Layer 2 interface group entry. |  |
| Decrement TTL | The decremented TTL.                                                    |  |
|               | Note: The check for invalid TTLs is not supported.                      |  |
| Set-Field     | This required field sets the ETH_DST, ETH_SRC, and VLAN_ID fields.      |  |

# **L3 Unicast Group Entry Counters**

| Field                          | Description                                                                                  |
|--------------------------------|----------------------------------------------------------------------------------------------|
| Reference Count (Flow Entries) | The number of flow entries or group entries that are currently referencing this group entry. |
| Duration (Seconds)             | The time, in seconds, since this group entry was installed                                   |

# **L3 ECMP Group Entry Type**

| Field            | Description                                                                                                    |
|------------------|----------------------------------------------------------------------------------------------------|
| Group Identifier | A 32-bit unsigned integer, uniquely identifying the group on the OpenFlow switch. The naming rule is shown in the <b>L3 ECMP Group Entry Naming Conversion</b> table. |
| Group Type       | Select.                                                                                                    |
| Counters         | Specifies per-group entry counters.                                                                                                    |
| Action Buckets   | Supports multiple action buckets.                                                                                                    |

# **L3 ECMP Group Entry Naming Conversion**

| Field | Bits     | Description                                                       |
|-------|----------|-------------------------------------------------------------------|
| ID    | 0 to 27  | This is used to differentiate between Layer 3 ECMP group entries. |
| Kind  | 28 to 31 | 7 (L3 ECMP).                                                      |

# **L3 ECMP Group Entry Bucket Actions**

| Field | Description                                       |
|-------|---------------------------------------------------|
| Group | This is chained to a Layer 3 unicast group entry. |

# **L3 ECMP Group Entry Counters**

| Field                          | Description                                                                                  |
|--------------------------------|----------------------------------------------------------------------------------------------|
| Reference Count (Flow Entries) | The number of flow entries or group entries that are currently referencing this group entry. |
| Duration (Seconds)             | The time, in seconds, since this group entry was installed                                   |

## **Meter Table**

## **Meter Table Entry Parameters**

| Field            | Description                                                                                                    |
|------------------|----------------------------------------------------------------------------------------------------|
| Meter Identifier | The meter instance.                                                                                                    |
| Flags            | The bit position:  • 0: Kbps (Kbps and Packets cannot be used at the same time).  • 1: Packets (Kbps and Packets cannot be used at the same time).  • 2: Burst (Required).  • 3: Stats (Not supported). |
| Meter Bands      | Only one meter band is supported.                                                                                                    |
| Counters         | Specifies per-meter entry counters.                                                                                                    |

# **Meter Entry Counters**

| Field                     | Description                                                                           |
|---------------------------|---------------------------------------------------------------------------------------|
| Flow Count                | The number of flow entities that are currently referencing to this meter table entry. |
| Input Packet Count        | Not supported.                                                                        |
| Input Byte Count          | Not supported.                                                                        |
| <b>Duration (Seconds)</b> | The time, in seconds, since this meter table entry was installed.                     |

# **Meter Band Configuration Parameters**

| Field     | Description                                                                                         |
|-----------|----------------------------------------------------------------------------------------------------|
| Band Type | Only the Drop band type is supported                                                                |
| Rate      | This is used by the meter to select the meter band. It defines the lowest rate applied to the band. |
| Burst     | This defines the granularity of the meter band.                                                     |
| Counters  | Not supported.                                                                                      |